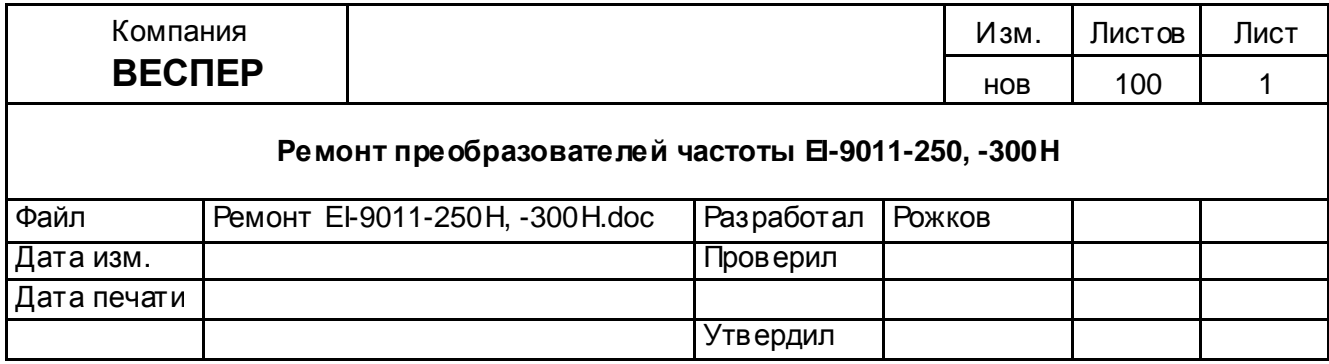

# **Руководство по ремонту**

## **преобразователей частоты**

# **EI-9011-250Н**

## **EI-9011-300Н**

#### **ОГЛАВЛЕНИЕ**

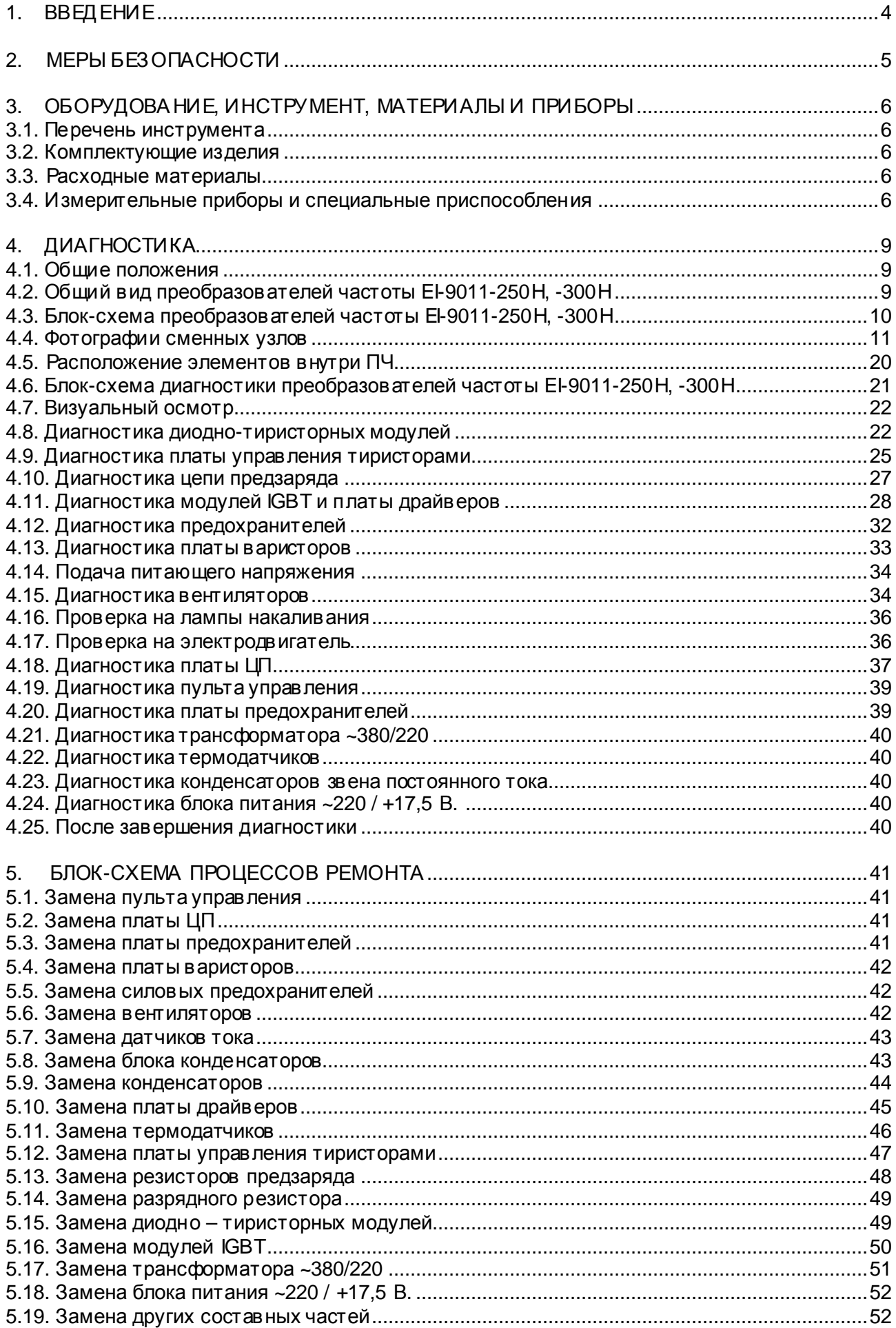

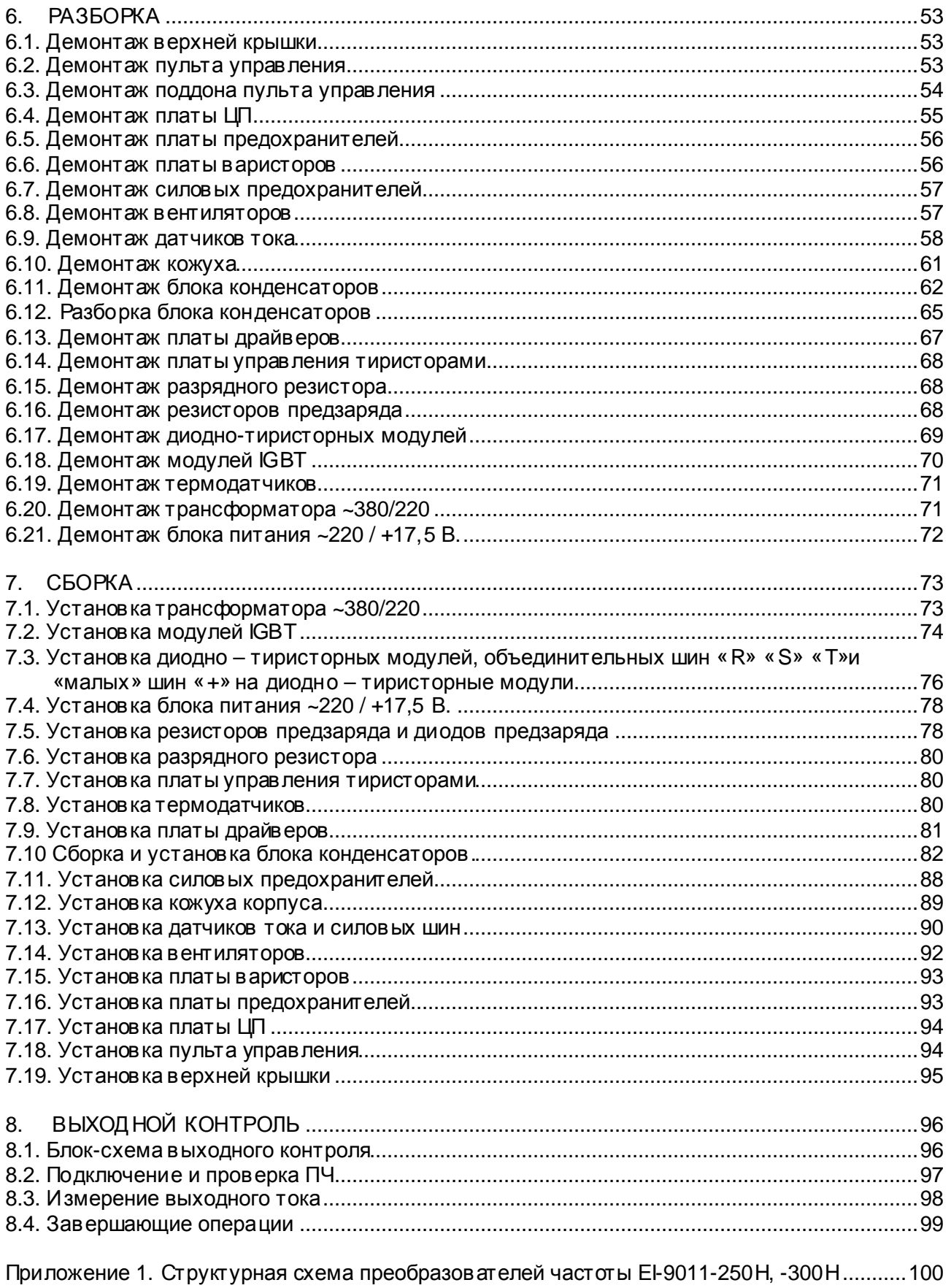

#### **1. ВВЕДЕНИЕ**

- **1.1.** Настоящее Руководство предназначено для сертифицированных сервисных центров компании «Веспер автоматика», выполняющих ремонт преобразователей частоты (ПЧ) моделей **ЕI-9011-250Н, -300H**.
- **1.2.** Данное Руководство может быть использовано службами КИПиА других предприятий для проведения самостоятельного ремонта.

 **Примечание.** ООО «Веспер автоматика» несет ответственность за результаты ремонта только в том случае, если ремонт выполнен в сертифицированном сервисном центре компании «Веспер автоматика». При самостоятельном ремонте ответственность лежит на службе, выполняющей такой ремонт.

- **1.3.** Организационные процедуры в сех этапов ремонта изложены в «Инструкции о порядке приема, подготовки и проведения ремонтных работ преобразователей частоты EI, E2 и Е3 и устройств плавного пуска ДМС», утвержденной 12.08.09 г.
- **1.4.** В процессе ремонта преобразователей частоты (далее по тексту ПЧ) выполняются следующие работы:
	- Диагностика ПЧи определение неисправных составных частей.
	- Разборка (частичная или полная).
	- Замена неисправных составных частей (блоков, узлов, деталей);
	- Сборка.
	- Выходной контроль отремонтированного ПЧ и прогон под нагрузкой.
- **1.5.** Методы диагностики и определения неисправных узлов изложены в разделе 4.
- **1.6.** В разделе 5 приведены блок-схемы процессов ремонта, показывающие последовательность операций по замене неисправных узлов.
- **1.7.** В разделах 6, 7 и 8 описаны операции, соответственно, по разборке, сборке и выходному контролю ПЧ.
- **1.8.** В тексте настоящего руководства применяются следующие графические обозначения:

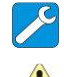

- используемое оборудование и инструмент (с номерами пунктов раздела 3);

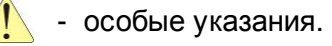

#### **2. МЕРЫ БЕЗОПАСНОСТИ**

- **2.1.** Перед подключением преобразователя убедитесь, что напряжение источника питания (сети) соответствует номинальному значению.
- **2.2.** Во избежание возгорания не устанавливайте преобразователь на горючие поверхности.
- **2.3.** Не присоединяйте и не разъединяйте разъёмы, если ПЧподключен к сети. Отсоединение или проверка компонентов разрешается только через 5 минут после отключения питания и погасания индикаторов.
- **2.4.** Не присоединяйте и не отсоединяйте нагрузку (двигатель или лампы накаливания) к выходным клеммам преобразователя, если ПЧподключен к сети. Отсоединение или подключение нагрузки разрешается только через 5 минут после отключения питания и погасания индикаторов.
- **2.5.** Не прикасайтесь к нагревающимся компонентам, например радиатору и тормозному резистору, поскольку их температура может быть достаточно высока.
- **2.6.** Соблюдайте правила техники безопасности при работе с высоким напряжением.

#### **3.1. Перечень инструмента.**

- 3.1.1. Рабочий стол
- 3.1.2. Паяльная станция
- 3.1.3. Кусачки боковые
- 3.1.4. Пинцет
- 3.1.5. Динамометрическая отвертка 0,5 5 Н\*м
- 3.1.6. Насадка крестовая PH2х150
- 3.1.7. Отвертка плоская 3х150
- 3.1.8. Отвёртка крестовая PH2х150
- 3.1.9. Ключи гаечные рожковые 5,5, 7, 10, 12, 14, 17, 19
- 3.1.10. Ключи гаечные торцовые 8, 10, 12, 14, 17, 19
- 3.1.11. Шпатель резиновый 50 мм
- 3.1.12. Флакон полиэтиленовый 100 мл
- 3.1.13. Тара для составных частей ПЧ
- 3.1.14. Тара для крепежа
- 3.1.15. Тара для брака
- 3.1.16. Кримпер (обжимные клещи)

#### **3.2. Комплектующие изделия.**

- 3.2.1. Ремонтируемое изделие
- 3.2.2. Комплектующие изделия (на замену) в соответствии с актом диагностики

#### **3.3. Расходные материалы.**

- 3.3.1. Припой ПОС-61 трубчатый с флюсом
- 3.3.2. Теплопроводный компаунд DOW CORNING 340
- 3.3.3. Смесь спирто-бензиновая 1:1 (далее по тексту СБС)
- 3.3.4. Салфетка бязевая 20х20 см

#### **3.4. Измерительные приборы и специальные приспособления, рекомендованные для проведения диагностики и ремонта.**

Таблица 3.1.

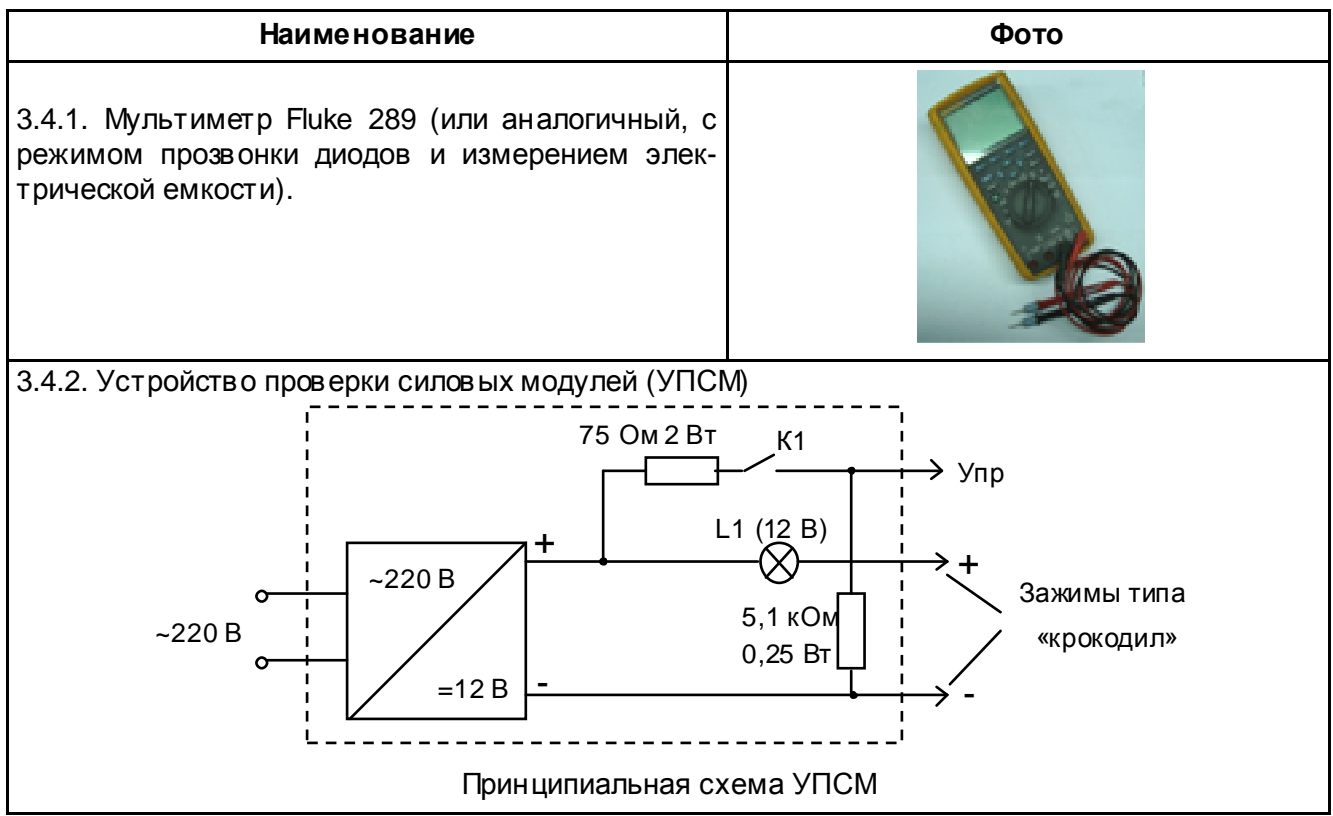

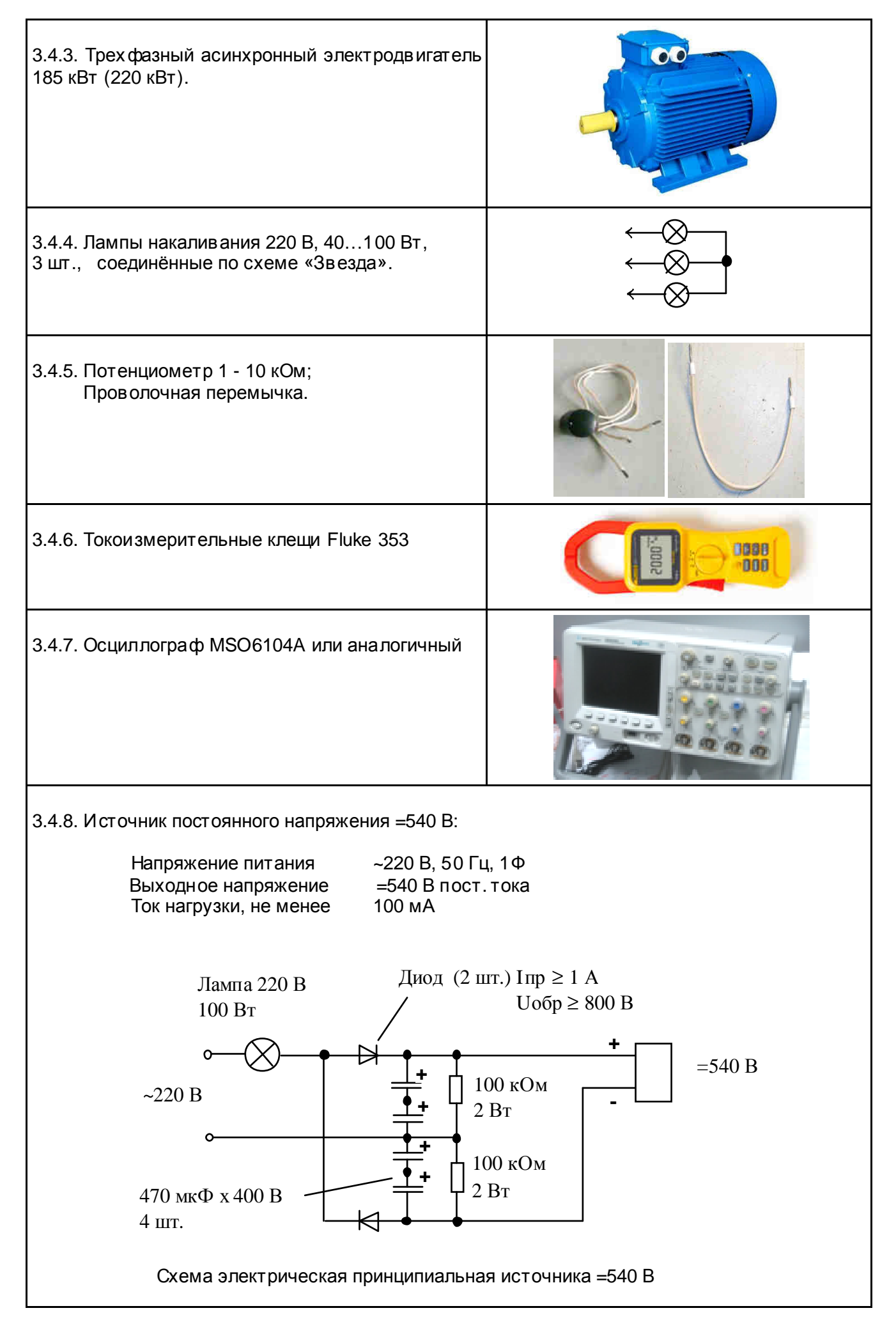

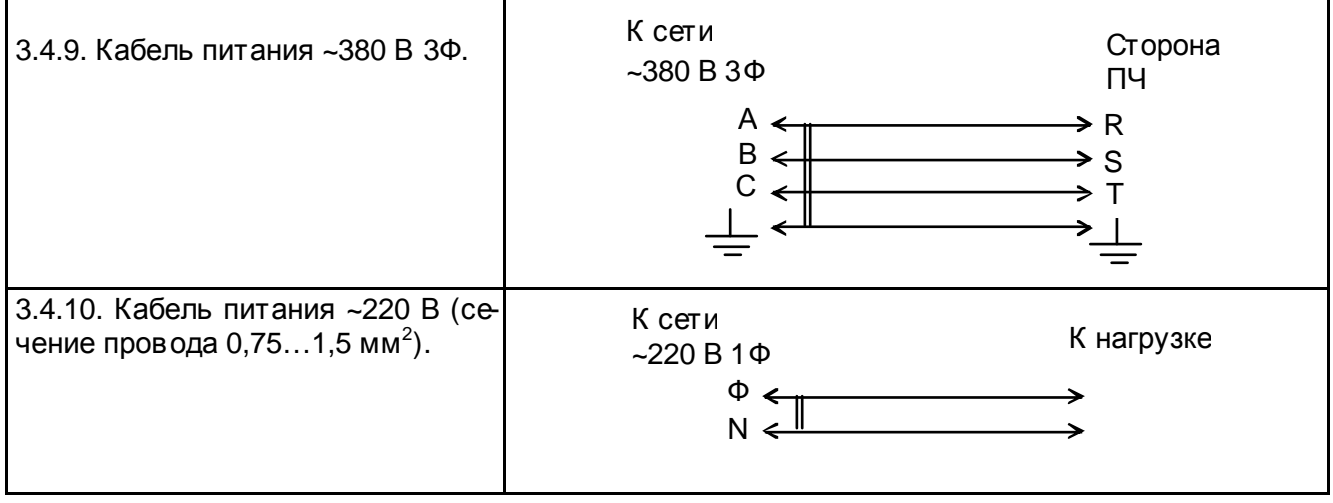

#### **4. ДИАГНОСТИКА**

#### **4.1. Общие положения**

<sup>4</sup>.1.1. Диагностика преобразователя частоты включает <sup>в</sup> себя оценку его технического состояния и определение неисправных сменных частей (блоков, плат, узлов и деталей). 4.1.2. Прежде чем приступить к диагностике, необходимо ознакомиться с блок-схемой и структурной схемой преобразователей частоты **EI-9011-250H, -300H** (п. 4.3, Приложение 1) и внешним видом сменных блоков и узлов (п. 4.4).

4.1.3. Основная последовательность действий при диагностике ПЧпредставлена на блок-схеме диагностики (п.4.6).

#### **4.2. Общий вид преобразователя частоты.**

 4.2.1.Общий вид преобразователя частоты EI-9011-250H (-300H) представлен на рис. 4.1.

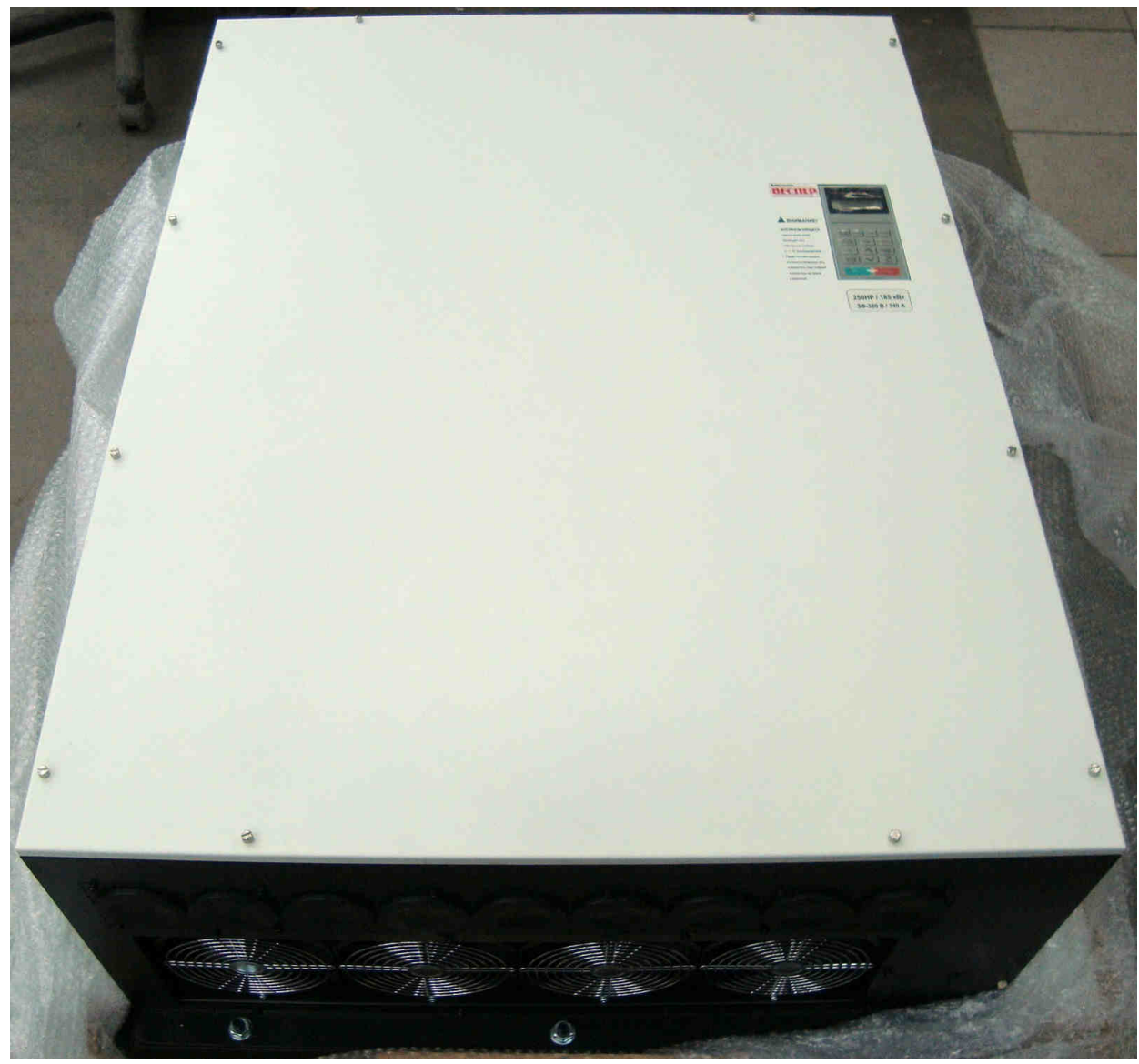

Рис. 4.1. Общий вид преобразователя частоты **EI-9011-250H (-300H)**.

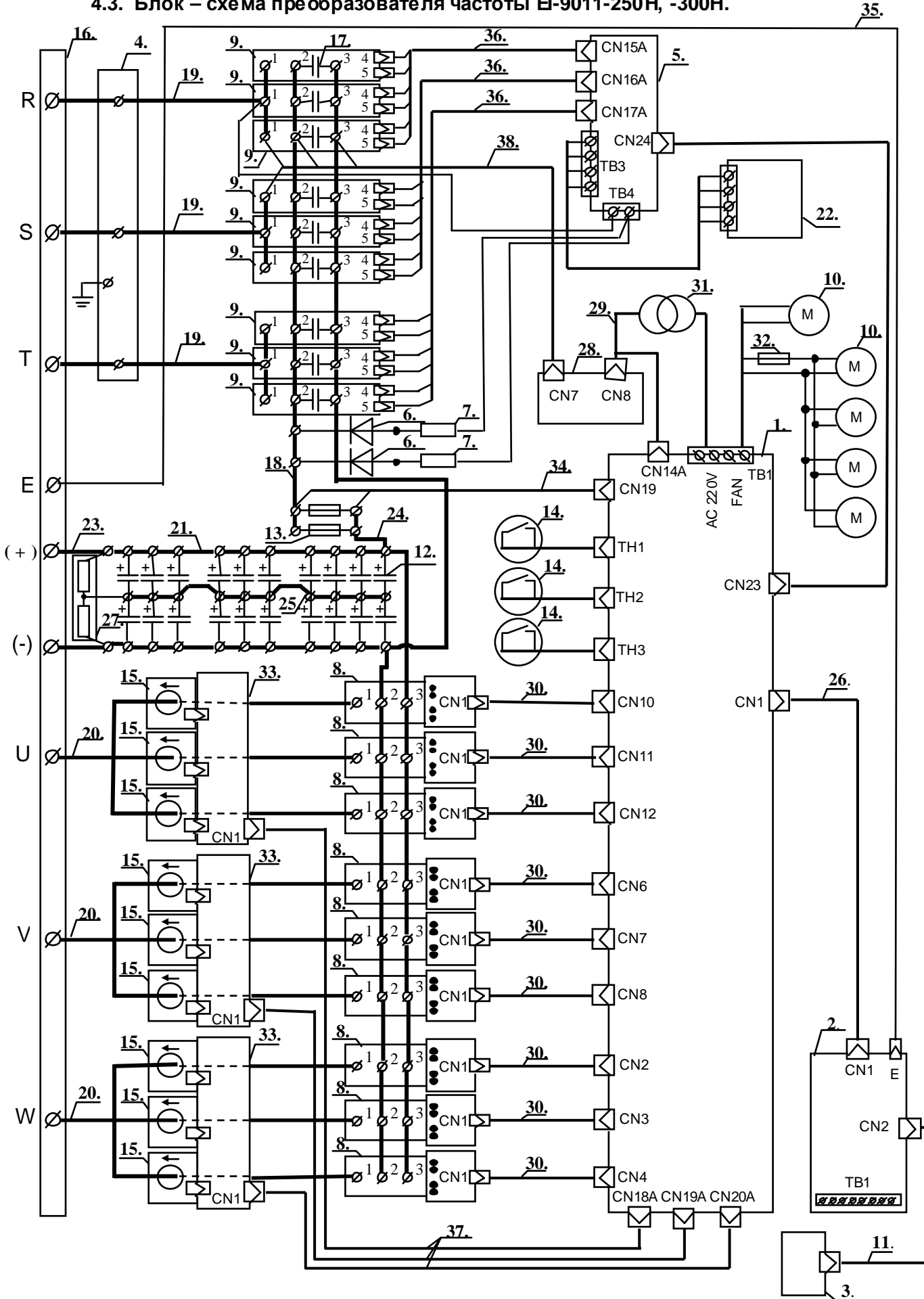

**4.3. Блок – схема преобразователя частоты EI-9011-250H, -300H.** 

Рис. 4.2. Блок-схема преобразователя частоты EI-9011-250H, -300Н.

Пояснения к рис. 4.2:

- 
- 
- 
- 
- 
- 
- **6**. Диод предзаряда (2 шт.).<br>**7.** Резистор предзаряда (2 шт.). **26.** Шлейф платы ЦП. **7.** Резистор предзаряда (2 шт.).
- **8.** Модули IGBT с монтажной платой (9 шт.). **27.** Разрядный резистор.<br>**9.** Диодно-тиристорные модули (9 шт.). **28.** Плата предохранителей.
- 9. Диодно-тиристорные модули (9 шт.).<br>**10.** Вентиляторы (5 шт.)
- 
- 
- **12.** Конденсаторы звена постоянного тока (20/24 шт.). **31.** Трансформатор ~380/220 В.
- 13. Силовой предохранитель (2 шт.).<br>**14.** Термодатчики (3 шт.).
- 
- 
- 
- **16.** Силовая клеммная колодка. **35.** Провод заземления платы ЦП. **17.** Конденсаторы 0,22 мкФ х 1000 В (9 шт.).
- 
- 
- 
- **1.** Плата драйверов. **21.** Шины « + » и « » блока конденсаторов (в сборе).
- **2.** Плата ЦП. **22.** Блок питания ~220В / -17,5В.<br>**3.** Пульт управления. **23.** Выходные шины « + » и « -».
	- **23.** Выходные шины « + » и « -».
- **4.** Плата варисторов. **24.** Шина « + » предохранитель звено ПТ.<br>**5.** Плата управления тиристорами. **25.** Силовая перемычка средней точки блока
	- **5.** Плата управления тиристорами. **25.** Силовая перемычка средней точк и блока
	-
	-
	-
- **10.** Вентиляторы (5 шт.) **29.** Жгуты питания трансформатора и контроля Uпт.
	- 30. Жгуты управления модулями IGBT (9 шт.).
	-
	-
- **14.** Термодатчики (3 шт.). **33.** Платы датчиков тока (3 шт.). **15.** Датчики тока (9 шт.)
	- **15.** Датчики тока (9 шт.) **34.** Жгут контроля силового предохранителя.
	-
	-
- **18.** Шина « + » выпрямителя. **37.** Кабели датчиков тока (3 шт.).
- **19.** Входные шины (R, S, T) (3 шт.). **38.** Жгут входного переменного напряжения **20.** Выходные шины (U, V, W) (3 шт.). и напряжения звена постоянного тока.

#### **4.4. Фотографии сменных узлов,**

4.4.1. Фотографии сменных узлов, входящих в состав преобразователей частоты EI-9011-250H, -300H, приведены в табл. 4.1. (порядковые номера соответств уют рис. 4.2).

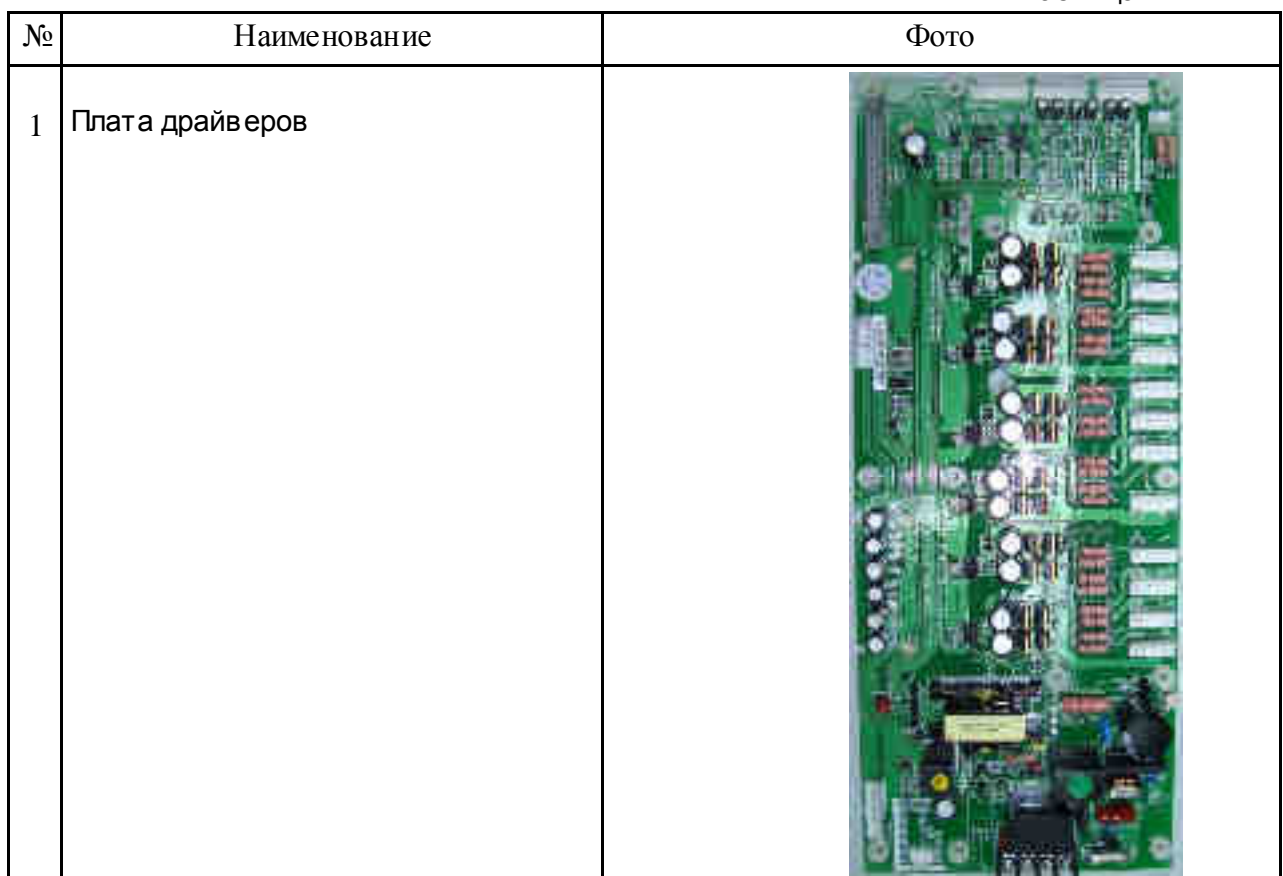

Таблица 4.1.

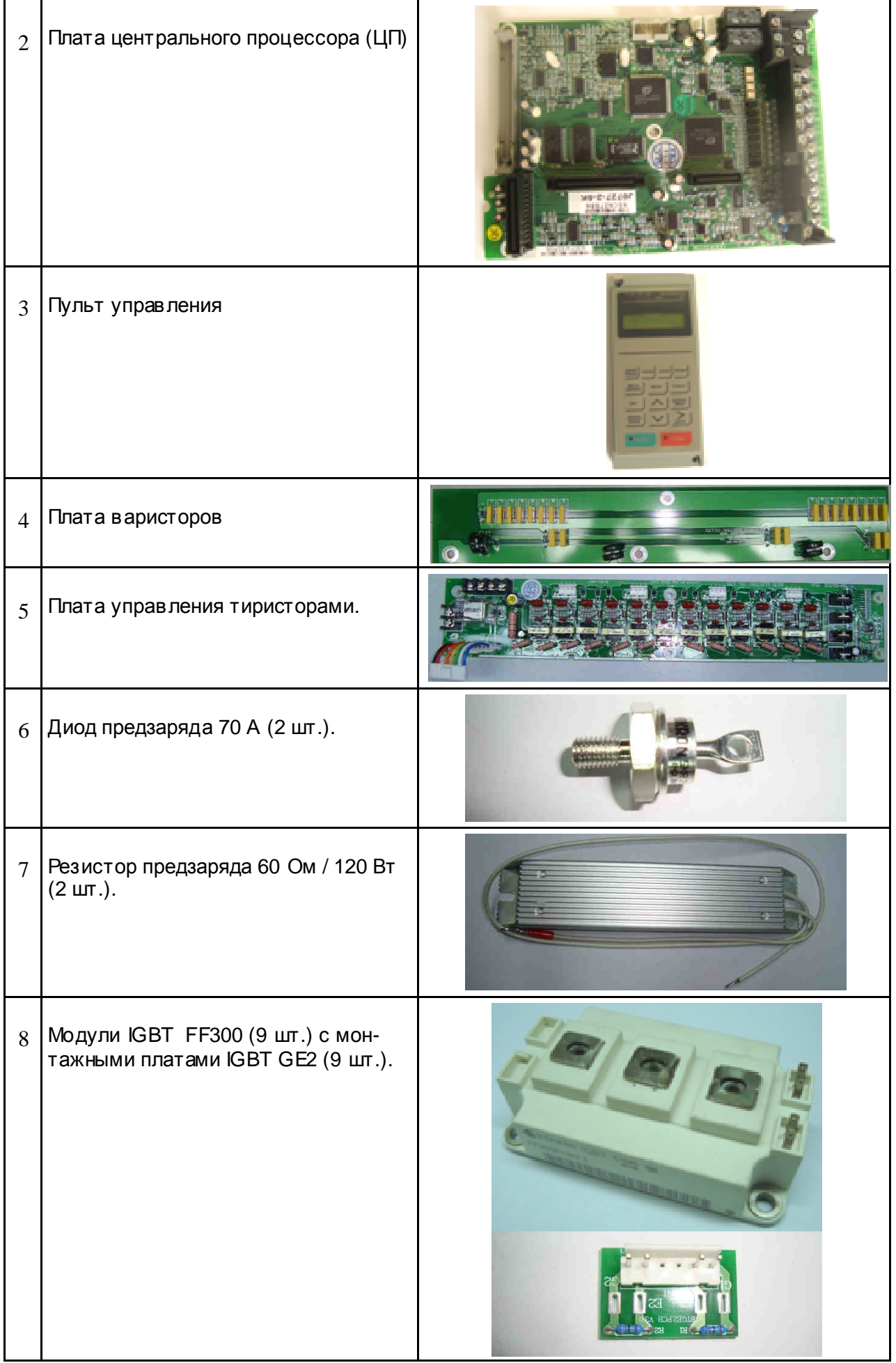

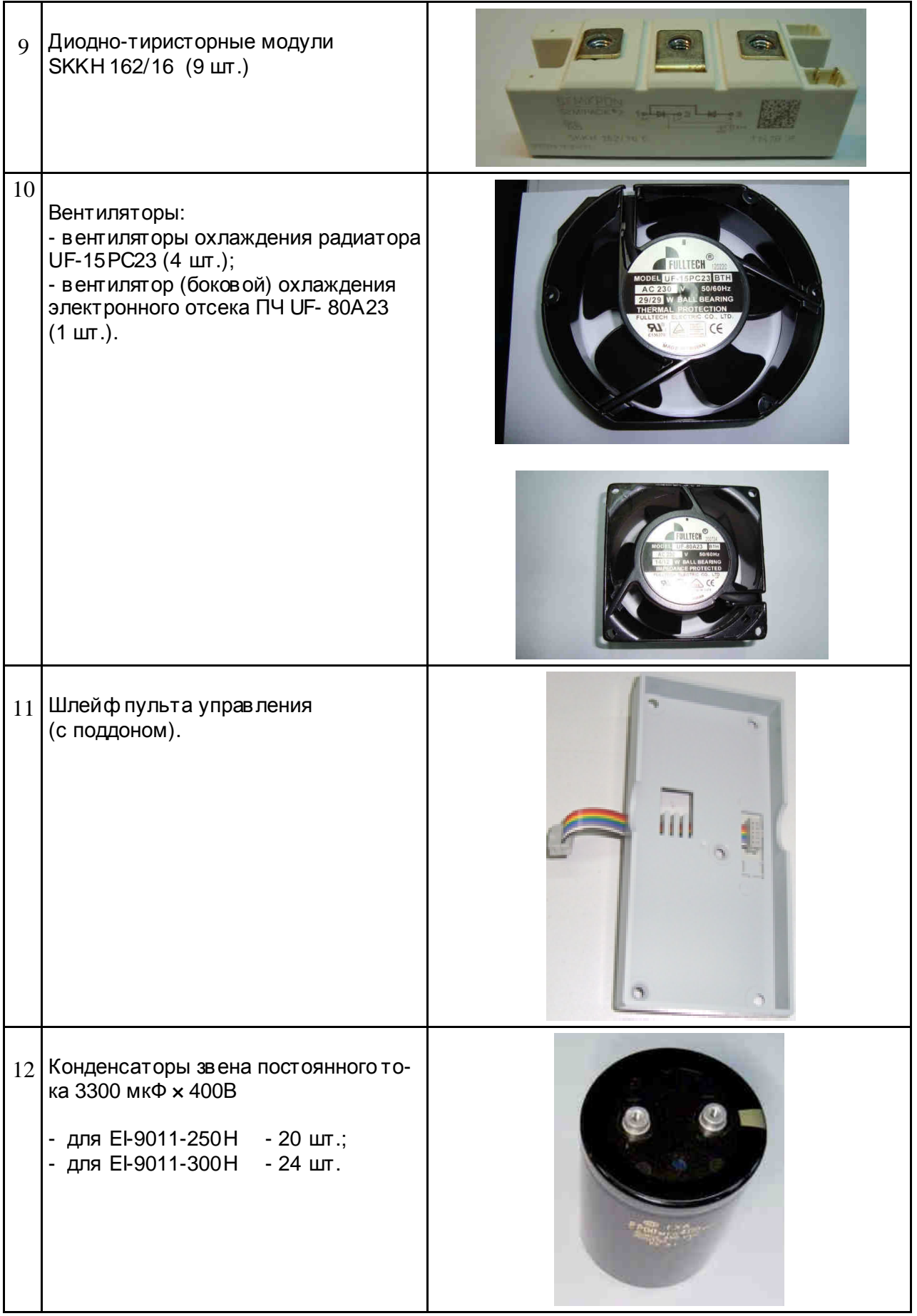

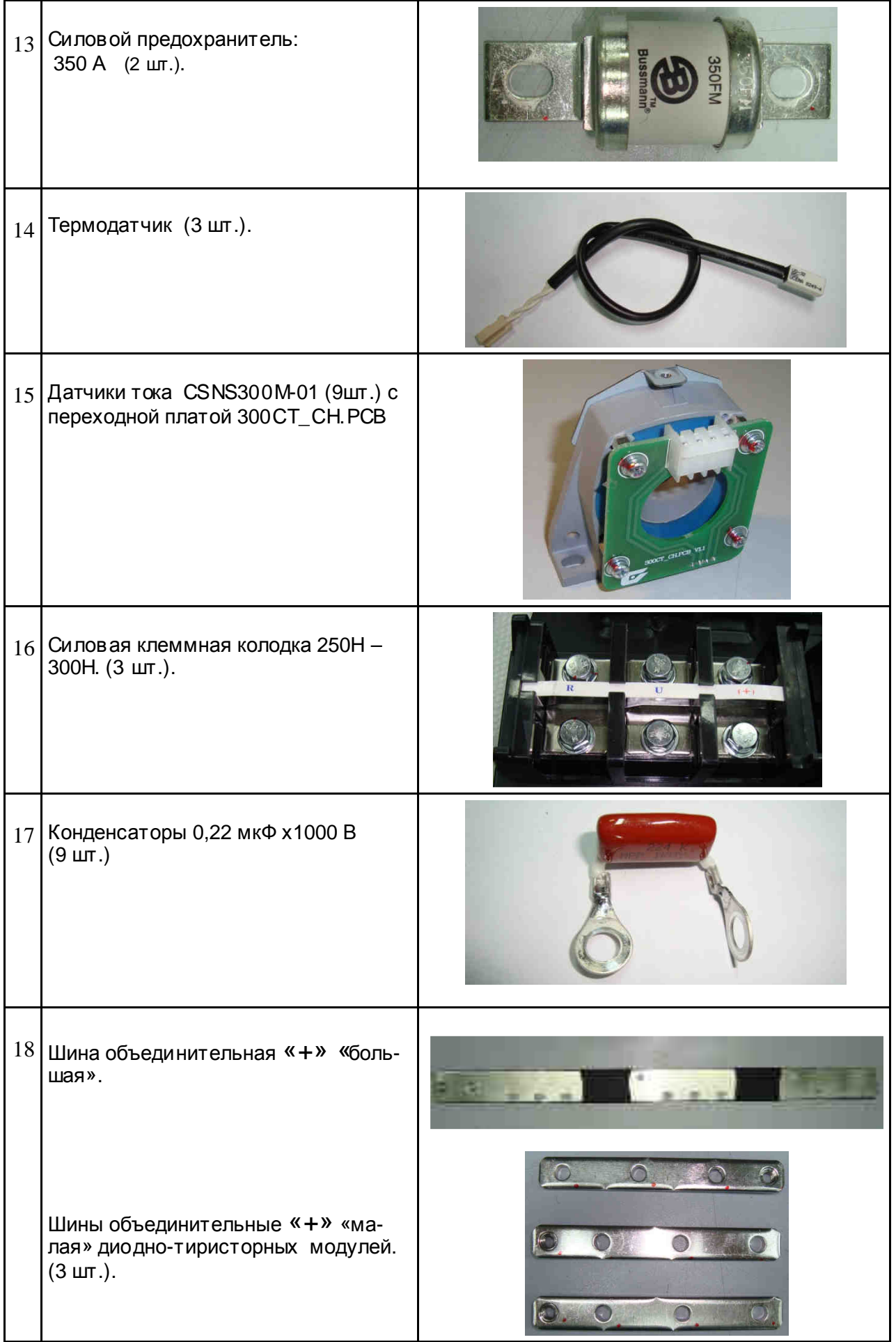

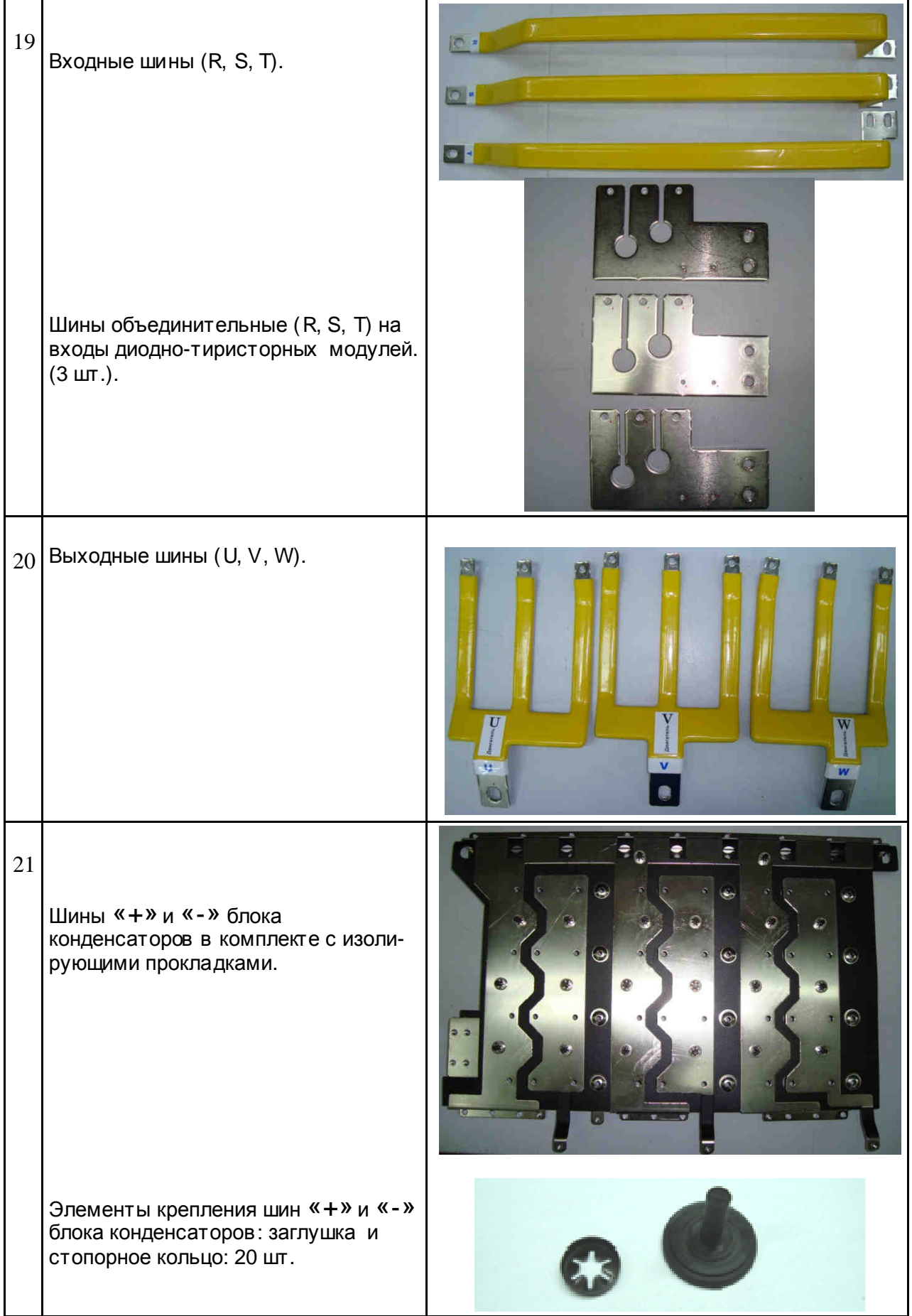

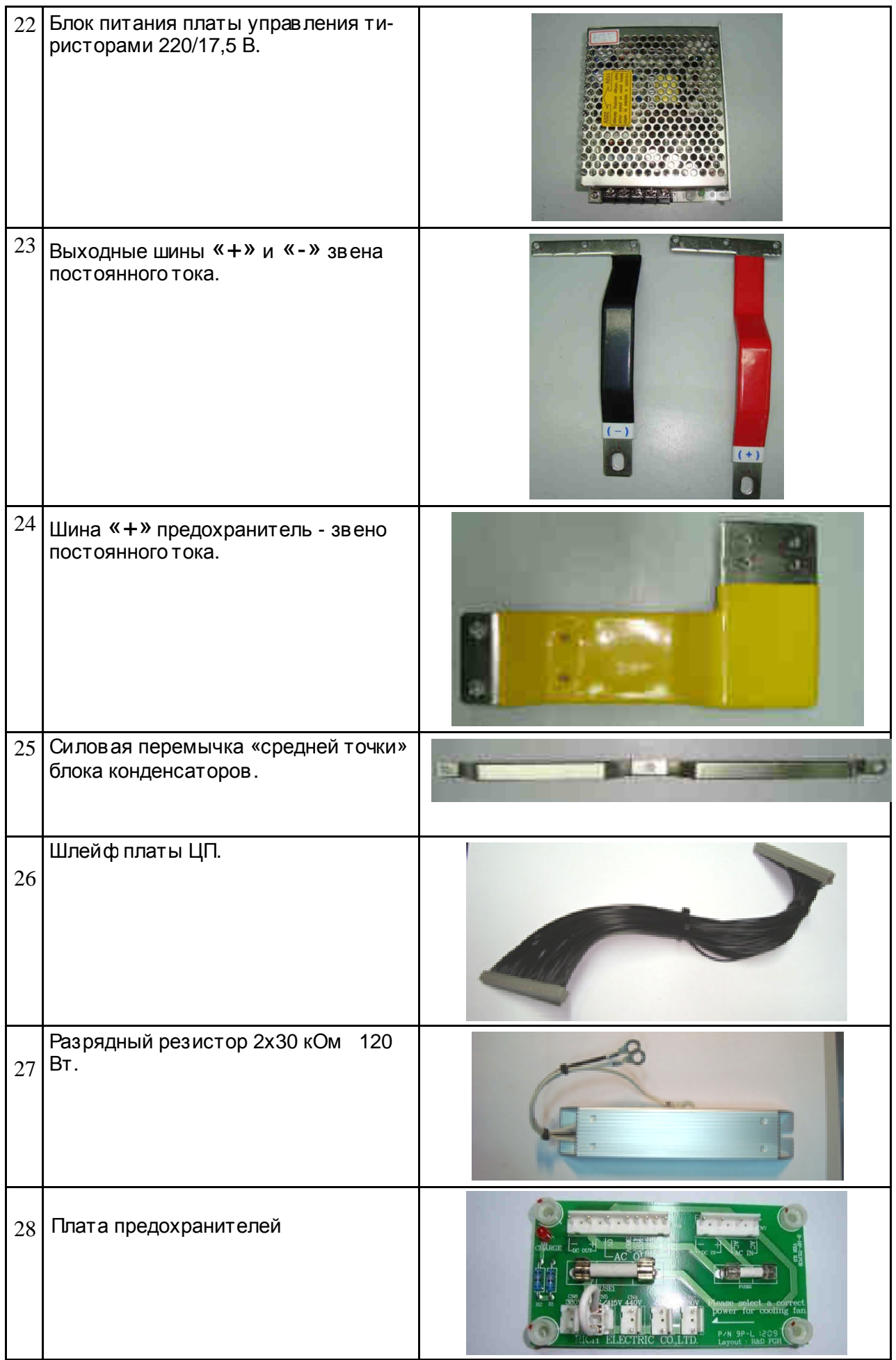

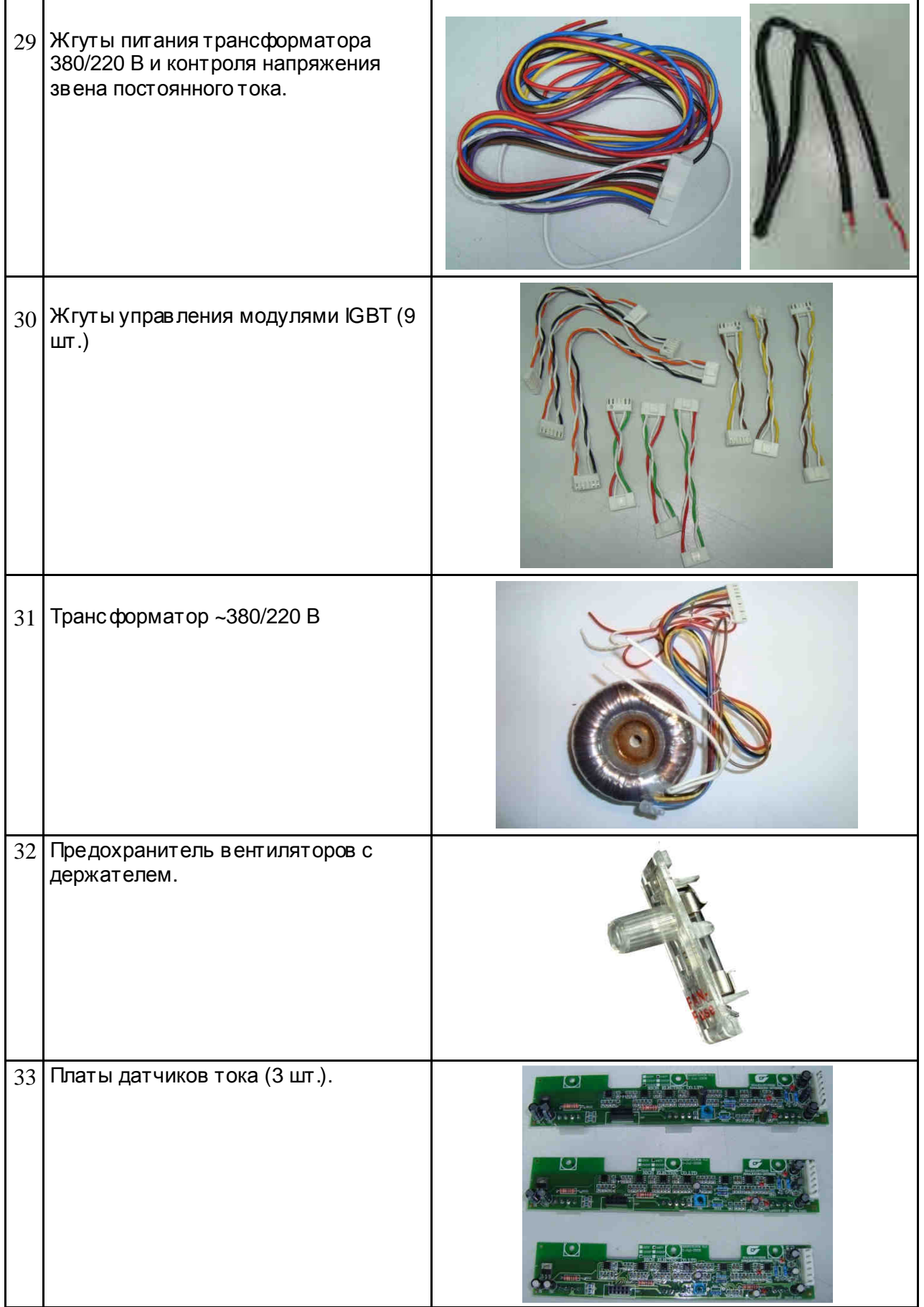

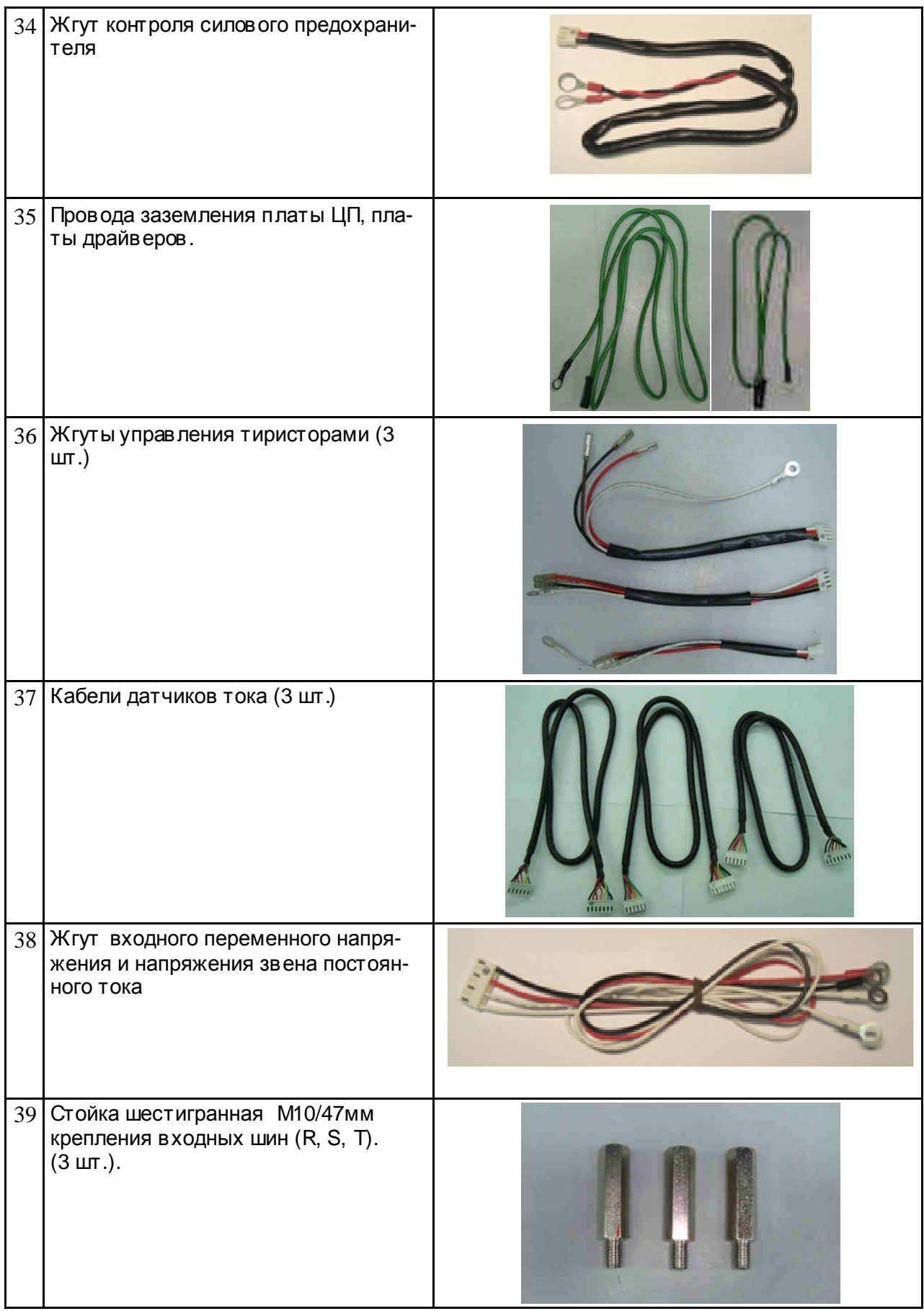

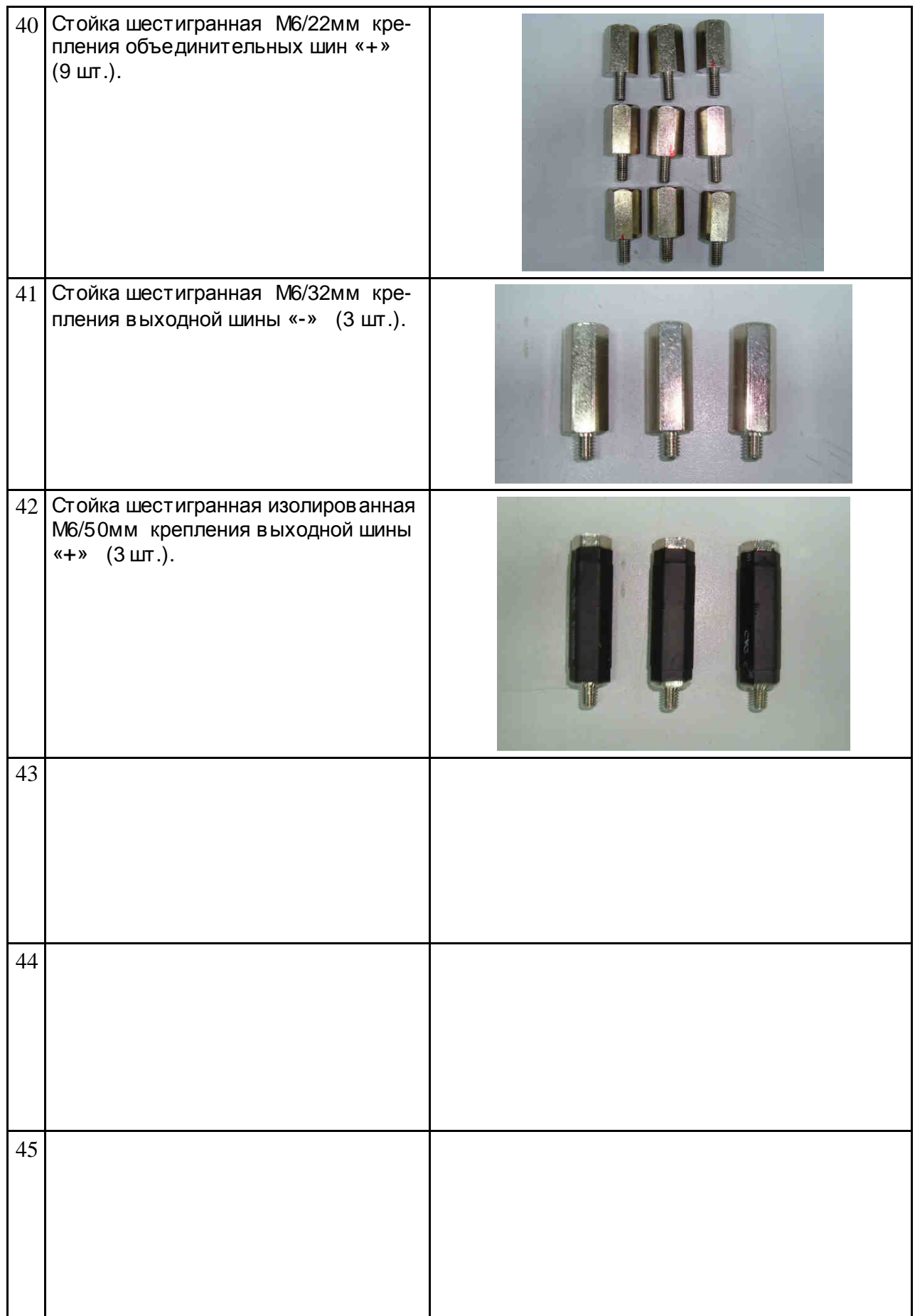

#### **4.5. Расположение элементов внутри ПЧ.**

4.5.1. Общий вид преобразователей частоты EI-9011-250H, -300H со снятой верхней крышкой и расположение элементов внутри ПЧпредставлены на рис. 4.3.

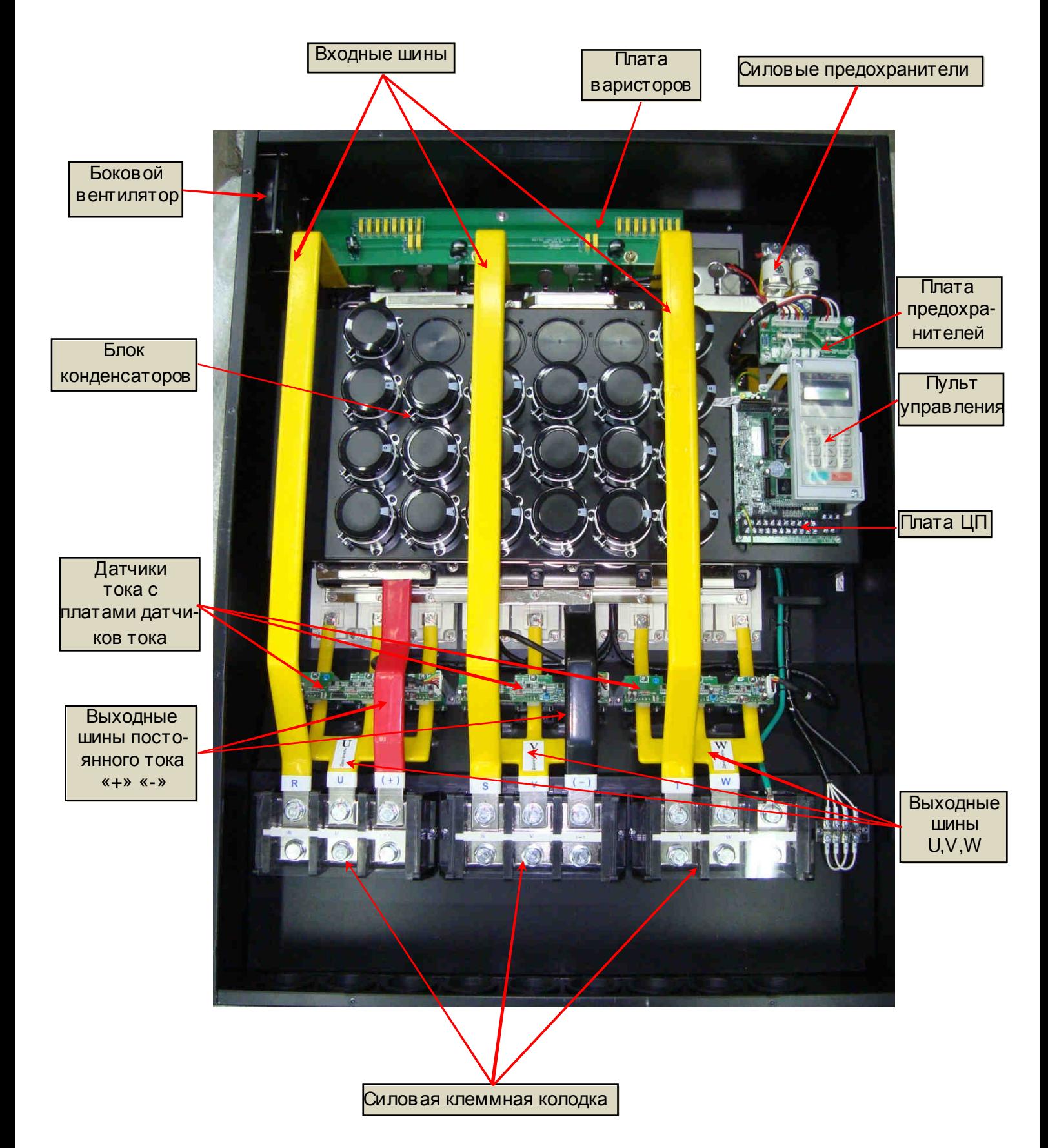

Рис. 4.3.

#### **4.6. Блок-схема диагностики преобразователей частоты EI-9011-250H, -300H**

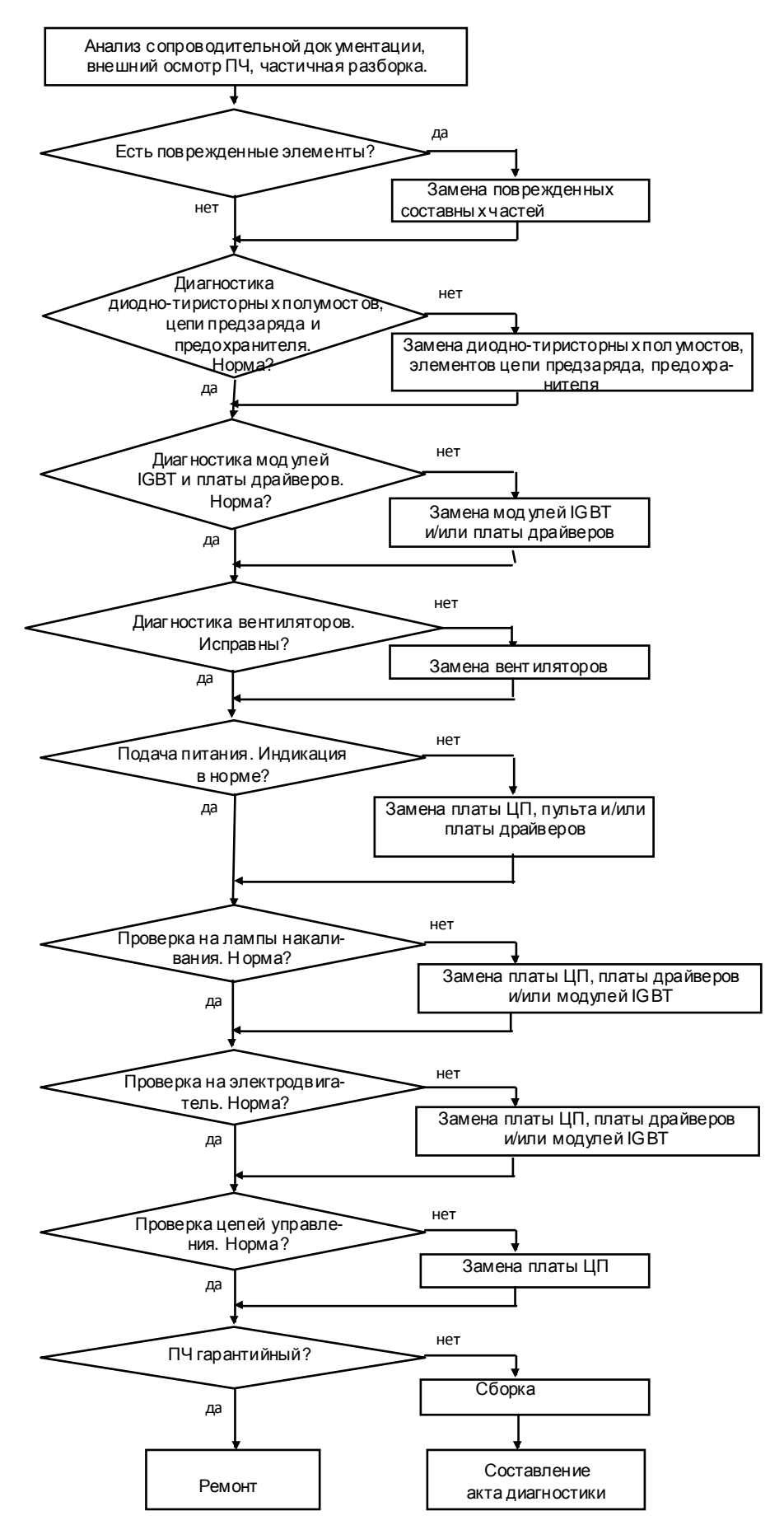

Рис. 4.4.

#### **4.7. Визуальный осмотр**

4.7.1. Ознакомиться с содержанием сопроводительных документов (акта, письма и т. п.). Провести внешний осмотр ПЧ, обратив внимание на возможные повреждения корпуса. 4.7.2. В зависимости от диагностируемой составной части, провести частичную разборку ПЧв соответствии с разделом 5.

4.7.3. Провести визуальный осмотр всех электронных компонентов и печатных проводников. В случае обнаружения поврежденных элементов соответствующие составные части подлежат замене.

#### **4.8. Диагностика диодно-тиристорных модулей**.

4.8.1. Предварительная «прозвонка» диодной части в ходных диодно-тиристорных модулей.

Электрическая принципиальная схема соединений входных диодно-тиристорных модулей приведена на рис. 4.5.

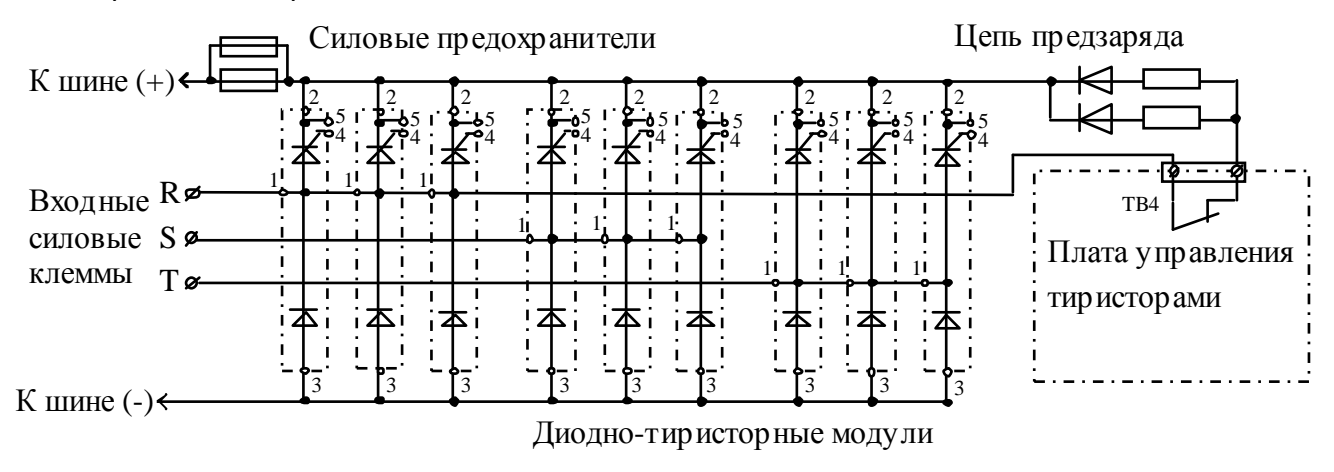

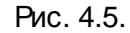

4.8.1.1. Установить мультиметр в режим «Прозвонка диодов». Проверить цепь «-» - «R». При исправных модулях цепь должна звониться как «диод»: при прямой проводимости показания прибора должны быть в диапазоне 0,3 – 1,0 (рис.4.6 а); при обратной проводимости - «обрыв цепи» (рис.4.6 б).

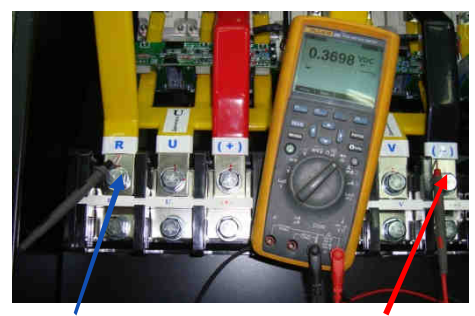

Щу п **COM** прибора к клемме **R**

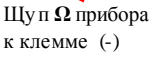

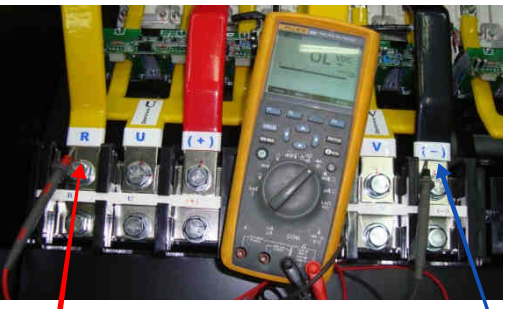

Щу п **Ω** прибора к клемме **R**

Щу п **COM** прибора к клемме (-)

 $\alpha$ ) (6)

### *Мультиметр* 3.4.1.

4.8.1.2. Аналогично п. 4.8.1.1. проверить цепи «-» - «S» и «-» - «T». Если показания прибора при прямой проводимости отличаются более чем на 10%, модули соответствующего канала считаются неисправными и подлежат замене в соответствии с п.5.15.

Рис. 4.6.

4.8.2. Проверка функционирования тиристорной части диодно-тиристорных модулей.

4.8.2.1. Демонтировать пульт управления, плату ЦП, плату варисторов и блок конденсаторов в соответствии с разделом 5. Расположение диодно-тиристорных модулей показано на рис. 4.7.

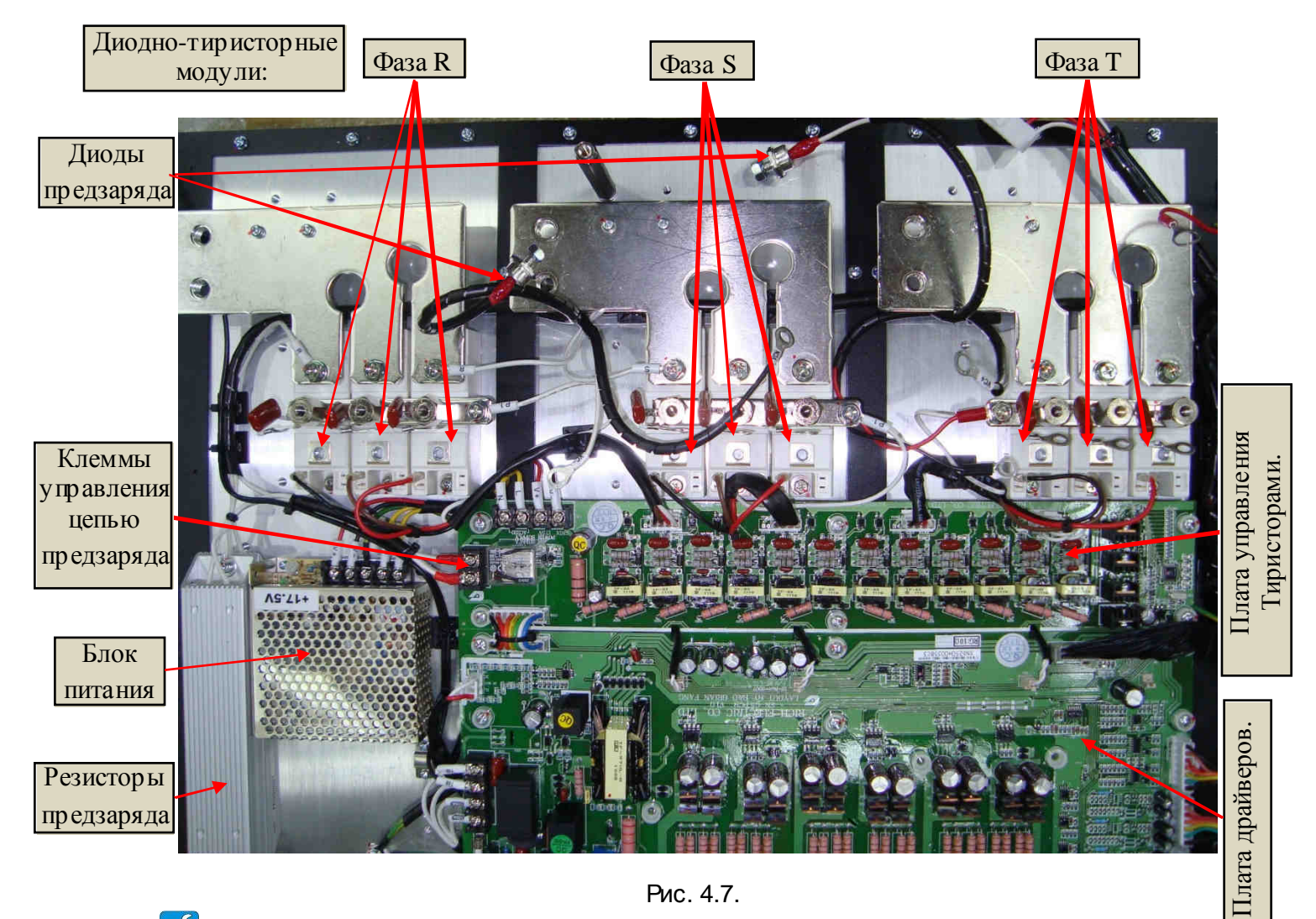

Рис. 4.7.

*Отвертка крестовая* PH2 3.1.8.

4.8.2.2. Проверить работоспособность Устройства Проверки Силовых Модулей (УПСМ, см. п.3.4.2):

- подать на УПСМ напряжение питания ~220 В;

- соединить выход «+»УПСМ с выходом «-». У исправного устройства лам-

па L1 должна загореться;

- отключить питание ~220 В от УПСМ.

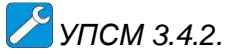

.

4.8.2.3. Отсоединить соединители жгутов управления тиристорами от выводов 4 диодно-тиристорных модулей (рис 4.8).

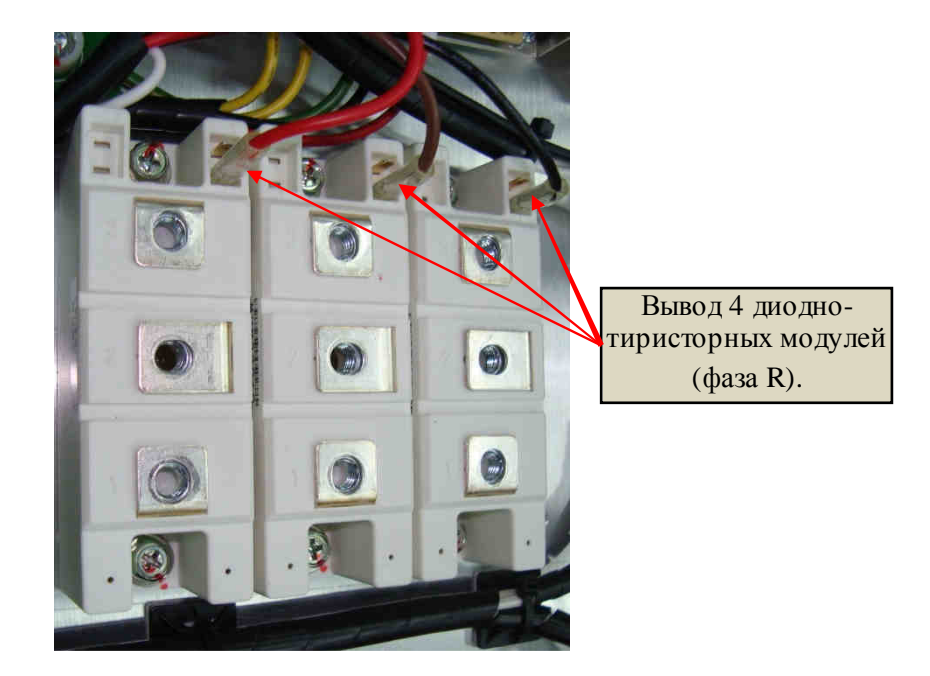

Рис. 4.8.

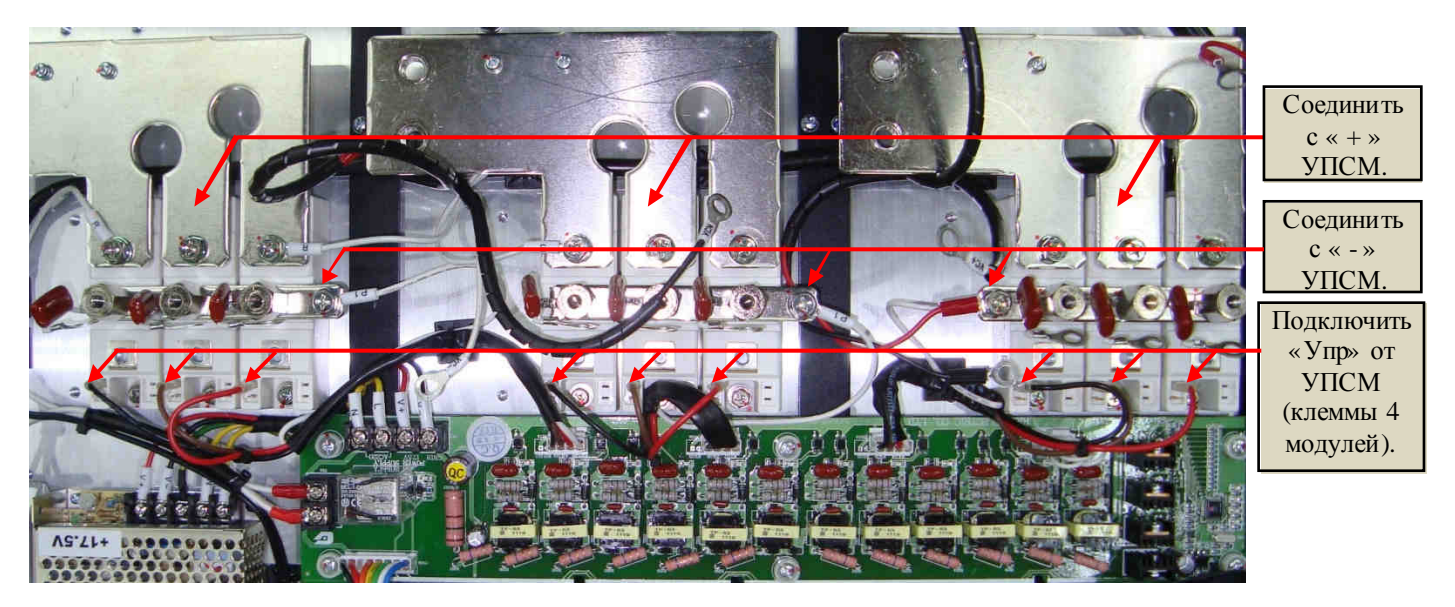

Рис. 4.9.

4.8.2.4. Проверить цепь управления тиристора каждого диодно-тиристорного модуля (9 шт.) в следующем порядке (см. рис. 4.9):

- соединить вывод «+»УПСМ с выводом 1 модуля (входная шина R, S или T);

- соединить вывод « - » УПСМ с выводом 2 модуля (шина «+» преобразовате-

ля);

- соединить вывод «Упр.» УПСМ с выводом 4 модуля (рис. 4.8).
- подать питание ~220 В на УПСМ. Лампочка L1 светиться не должна;
- замкнуть тумблер К1 устройства УПСМ, лампочка L1 должна засветиться;
- разомкнуть тумблер К1, лампочка L1 должна продолжать светиться.

При выполнении вышеуказанных условий п.4.8.1 и п.4.8.2.4 диодно-тиристорный модуль считается исправным. В противном случае он неисправен и подлежит замене в соответствии с п. 5.15.

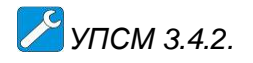

#### **4.9. Диагностика платы управления тиристорами.**

4.9.1. Соединить плату драйверов с платой управления тиристорами с помощью шлейфа, подключить к плате управления тиристорами блок питания и управляющие разъемы диодно-тиристорных модулей. Подсоединить к плате драйверов плату ЦП и пульт управления с помощью шлейфа платы ЦП. (рис. 4.2).

Отсоединить от клемм «AC220V» колодки TB1 платы драйверов штатные провода и подсоединить к этим клеммам кабель питания ~220 В. Подсоединить выход источника питания =540 В к разъему CN14A платы драйверов (рис. 4.10).

#### *Отвертка крестовая* PH2 3.1.8; *Источник постоянного напряжения* =540 *В* 3.4.8; *Кабель питания* ~220 *В* 3.4.10.

4.9.2. Подать напряжения ~220 В и =540 В на плату драйверов. Проконтролировать свечение дисплея на пульте управления с надписью «Опорная частота ХХ.Х Гц» и в сех контрольных светодиодов (12 шт.) на плате управления тиристорами (рис. 4.12).

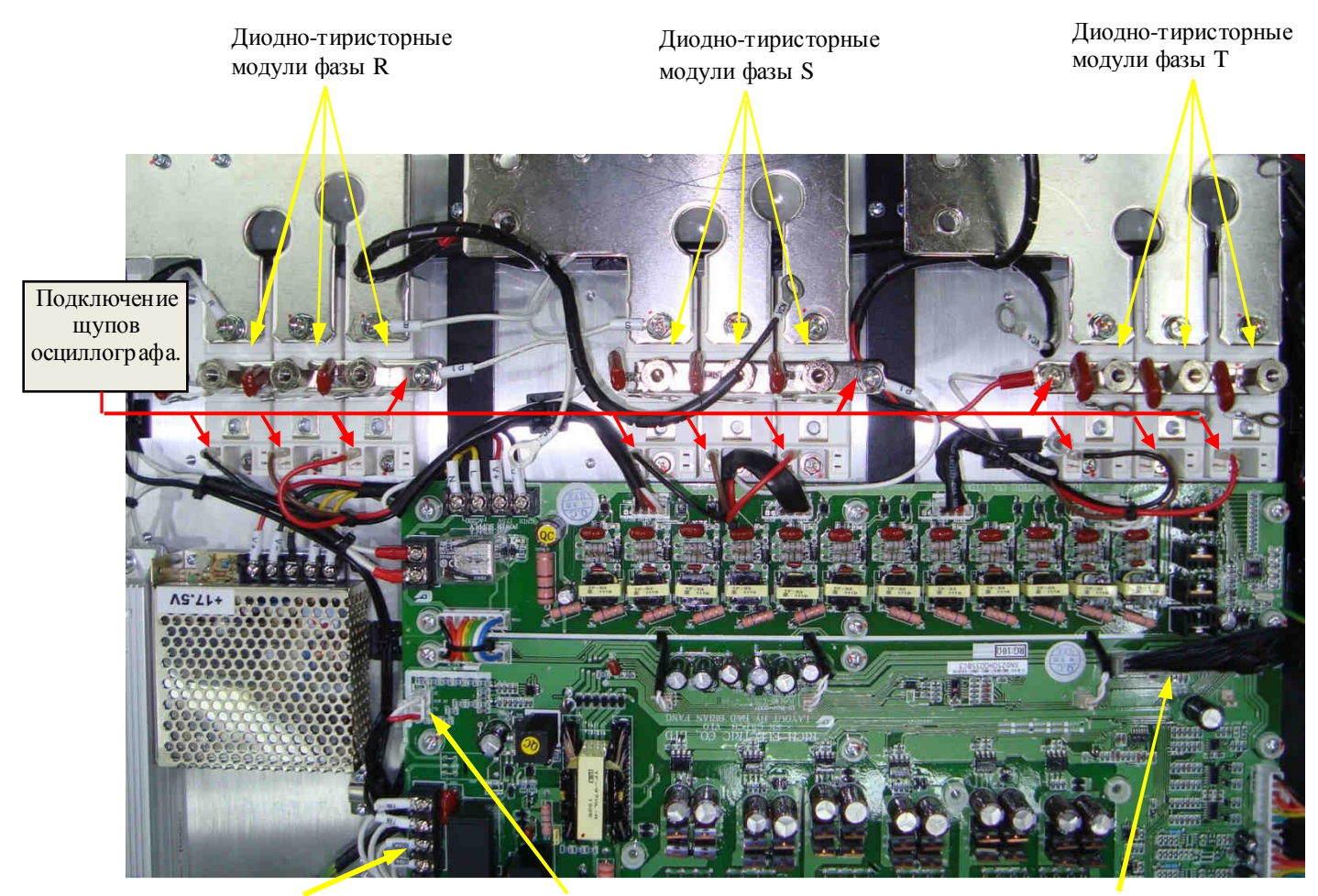

Клеммы «AC220V» колодки TB1

Разъем CN14A Шлейф платы ЦП

#### Рис. 4.10.

4.9.3. Нажать кнопку «Пуск» на пульте управления.

Подключить щупы осциллографа к объединительной шине «+» и управляющим контактам 4 каждого диодно – тиристорного модуля фазы **R** (см. рис. 4.10). Наблюдать импульсы управления.

Примерный вид импульсов управления диодно – тиристорным модулем представлен на рис. 4.11.

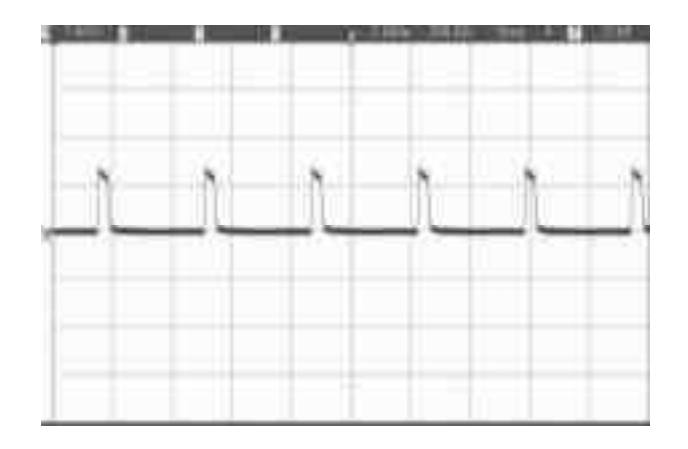

Рис. 4.11. Осциллограмма сигналов управления диодно – тиристорным модулем (200 мкс/дел; 1,0 В/дел).

У исправного канала сигналы управления тиристором должны иметь амплитуду 1…2 В и частоту следования 2,5…3 кГц.

*Осциллограф* 3.4.7.

4.9.4. Подключить мультиметр в режиме измерения сопротивления к клеммам колодки TB4 платы управления тиристорами (рис. 4.12): показания прибора должны соответствовать обрыв у цепи.

*Мультиметр* 3.4.1.

4.9.5**.** Выполнить п. 4.9.3. для каналов **S** и **T**.

В случае, если на плате управления тиристорами один или несколько контрольных светодиодов не светятся, или осциллограмма сигналов управления какого-либо канала не соответств ует рис. 4.11 или показания прибора при измерении сопротивления контактов колодки TB4 не соответствуют обрыву цепи - плата управления тиристорами считается неисправной и подлежит замене в соответствии с п. 5.12.

*Мультиметр* 3.4.1.

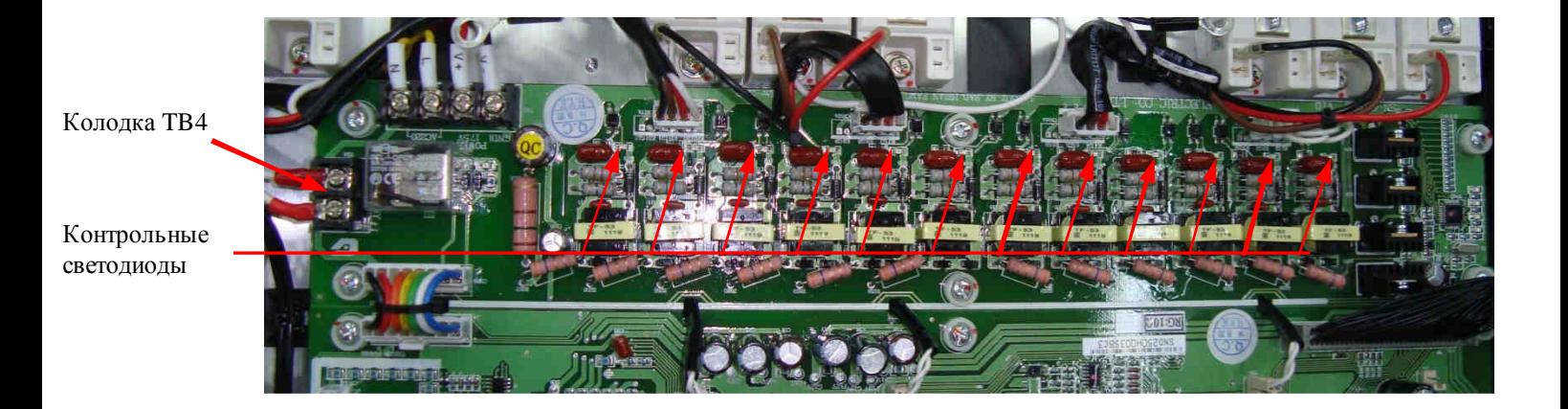

#### Рис. 4.12.

4.9.6.Нажать кнопку «Стоп», дождаться погасания индикатора на кнопке «Пуск» пульта управления, снять с платы драйверов напряжения =540 В и ~220 В.

#### **4.10. Диагностика цепи предзаряда.**

4.10.1. Электрическая принципиальная схема соединений элементов цепи предзаряда приведена выше на рис. 4.5.

4.10.2. Проверить цепь предзаряда (диоды предзаряда и резисторы предзаряда), подсоединяя мультиметр к клеммам «+» и «R» силовой клеммной колодки. И справная цепь должна «звониться» как «диод»: при прямой проводимости показания прибора 0,3 – 1,0 (рис.4.13 а); при обратной проводимости - «обрыв цепи» (рис.4.13 б).

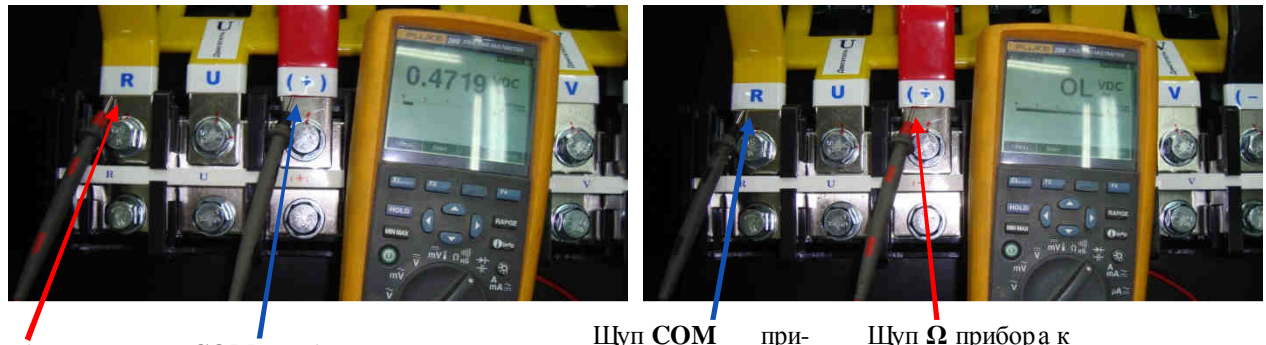

 $\text{III}$ νπ Ω прибора к клемме **R**

 $\alpha$ ) and the contract of  $\alpha$  (b) **Шуп Ω прибора** — Шуп **СОМ** прибора — М — Шуп **СОМ** — прик клемме  $(+)$ 

Рис. 4.13.

клемме (+)

 Если показания прибора отличаются от указанных в п. 4.10.2, цепь предзаряда считается неисправной и ее компоненты (диоды предзаряда и резисторы предзаряда) подлежат отдельной проверке (п.п.4.10.3, 4.10.4).

*Мультиметр* 3.4.1.

 4.10.3. Проверить диоды предзаряда (рис. 4.14), подсоединяя к его выводам мультиметр в режиме «Прозвонка диода» (чтобы получить доступ к выводу «+ (анод)» диода предзаряда, изолирующую трубку с вывода необходимо сдвинуть). Если диод предзаряда исправен, то при прямой проводимости показания прибора должны составлять 0,3 – 1,0, при обратной проводимости - «обрыв цепи». При иных показаниях прибора диод предзаряда считается неисправным и подлежит замене.

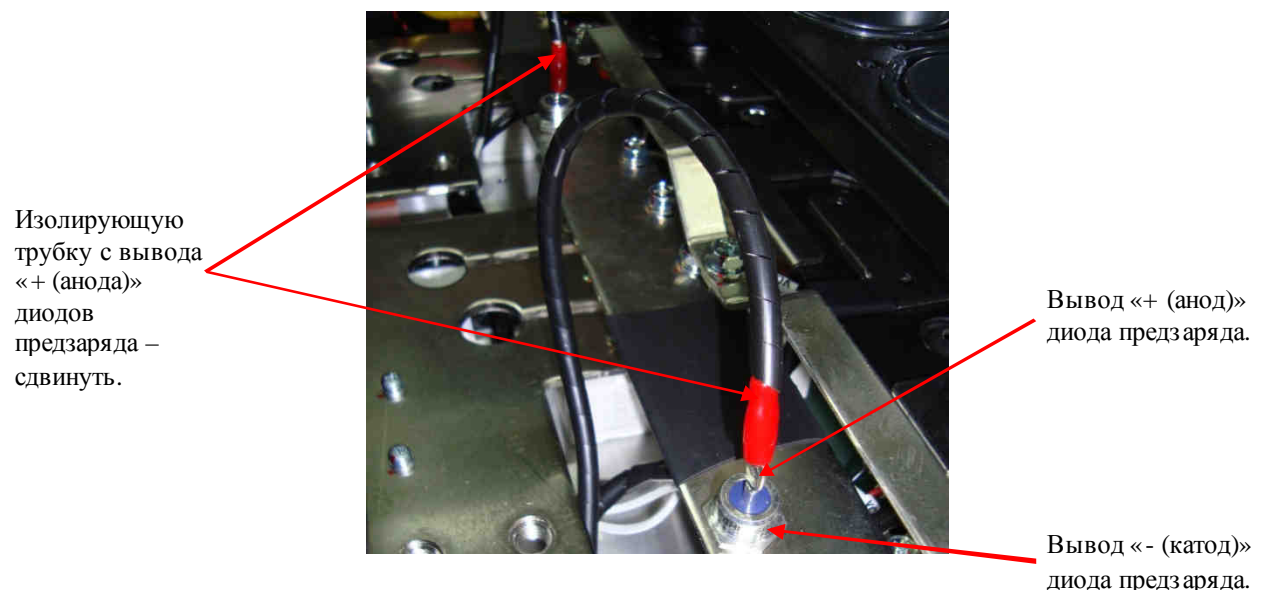

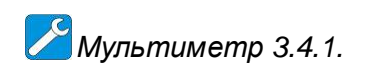

4.10.4. Проверить резисторы предзаряда (рис. 4.15), подсоединяя мультиметр в режиме измерения сопротивления к цепи «R» и к выводу «+ (анод)» диодов предзаряда. Показания прибора должны быть в пределах 60 Ом ± 10%. При иных показаниях прибора резистор предзаряда считается неисправным и подлежит замене.

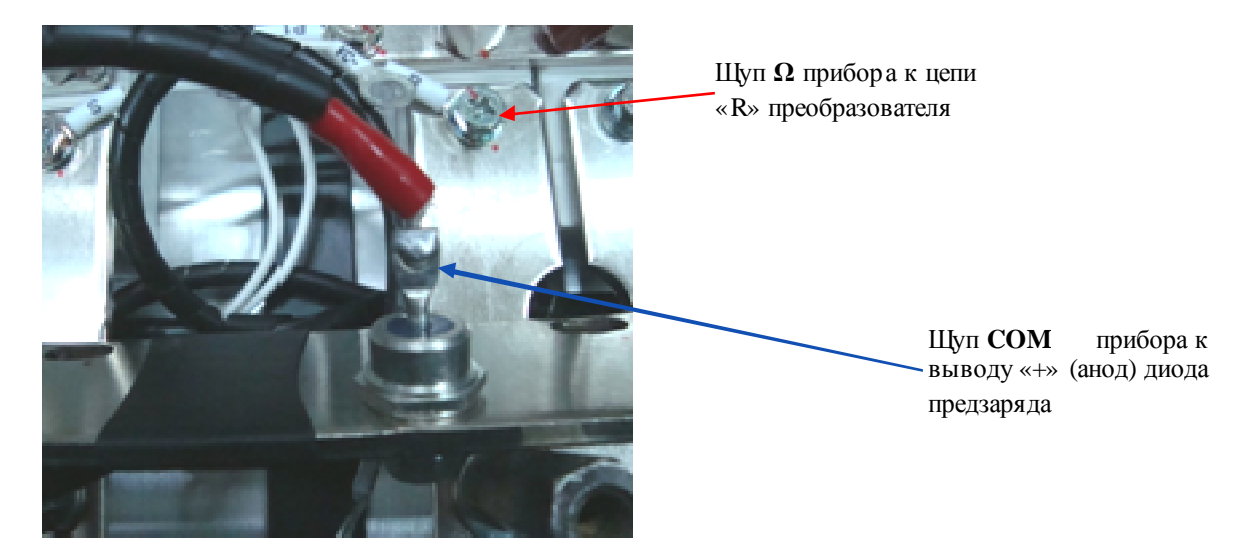

Рис. 4.15.

*Мультиметр* 3.4.1.

#### **4.11. Диагностика модулей IGBT и платы драйверов.**

4.11.1. «Прозвонка» обратных диодов модулей IGBT.

4.11.1.1. Установить мультиметр в режим «Прозвонка диодов». Подключить щупы мультиметра для проверки обратных диодов модулей IGBT (3 шт.) канала «U», как показано на рисунках 4.16 (относительно цепи «+») и 4.17 (относительно» цепи «-»). Исправная цепь «звонится» как диод: при прямой проводимости показания прибора 0,3…1,0, при обратной проводимости – «обрыв цепи».

Аналогичным образом проверить обратные диоды каналов «V» и «W».

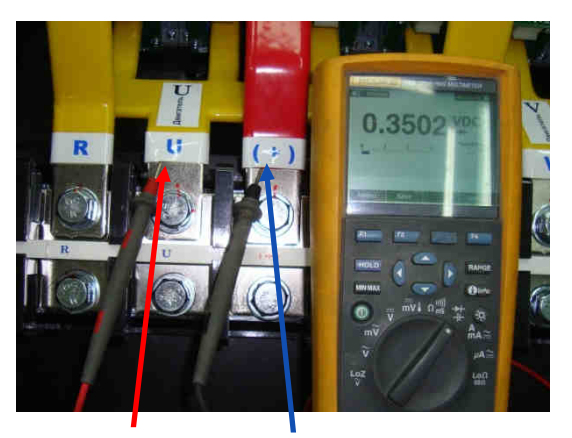

Щу п **Ω** прибора к клемме **U**

Щу п **COM** прибора к клемме **(+)**

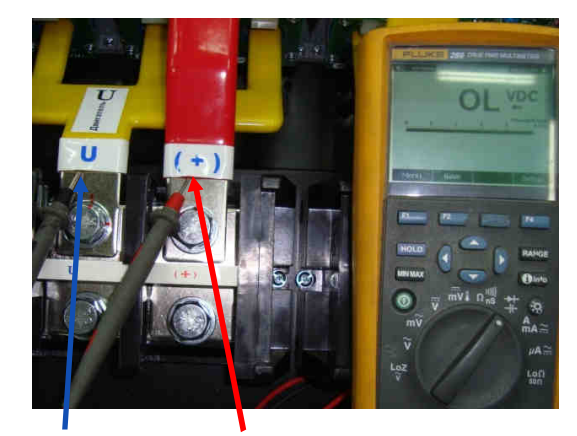

Щу п **COM** прибора к клемме **U**

Щу п **Ω** прибора к

клемме **(+)**

 $\alpha$ ) and the contract of  $\alpha$  (b)

Рис. 4.16. Проверка обратных диодов IGBT-модулей относительно цепи «+».

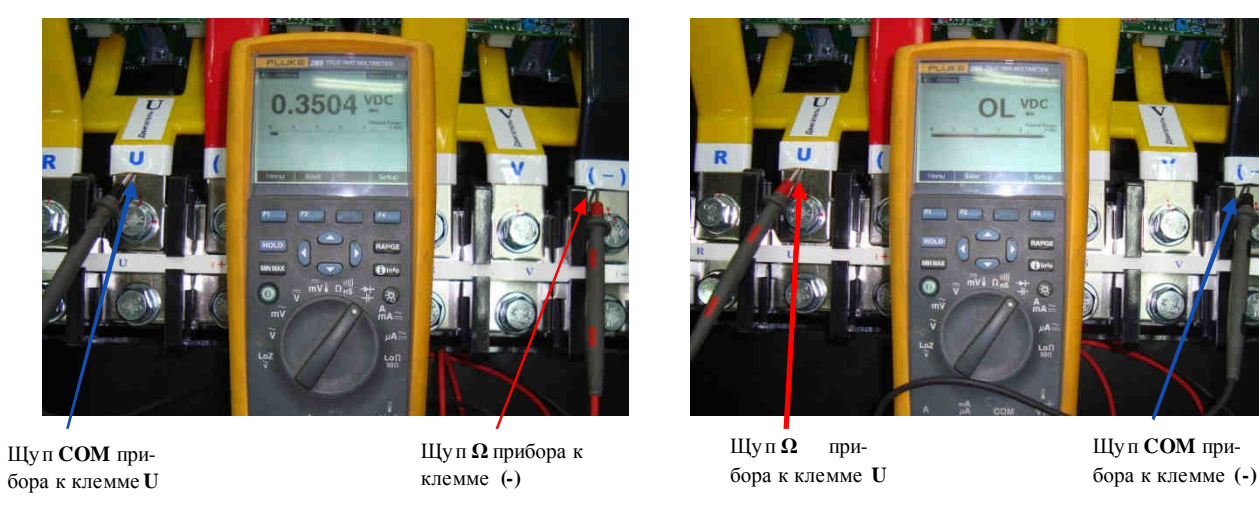

 $\alpha$ ) and the contract of  $\alpha$  (b)

Рис. 4.17. Проверка обратных диодов IGBT-модулей относительно цепи «-». *Мультиметр* 3.4.1.

4.11.2. Проверка функционирования транзисторов модулей IGBT. 4.11.2.1. Отсоединить от модулей IGBT разъёмы жгутов управления (рис 4.18а).

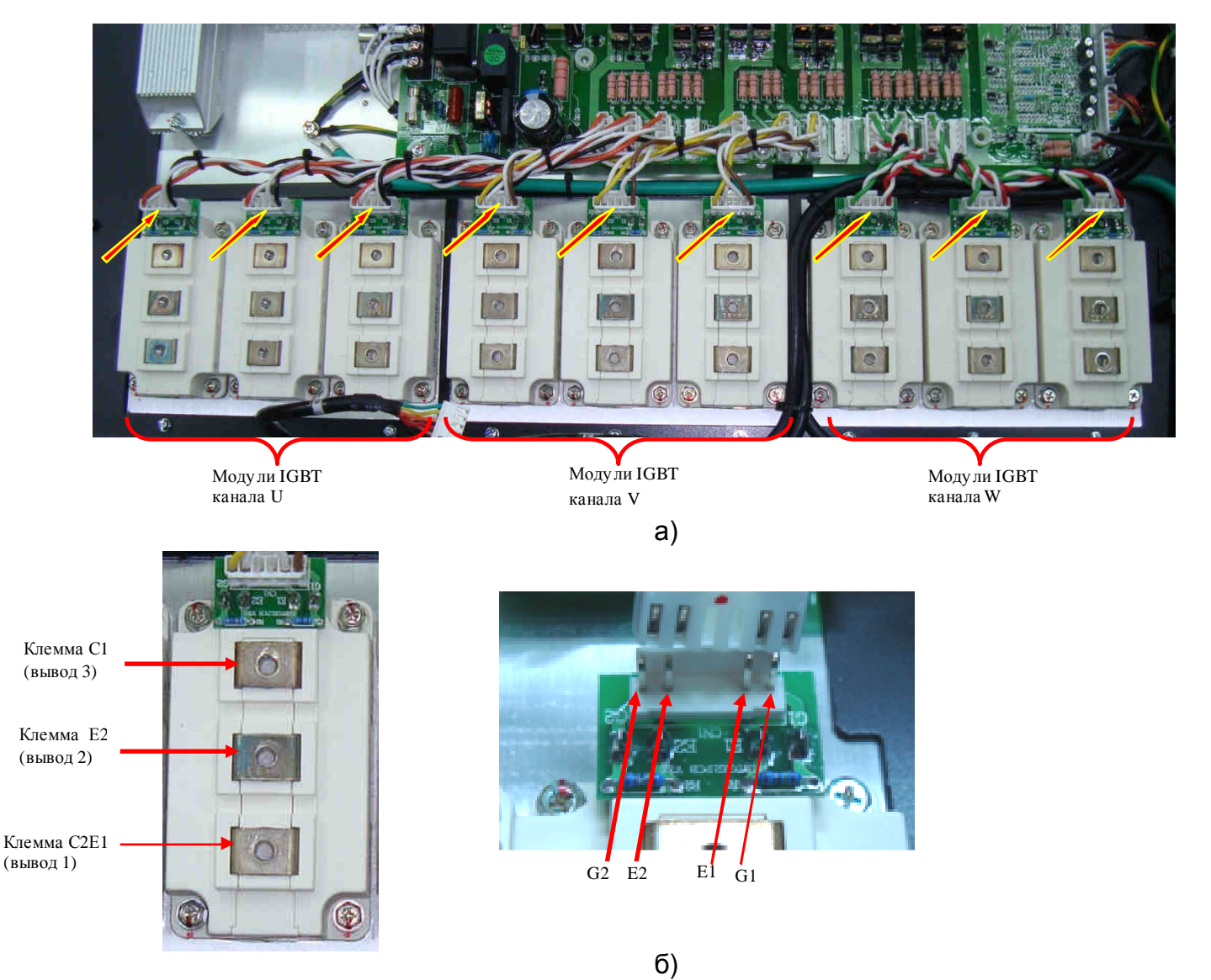

Рис. 4.18.

4.11.2.2. Проверить каждый модуль IGBT (в сего - 9 шт.) в следующем порядке:

 - подключить вывод «Упр.» УПСМ к контакту G1 монтажной платы модуля IGBT (см. рис. 4.18б);

- подключить вывод « + » УПСМ к клемме С1 модуля IGBT;
- подключить вывод « » УПСМ к клемме С2Е1 модуля IGBT (см. рис. 4.18б);
- подать питание ~220 В на УПСМ. Лампочка L1 светиться не должна.
- замкнуть тумблер К1, лампочка должна засветиться;
- разомкнуть тумблер К1, лампочка должна погаснуть;

 - подключить вывод «Упр.» УПСМ к контакту G2 монтажной платы модуля IGBT канала U (см. рис. 4.18б**);** 

- подключить вывод « + » УПСМ к клемме C2E1 модуля IGBT;
- подключить вывод «–» УПСМ к клемме Е2 модуля IGBT (см. рис. 4.18б);
- подать питание ~220 В на УПСМ. Лампочка L1 светиться не должна;

 - замкнуть тумблер К1, лампочка должна засветиться. Разомкнуть тумблер К1, лампочка должна погаснуть.

При выполнении условий п.4.11.2.2 модуль IGBT считается исправным. В противном случае модуль IGBT неисправен и подлежит замене в соответствии с п. 5.16.

*Мультиметр* 3.4.1.

4.11.3. Диагностика платы драйверов.

При диагностике платы драйверов проводится проверка только каналов управления модулями IGBT. Расположение разъемов управления модулями IGBT (CN1…CN12) приведено на рис. 6.27.

4.11.3.1. Подключить исправные IGBT-модули к плате драйверов с помощью жгутов управления модулями IGBT. Соединить плату драйверов с платой центрального процессора и пультом, а также с платой управления тиристорами и блоком питания при помощи соответств ующих шлейфов (рис. 4.2, 4.19).

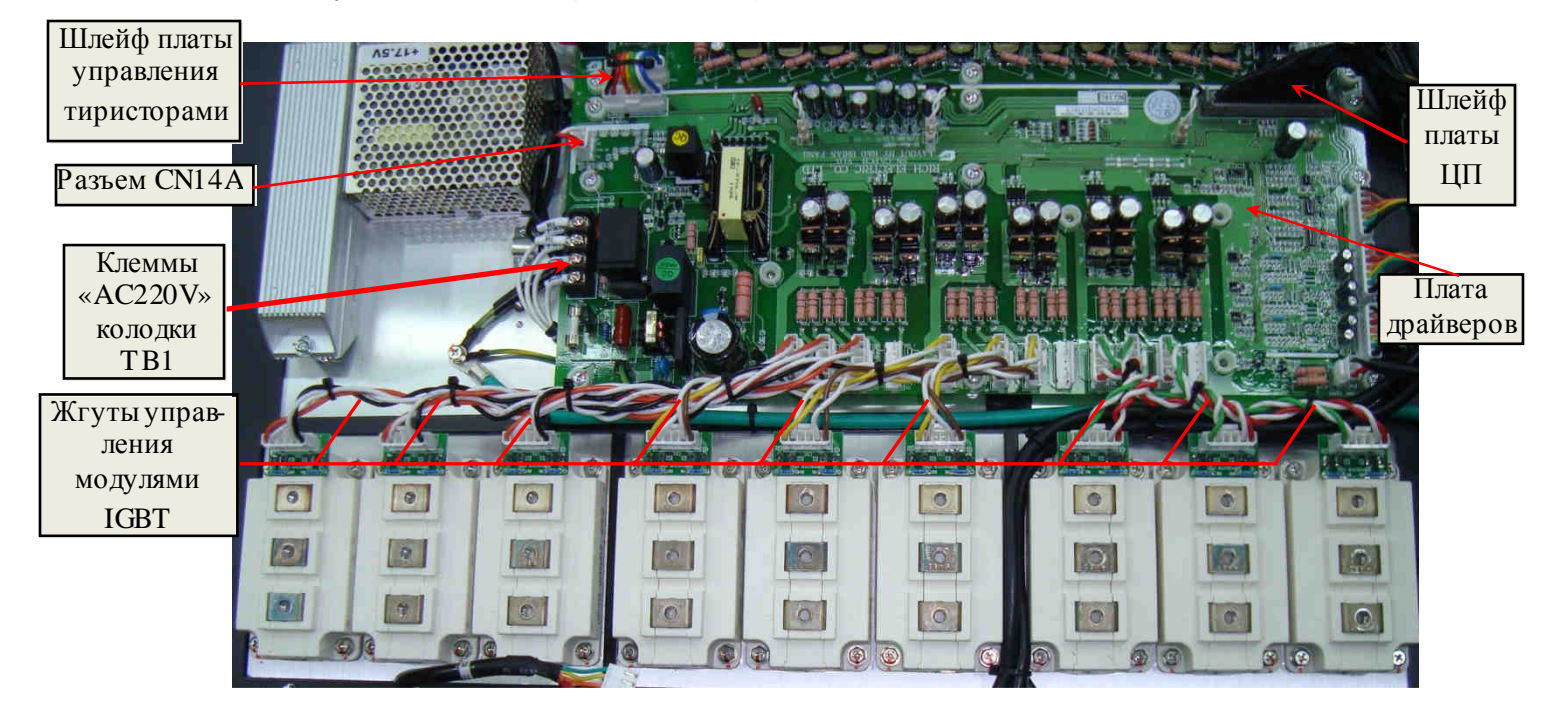

Рис. 4.19.

 4.11.3.2. Отключить штатные провода от клемм «AC220V» колодки TB1 и подключить к этим клеммам кабель питания ~220 В. Подключить к разъёму CN14A платы драйверов (рис. 6.27 ) источник питания =540 В (п. 3.4.8).

Подать напряжения питания ~220 В и =540 В. Установить опорную частоту 3 Гц, нажать кнопку «Пуск» на пульте управления.

 4.11.3.3. Включить питание осциллографа, установить вертикальную развёртку 5 В/дел, горизонтальную 50 мкс/дел. Выполнить проверку сигналов управления верхнего и нижнего плеча каждого модуля IGBT (9 шт.) в следующей последовательности:

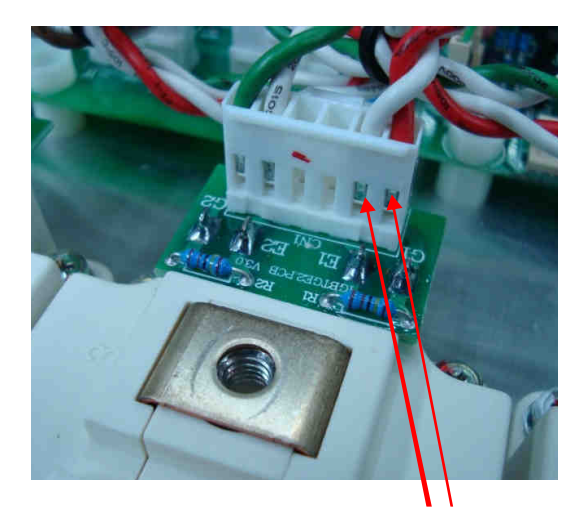

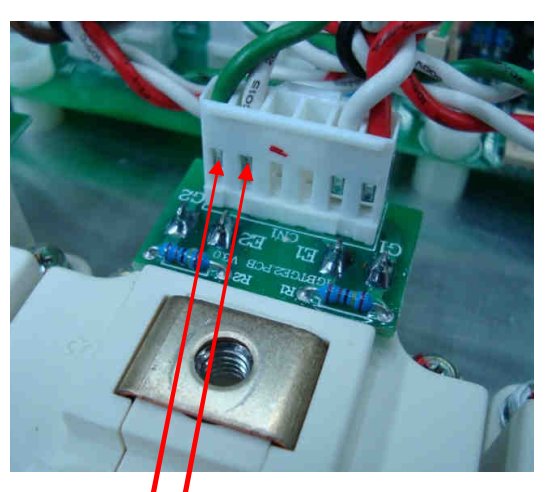

Контактыу правления E1G1 верхнего плеча моду ля IGBT Контактыу правления G2 E2 нижнего плеча моду ля IGBT

a)  $(5)$ 

Рис. 4.20.

 - подключить щупы осциллографа к контактам G1 (в ход осциллографа) и E1 (общий провод щупа) разъёма монтажной платы модуля IGBT (см. рис. 4.20а) и визуально оценить осциллограмму сигналов управления верхнего плеча;

 - подключить щупы осциллографа к контактам G2 (в ход осциллографа) и E2 (общий провод щупа) разъёма монтажной платы модуля IGBT (см. рис. 4.20б) и визуально оценить осциллограмму сигналов управления нижнего плеча;

Примерный вид полученных осциллограмм сигналов управления верхнего и нижнего плеча каждого модуля IGBT должен соответствовать на рис. 4.21.

У исправного канала управления модулем IGBT должно быть:

- нижний уровень импульсов управления находится в диапазоне -9 … -12 В.
- верхний уровень импульсов управления находится в диапазоне +10…+17 В.
- длительность фронта импульсов управления не более 10 мкс.

Форма импульсов (передний и задний фронты) и частота следования зависят от используемых модулей IGBT, модификации платы драйверов, установленной несущей частоты и могут отличаться от представленных на рисунке.

В случае неисправности хотя бы одного из каналов управления модулями IGBT плата драйверов считается неисправной и подлежит замене в соответствии с п. 5.10.

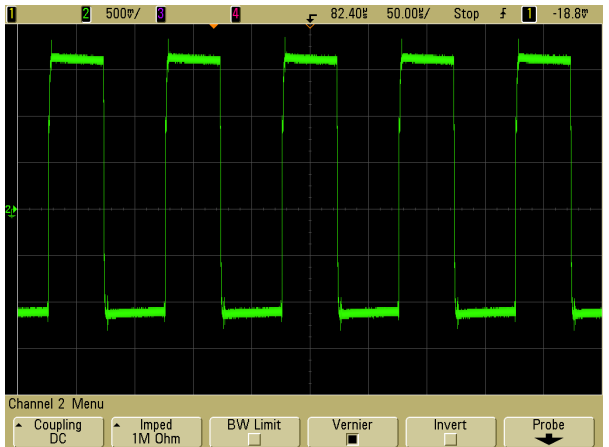

Рис. 4.21. Осциллограмма сигналов управления IGBT-модулем (50 мкс/дел; 5 В/дел).

*Отвертка крестовая* PH2 3.1.8; *Кабель питания* ~220 *В* 3.4.10; *Источник питания* =540 *В* 3.4.8; *Осциллограф* 3.4.7.

#### **4.12. Диагностика предохранителей.**

4.12.1. Проверка силового предохранителя.

 Демонтировать один из силовых предохранителей, открутив 2 болта крепления. Установить мультиметр в режим измерения сопротивления. Проверить каждый из предохранителей, для чего подключить щупы мультиметра согласно рис. 4.22. Показания прибора должны соответствовать нулевому сопротивлению (как при закороченных щупах).

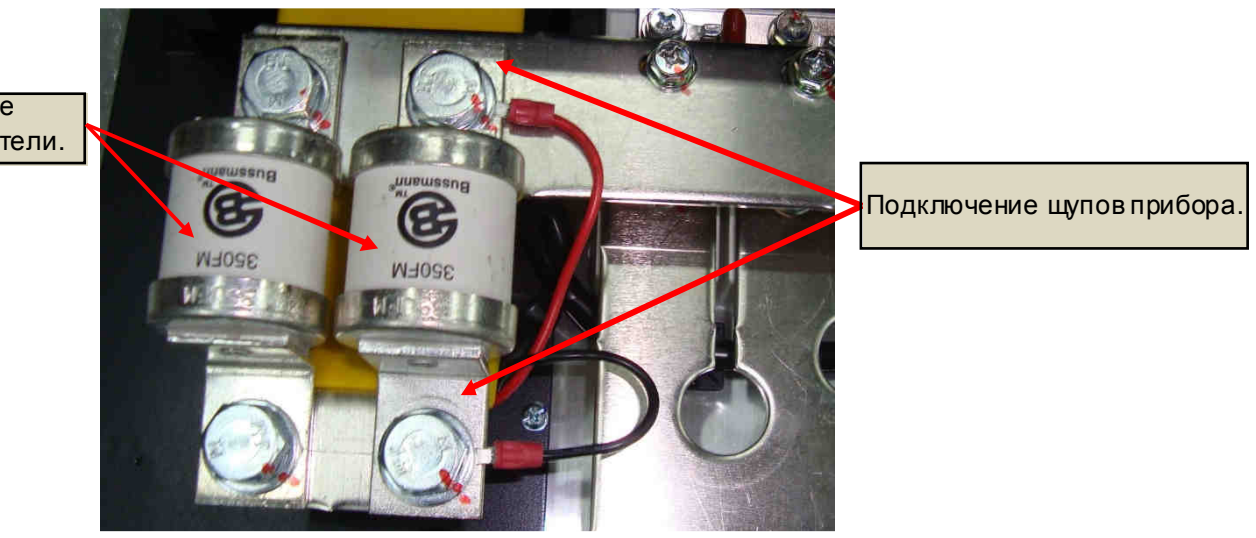

Силовые предохранители.

Рис. 4.22. Диагностика силового предохранителя

Если показания прибора не соответств уют п. 4.12.1, неисправный предохранитель подлежит замене в соответствии с п. 5.5.

4.12.2. Аналогичным образом проверить предохранители на плате предохранителей (рис. 4.23а) и предохранитель вентиляторов охлаждения радиатора (рис.4.23б) (см. п.4.15 «Диагностика вентиляторов»). Показания прибора должны соответствовать нулевому сопротивлению (как и при закороченных щупах).

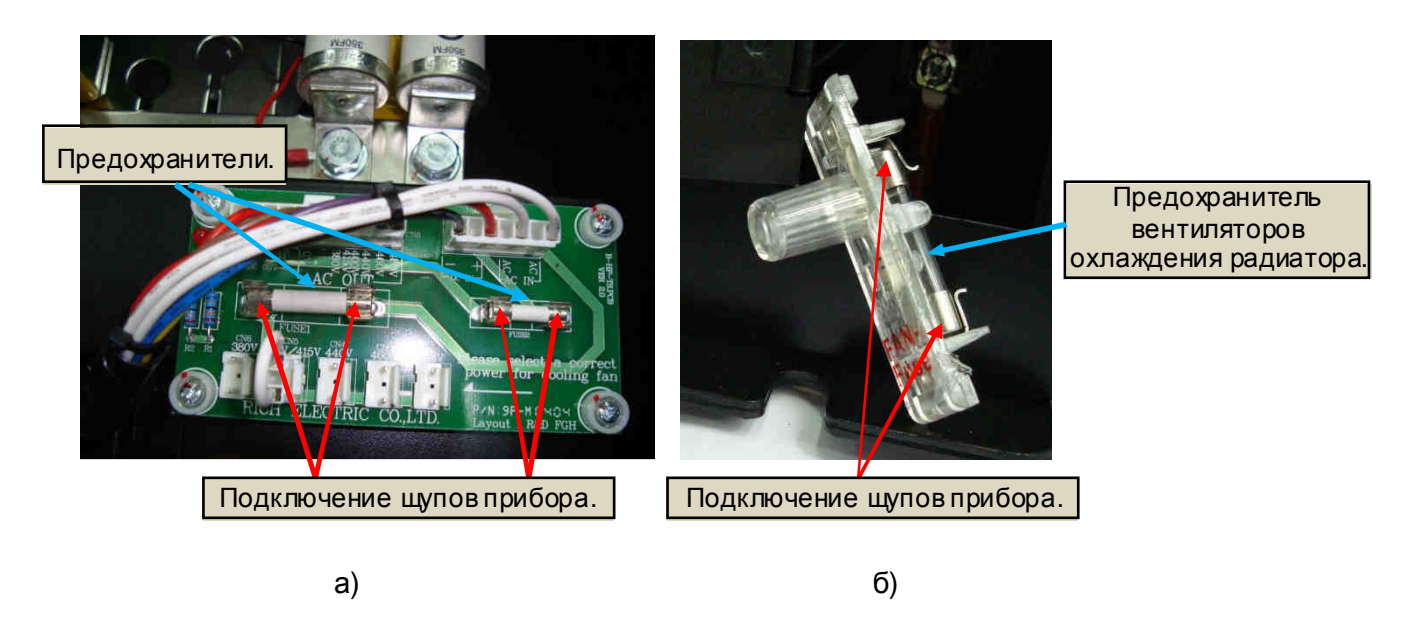

Рис. 4.23. Диагностика предохранителей на плате предохранителей и предохранителя вентиляторов охлаждения радиатора.

Если показания мультиметра не соответствуют п. 4.12.2, предохранители подлежат замене.

*Мультиметр* 3.4.1.

#### **4.13. Диагностика платы варисторов.**

4.13.1. Установить мультиметр в режим измерения сопротивления:

 - подключить щупы мультиметра и измерить сопротивление между каждой парой сигнальных контактов R, S, T платы варисторов, согласно рис. 4.24а. Показания прибора должны соответствовать обрыву цепи;

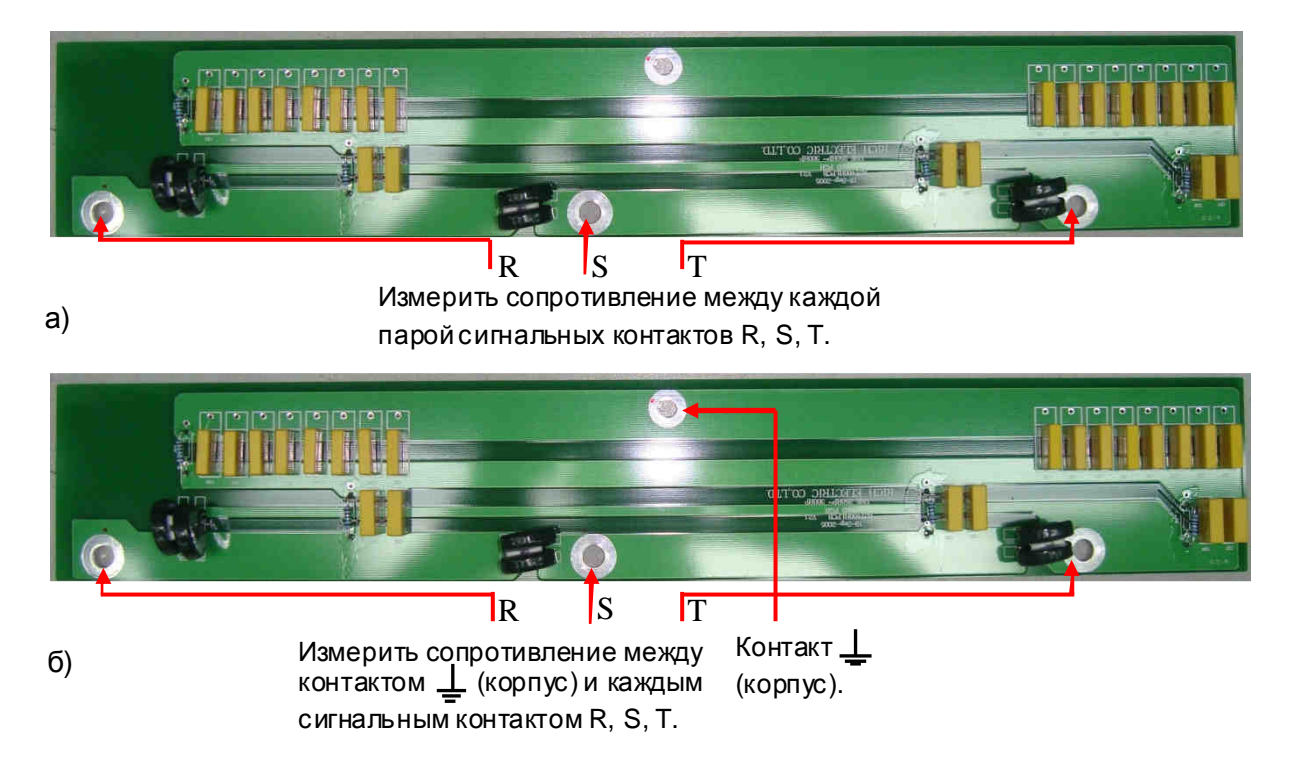

Рис. 4.24. Диагностика платы варисторов

- подключить щупы мультиметра и измерить сопротивление между контактом  $\bot$ (корпус) и каждым сигнальным контактом R, S, T платы варисторов, согласно рис. 4.24б. Показания прибора должны соответствовать обрыву цепи.

Если показания мультиметра не соответствуют п. 4.13.1, плата варисторов подлежит замене в соответствии с п. 5.4.

*Мультиметр* 3.4.1.

#### **4.14. Подача питающего напряжения.**

4.14.1. Подключить в се разъемы к плате драйверов согласно блок-схеме (рис. 4.2). 4.14.2. Установить блок конденсаторов, плату варисторов, плату ЦП и пульт управления согласно разделу 7.

*Отвертка крестовая* PH2 3.1.8.

4.14.3. Подать напряжение питания 3Ф ~380 В на преобразователь, как показано на рис. 4.25.

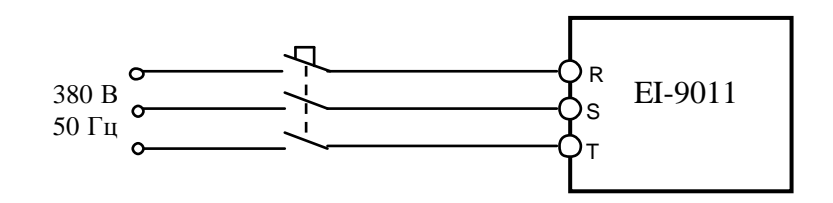

Рис. 4.25. Подключение ПЧк сети ~3ф 380 В.

*Кабель питания* ~380 *В* 3.4.9.

4.14.4. После подачи питания на дисплее должна появиться индикация «Опорная частота ХХ.Х Гц». Если вместо индикации Опорной частоты на дисплее индицируется сообщение о неисправности, продолжить диагностику по п. 4.14.6.

4.14.5. Если на дисплее высвечивается один из кодов неисправности, то дальнейшая диагностика проводится путем последовательной замены составных частей преобразователя на заведомо исправные.

4.14.6. Список сообщений о неисправности на дисплее преобразователя частоты и действий по их устранению приведен в Руководстве по эксплуатации преобразователя частоты EI-9011, в главе 7 «Возможные неисправности».

4.14.7. При отсутствии какой-либо индикации на дисплее необходимо последовательно заменить сначала пульт управления (п. 5.1), затем плату ЦП (п.5.2). Если несоответствие не устранено, то причиной неисправности является плата драйверов, которая подлежит замене в соответствии с п. 5.10.

#### **4.15. Диагностика вентиляторов.**

4.15.1. Перевести ПЧв местный режим, установить опорную частоту 50 Гц и подать команду «Пуск».

4.15.2. Визуально проверить вращение вентиляторов. Если какой-либо из вентиляторов не вращается, он подлежит проверке.

Для проверки вентилятора его необходимо демонтировать (см. п. 6.8). Отсоединить розетку шнура питания вентилятора от встроенной в его корпус вилки и проверить вращение, подав на вентилятор напряжение от внешнего источника ~220 В. При отсутствии вращения или при наличии повышенного шума подшипников – вентилятор заменить (п. 5.6).

*Отвертка крестовая* PH2 3.1.8; *Кабель питания* ~220 *В* 3.4.10;

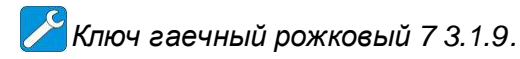

4.15.3. Если не вращаются в се вентиляторы (боковой вентилятор электронного отсека и вентиляторы охлаждения радиатора), то для выявления причины неисправности сначала необходимо последовательно проверить каждый вентилятор отдельно (по п. 4.15.2). При обнаружении неисправности всех вентиляторов они подлежат замене.

Если при отдельной проверке каждый вентилятор исправен, то для уточнения причины неисправности необходимо последовательно заменить:

- сначала плату ЦП (п. 5.2);
- затем плату драйверов (п. 5.10).

4.15.4. Если вращается боковой вентилятор электронного отсека, но не вращаются в се вентиляторы охлаждения радиатора, то необходимо проверить рабочее состояние предохранителя вентиляторов охлаждения радиатора (рис.4.26). При поданной команде «Пуск» и исправном предохранителе индикатор обрыва, встроенный в держатель предохранителя, не должен светиться.

Если индикатор обрыва на держателе предохранителя светится при поданной команде «Пуск», необходимо вынуть держатель с предохранителем из его посадочного места, потянув на себя, и убедиться в его обрыве, подключив мультиметр в режиме измерения сопротивления (см. рис. 4.23б).

Необходимо найти и устранить причину перегорания предохранителя, проверив отдельно каждый вентилятор охлаждения и провода питания на предмет короткого замыкания (по п. 4.15.2). После устранения причины предохранитель подлежит замене.

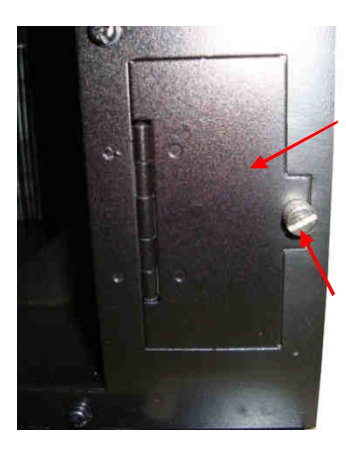

Крышка отсека предохранителя вентиляторов охлаждения радиатора.

Фиксирующий винт.

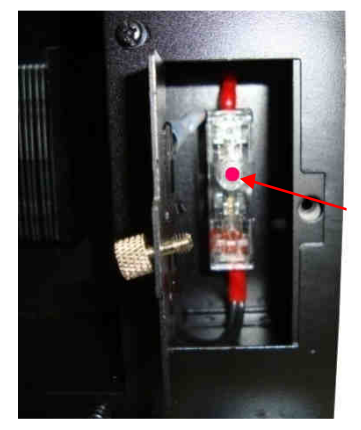

Держатель предохранителя вентиляторов охлаждения радиатора.

Индикатор обрыва предохранителя.

Рис. 4.26. Предохранитель цепи питания вентиляторов охлаждения радиатора

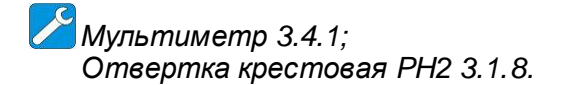

#### **4.16. Проверка на лампы накаливания.**

4.16.1. Подключить три лампы к выходным клеммам U, V, W преобразователя частоты. Подать питание ~380 В 3Ф (рис. 4.27).

*Лампы* 3.4.4; *Кабель питания* ~380 *В* 3*Ф* 3.4.9.

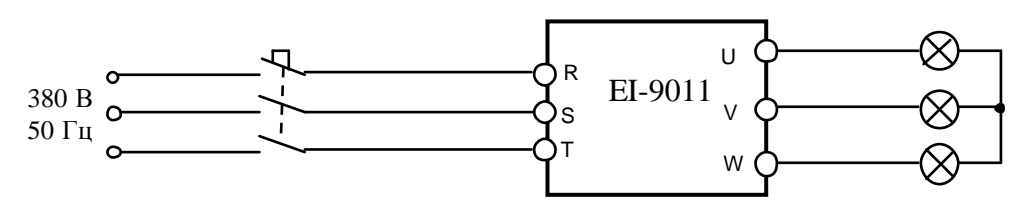

Рис. 4.27. Подключение к ПЧламп накаливания

4.16.2. Установить опорную частоту 3 Гц и подать команду «Пуск» на преобразователь. Лампы должны мигать равномерно и симметрично; в случае если одна из ламп не горит, или яркость ламп различная, заменить плату ЦП (п. 5.2.).

4.16.3. Если после замены платы центрального процессора не удалось добиться равномерного свечения (мигания) ламп, необходимо заменить плату драйверов (п.5.10.) или модули IGBT соответствующего канала.

Если лампы светятся (мигают) одинаково, перейти к выполнению п. 4.17.

#### **4.17. Проверка на электродвигатель.**

4.17.1. Подключить электродвигатель к выходным клеммам U, V, W (рис. 4.28).

*Электродвигатель* 3.4.3.

 4.17.2. Прочитать следующие параметры, установленные пользователем: - опорная частота **U1-01**;

- значения модифицированных констант из раздела «Модифицированные константы» основного меню.

 *Внимание***!** *Предварительно записать текущие значения этих констант на свободном поле карточки ремонта для последующего восстановления*.

Установить

$$
E1-01 = 380 B, \t E1-03 = 0,
$$
  

$$
E1-02 = 0,
$$

4.17.3. На местном пульте управления ПЧнажать кнопку МЕСТН/ДИСТА НЦ (при этом индикаторы **УПР** и **РЕГ** на пульте должны погаснуть). Кнопками **ДАННЫЕ/ВВОД**, >, ∨, ∧ установить задание частоты 50.00 Гц. Нажать кнопку «**Пуск**» на пульте управления. Двигатель должен запуститься, выходная частота ПЧ должна плавно увеличиваться до заданного значения.

4.17.4 С помощью токовых клещей произвести измерение выходного тока ПЧпо каждой выходной фазе (U, V и W).

*Токоизмерительные клещи* 3.4.6.

4.17.5. Вычислить среднее арифметическое значение выходного тока

$$
Icp = (I_U + I_V + I_W)/3
$$

и сравнить его с показаниями пульта управления ПЧ («Выходной ток» основного меню). Разница между этими значениями должна составлять не более  $\pm$  10%. Отклонение значений токов **IU, IV, I<sup>W</sup>** между собой также не должно превышать ± 10%.
4.17.6. Если при проверках по п. 4.17.3…4.17.5 выявлено какое-либо несоответствие, необходимо заменить плату ЦП (п. 5.2). Если после замены платы ЦП несоответствие не устранено, необходимо последовательно заменить сначала плату драйверов (п. 5.10.), затем датчики тока вместе с платой датчиков тока (п. 5.7) до устранения несоответствия.

## **4.18. Диагностика платы ЦП.**

4.18.1. Запрограммировать в соответствии с Руководством по эксплуатации EI-9011 следующие значения констант:

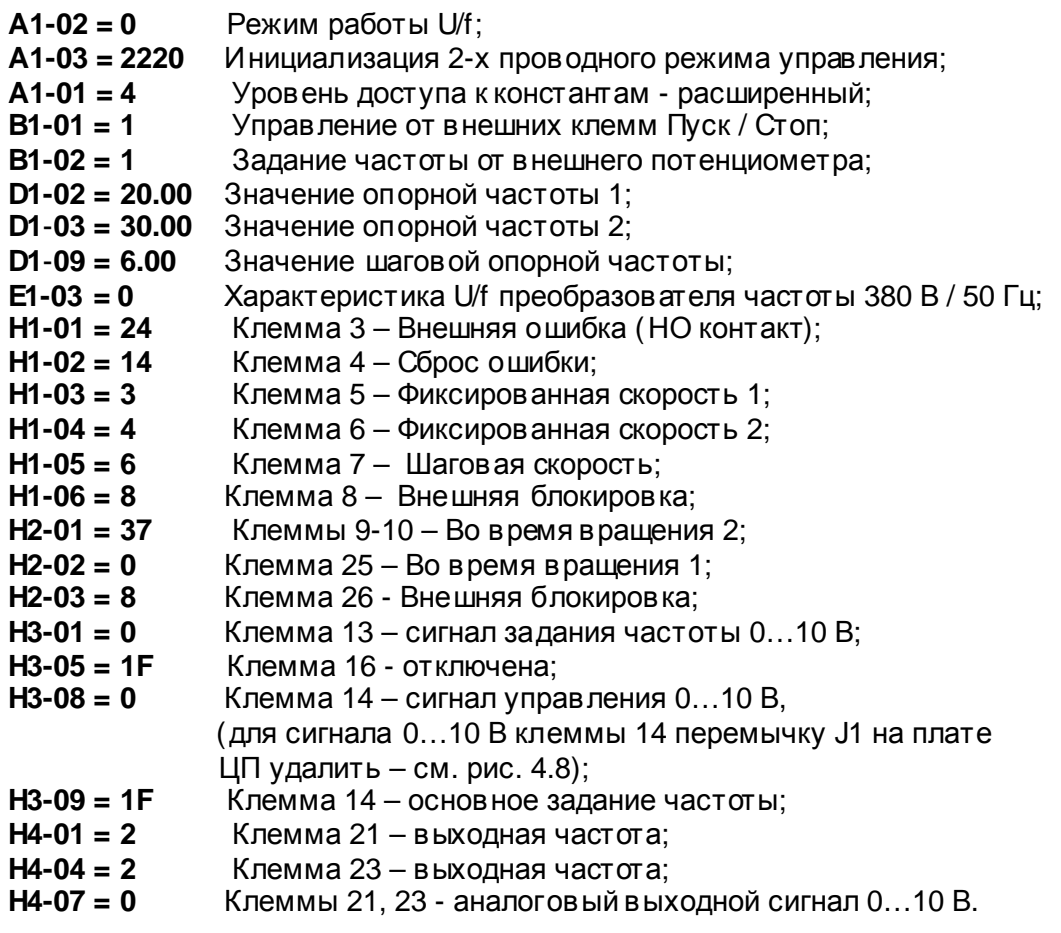

На дисплее должны светиться индикаторы «Готов», «Дистанционно Упр и Рег». Если не светятся - нажать кнопку «Местн/Дистанц».

*Внимание***!** *Предварительно записать текущие значения модифицированных*

*констант* (*из раздела* «*Модифицированные константы*» *основного меню*) *на свобод*-

*ном поле карточки ремонта для последующего восстановления*.

4.18.2. Подключить потенциометр к в ходным клеммам управления 15, 13, 17, как показано на рисунке 4.28.

4.18.3. Подключить один из концов проволочной перемычки к клемме 11.

*Потенциометр и перемычка* 3.4.5

4.18.4. С помощью мультиметра в режиме измерения напряжения  $V =$  измерить напряжение на клемме 15 относительно клеммы 17 – должно быть +15±2 В, и напряжение на клемме 33 относительно клеммы 17 – должно быть минус 15±2 В.

*Мультиметр* 3.4.1.

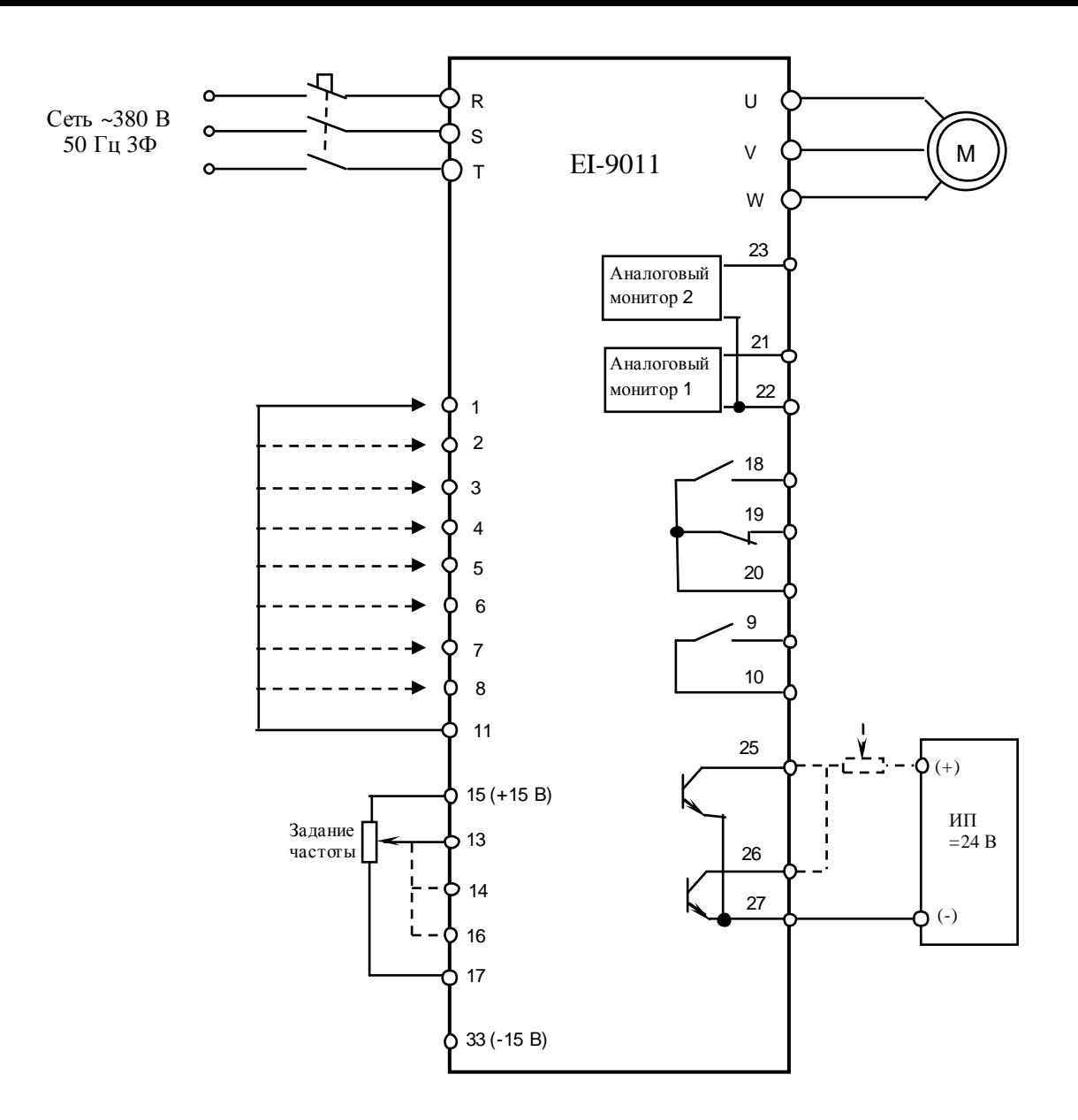

Рис. 4.28. Диагностика цепей управления преобразователя EI-9011.

4.18.5. Проверить с помощью мультиметра в режиме «зуммера» цепи выходных реле 18-20 и 9-10. В обоих случаях указанные контакты реле должны быть разомкнуты.

*Мультиметр* 3.4.1.

4.18.6. Установить с помощью внешнего потенциометра опорную частоту примерно 10 Гц, соединить свободный конец перемычки с клеммой 1. Двигатель начнёт плавно разгоняться до заданной потенциометром опорной частоты (10 Гц), на пульте должны светиться индикаторы «Пуск» и ">>" (Вращение Вперед). Контакты реле 9-10 должны замкнуться. Установить потенциометром опорную частоту 50 Гц. Двигатель должен плавно разогнаться до 50 Гц. При выходной частоте 50 Гц на клемме 21 относительно 22 должно быть напряжение +10±0,5 В, на клемме 23 относительно 22 должно быть напряжение +5±0,5 В.

4.18.7. Отсоединить перемычку от клеммы 1.

4.18.8. Повторить п. 4.18.6 для клеммы 2, при этом двигатель должен вращаться в противоположном направлении, а на пульте - светиться индикаторы «Пуск» и "<<" (Вращение Назад).

4.18.9. Кратковременно соединить свободный конец перемычки с клеммой 3. На дисплее должна отобразиться ошибка «EF3 Ошибка клемма 3». Проверить мультиметром, что контакты 18-20 замкнуты, а контакты 19-20 – разомкнуты.

4.18.10. Кратковременно (0,5 с) соединить перемычку с клеммой 4. На дисплее индикация ошибки должна исчезнуть и должна высветиться надпись «Опорная частота 50.00 Гц».

4.18.11. Соединить перемычку с клеммой 5. На дисплее должна отображаться опорная частота 20.00 Гц.

4.18.12. Отсоединить перемычку от клеммы 5 и соединить ее с клеммой 6. На дисплее должна отображаться опорная частота 30.00 Гц.

4.18.13. Отсоединить перемычку от клеммы 6 и соединить ее с клеммой 7. На дисплее должна отобразиться шаговая опорная частота 6.00 Гц.

4.18.14. Соединить перемычку с клеммой 8. На дисплее должна появиться индикация блокировки «BB». Отсоединить перемычку от клеммы 8, индикация блокировки «BB» должна исчезнуть и должна высветиться надпись «Опорная частота 50.00 Гц».

4.18.15. Удалить перемычку J1 на плате ЦП – см. рис. 4.29 (после завершения диагностики перемычку J1 вернуть на место).

Отсоединить вывод потенциометра от клеммы 13 и соединить его с клеммой 14.

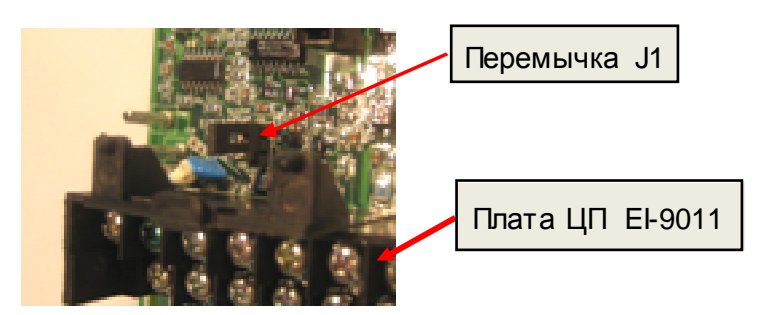

Рис. 4.29. Перемычка J1 на плате ЦП EI-9011.

4.18.16. Установить с помощью внешнего потенциометра опорную частоту примерно 10 Гц, соединить свободный конец перемычки с клеммой 1. Двигатель начнёт плавно разгоняться до заданной потенциометром опорной частоты (10 Гц), на пульте должнын светиться индикаторы «Пуск» и ">>" (Вращение Вперед). Установить потенциометром опорную частоту 50 Гц. Двигатель должен плавно разогнаться до 50 Гц. Отсоединить перемычку от клеммы 1, двигатель должен плавно остановиться.

4.18.17. Запрограммировать в соответствии с Руководством по эксплуатации EI-9011 следующие значения констант (значения остальных констант, запрограммированные в п.4.18.1 – не менять):<br>H3-04 = 0

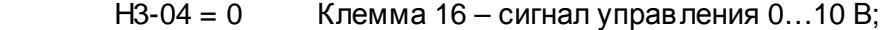

H3-05 = 0 Клемма 16 – вспомогательное задание опорной частоты.

4.18.18. Отсоединить провод управления от клеммы 14 и подсоединить его к клемме 16, замкнуть перемычкой клеммы 11 и 5. Установить потенциометром опорную частоту 50 Гц и подать команду ПУСК (соединить свободный конец перемычки с клеммой 1). Двигатель должен плавно разогнаться до 50 Гц. Задать потенциометром нулевую скорость, двигатель должен плавно остановиться. Снять команду ПУСК (отсоединить перемычку от клеммы 1). Снять перемычку с клемм 11 и 5.

4.18.19. Отсоединить потенциометр от клемм 15, 16, 17 и присоединить его к клемме 25 и к источнику питания =24 В, как показано на рис. 4.14. Включить источник питания. При помощи мультиметра в режиме измерения постоянного напряжения V= измерить напряжение между клеммами 25 и 27– должно быть 24±2 В.

4.18.20. Нажать на пульте кнопку «Местн/Дистанц». Светодиоды «Дистанционно Упр и Рег» должны погаснуть. Установить кнопками пульта значение опорной частоты примерно 10 Гц. Нажать кнопку «ПУСК». Двигатель должен начать вращение. Измерить напряжение между клеммами 25 и 27 – должно быть равно 0…1 В. Нажать кнопку «СТОП». После останова двигателя напряжение между клеммами 25 и 27 должно быть 24±2 В.

4.18.21. Отсоединить вывод потенциометра от клеммы 25 и соединить его с клеммой 26. Нажать кнопку «ПУСК». При помощи мультиметра в режиме измерения постоянного напряжения V= измерить напряжение между клеммами 26 и 27– должно быть =24 В. Соединить перемычку с клеммой 8. Напряжение между клеммами 26 и 27 должно стать равным 0…1 В. Отсоединить перемычку от клеммы 8. Нажать кнопку «СТОП».

*Блок питания* 3.4.11, *мультиметр* 3.4.1.

4.18.22. Восстановить модифицированные значения констант (см. п. 4.18.1). Выключить питание ПЧ.

4.18.23. Если обнаружено хотя бы одно несоответствие в п.п.4.18.4…4.18.18, плата центрального процессора EI-9011 подлежит замене в соответствии с п.5.2.

## **4.19 Диагностика пульта управления**.

4.19.1. Диагностика пульта управления производится путем замены на заведомо исправный.

4.19.2. Подать напряжение электропитания на ПЧ. При исправном пульте на дисплее появится индикация «Опорная частота ХХ.ХХ Гц». В противном случае отключить электропитание, заменить пульт управления, и снова подать напряжение питания. Если индикация на пульте не появилась, или сообщение нельзя прочитать, заменить плату ЦП (п.5.2). Если после замены платы ЦП и пульта индикация на дисплее не появилась – заменить плату драйверов (п.5.10).

## **4.20. Диагностика платы предохранителей.**

4.20.1. Произвести визуальный осмотр платы предохранителей. При выявлении следов перегрева, воздействия электрической дуги или разрыва печатных проводников плата подлежит замене.

4.20.2. Проверить исправность предохранителей FUZE1 и FUZE2 (рис. 4.23а). Неисправные предохранители заменить.

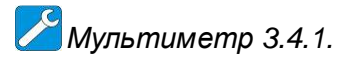

## **4.21. Диагностика трансформатора ~380/220.**

4.21.1. Произвести визуальный осмотр трансформатора ~380/220. При выявлении следов перегрева или воздействия электрической дуги трансформатор заменить.

## **4.22. Диагностика термодатчиков.**

4.22.1. Установить мультиметр в режим измерения сопротивления.

4.22.2. Подключить щупы мультиметра поочередно к выводам каждого термодатчика. Показания прибора должны соответствовать «обрыв у цепи».

Примечание: в случае применения в качестве термодатчика терморезистора его сопротивление при комнатной температуре должно составлять 22…24 кОм.

*Мультиметр* 3.4.1.

4.22.3. Если показания прибора не соответствуют п. 4.22.2, термодатчики подлежат замене согласно п. 5.11.

## **4.23. Диагностика конденсаторов звена постоянного тока.**

4.23.1. Произвести визуальный осмотр конденсаторов.

4.23.2. При выявлении следов перегрева, воздействия электрической дуги, вздутия и т.п. конденсатор подлежит замене (п.5.9.).

## **4.24. Диагностика блока питания ~220 / +17,5 В.**

4.24.1. Произвести визуальный осмотр блока питания.

4.24.2. При выявлении следов перегрева, воздействия электрической дуги и т.п. блок питания подлежит замене (п.5.18.).

4.24.3. Подать питание 220 В на блок (клеммы «L» и «N»). Подключить щупы мультиметра к клеммам +V и –V блока питания и измерить напряжение постоянного тока на них. У исправного блока питания напряжение должно быть в пределах 17,5 В  $\pm$  5%.

## **4.25. После завершения диагностики:**

- если ремонт гарантийный приступить непосредственно к ремонту в соответствии с разделом 5;
- если ремонт не гарантийный оформить «Акт по результатам осмотра и диагностики» и передать ПЧна склад участка ремонта;
- Если в процессе диагностики неисправности не были обнаружены произвести прогон преобразователя с электродвигателем в течение 30 мин в соответствии с п. 4.17.3. Затем связаться с Заказчиком для выяснения характера претензий.

## **5. БЛОК-СХЕМЫ ПРОЦЕССОВ РЕМОНТА**

## **5.1. Замена пульта управления**

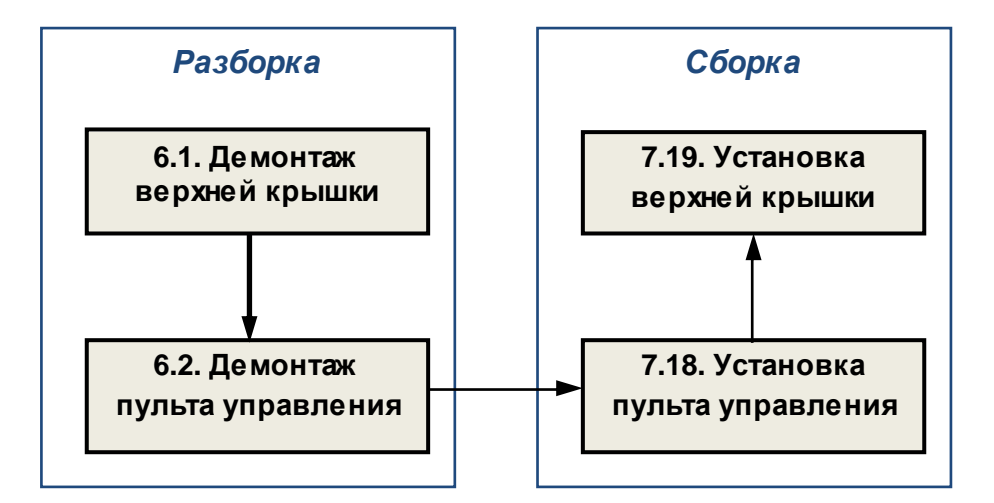

### **5.2. Замена платы ЦП**

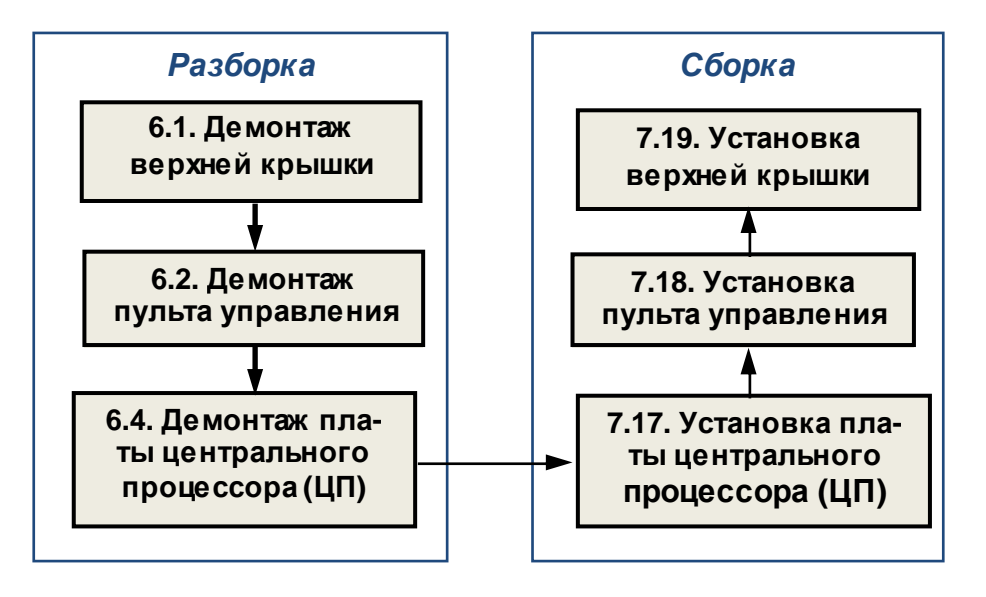

#### **5.3. Замена платы предохранителей**

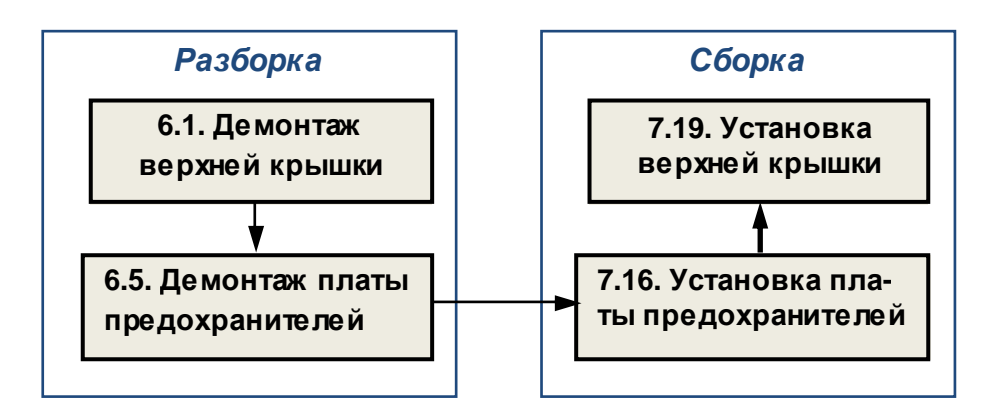

### **5.4. Замена платы варисторов**

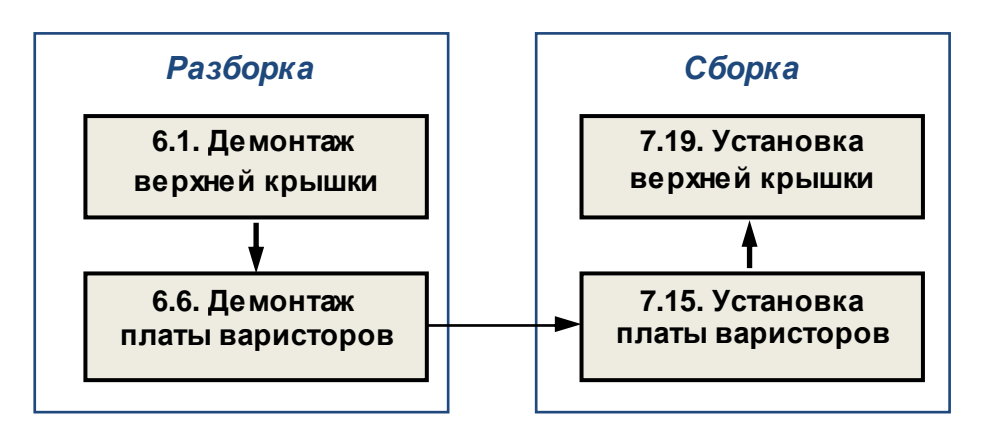

## **5.5. Замена силового предохранителя**

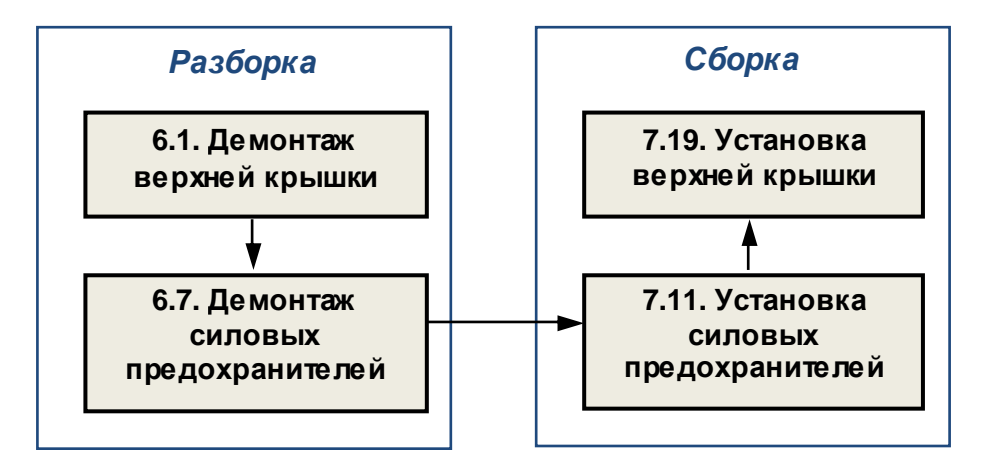

## **5.6. Замена вентиляторов**

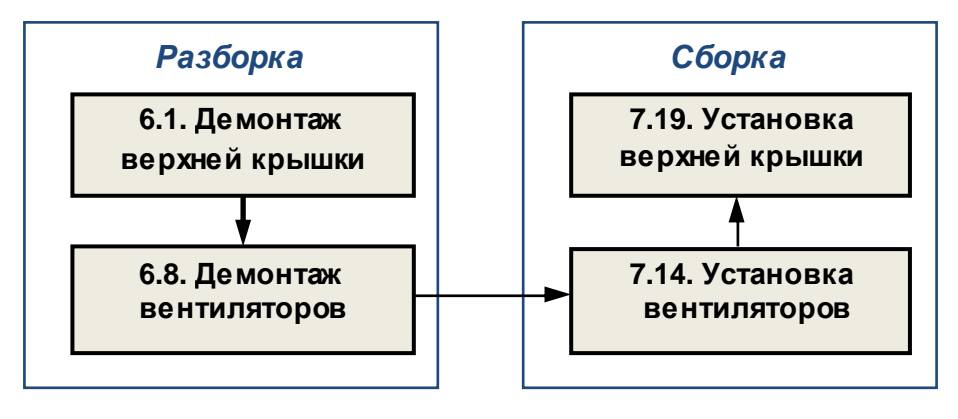

### **5.7. Замена датчиков тока**

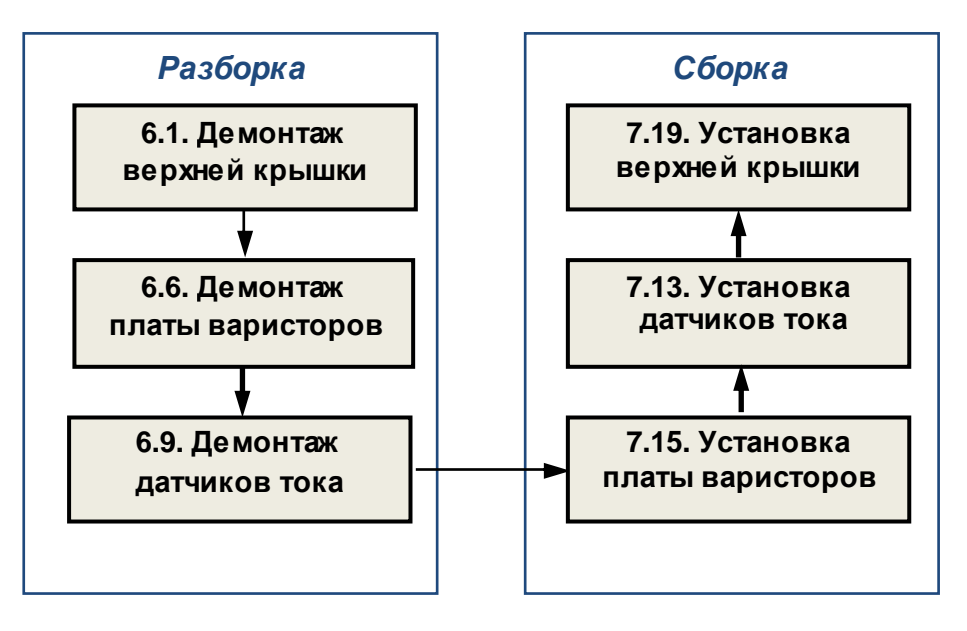

**5.8. Замена блока конденсаторов**

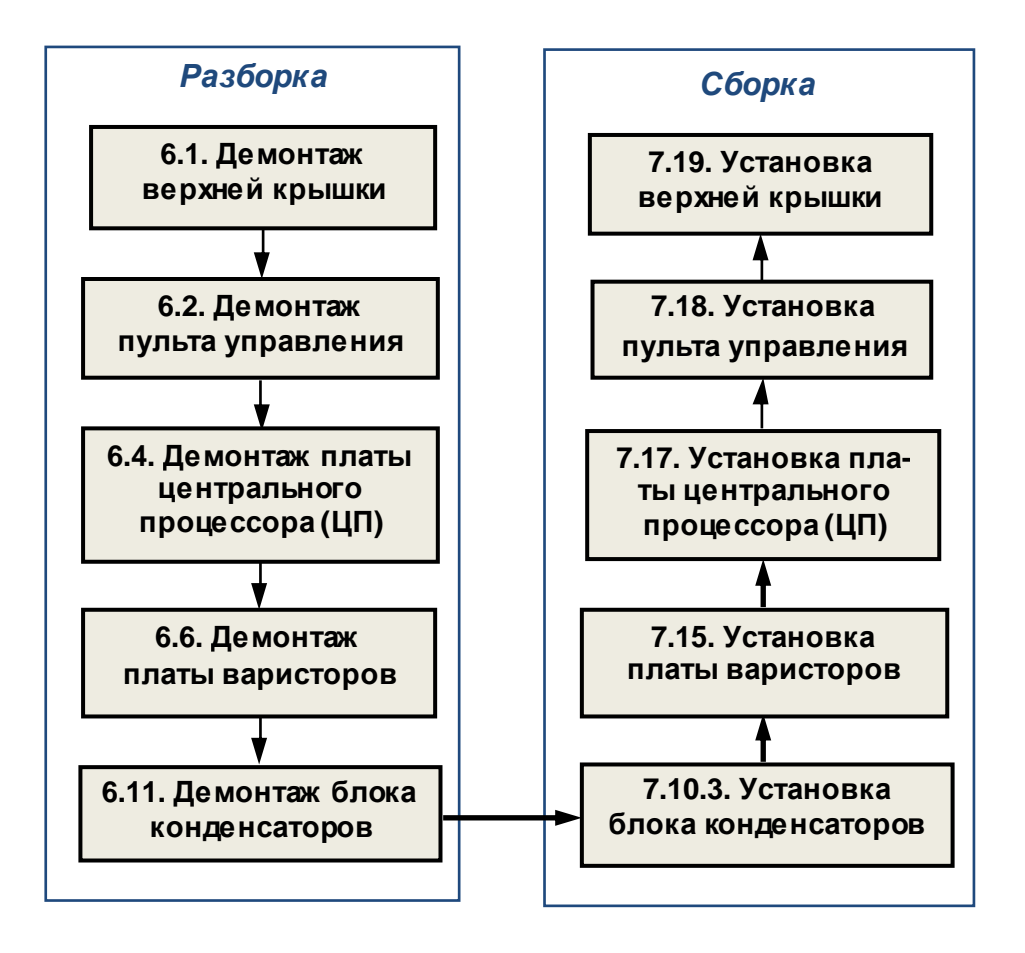

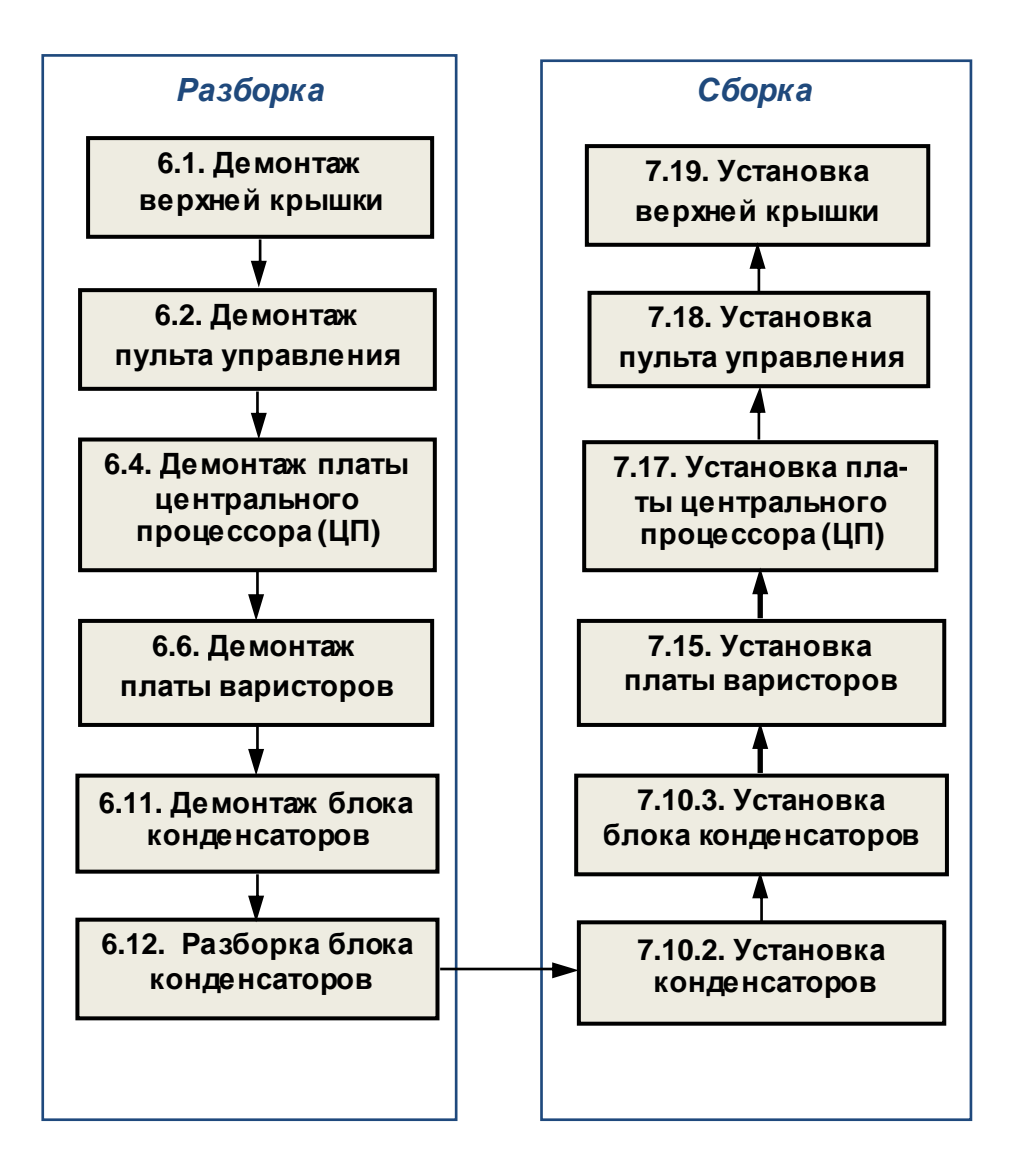

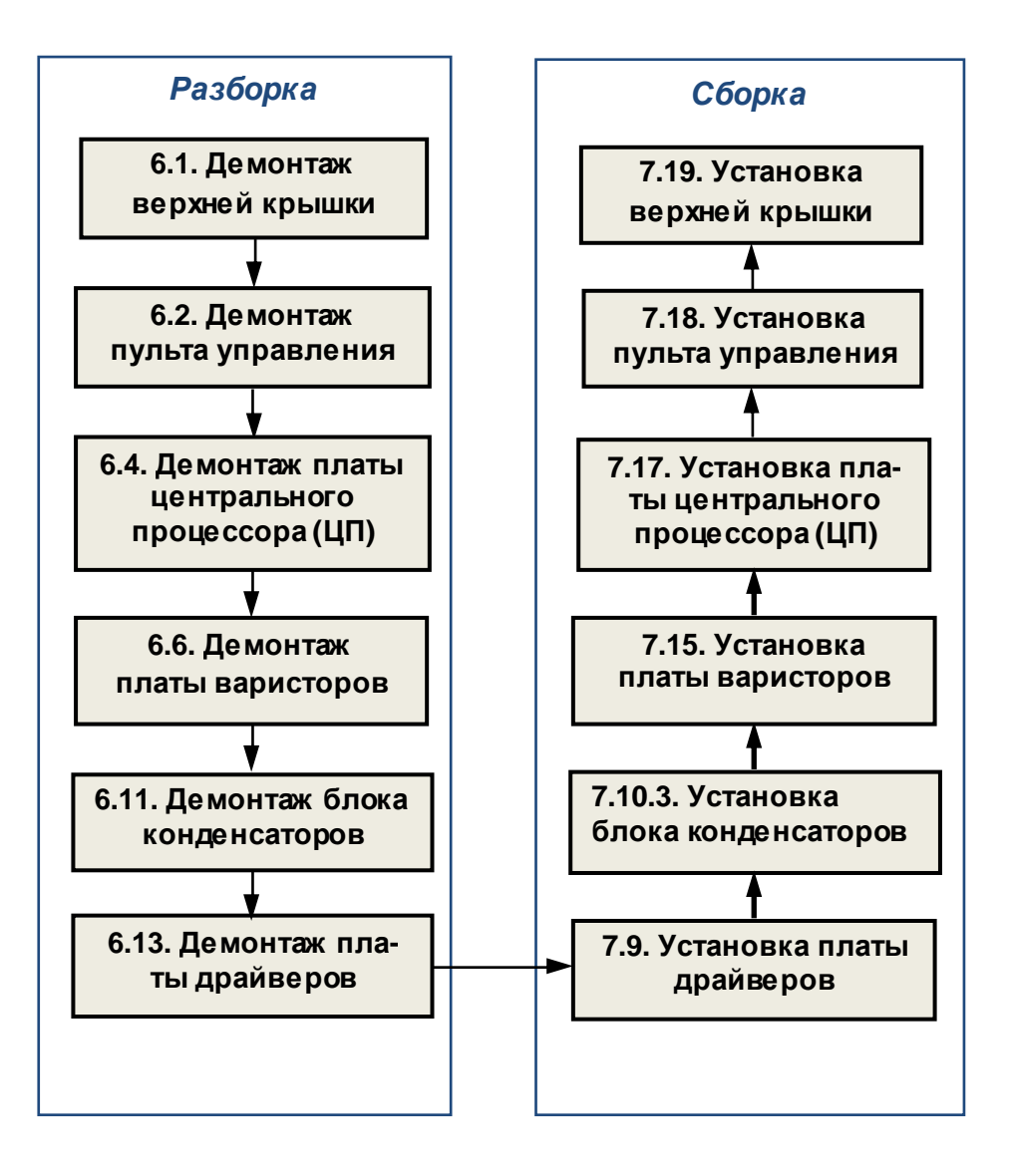

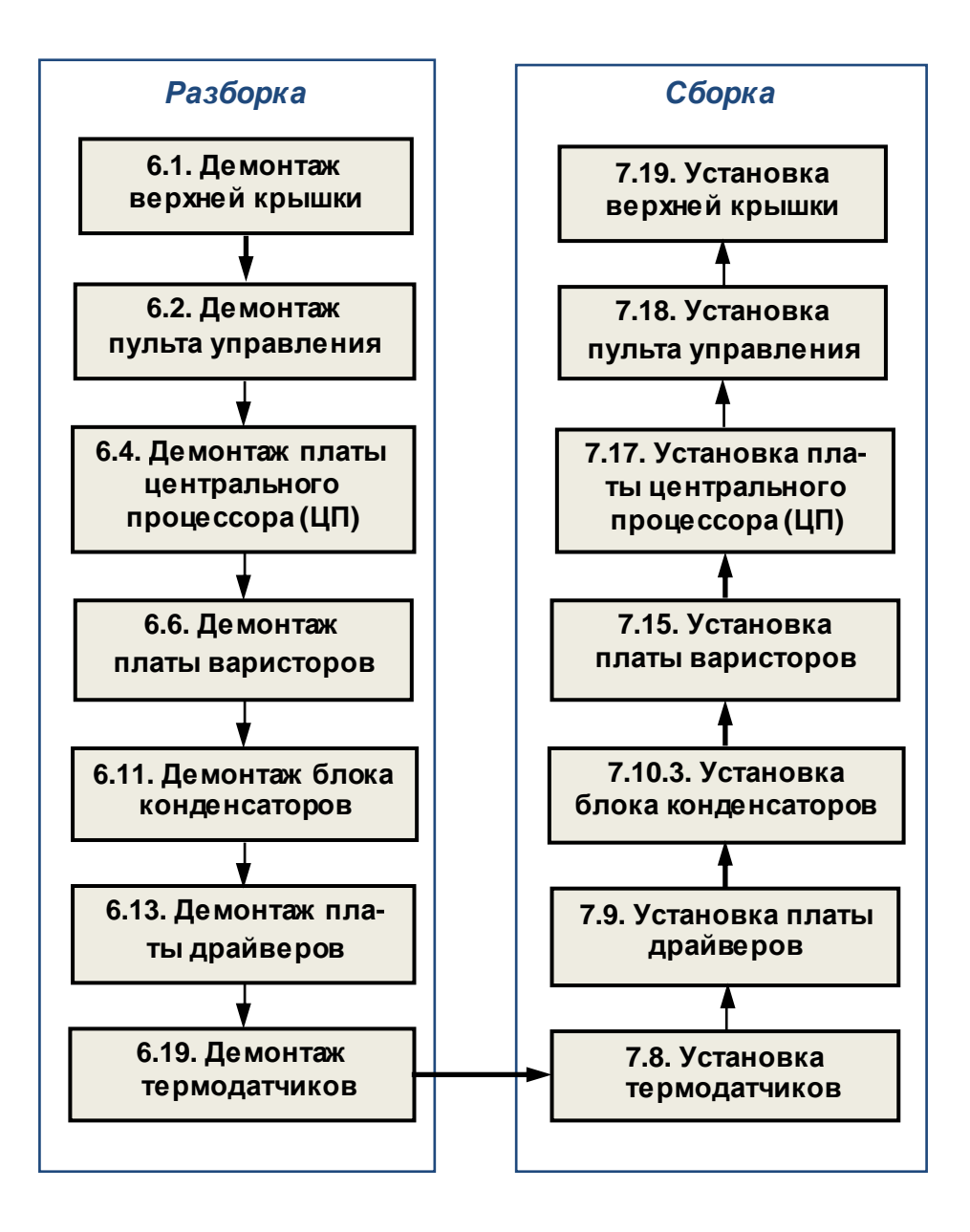

#### **5.12. Замена платы управления тиристорами**

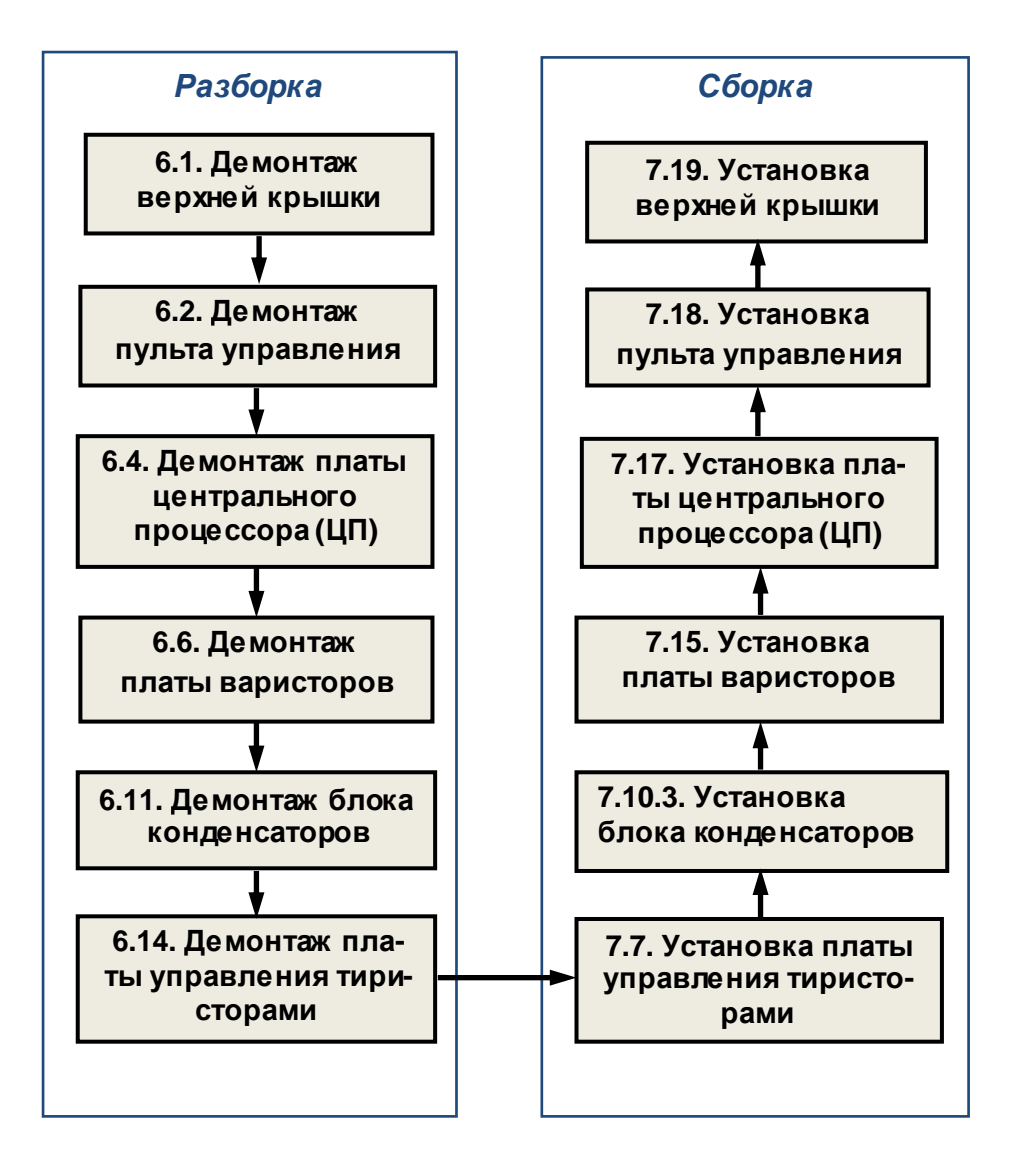

#### **5.13. Замена резистора предзаряда**

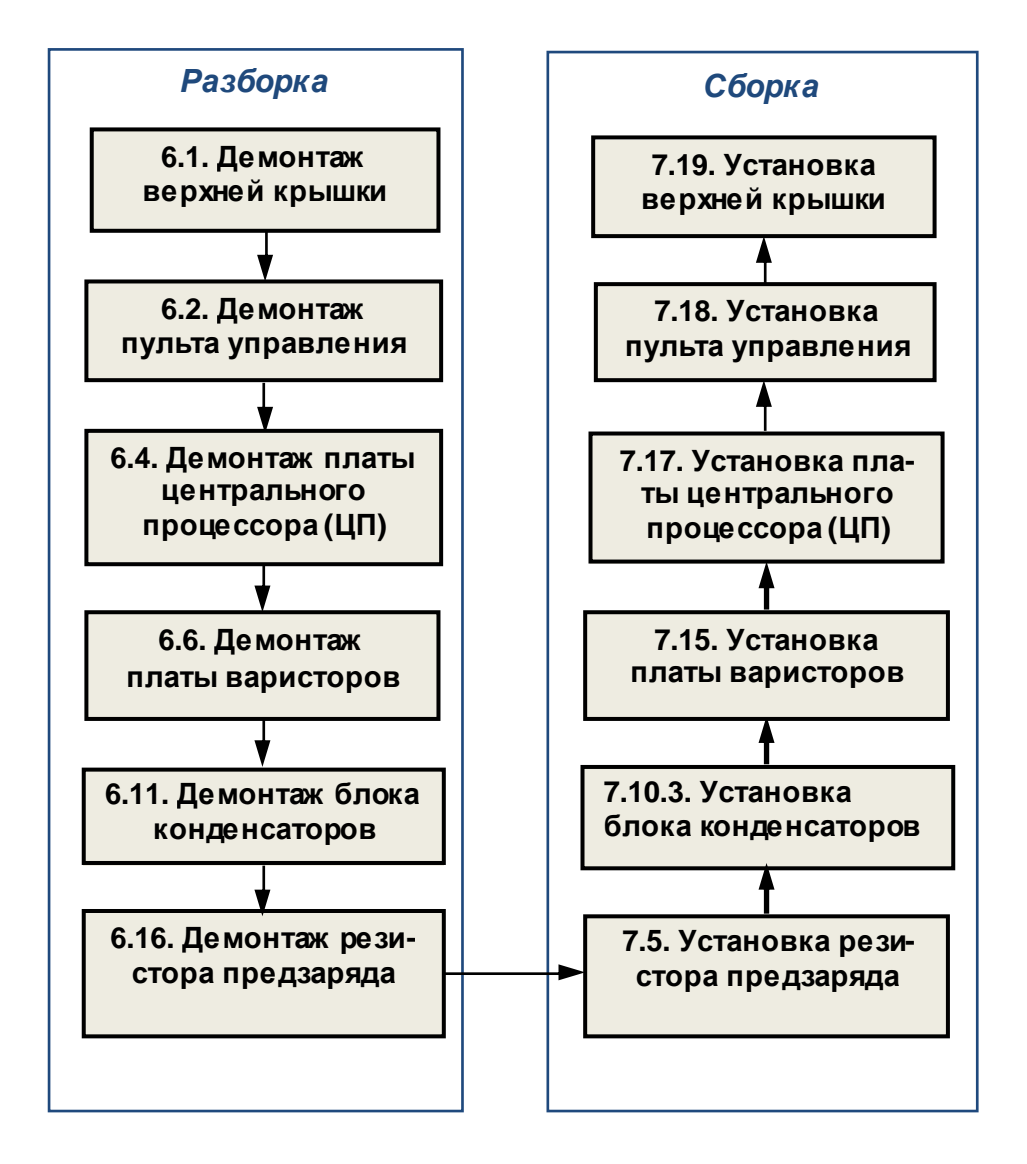

#### **5.14. Замена разрядного резистора**

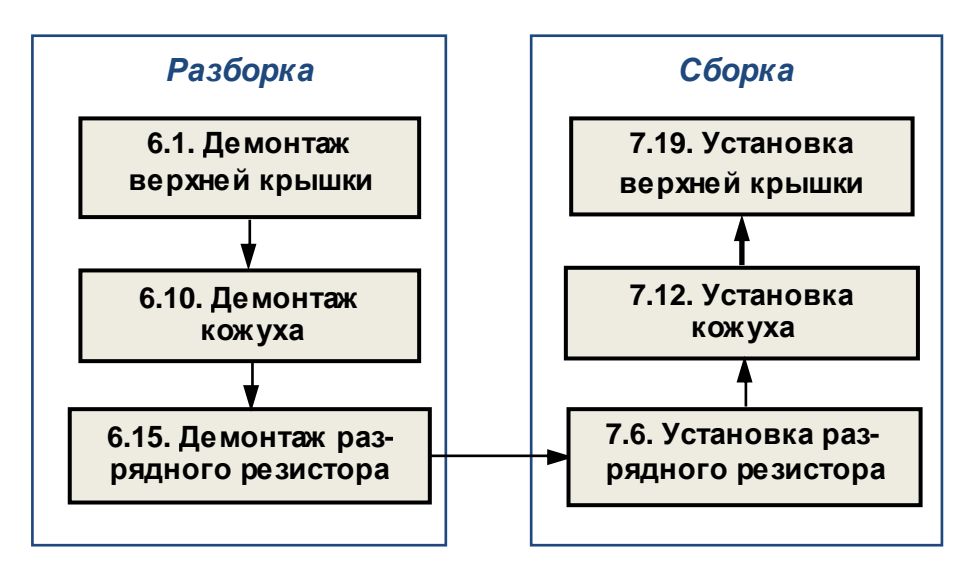

## **5.15. Замена диодно-тиристорных модулей**

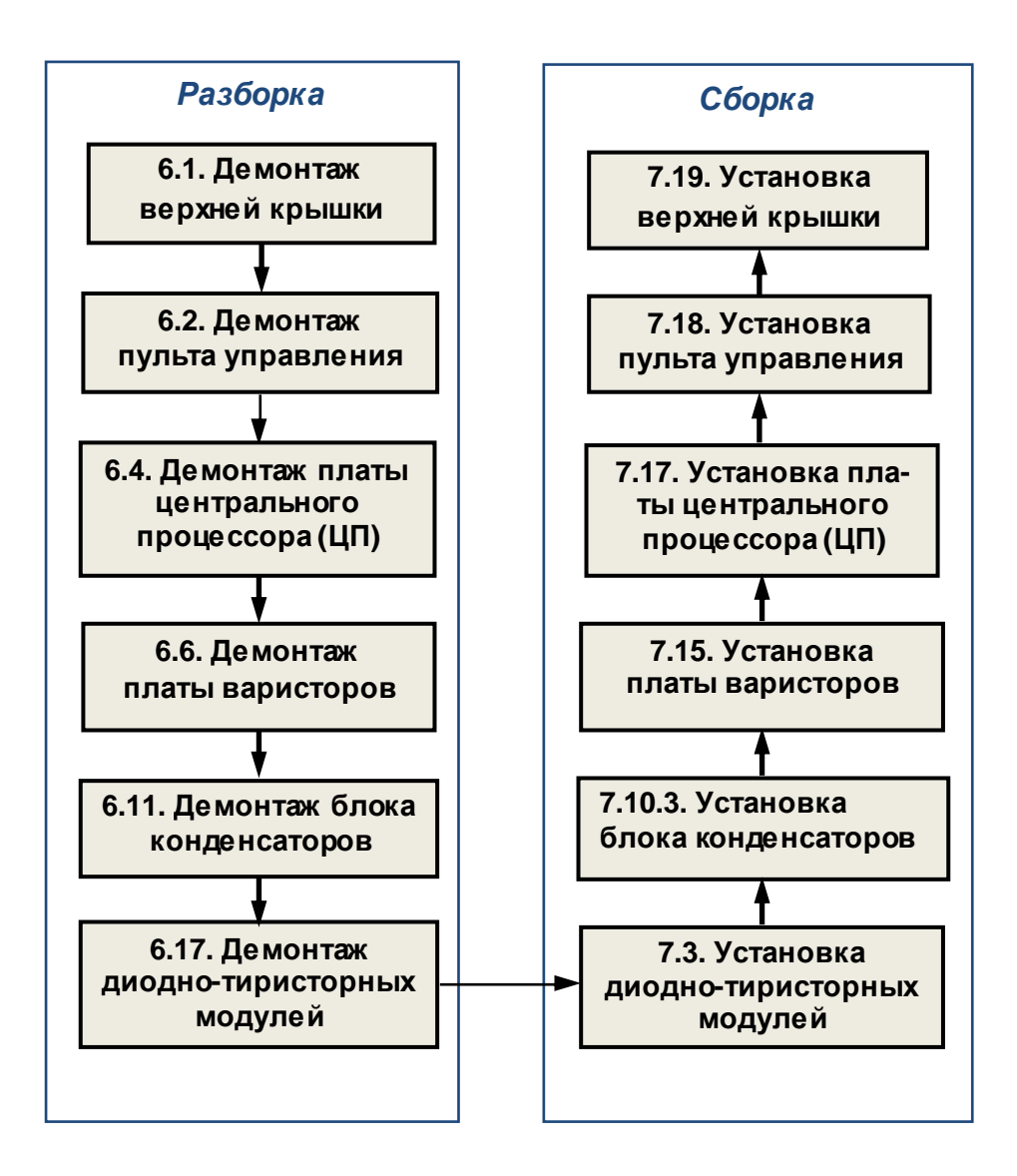

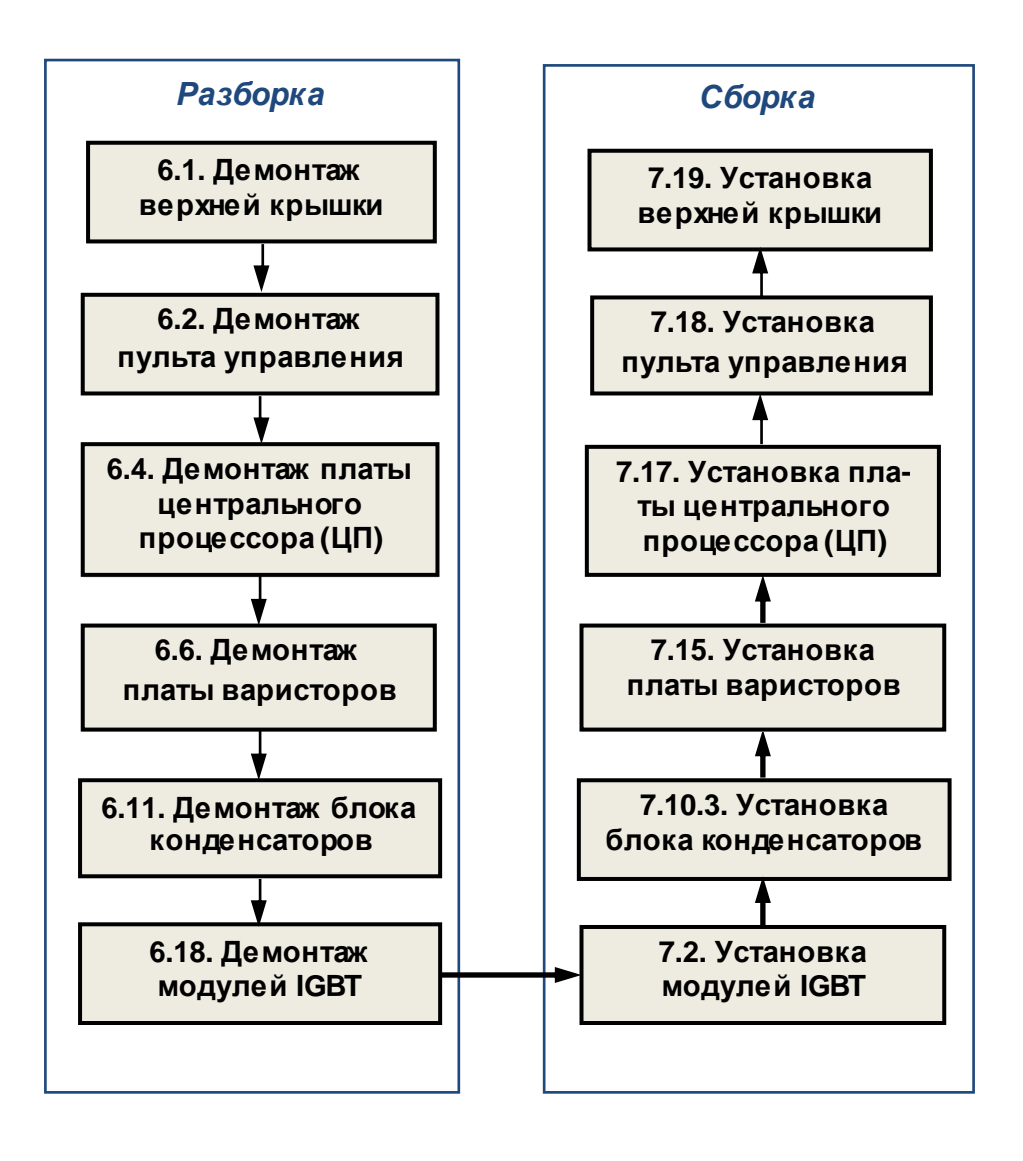

## **5.17. Замена трансформатора ~380/220**

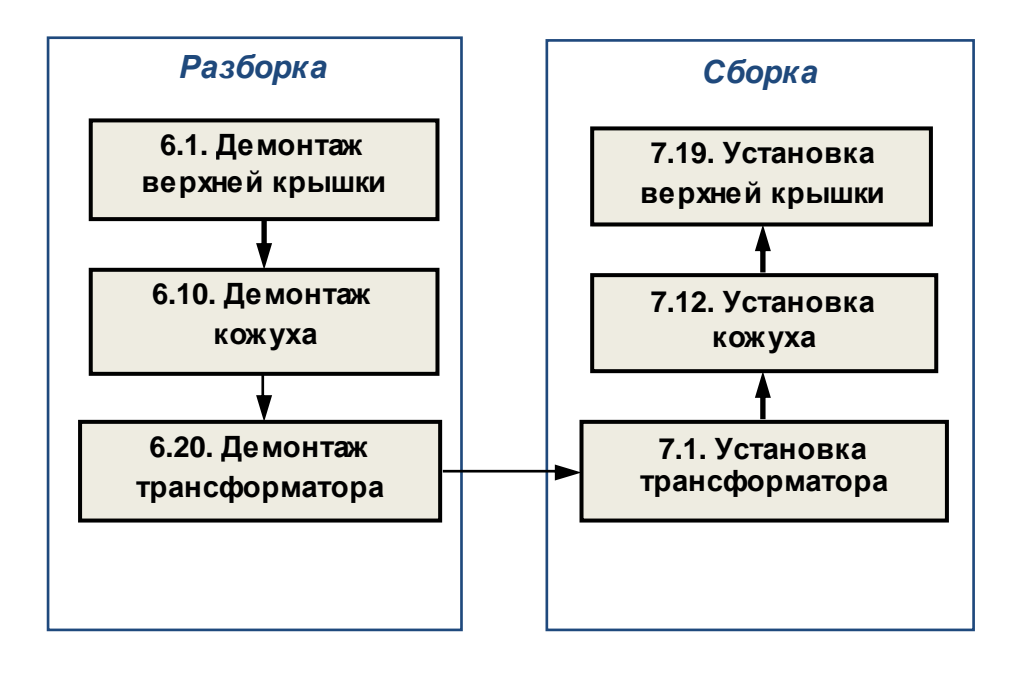

### **5.18. Замена блока питания ~220/+17,5 В.**

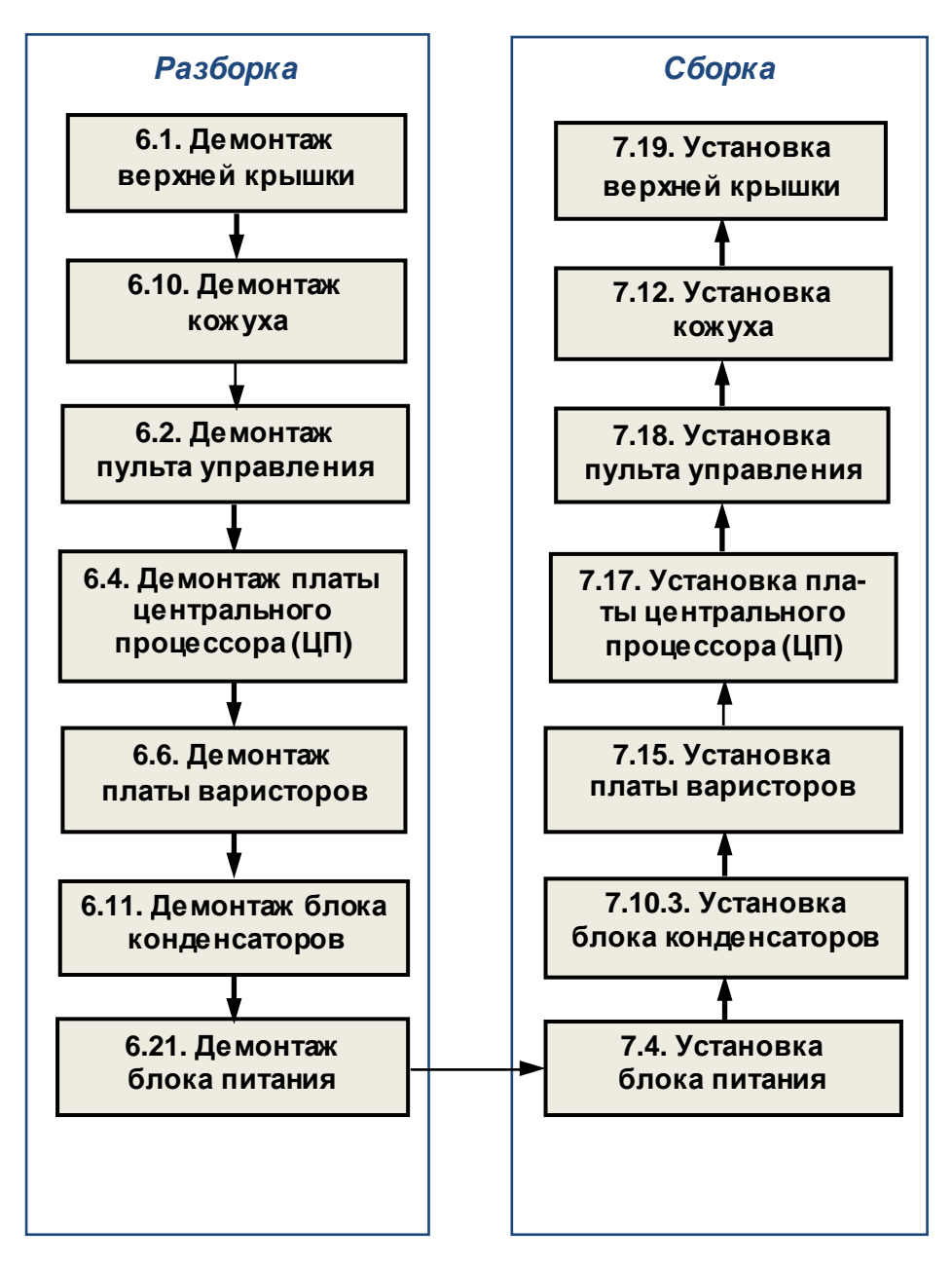

**5.19. Замена других составных частей.** 

В некоторых случаях, по результатам внешнего осмотра, потребуется замена:

- силовых шин;
- шлейфа пульта управления вместе с поддоном пульта;
- кожуха;
- силовой клеммной колодки;
- радиатора;
- шлейфа ЦП;
- провода заземления;
- шлейфов и жгутов управления.

## **6. РАЗБОРКА**

*В процессе разборки составные части изделия складывать в тару*:

- *годные части складывать в тару для составных частей п*.3.1.13;
- *крепёж складывать в тару для крепежа п*.3.1.14;
- *составные части*, *подлежащие замене*, *складывать в тару для брака п*.3.1.15.

### **6.1. Демонтаж верхней крышки**

6.1.1 . Установить ПЧна рабочий стол.

6.1.2 . Выкрутить двенадцать невыпадающих винтов (рис. 6.1) так, чтобы устранить крепление верхней крышки, но винты не выпадали. Демонтировать верхнюю крышку. Положить крышку в тару.

*Отвертка плоская* 3.1.7.

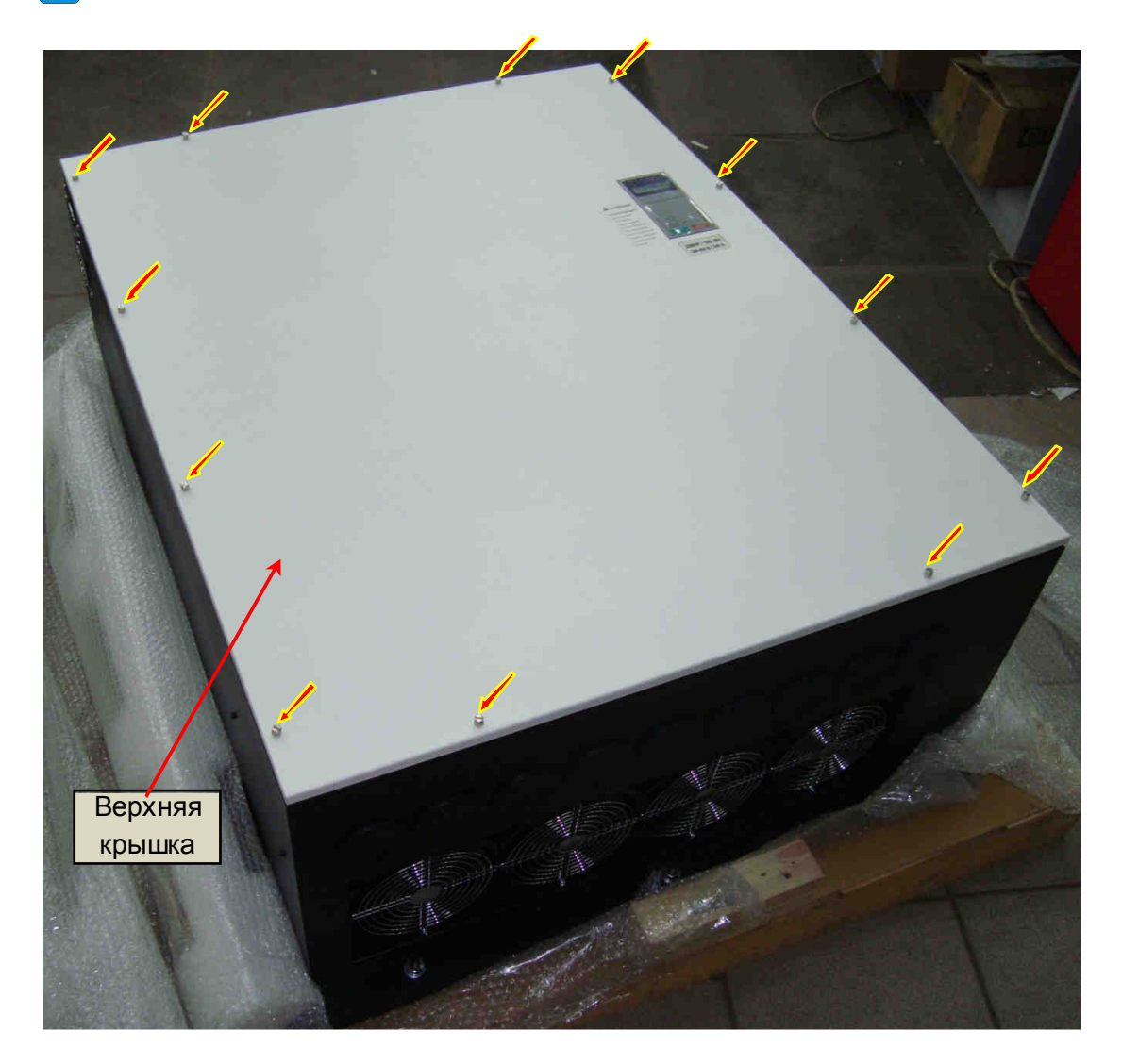

Рис. 6.1.

## **6.2. Демонтаж пульта управления**

6.2.1. Выкрутить два винта крепления пульта управления (рис. 6.2, красные стрелки). Положить винты в тару.

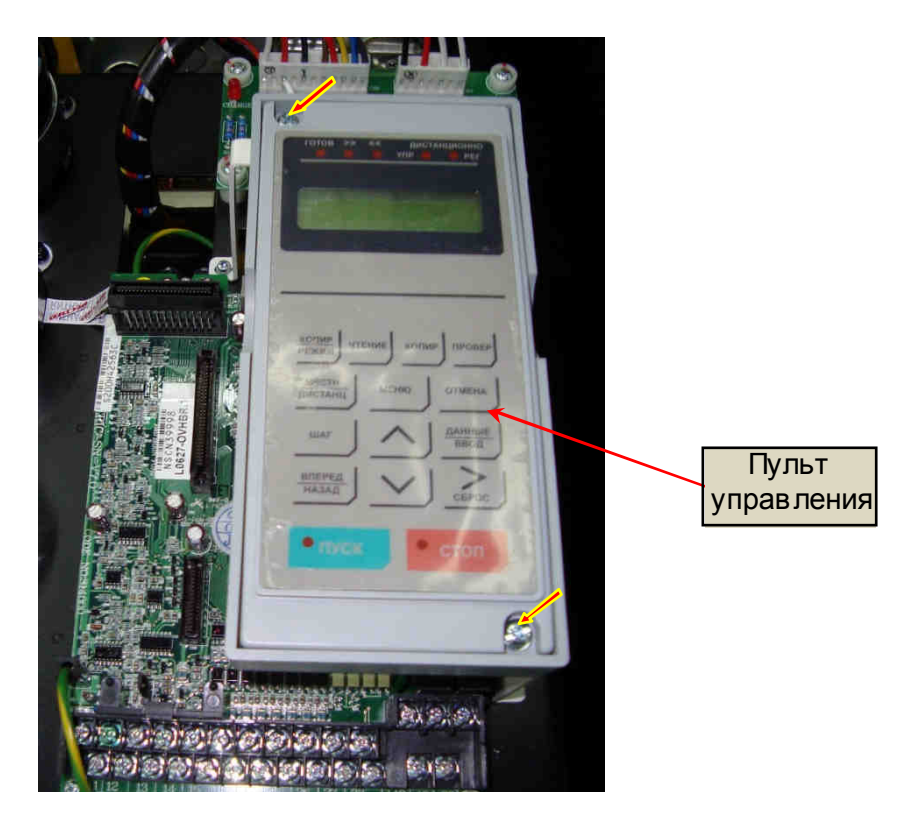

Рис. 6.2.

## **6.3. Демонтаж поддона пульта управления**

6.3.1. Выкрутить три винта крепления кронштейна поддона пульта управления (рис. 6.3а, б, красные стрелки), положить винты в тару.

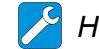

*Насадка крестовая РН*2 3.1.6.

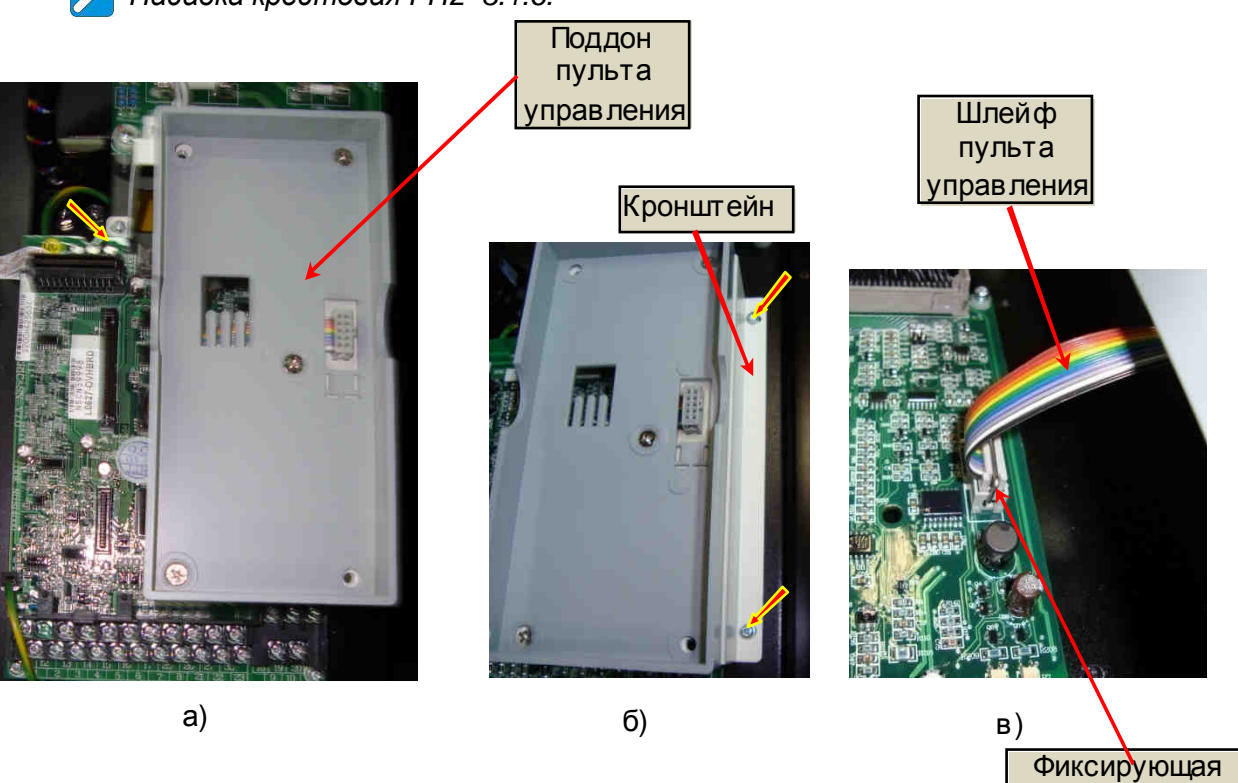

Рис. 6.3.

скоба

6.3.2. Отвести фиксирующую скобу (рис. 6.3в), отсоединить разъем шлейфа пульта управления от платы ЦП и демонтировать кронштейн с поддоном пульта управления. Положить кронштейн с поддоном пульта управления в тару.

## **6.4. Демонтаж платы ЦП**

6.4.1. Отжать в стороны фиксаторы разъёма на плате ЦП, отсоединить разъем шлейфа ЦП (рис. 6.4).

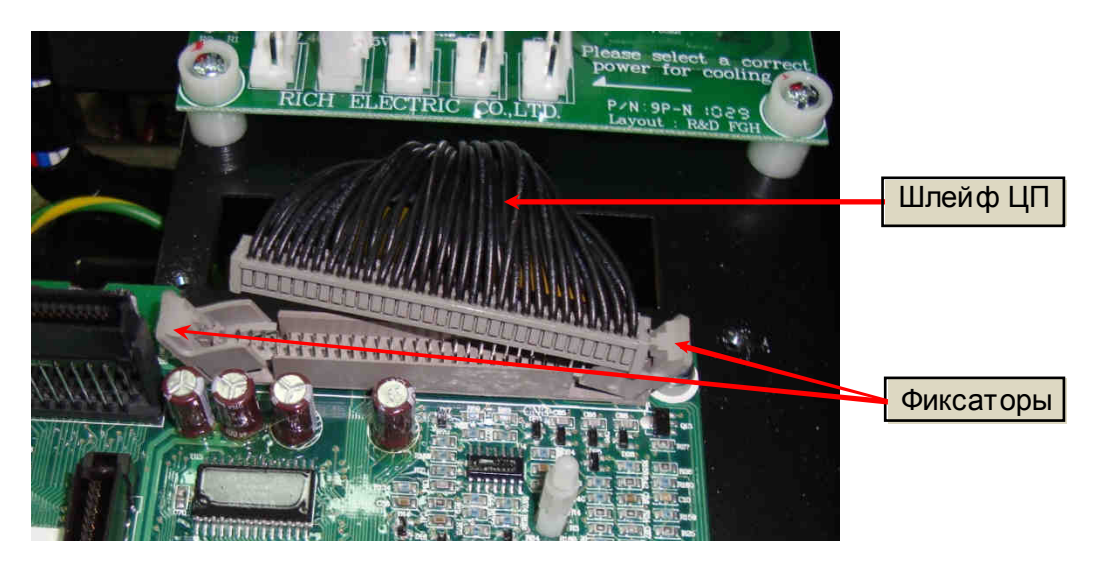

Рис. 6.4.

- 6.4.2. Отсоединить провод заземления от контакта Ена плате ЦП (рис. 6.5).
- 6.4.3. Выкрутить пять винтов (рис. 6.5, красные стрелки), демонтировать плату ЦП. Положить плату ЦП и винты в тару.

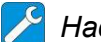

*Насадка крестовая РН*2 3.1.6.

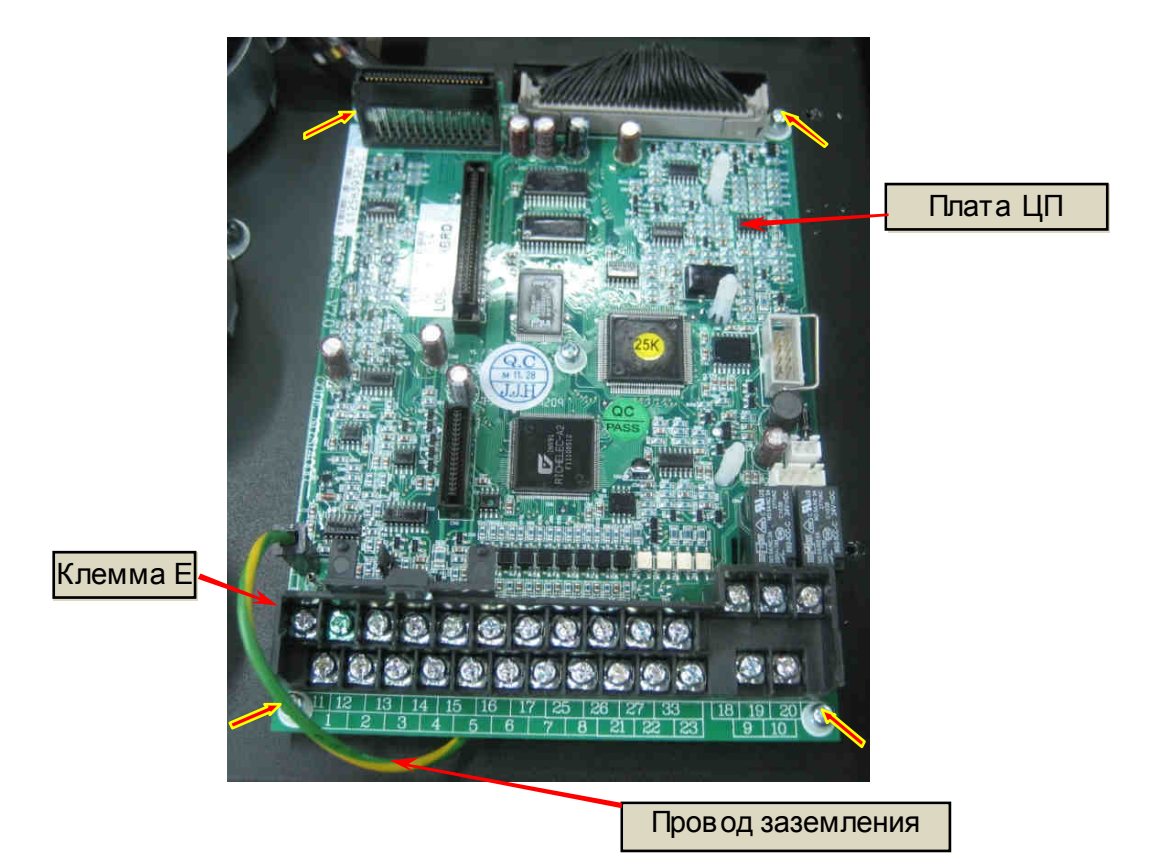

55 Рис. 6.5.

## **6.5. Демонтаж платы предохранителей**

*Насадка крестовая РН*2 3.1.6.

- 6.5.1. Отсоединить розетки разъемов CN7 и CN8 платы, а затем, выкрутив четыре винта (рис. 6.6), демонтировать плату предохранителей и положить ее в тару.
	- Плата предохранителей  $\frac{1}{2}$ fan P/N: 9P-MONOS

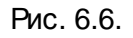

## **6.6. Демонтаж платы варисторов**

6.6.1. Выкрутить четыре винта и демонтировать плату варисторов (рис. 6.7). Винты и плату положить в тару.

Плата

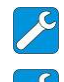

*Насадка крестовая РН*2 3.1.6

*Ключи гаечные торцевые* 8, 14 3.1.10

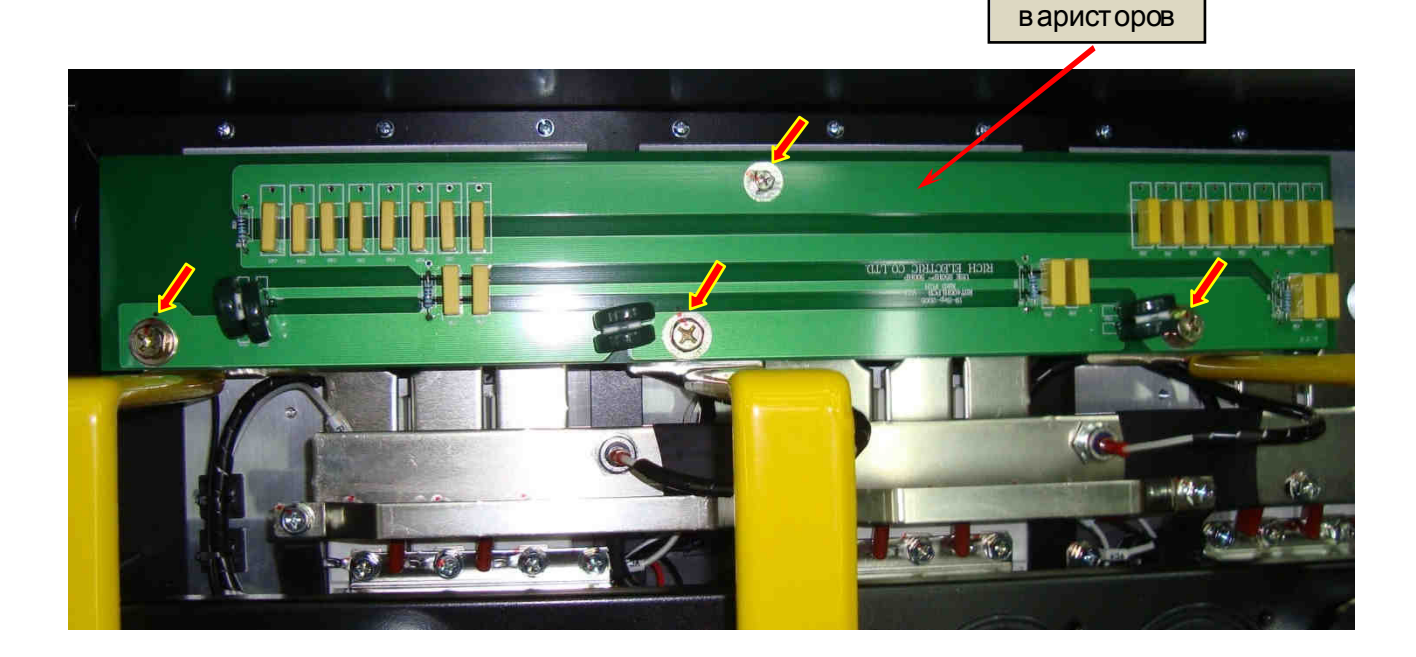

Рис. 6.7.

### **6.7. Демонтаж силовых предохранителей**

6.7.1. Выкрутить четыре болта и демонтировать силовые предохранители (рис. 6.8, красные стрелки). Положить предохранители и болты с шайбами в тару.

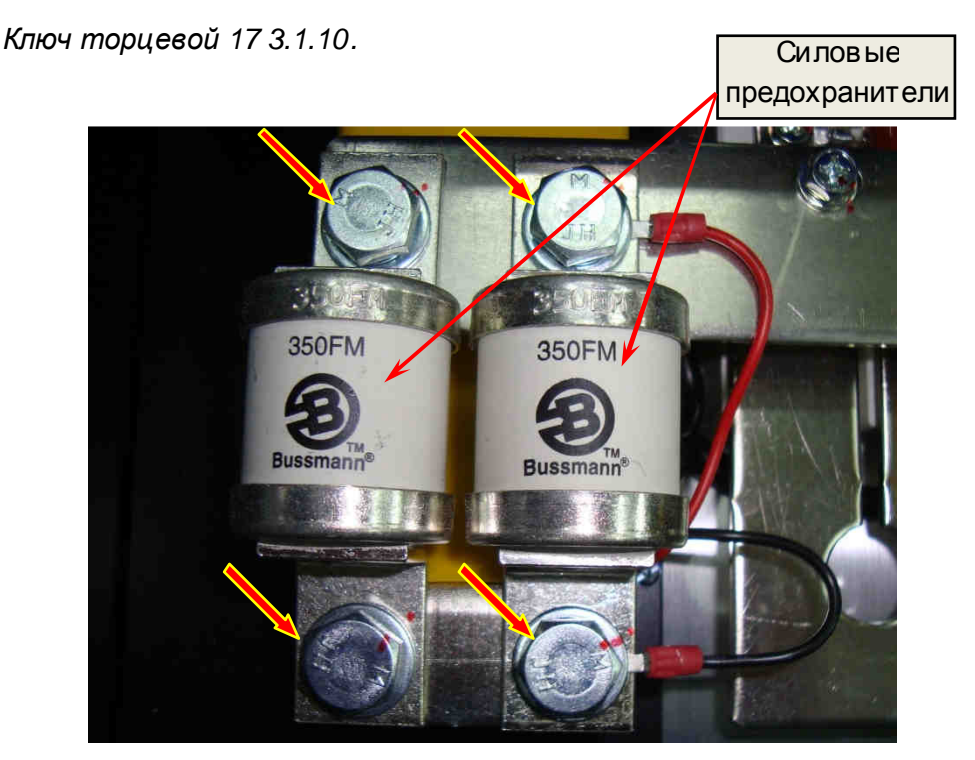

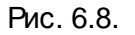

### **6.8. Демонтаж вентиляторов**

6.8.1.Выкрутить восемь винтов крепления вентиляторов охлаждения радиатора (рис. 6.9а) и положить их в тару.

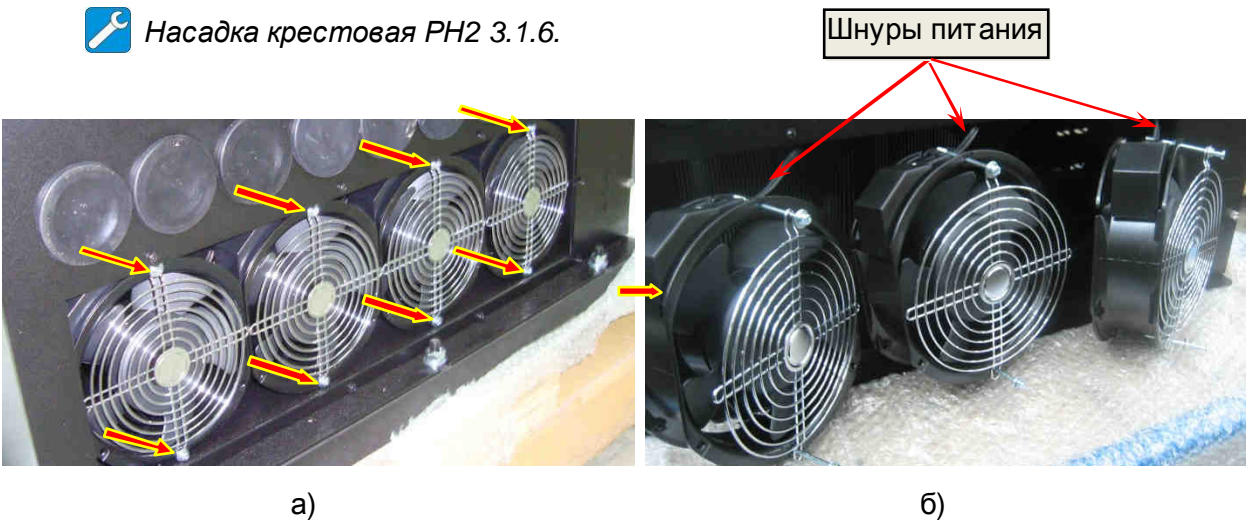

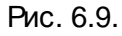

 6.8.2. Достать из корпуса вентиляторы, отключить шнуры питания (рис. 6.9б), демонтировать решётки вентиляторов и положить вместе с вентиляторами в тару.

6.8.3. Выкрутить четыре винта крепления бокового вентилятора удерживая гайки (рис. 6.10а), демонтировать решётку и положить их в тару.

6.8.4. Отсоединить шнур питания бокового вентилятора (рис. 6.10б) и положить вентилятор в тару.

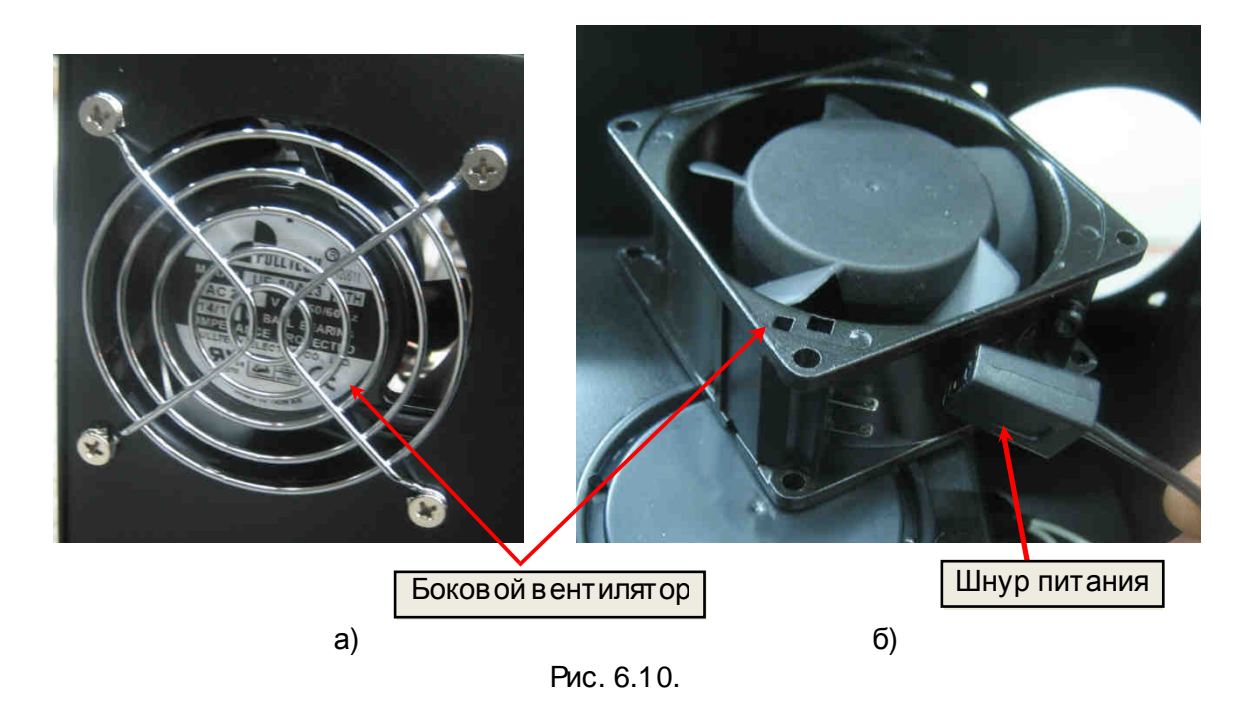

## **6.9. Демонтаж датчиков тока**

6.9.1. Демонтировать плату варисторов. Снять 3 защитные планки силовых клеммных колодок. Демонтировать входные шины R,S,T, выкрутив 3 болта и 3 шестигранные стойки М10/47 крепления шин R,S,T к объединительным шинам в ходных диодно-тиристорных модулей (рис. 6.11а), и 3 болта R,S,T силовой клеммной колодки (рис. 6.11б). Положить болты, стойки и шины в тару.

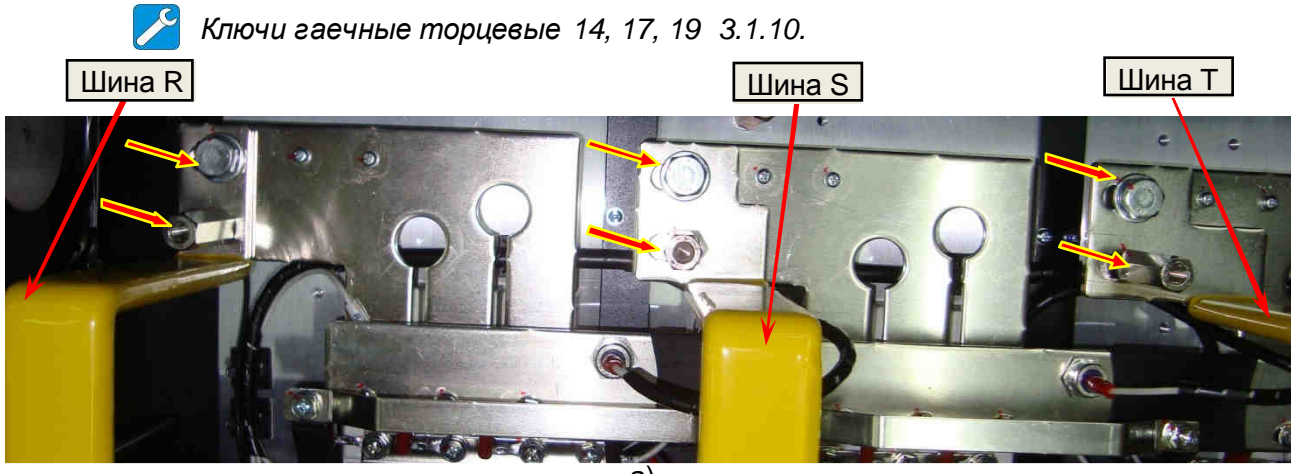

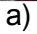

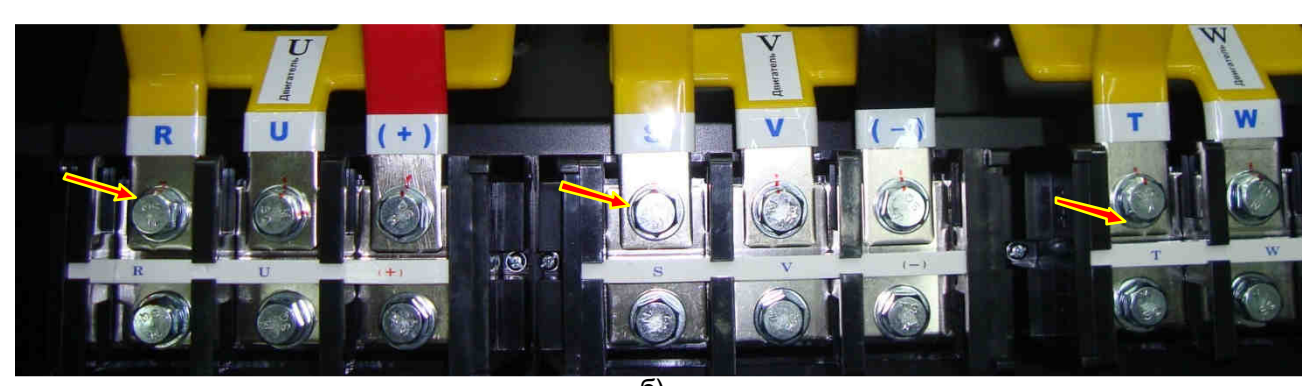

 $\overline{6}$ Рис. 6.11.

6.9.2. Демонтировать выходные шины «+» «-» звена постоянного тока, выкрутив 6 винтов крепления к шестигранным стойкам и 2 болта силовой клеммной колодки (рис. 6.12). Положить винты, болты и шины в тару.

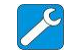

*Ключи гаечные торцевые* 10, 19 3.1.10., *Насадка крестовая РН*2 3.1.6.

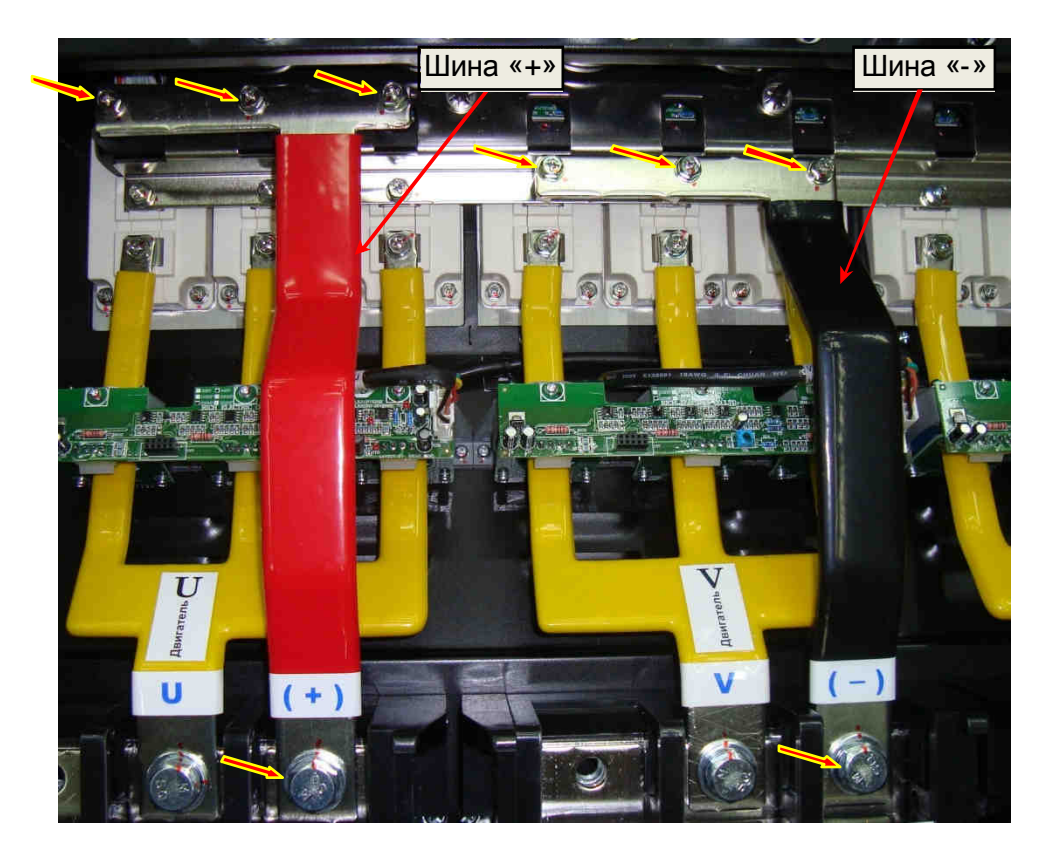

Рис. 6.12.

6.9.3. Отсоединить три разъема жгутов (CN1) от плат датчиков тока. Выкрутить 9 винтов крепления плат датчиков тока. Снять три платы датчиков тока, осторожно отсоединив 3 разъема каждой платы от ответных разъемов датчиков (рис. 6.13). Платы и винты положить тару.

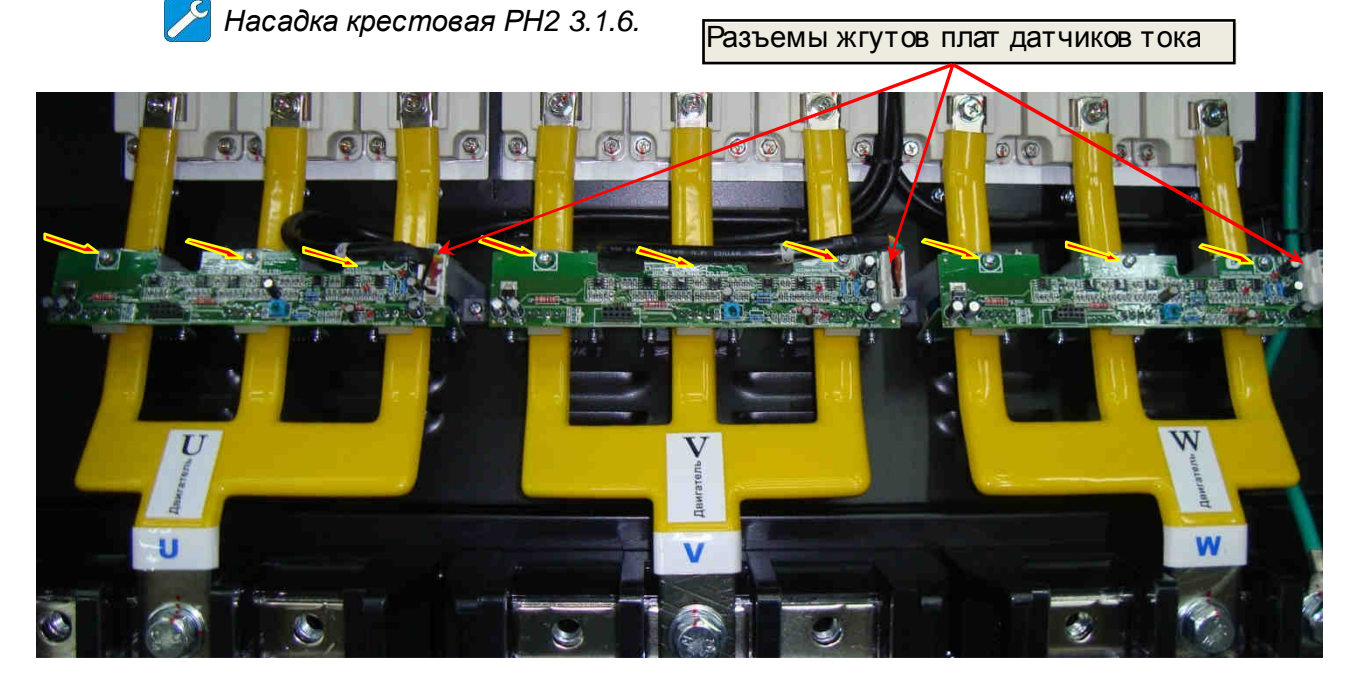

Рис. 6.13.

6.9.4. Демонтировать выходные шины U, V, W, выкрутив 9 винтов крепления к модулям IGBTи 3 болта силовой клеммной колодки (рис. 6.14). Положить винты, болты, шины в тару.

*Ключи гаечные торцевые* 10, 19 3.1.10., *Насадка крестовая РН*2 3.1.6.

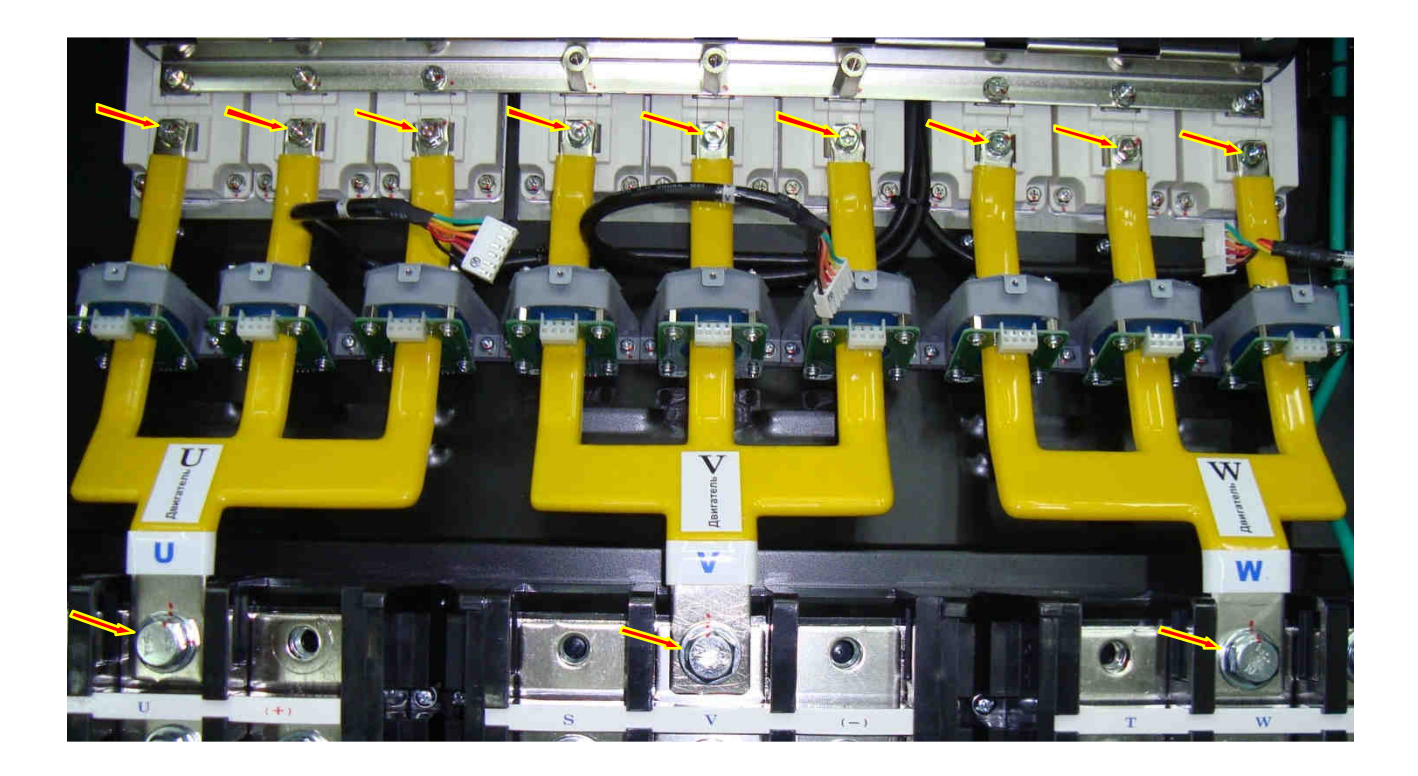

Рис. 6.14.

6.9.5. Выкрутить 2 винта крепления каждого датчика тока (рис. 6.15), снять датчик тока. Положить датчик тока и винты в тару.

*Насадка крестовая РН*2 3.1.6.  $\overline{\phantom{a}}$ 

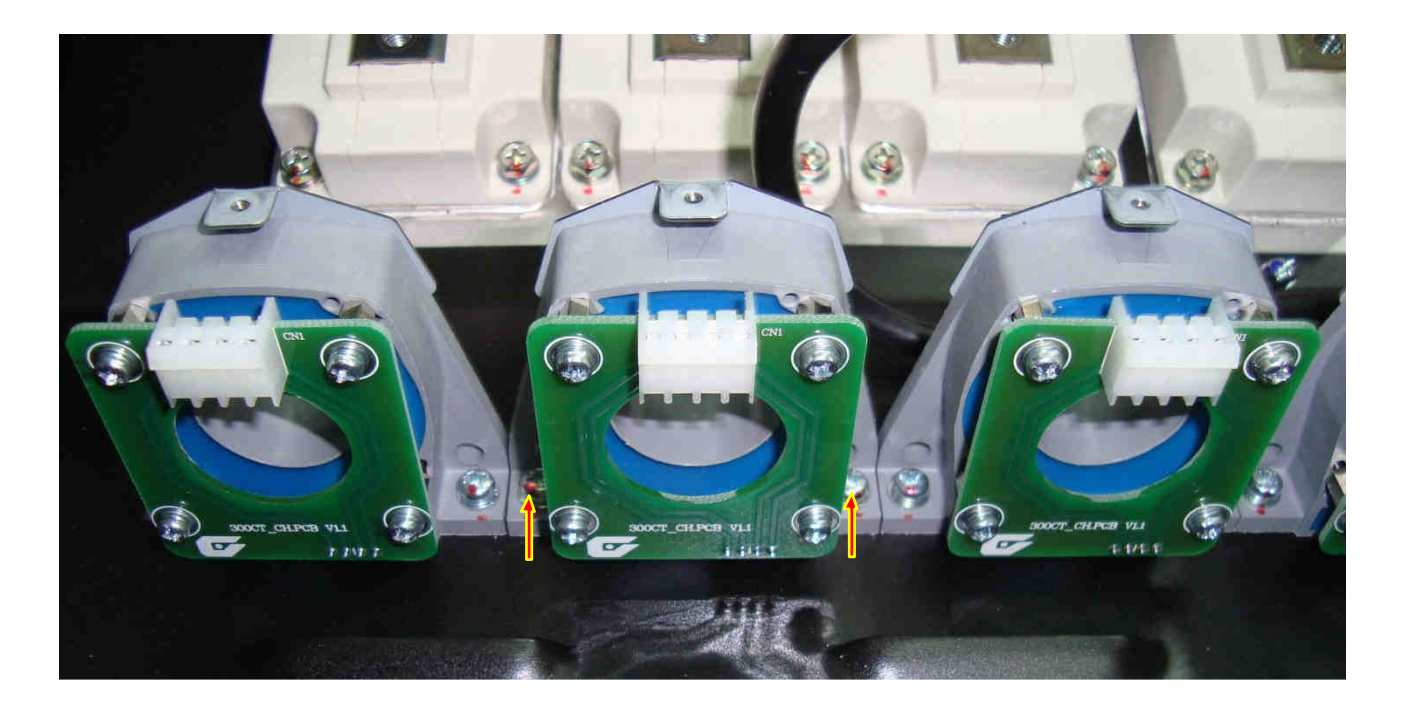

## **6.10. Демонтаж кожуха.**

6.10.1 Выкрутить 25 винтов крепления кожуха по периметру и 3 рым-болта (рис. 6.16), отсоединить разъем вентилятора, снять кожух (рис. 6.17а, б). Положить винты (25 шт.) и рымболты в тару.

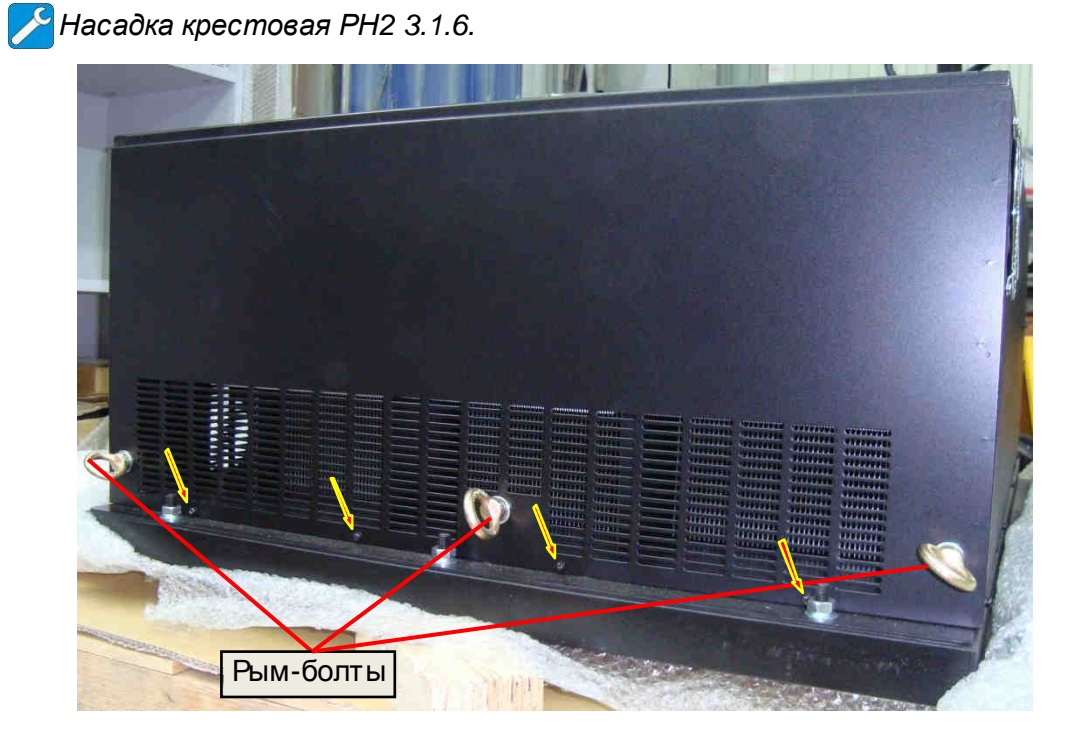

Рис. 6.16.

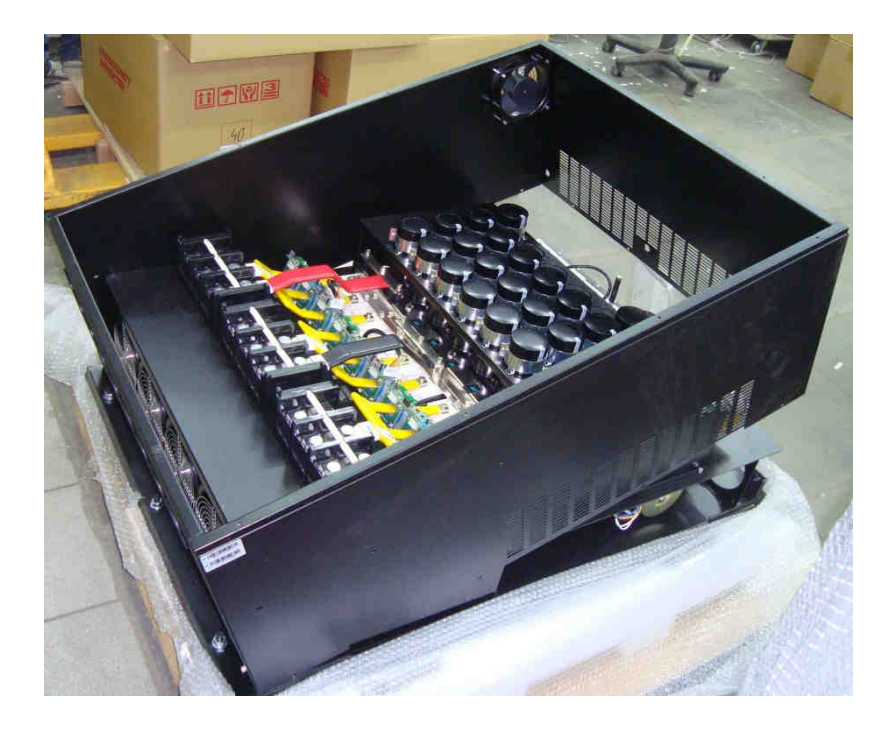

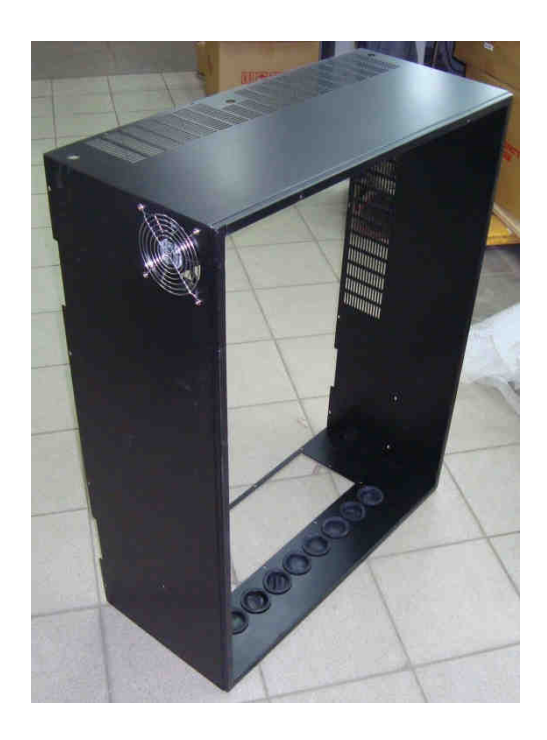

a)  $(5)$ 

Рис. 6.17.

## **6.11. Демонтаж блока конденсаторов.**

 6.11.1. Демонтировать входные шины R,S,T,(п. 6.9.1). Демонтировать выходные шины «+» «-» звена постоянного тока (п. 6.9.2). Выкрутить 12 винтов и 6 шестигранных стоек крепления шин блока конденсаторов к модулям IGBT (рис. 6.18). Положить винты и стойки в тару.

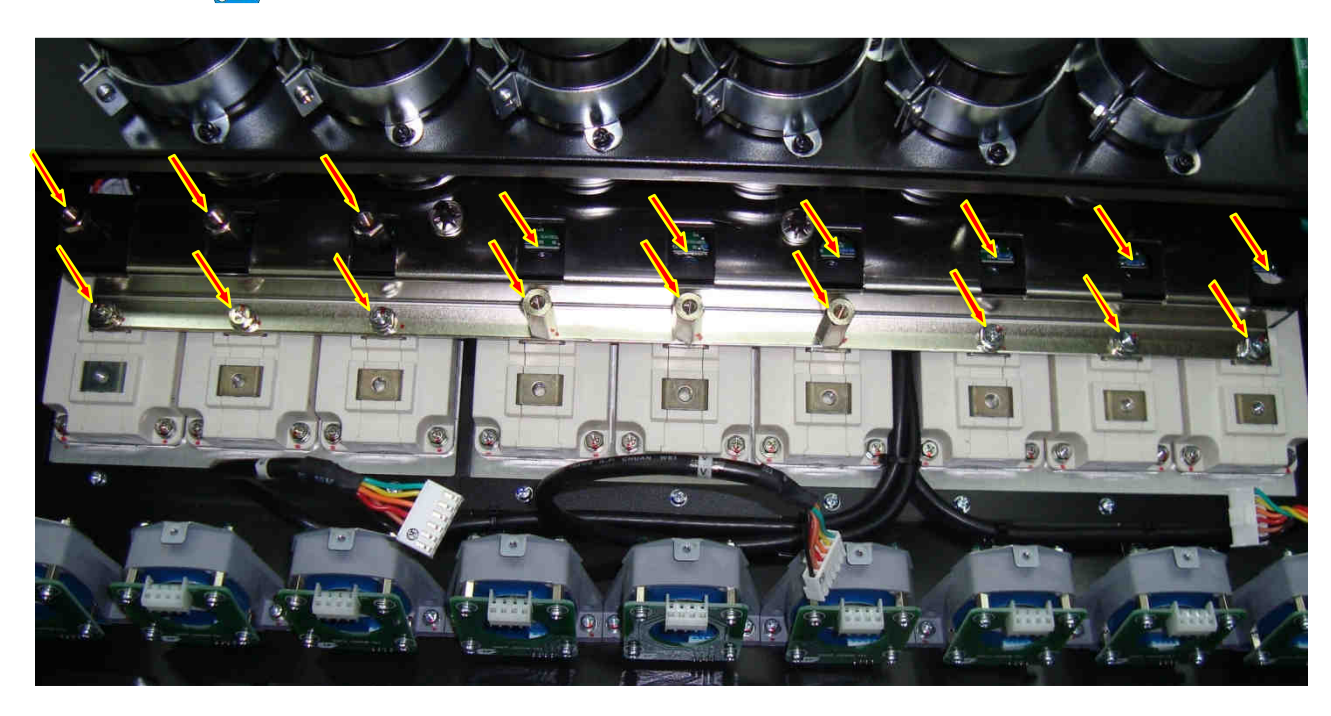

*Ключи гаечные торцевые* 10, 12 3.1.10., *Насадка крестовая РН*2 3.1.6.

Рис. 6.18.

 6.11.2. Демонтировать силов ую перемычку «средней точки» блока конденсаторов, выкрутив 3 винта (рис. 6.19). Положить винты и перемычку в тару.

*Ключи гаечные торцевые* 10 3.1.10., *Насадка крестовая РН*2 3.1.6.

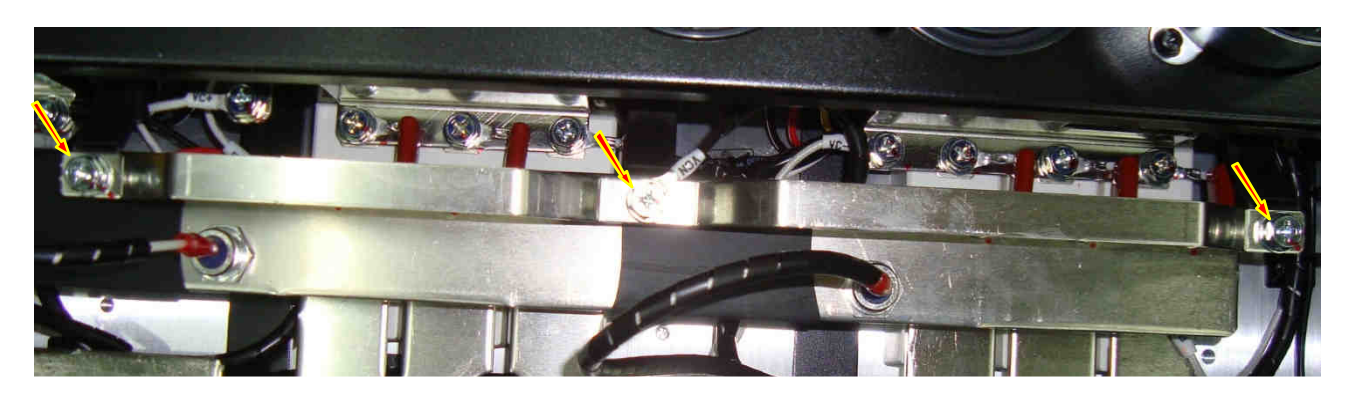

Рис. 6.19.

6.11.3. Демонтировать предохранители (п. 6.7.1.). Демонтировать шину объединительную «+», выкрутив 9 винтов (рис. 6.20.а). Перевернуть шину «+», открутить 2 гайки крепления диодов предзаряда и вынуть их из отверстий в шине (рис. 6.20.б). Положить предохранители, винты, гайки, шайбы и шину «+» в тару.

*Ключи гаечные торцевые* 10, 11, 17 3.1.10., *Насадка крестовая РН*2 3.1.6.

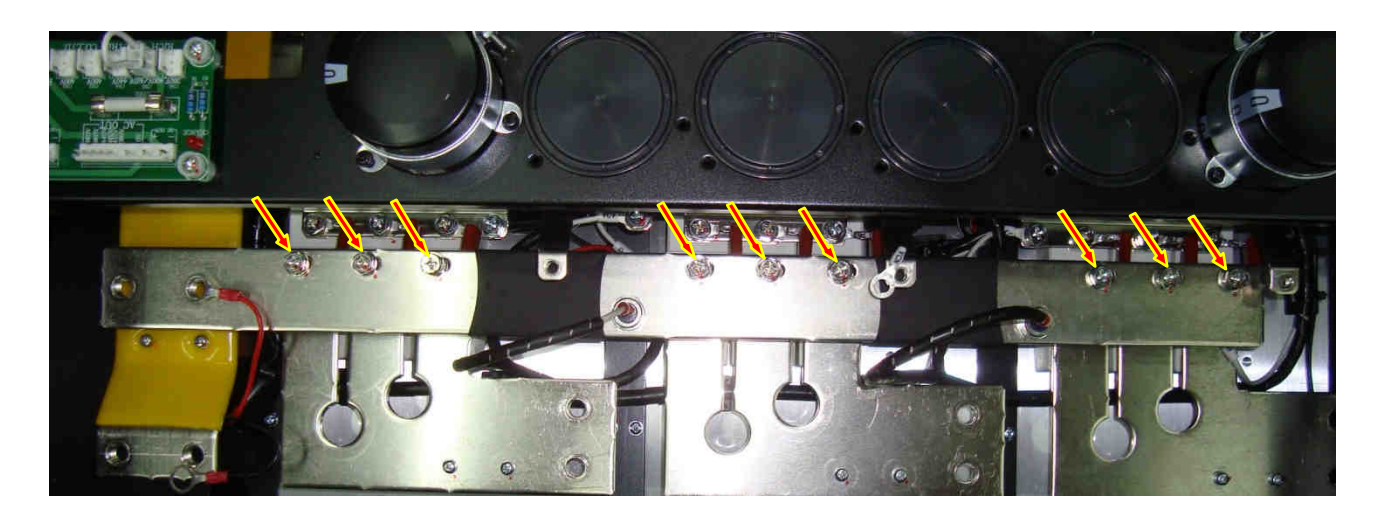

Рис. 6.20.а.

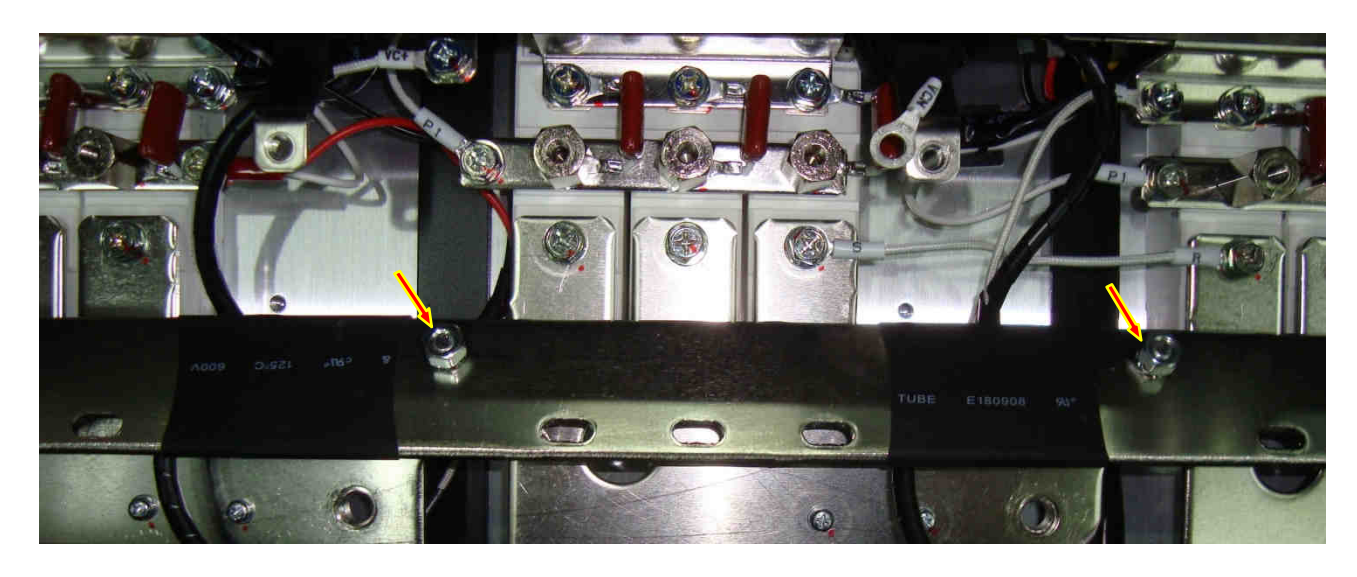

Рис. 6.20.б.

6.11.4. Демонтировать шину «+» предохранители – звено ПТ., выкрутив 4 винта крепления шины к блоку конденсаторов и 2 винта крепления к изоляционной стойке (рис. 6.21.) Положить винты и шину в тару.

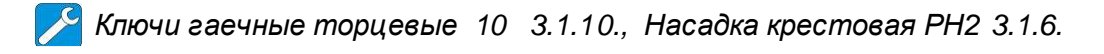

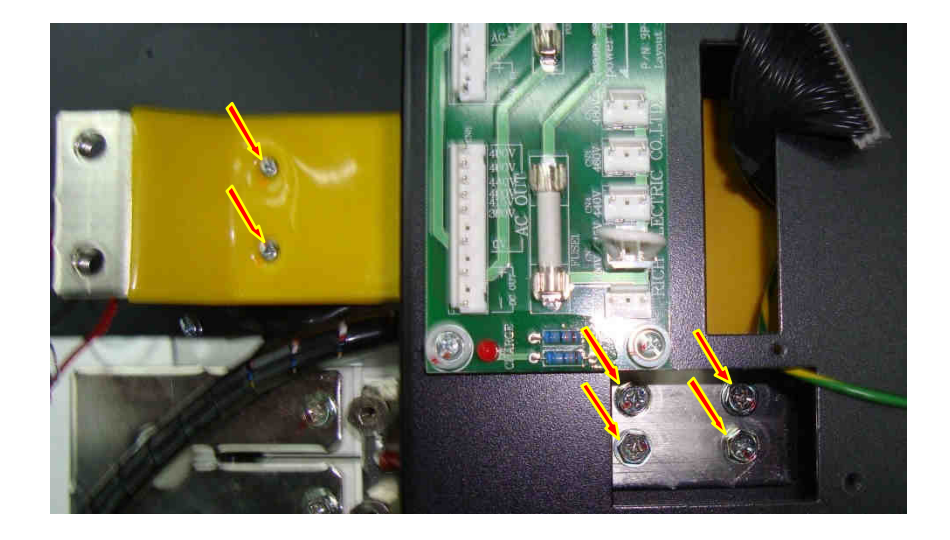

Рис. 6.21.

6.11.5 Выкрутить 9 винтов крепления шин блока конденсаторов к диодно-тиристорным модулям и 3 винта крепления проводов разрядного резистора (VC+, VC-) и «-» жгута контроля напряжения звена ПТ (рис. 6.22). Отогнуть балластные конденсаторы (9 шт.). Положить винты в тару.

*Ключи гаечные торцевые* 10 3.1.10., *Насадка крестовая РН*2 3.1.6.

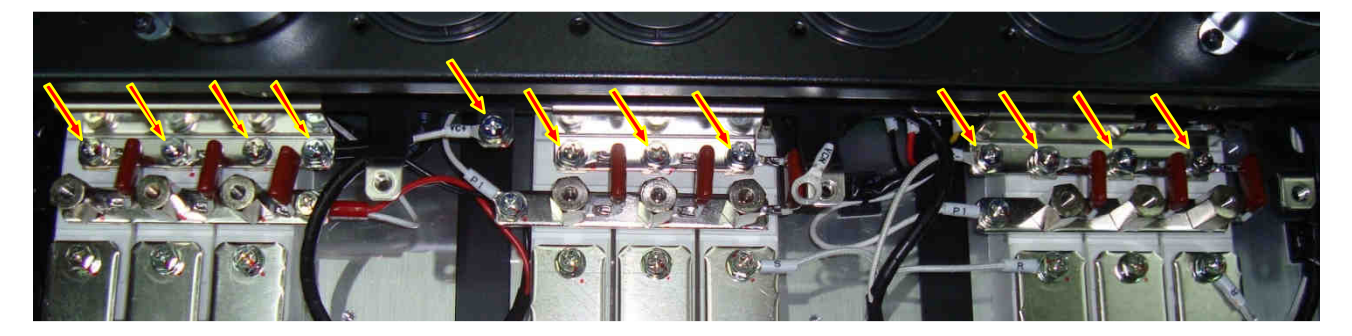

Рис. 6.22.

6.11.6. Отвернуть на два оборота каждый из четырех винтов крепления блока конденсаторов к основанию корпуса (рис. 6.23, показаны винты только с одной стороны), сдвинуть блок конденсаторов в направлении в ходных диодно-тиристорных модулей по стрелке, и потянув вверх, демонтировать.

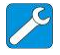

*Отвертка крестовая РН*2 *х* 150 3.1.8.

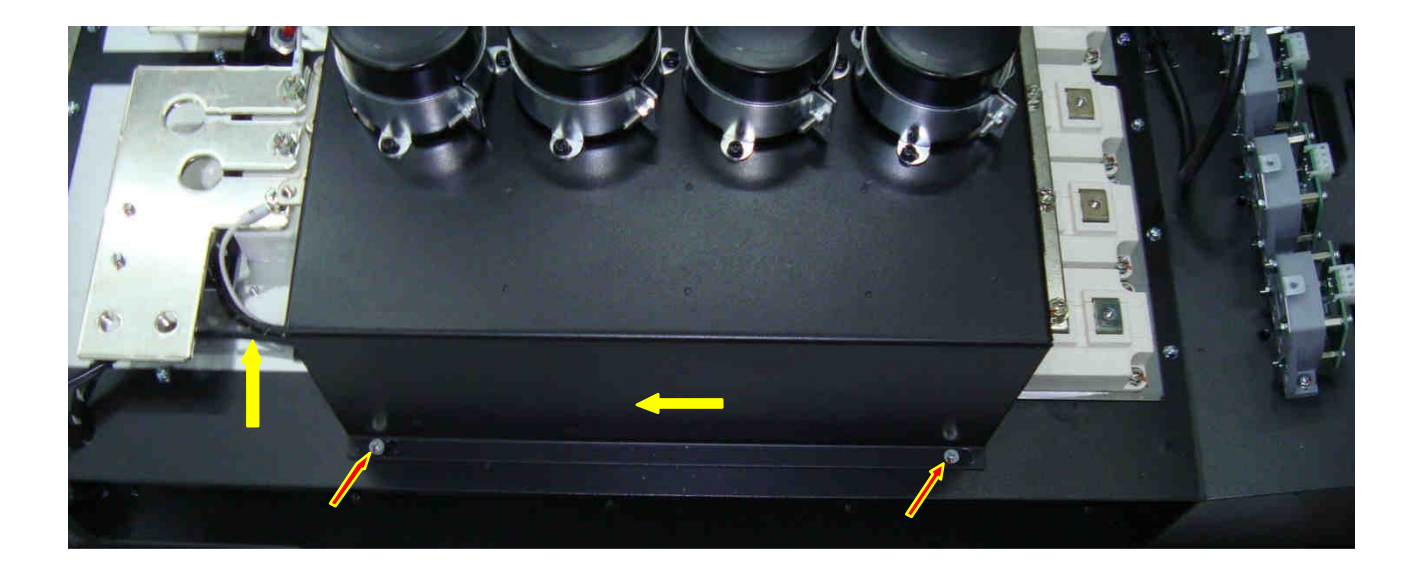

Рис. 6.23.

## **6.12. Разборка блока конденсаторов**

6.12.1. Установить блок конденсаторов на рабочий стол основанием вверх (рис. 6.24).

6.12.2. Выкрутить 40(48) винтов крепления шинной сборки к выводам конденсаторов. Снять шинную сборку. Положить винты в тару.

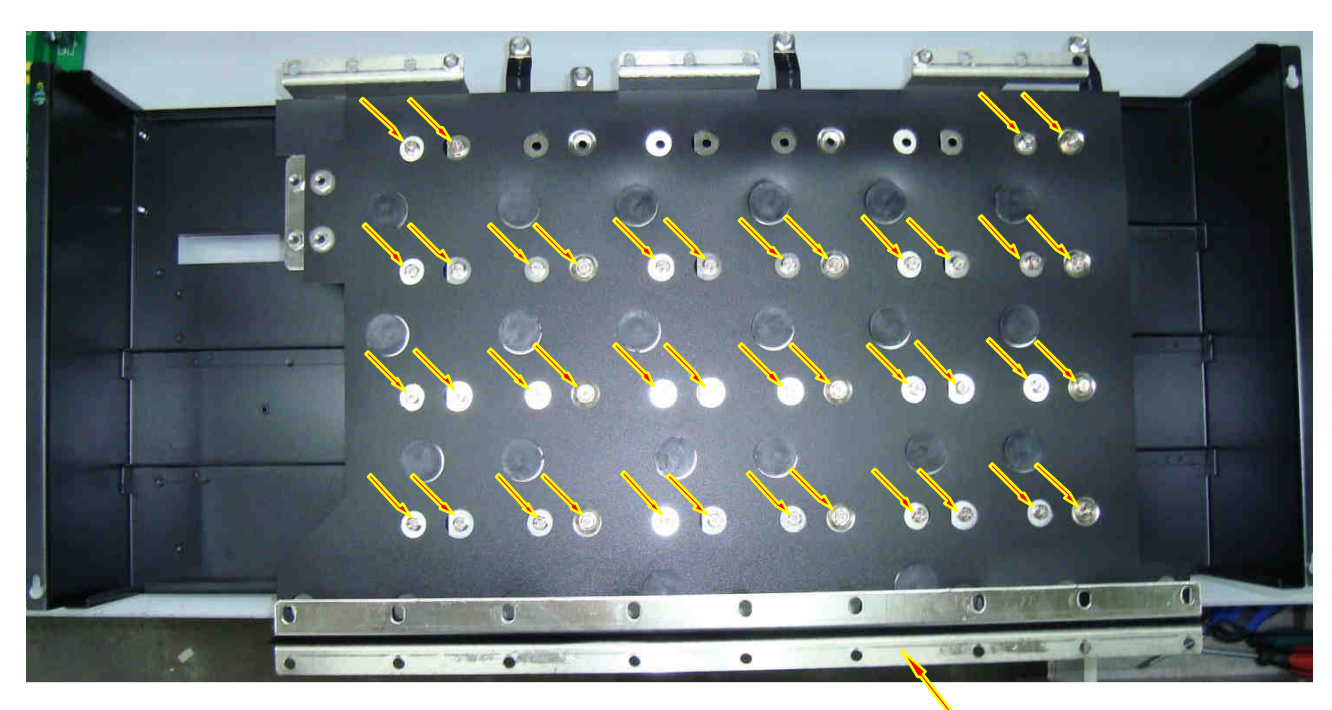

# *Насадка крестовая РН*2 3.1.6.

#### Рис. 6.24.

Шинная сборка

6.12.3. Выкрутить винты крепления хомутов конденсаторов (рис. 6.25а). Снять конденсаторы вместе с хомутами (рис. 6.25б), положить в тару.

*Насадка крестовая РН*2 3.1.6.; *Ключ рожковый* 5,5 3.1.9.

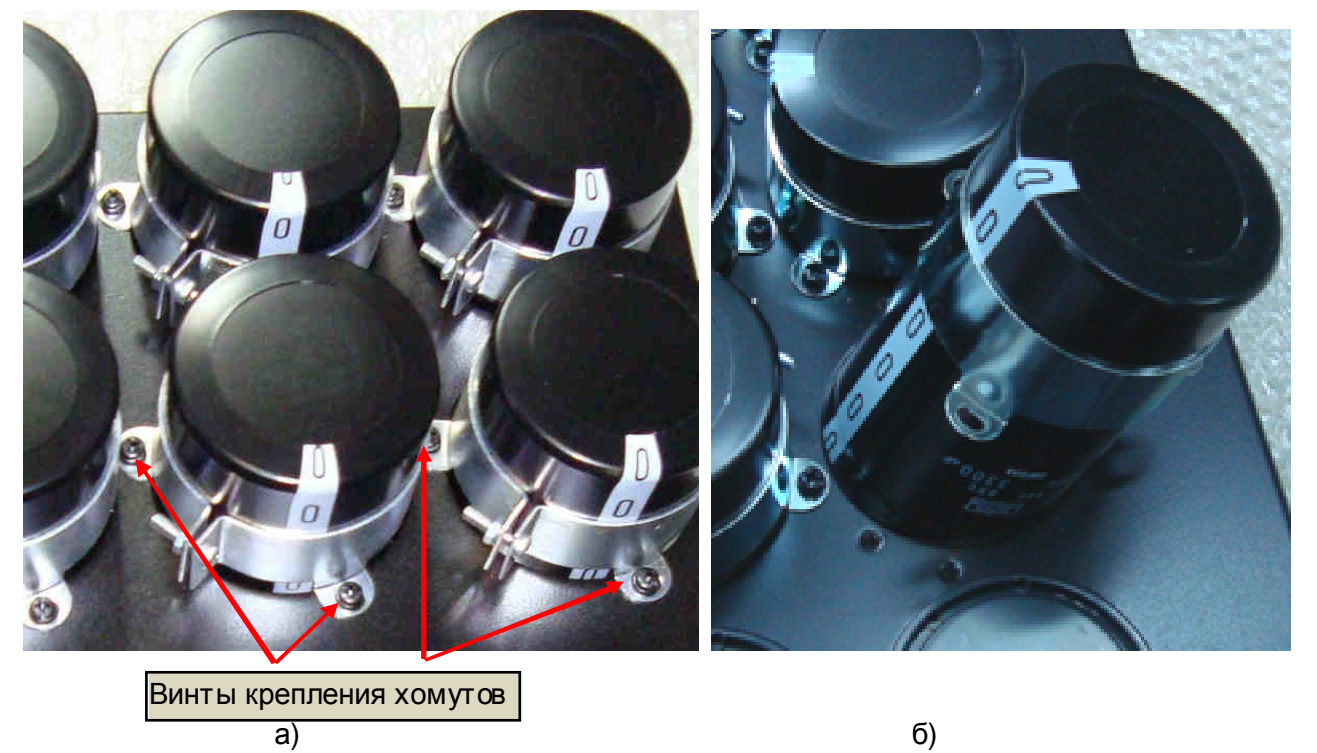

Рис. 6.25.

6.12.4. Разобрать шинную сборку, демонтировав 20 креплений шинной сборки (рис. 6.26а), отжав на каждом креплении фиксаторы стопорного кольца и сняв стопорное кольцо с заглушки (рис. 6.26б). Отделить изолирующие прокладки от шин и положить шины и прокладки в тару.

*Отвертка плоская* 3.1.7.

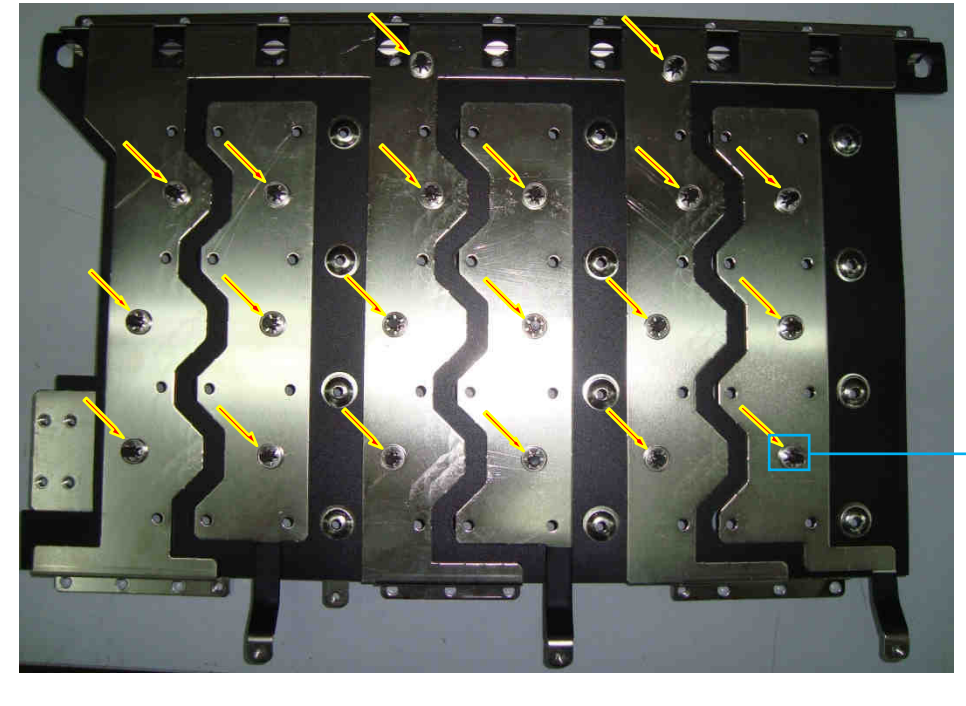

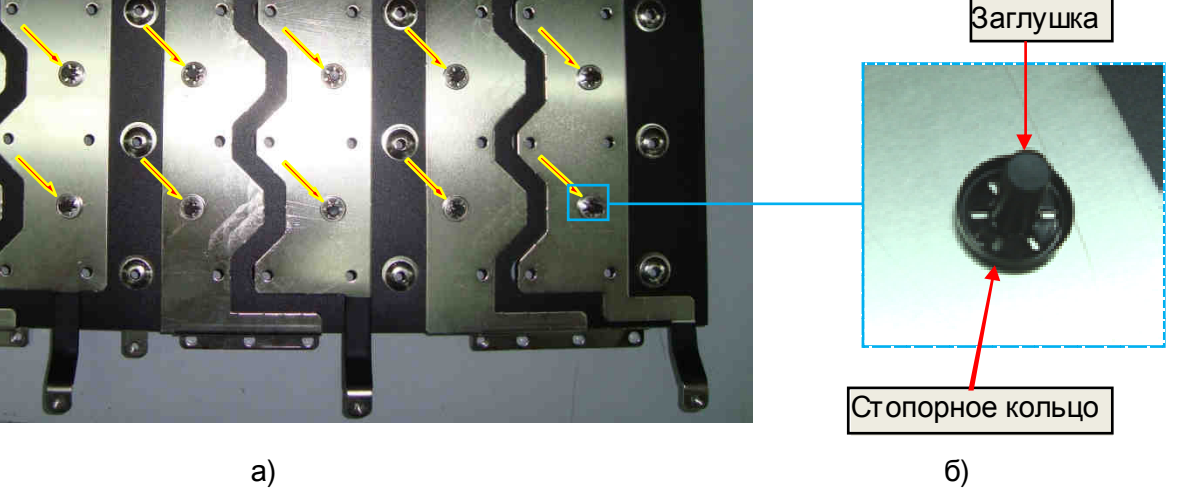

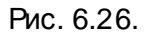

#### **6.13. Демонтаж платы драйверов**

6.13.1. Отсоединить на плате драйверов в се провода и разъемы (рис. 6. 27).

6.13.2. Выкрутить 9 винтов крепления платы драйверов к радиатору, снять плату. Положить винты и плату драйверов в тару.

*Насадка крестовая РН*2 3.1.6.

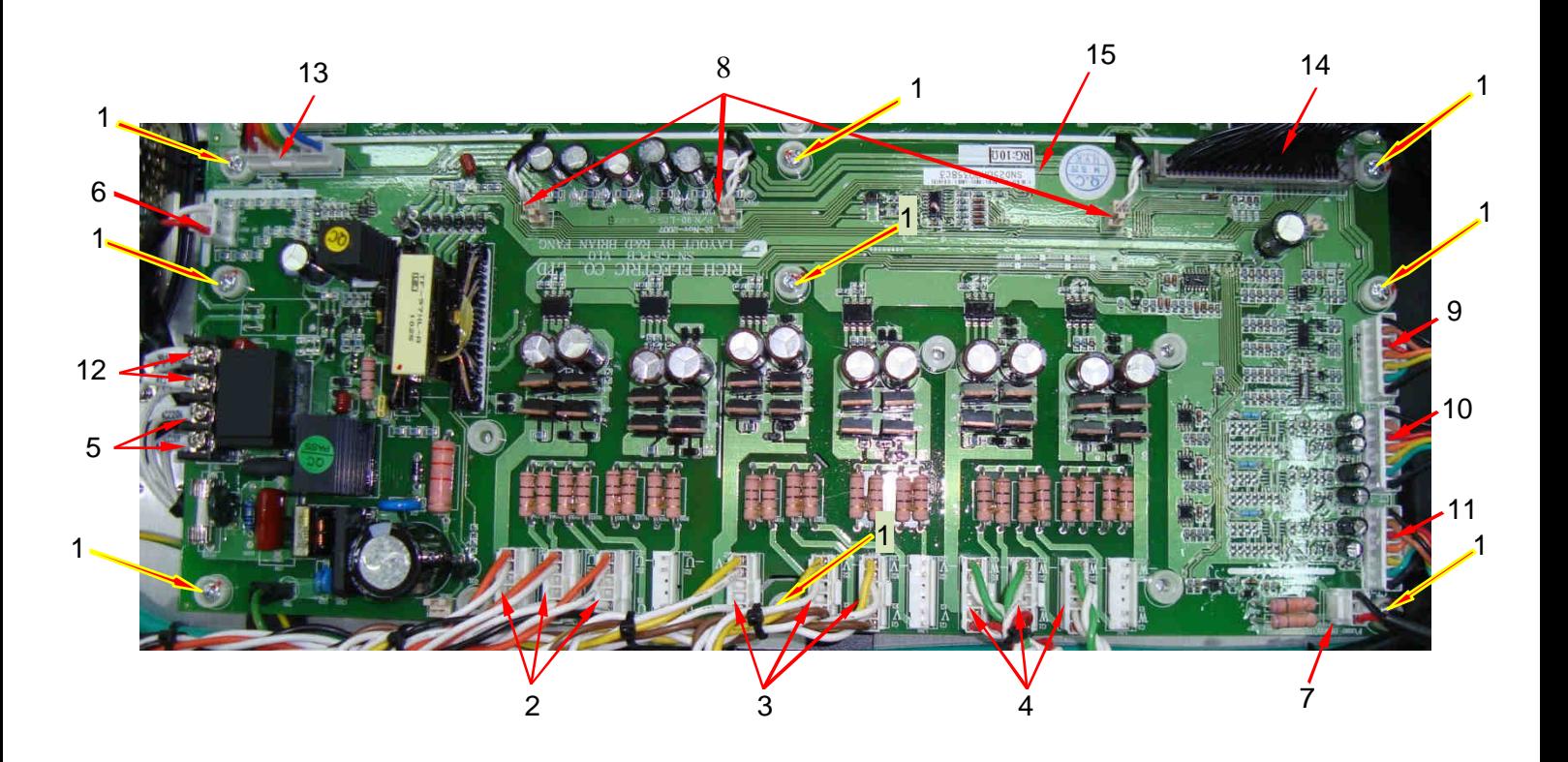

Рис. 6.27.

- 1 винты крепления платы драйверов (9 шт.);
- 2 разъемы **CN10, CN11, CN12** жгутов управления модулями IGBT канала **U**;
- 3 разъемы **CN6, CN7, CN8** жгутов управления модулями IGBT канала **V**;
- 4 разъемы **CN2, CN3, CN4** жгутов управления модулями IGBT канала **W**;
- 5 провода питания ~220 В платы драйверов (AC220V, клеммная колодка TB1);
- 6 разъем **CN14A** контроля =540 В;
- 7 разъем **CN19** контроля предохранителя;
- 8 разъемы **ТН1, ТН2, ТН3** датчиков температуры;
- 9 разъем **CN18А** жгута датчиков тока канала **U**;
- 10 разъем **CN19А** жгута датчиков тока канала **V**;
- 11 разъем **CN20А** жгута датчиков тока канала **W**;
- 12 провода вентиляторов (FAN, клеммная колодка TB1);
- 13 разъем **CN23** жгута платы тиристоров;
- 14 разъем **CN1** жгута платы ЦП;
- 15 плата драйверов.

## **6.14. Демонтаж плат управления тиристорами**

6.14.1. Отсоединить на плате управления тиристорами разъемы всех жгутов, отсоединить провода цепи предзаряда, выкрутив 2 винта на клеммной колодке ТВ4, отсоединить провода блока питания, выкрутив 4 винта на клеммной колодке ТВ3 (рис. 6.28).

6.14.2. Выкрутить 6 винтов крепления платы управления тиристорами к радиатору. Положить плату и винты в тару.

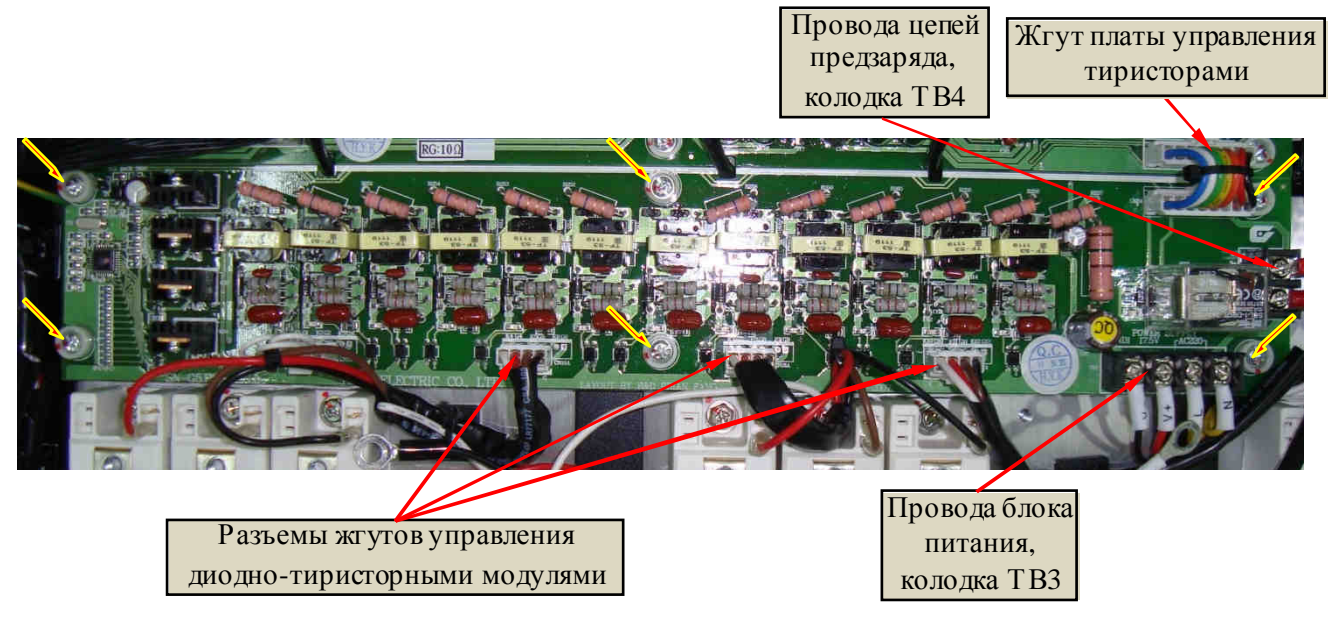

Рис. 6.28.

## **6.15. Демонтаж разрядного резистора.**

6.15.1. Выкрутить 2 винта крепления разрядного резистора (рис. 6.29). Снять резистор с проводами и положить его вместе с винтами в тару.

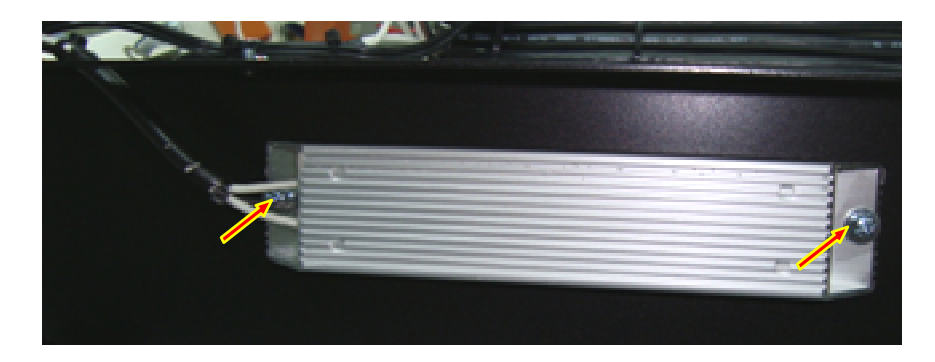

Рис. 6.29.

## **6.16. Демонтаж резисторов предзаряда**

6.16.1. Выкрутить 2 винта крепления резисторов предзаряда, разрезать стяжки крепления. Отсоединить провода от клеммника ТВ4 платы управления тиристорами (рис. 6.30). Отпаять провода от анодов диодов предзаряда (рис. 6.31). Положить резисторы предзаряда с проводами и винты в тару.

*Насадка крестовая РН*2 3.1.6; *Паяльная станция* 3.1.2; *Кусачки боковые* 3.1.3; *Пинцет* 3.1.4.

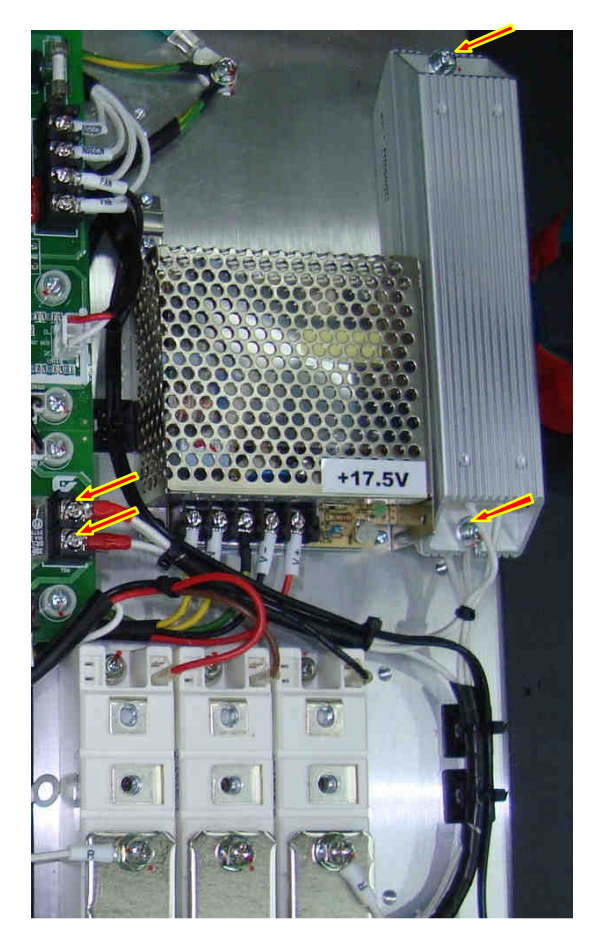

Рис. 6.30.

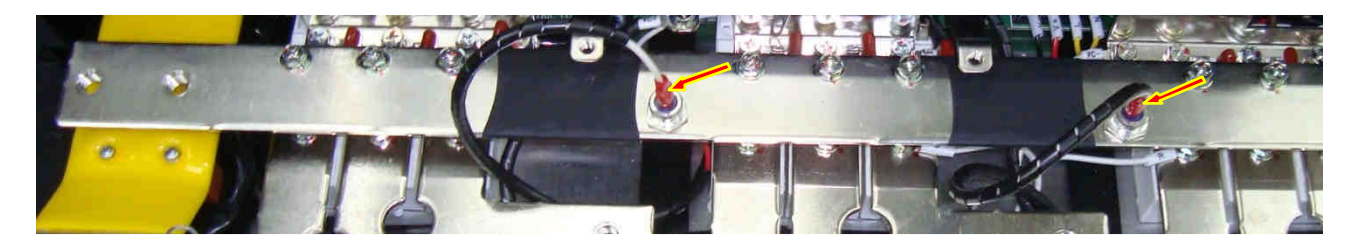

Рис. 6.31.

## **6.17. Демонтаж диодно-тиристорных модулей**

6.17.1. Демонтировать блок конденсаторов (П.6.11).

6.17.2. Выкрутить 9 стоек крепления объединительных шин «+» в ходных диоднотиристорных модулей и балластных конденсаторов Выкрутить 9 винтов М6 крепления в ходных шин «R», «S», «T» к диодно-тиристорным модулям и 6 винтов М4 крепления шин к изоляционным стойкам (рис. 6.32). Положить шины, винты и балластные конденсаторы в тару.

*Насадка крестовая РН*2 3.1.6 *Ключ гаечный торцовый* 10, 14 3.1.10.

6.17.3. Отсоединить провода управления от клеммы 4 диодно-тиристорных модулей (рис. 6.33 синие стрелки) и выкрутить 18 винтов крепления модулей (рис. 6.33, красные стрелки). Демонтировать диодно-тиристорные модули. Положить модули и винты в тару.

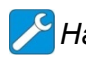

*Насадка крестовая РН*2 3.1.6

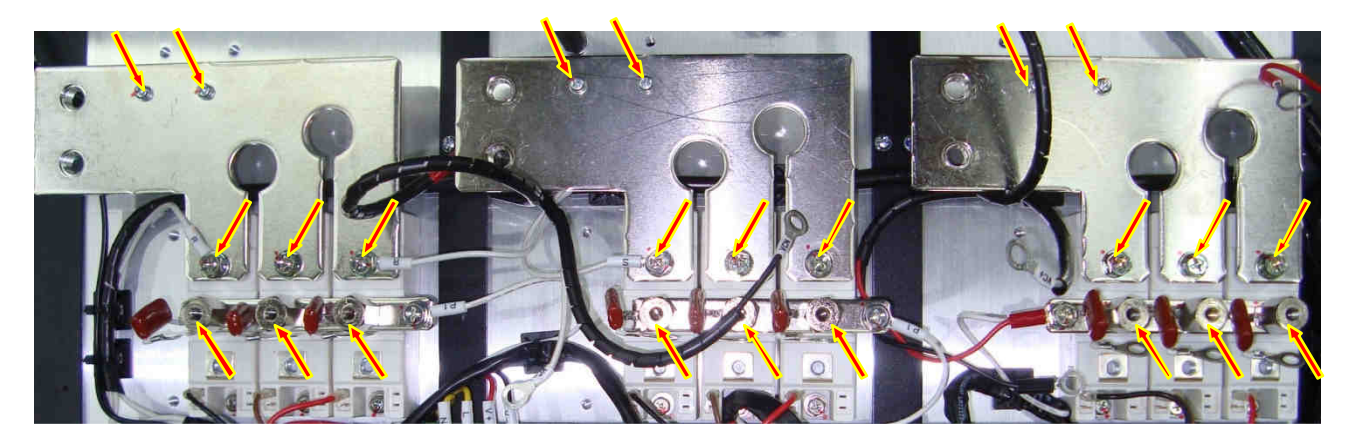

Рис. 6.32.

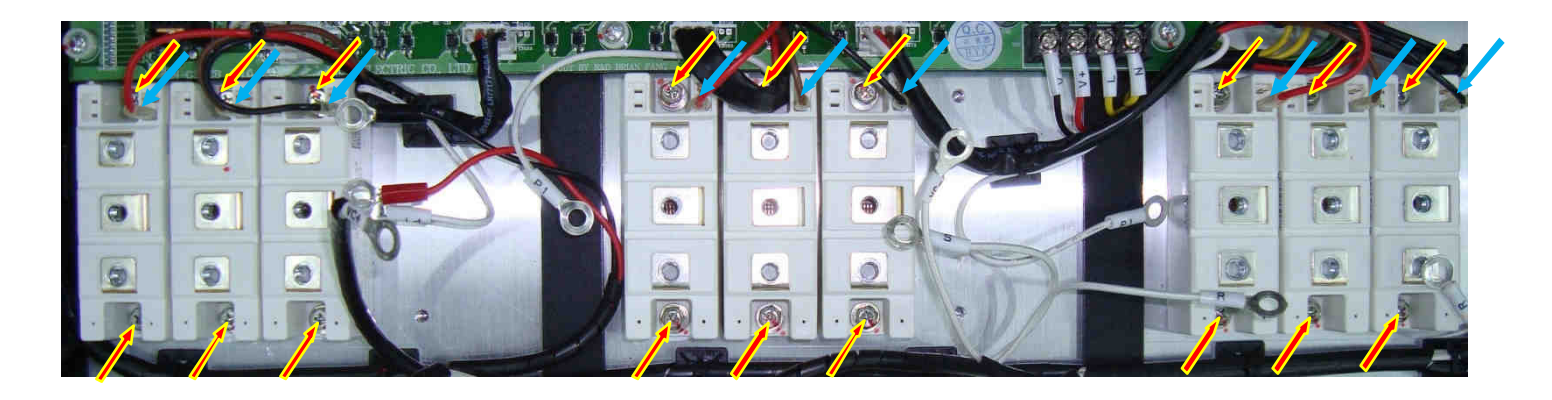

Рис. 6.33.

## **6.18. Демонтаж модулей IGBT.**

6.18.1. Демонтировать блок конденсаторов (П.6.11).

6.18.2. Демонтировать выходные шины «U», «V», «W» (П. 6.9.4.)

6.18.3. Отсоединить от выходных модулей IGBT разъемы жгутов управления (рис. 6.34, синие стрелки), выкрутить 36 винтов крепления модулей IGBT к радиатору (рис. 6.34, красные стрелки). Демонтировать модули IGBT . Демонтированные модули IGBT и винты положить в тару.

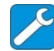

*Насадка крестовая РН*2 3.1.6; *Ключ гаечный торцевой* 8 3.1.10.

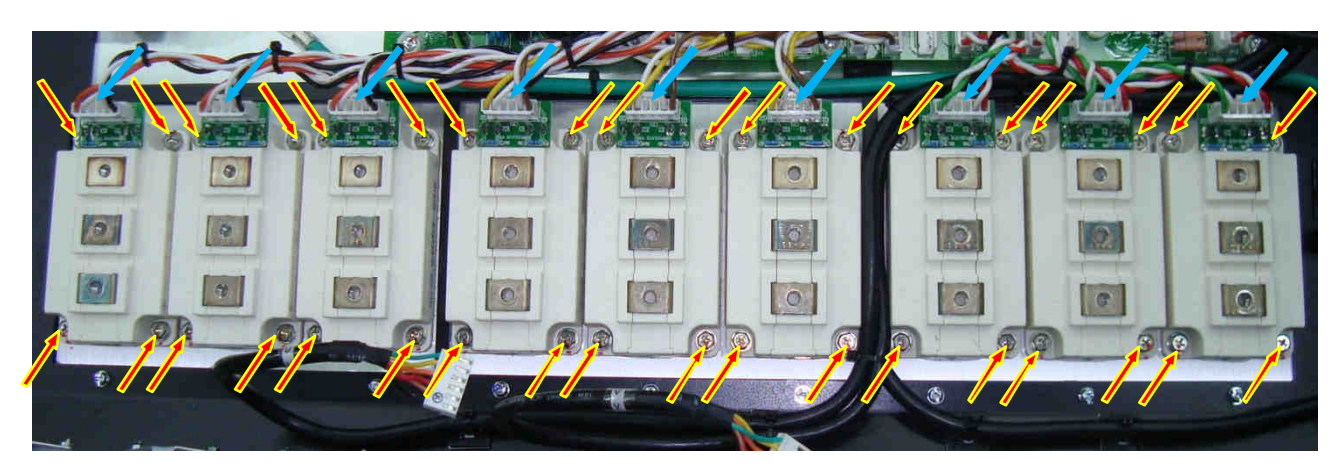

### **6.19. Демонтаж термодатчиков.**

6.19.1. Выкрутить по 2 винта крепления каждого термодатчика к радиатору (рис. 6.35а). Демонтировать термодатчики вместе со скобами крепления (рис. 6.35б) и положить их в тару.

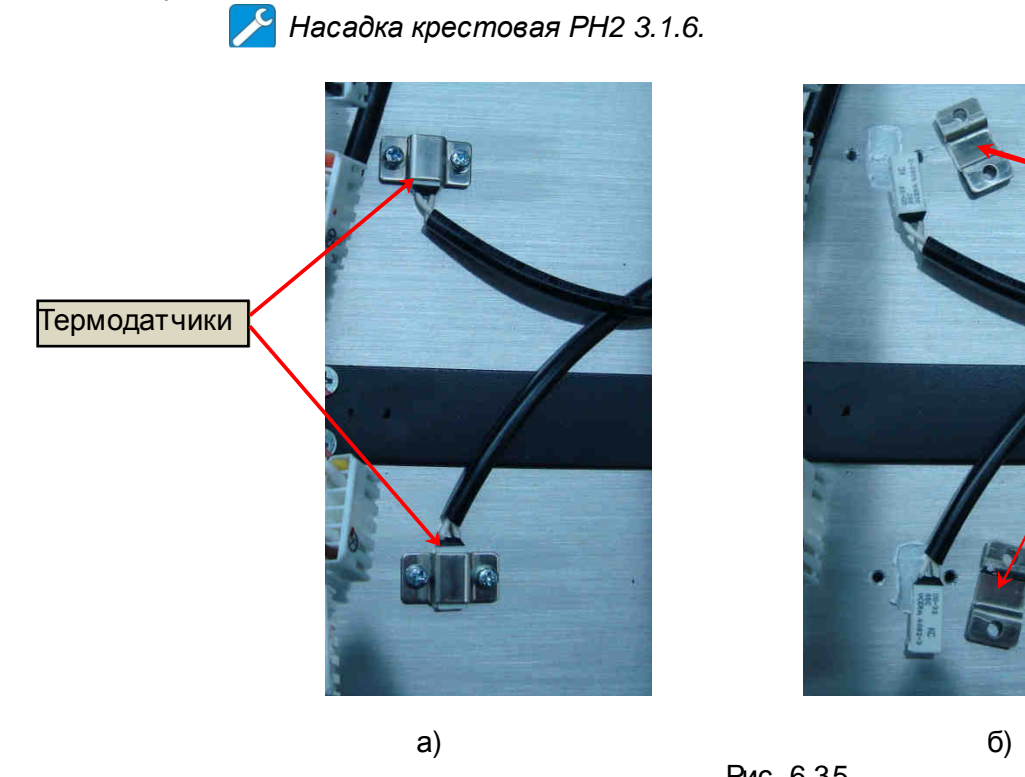

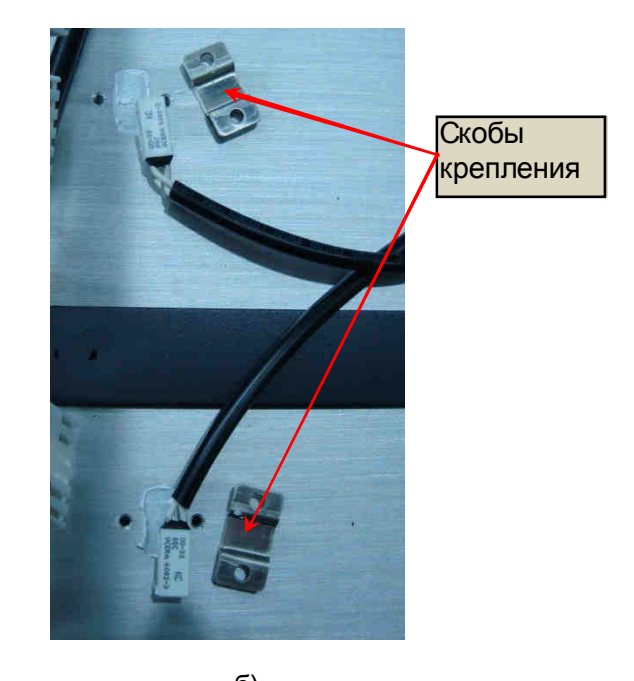

Рис. 6.35.

## **6.20. Демонтаж трансформатора ~380/220**

6.20.1. Выкрутить винт крепления трансформатора 3 и обрезать стяжку 4 (рис. 6. 36). 6.20.2. Отрезать все провода трансформатора 1 возле концевых заглушек 5, предварительно нанеся маркировочные метки, снять трансформатор. Положить трансформатор, винт и шайбу в тару.

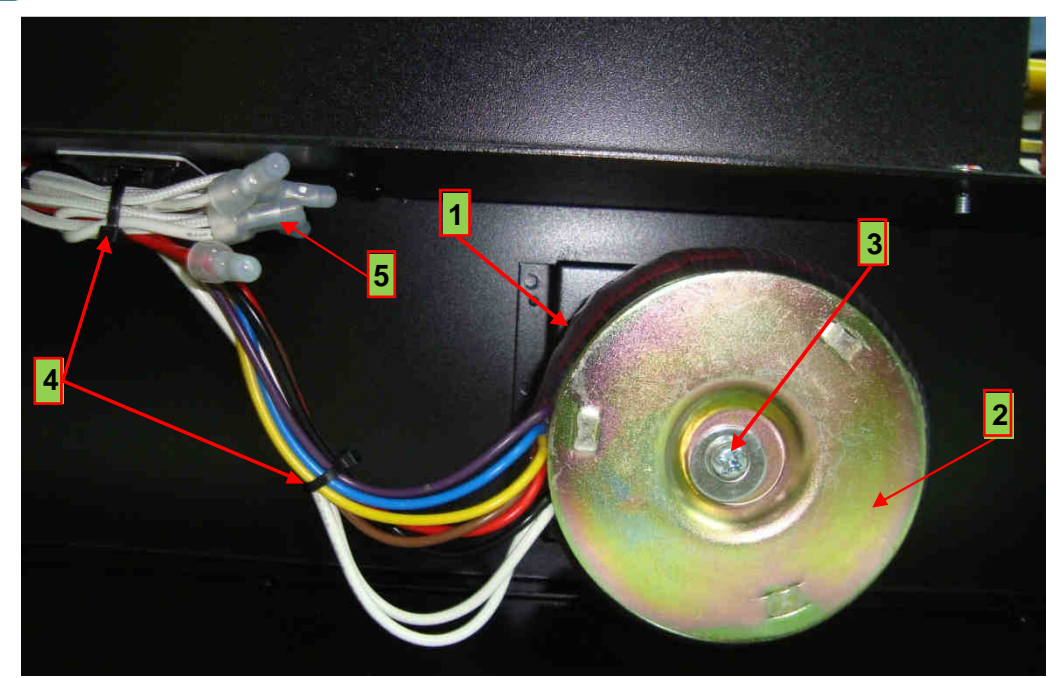

*Насадка крестовая РН*2 3.1.6; *Кусачки боковые* 3.1.3.

Рис. 6.36.

- 1 трансформатор ~380/220 В; 4 стяжка CV-120S;<br>2 шайба крепления трансформатора; 5 заглушка концевая. 2 – шайба крепления трансформатора;
	-
	-

3 – винт крепления трансформатора М6х80;

## **6.21. Демонтаж блока питания ~220 / +17,5 В.**

6.21.1. Отсоединить от клеммной колодки блока питания +17,5 В пять проводов «V+», «V-», «E», «N»,«L», (рис. 6. 37а).

6.21.2. Выкрутить один винт крепления блока питания +17,5 В (рис. 6. 37а), а другой отвернуть на 2 оборота (рис. 6.37б.). Сдвинуть в направлении желтой стрелки и демонтировать блок питания.

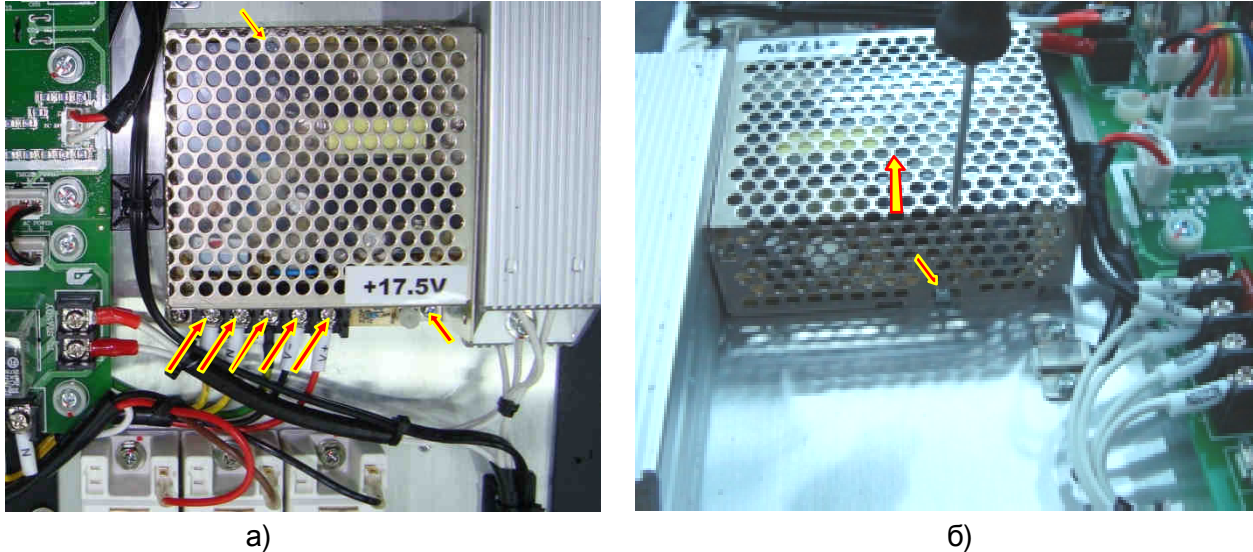

Рис. 6.37.
## **7. СБОРКА**

*Для окончательной затяжки винтов использовать динамометрическую отвертку или динамометрический ключ*. *Рекомендуемые моменты затяжки винтов указаны в таблице* 7.1.

| <b>100 TIME THE TRIVING IT DI JOI ZINNAI D'ITTI CD.</b> |                       |
|---------------------------------------------------------|-----------------------|
| Винт                                                    | Момент затяжки, Н · м |
| MЗ                                                      | $1,5 - 2$             |
| M4                                                      | $2 - 3$               |
| M5                                                      | $2.5 - 4$             |
| M <sub>6</sub>                                          | $3 - 5$               |
| VI8                                                     |                       |

Таблица 7.1. Моменты затяжки винтов.

### **7.1. Установка трансформатора ~380/220**

7.1.1. Установить частотный преобразователь на рабочий стол. Закрепить трансформатор 1 вместе с изоляционной прокладкой и шайбой 2, вкрутив винт 3 в резьбовое отверстие основания корпуса 6 (рис. 7.1).

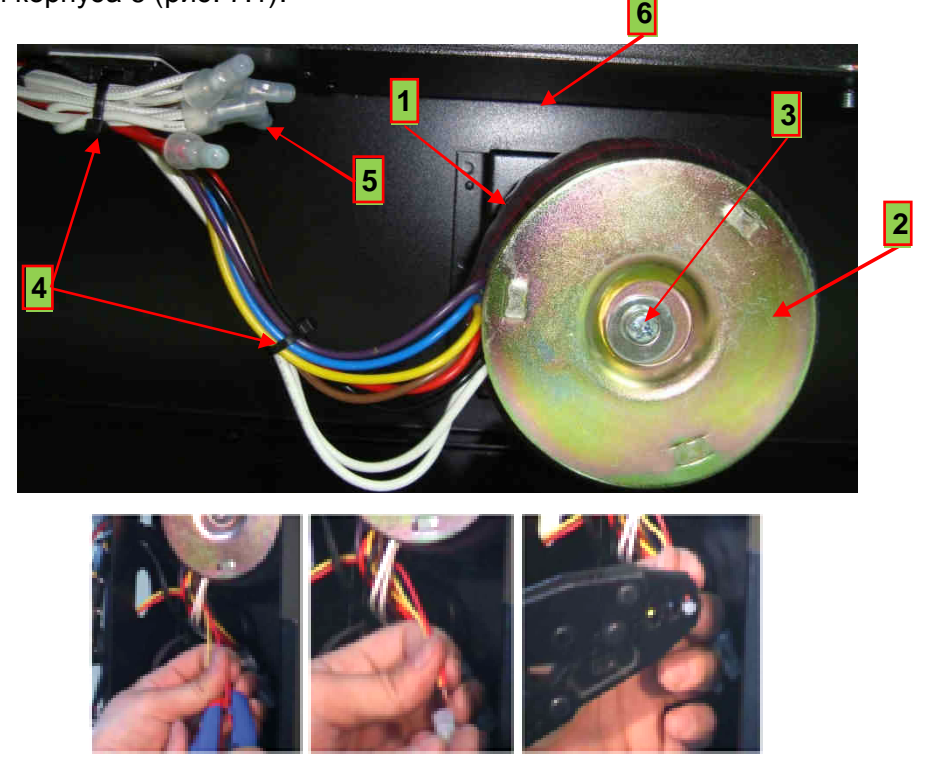

Рис . 7.1.

- $1 -$ трансформатор ~380/220 В;  $5 -$ заглушка концевая;
- 

2 – шайба крепления трансформатора; 6 – основание корпуса.

- 3 винт крепления трансформатора М6х80;
- 4 стяжка CV-120S;
- 7.1.2. Зачистить концы проводов трансформатора и концы проводов, выходящих из электронного отсека преобразователя. Соединить провода по меткам (нанесенным при разборке) или по образцу, вставить скрученные жилы в концевые заглушки 5, обжать кримпером (рис. 7.1).

7.1.3. Закрепить все провода стяжками 4 к площадке на основании корпуса.

*Насадка крестовая РН*2 3.1.6; *Кусачки боковые* 3.1.3 (*инструмент для зачистки проводов*); *Кримпер* (*обжимные клещи*) 3.1.16.

## **7.2. Установка модулей IGBT**

7.2.1. Модули IGBT, устанавливаемые в один выходной канал, необходимо подобрать по значению в ходной емкости. Измерение в ходной емкости производить в соответствии с рис. 7.2, 7.3.

Перед измерением в ходной емкости снять статический заряд с управляющих выводов модуля IGBT при помощи плоской отвертки с изолированной ручкой, замкнув между собой поочередно выводы управления G1-E1 (рис. 7.2а) и выводы G2-E2 (рис. 7.2б) на 3 с.

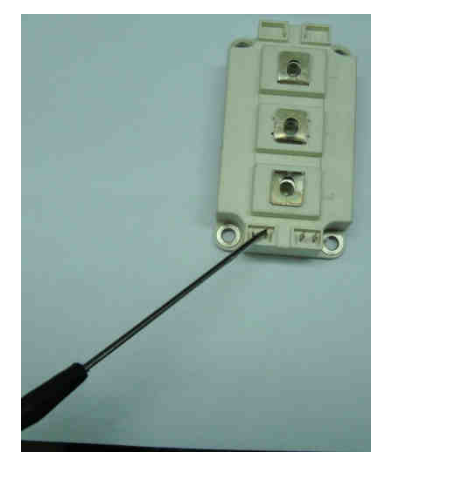

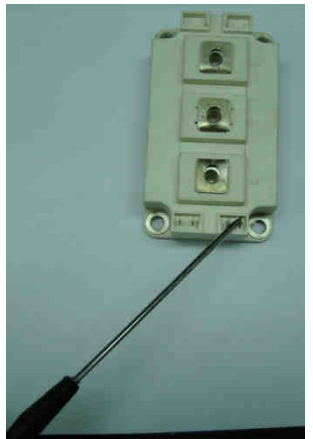

 $\alpha$ ) (6)

7.2.2. Установить мультиметр в режим измерения емкости и поочередно измерить емкость в нанофарадах между каждой парой выводов: верхнего плеча G1-E1 (рис. 7.3а) и нижнего плеча G2-E2 (рис. 7.3б).

Рис. 7.2.

*Щуп* COM *мультиметра подсоединять к выводу* E1 (*или* E2) *модуля* IGBT, *щуп мультиметра* – *к выводу* G1 (*или* G2) *модуля* IGBT.

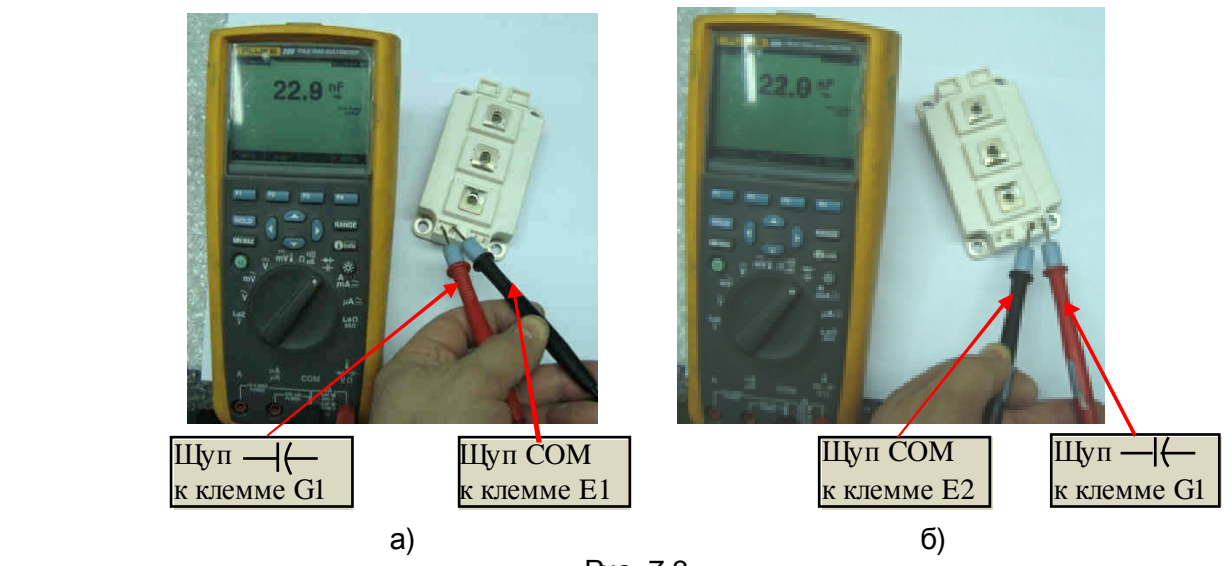

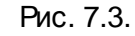

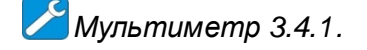

 Измеренные значения в ходных емкостей верхних плечей модулей IGBT не должны отличаться между собой более, чем на 3 %. Измеренные значения в ходных емкостей нижних плечей модулей IGBT также не должны отличаться между собой более, чем на 3 %.

7.2.3. Установить монтажную плату на модуль IGBT, продев ножевые контакты модуля в прорези платы с контактными площадками (рис. 7.4). Паять контакты модуля IGBT к плате.

*Паяльная станция* 3.1.2.

*Паять трубчатым припоем*. *Температура жала паяльника* (320 ± 20)º*С* (*может быть изменена по результатам пробных паек в зависимости от используемого оборудования*).

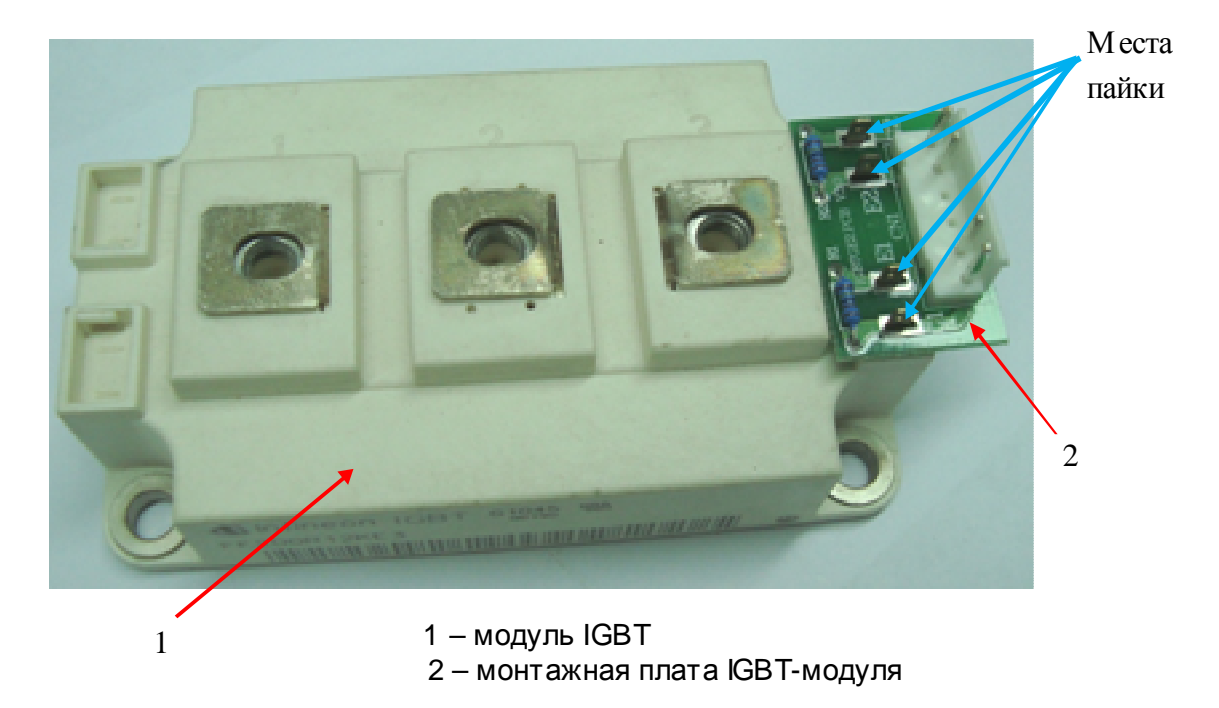

Рис. 7.4.

7.2.4. Протереть основание IGBT-модуля салфеткой, смоченной спирто-бензиновой смесью (СБС). Нанести шпателем на основание модуля тонкий слой теплопроводного компаунда. Снять излишки компаунда с кромок основания (рис.7.5а).

*Компаунд наносить только из тубы*. *Не допускается повторное использование теплопроводного компаунда*, *снятого с радиатора или модуля* IGBT.

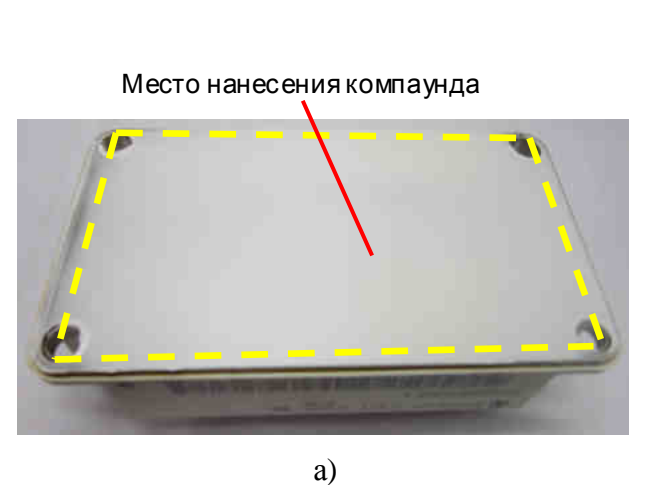

*Шпатель* 3.1.11.

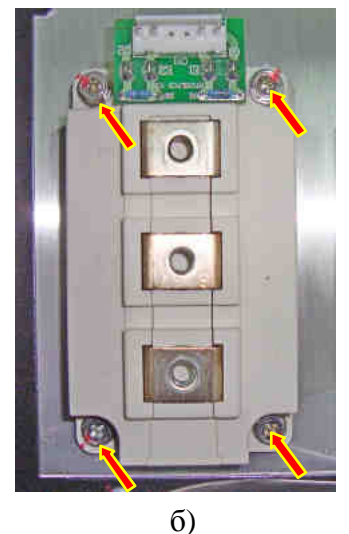

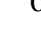

Рис. 7.5.

7.2.5. Протереть радиатор в месте установки модуля салфеткой, смоченной СБС.

Установить модуль IGBT, совместив крепежные отверстия модуля с резьбовыми отверстиями радиатора, и слегка притереть к радиатору. Вкрутить четыре винта крепления каждого модуля IGBT (рис. 7.5б).

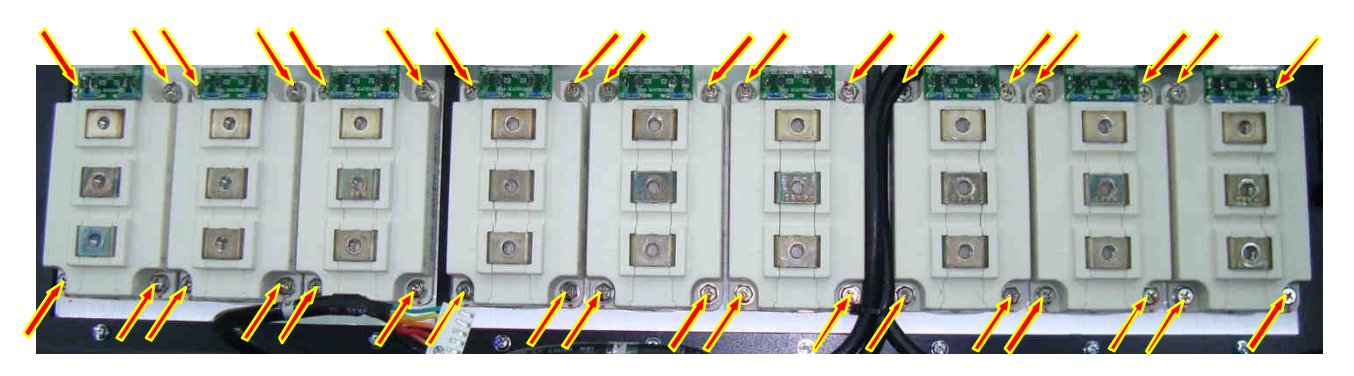

Рис. 7.5в.

Окончательную затяжку винтов выполнить динамометрической отверткой через 30 мин.

*Насадка крестовая РН*2 3.1.6.

7.2.6. Повторить операции п. п. 7.2.3 ... 7.2.5 для в сех модулей (рис. 7.5в).

#### **7.3. Установка диодно-тиристорных модулей. Установка объединительных шин «R» «S» «T» и «малых» шин «+» на диодно-тиристорные модули.**

7.3.1. Основание диодно-тиристорного модуля протереть салфеткой, смоченной спиртобензиновой смесью (СБС). Нанести шпателем на основание модуля тонкий слой теплопроводного компаунда. Снять излишки компаунда с кромок основания.

*Шпатель* 3.1.11.

*Компаунд наносить только из тубы*. *Не допускается повторное использование теплопроводного компаунда*, *снятого с радиатора или диодно*-*тиристорного модуля*.

7.3.2. Протереть радиатор в месте установкимодуля салфеткой, смоченной СБС (рис. 7.6а).

7.3.3. Установить диодно-тиристорный модуль на радиатор, совместив крепежные отверстия модуля с резьбовыми отверстиями радиатора, и слегка притереть. Вкрутить два винта крепления модуля к радиатору (красные стрелки). Соединить провод управления с ножевым контактом вывода 4 диодно-тиристорного модуля (синие стрелки).

*Окончательную затяжку винтов выполнить динамометрической отверткой через* 30 *мин* (*рис*. 7.6*б*).

*Насадка крестовая РН*2 3.1.6.

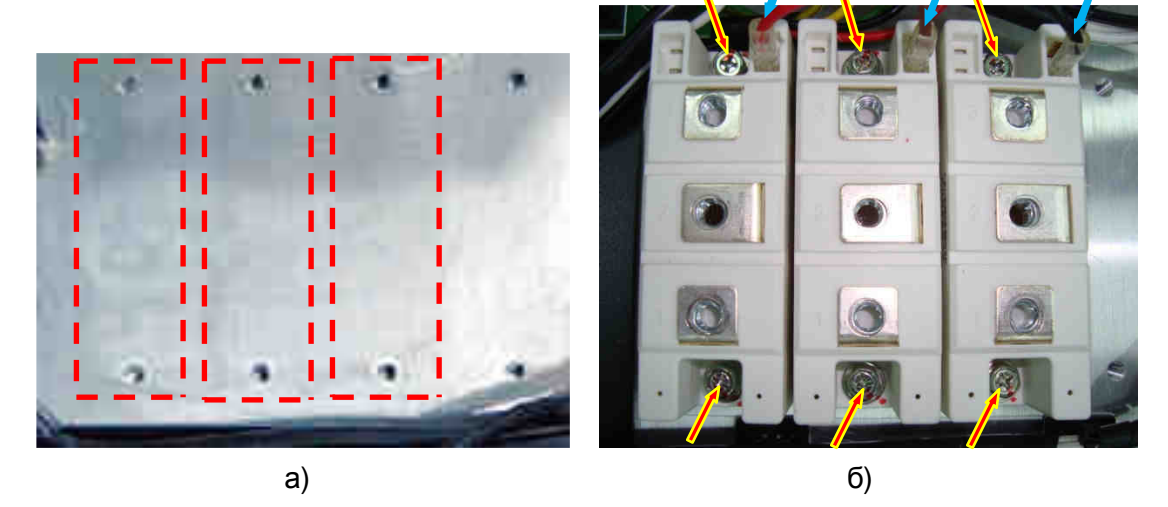

Рис. 7.6.

7.3.4. Повторить п.п. 7.3.1 – 7.3.3 для в сех диодно-тиристорных модулей, подлежащих замене.

7.3.5. Установить объединительные шины «R», «S», «T» на выводы «1» диодно-тиристорных модулей и изоляционные стойки. Закрепить шины винтами (рис. 7.7 стрелки красного цвета).

Под винты шины «R» закрепить: (стрелки синего цвета)

- провод R резисторов предзаряда;
- провод R трансформатора ~380/220 В.
- Под винт шины «S» закрепить:
	- провод S трансформатора ~380/220 В.

*Насадка крестовая РН*2 3.1.6., *Ключ гаечный торцевой* 10 3.1.10.

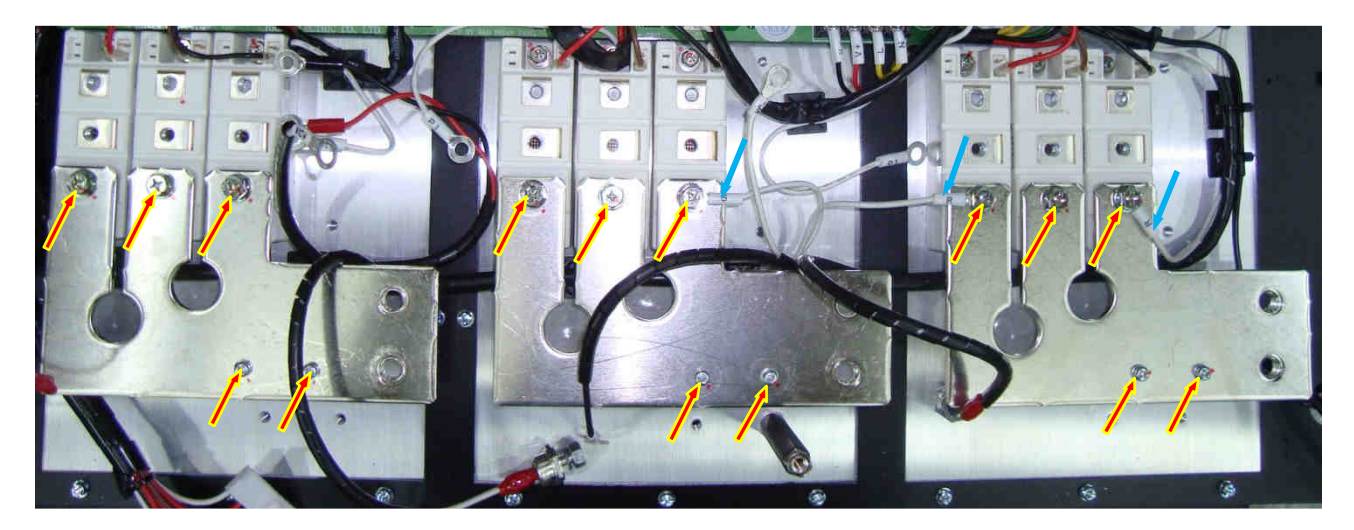

Рис. 7.7.

7.3.6. Установить шины «+» и балластные конденсаторы на выводы «2» диоднотиристорных модулей. Закрепить шины и конденсаторы шестигранными стойками М6/22 (рис.7.8. стрелки красного цвета). Прикрутить винтами к шинам «+» провода «Р1» жгутов управления тиристорами и красный провод контроля напряжения шины постоянного тока (рис. 7.8. стрелки синего цвета).

*Ключ гаечный торцевой* 14, 10 3.1.10. *Насадка крестовая РН*2 3.1.6.,

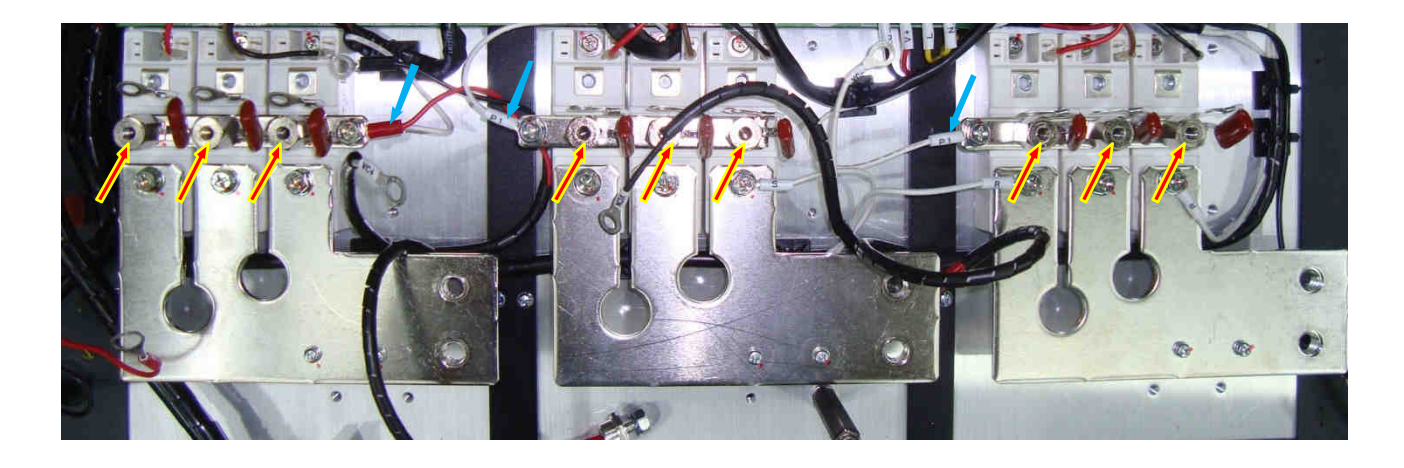

Рис. 7.8.

## **7.4. Установка блока питания ~220 / +17,5 В.**

7.4.1. Закрепить блок питания +17,5 В дв умя винтами (стрелки синего цвета рис. 7.9.). Подключить к соответствующим клеммам пять проводов с маркировкой «V+», «V-», «E», «N»,«L» (стрелки красного цвета рис. 7.9.).

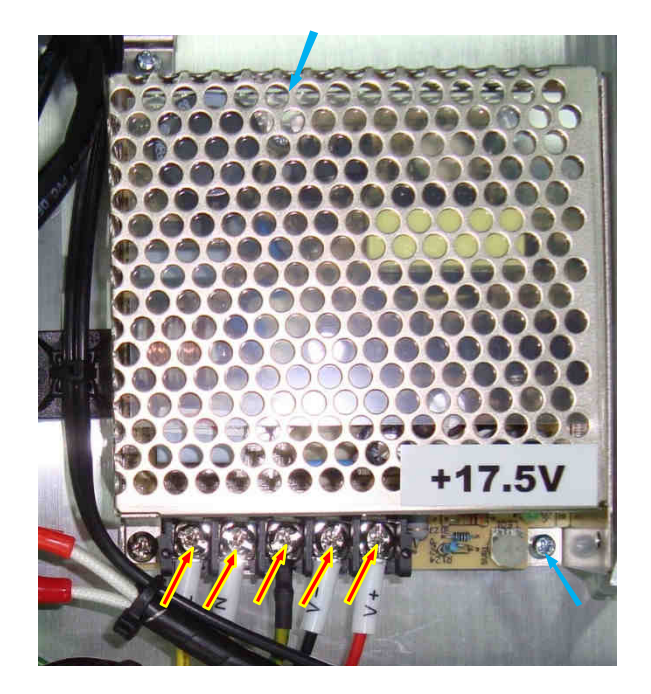

Рис. 7.9.

## **7.5. Установка резисторов предзаряда и диодов предзаряда.**

7.5.1. Зачистить концы проводов резисторов предзаряда.

*Кусачки боковые* 3.1.3 (и*нструмент для зачистки проводов*)

7.5.2. Облудить и соединить пайкой один из проводов резистора предзаряда с анодом диода предзаряда. Надеть на место пайки изолирующую трубку (рис. 7.10а, б).

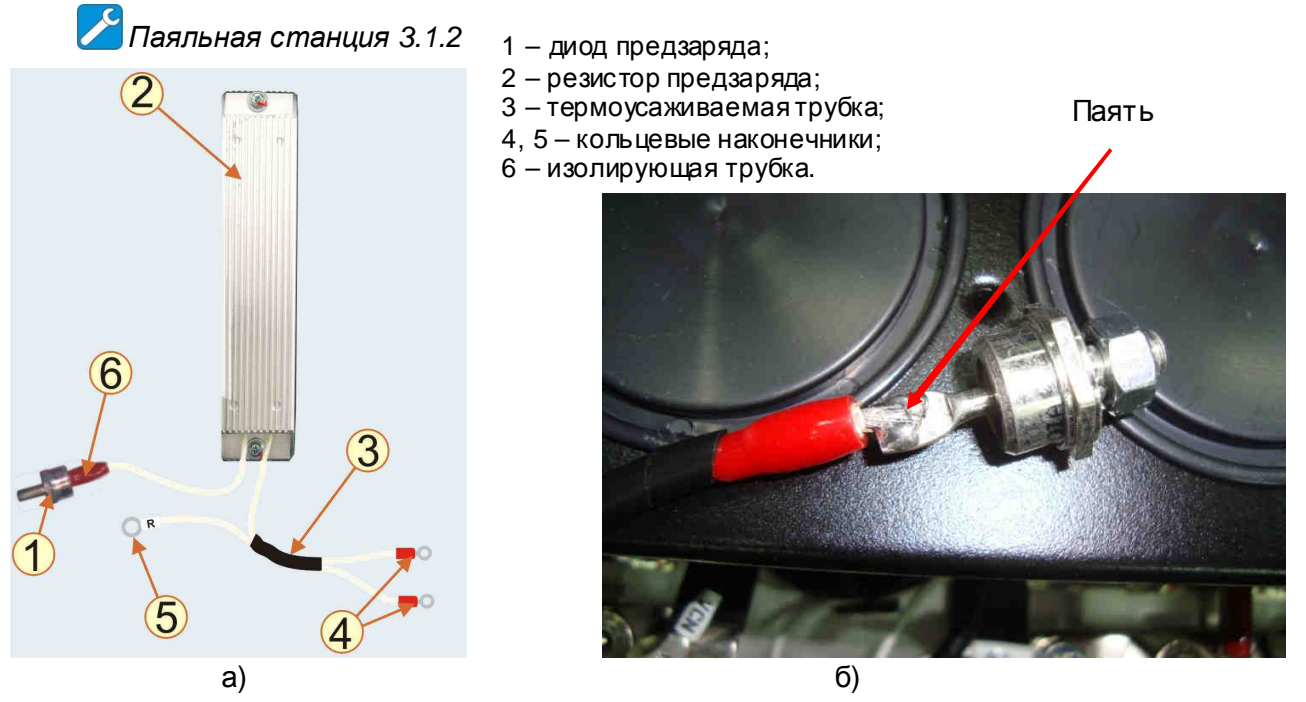

Рис . 7.10.

*Паять трубчатым припоем*. *Температура жала паяльника* 320±20º*С* (*может быть изменена по результатам пробных паек в зависимости от используемого оборудования*).

7.5.3. Установить кольцевой наконечник на конец второго провода резистора предзаряда и обжать.

*Кримпер* (*обжимные клещи*) 3.1.16.

 *Допускается вместо термоусаживаемой трубки* (*рис*. 7.10*а*) *использовать стяжку* (*стяжки*).

7.5.4. Установить резисторы предзаряда на радиатор, закрепив дв умя винтами (рис. 7.11). Провода от резисторов предзаряда закрепить стяжками. Подключить провода с кольцевыми наконечниками к клеммной колодке ТВ4 (рис. 7.11).

*Насадка крестовая РН*2 3.1.6.

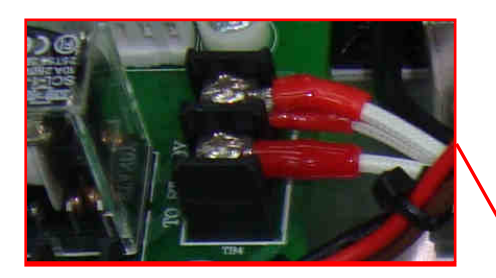

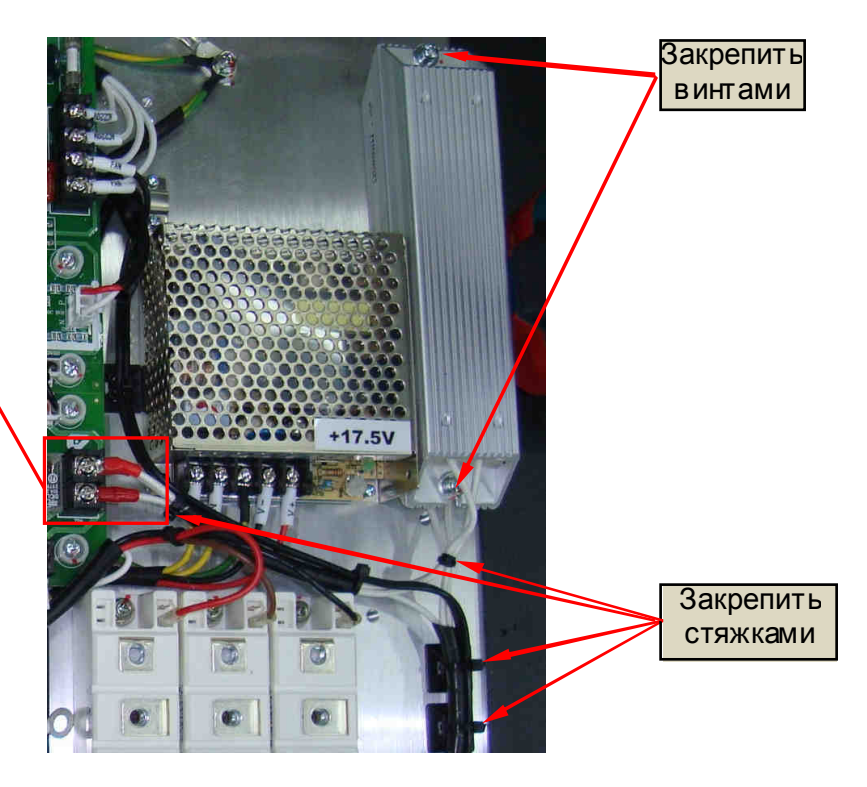

Рис. 7.11.

7.5.5. Установить резьбовые выводы диодов предзаряда в отверстие на шине «+» (рис. 7.12а), закрепив их гайками с пружинными шайбами (рис. 7.12б). Диоды

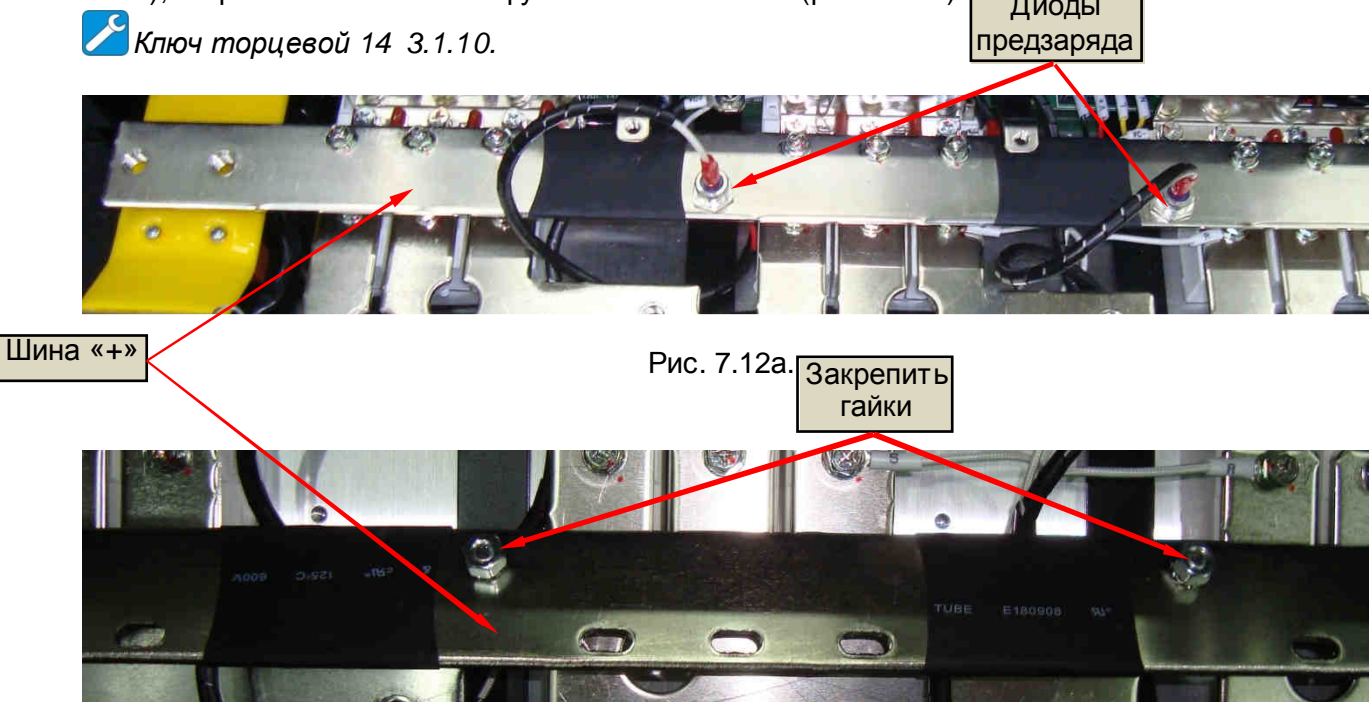

## **7.6. Установка разрядного резистора**

7.6.1. Установить разрядный резистор на основании корпуса, закрепив двумя винтами крепления (рис. 6.29).

*Насадка крестовая РН*2 3.1.6.

## **7.7. Установка платы управления тиристорами**

7.7.1. Установить плату управления тиристорами на место и закрепить 6 винтами (красные стрелки, рис. 7.13).

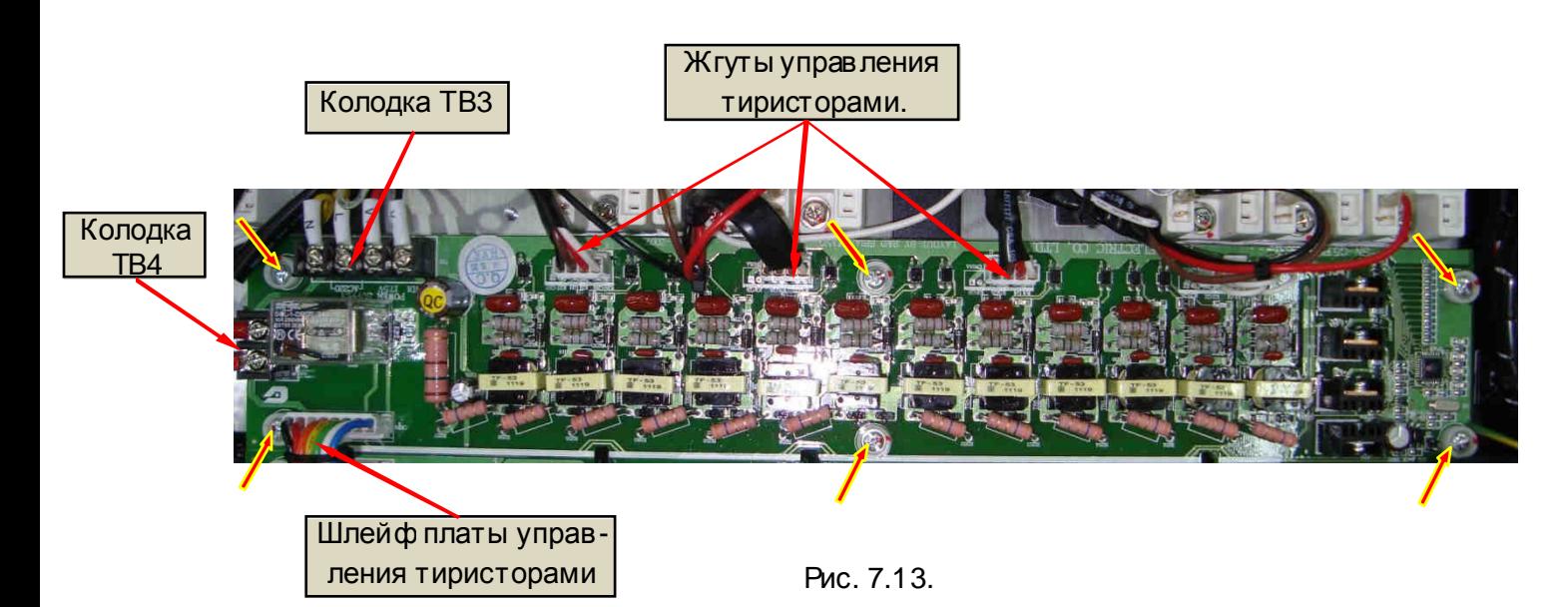

7.7.2. Соединить провода резисторов предзаряда с клеммами колодки ТВ4 платы управления тиристорами. Соединить провода блока питания с клеммами колодки ТВ3 платы управления тиристорами (рис. 7.13).

7.7.3. Вставить в разъемы на платах ответные разъемы жгутов управления диоднотиристорными модулями и шлейф платы управления тиристорами (рис. 7.13).

*Насадка крестовая РН*2 3.1.6.

### **7.8. Установка термодатчиков.**

7.8.1. Протереть радиатор в местах установки термодатчиков салфеткой, смоченной СБС. 7.8.2. Протереть основание каждого термодатчика салфеткой, смоченной СБС. Нанести шпателем на основание датчика тонкий слой теплопроводного компаунда (пасты). Убрать излишки компаунда с кромок основания (рис. 7.14а).

*Шпатель* 3.1.11.

*Компаунд наносить только из тубы*. *Не допускается повторное использование теплопроводного компаунда*, *снятого с радиатора или термодатчика*.

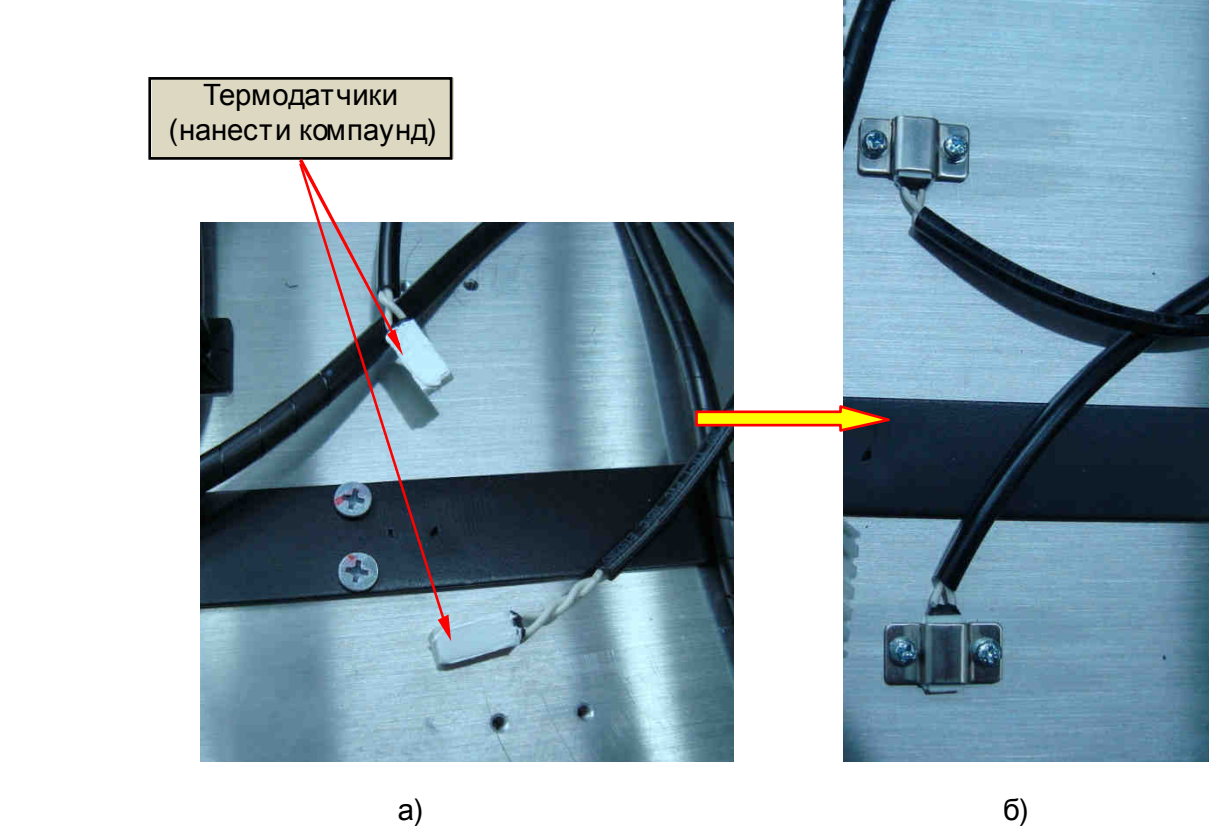

Рис. 7.14.

7.8.3. Установить термодатчики на радиатор, прижать монтажными скобами и прикрутить каждый датчик дв умя винтами (рис. 7.14б).

## **7.9. Установка платы драйверов**

7.9.1. Установить плату драйверов на ее посадочное место и закрепить винтами (9 шт.) (рис. 7.15).

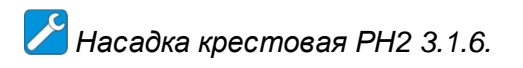

7.9.2. Подсоединить разъемы жгутов к разъемам платы драйверов, присоединить провода питания ~220 В и вентиляторов, соответственно, к клеммам «AC220V» и «FA N» колодки TB1. Подсоединить жгуты управления модулями IGBT к разъемам на плате драйверов и к разъемам на монтажных платах IGBT модулей (рис. 7.15).

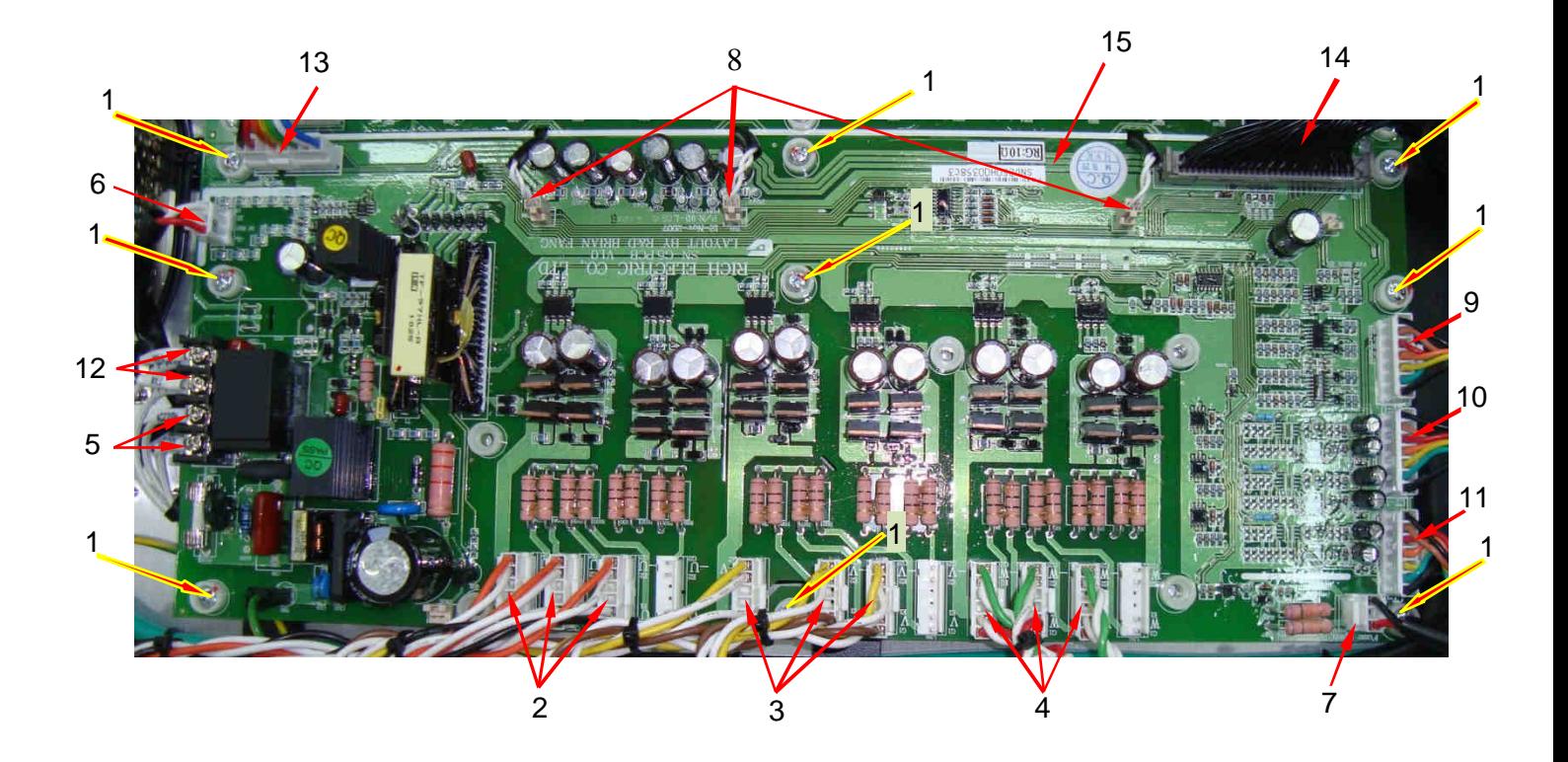

Рис. 7.15.

- 1 винты крепления платы драйверов (9 шт.);
- 2 разъемы **CN10, CN11, CN12** жгутов управления модулями IGBT канала **U**;
- 3 разъемы **CN6, CN7, CN8** жгутов управления модулями IGBT канала **V**;
- 4 разъемы **CN2, CN3, CN4** жгутов управления модулями IGBT канала **W**;
- 5 провода питания ~220 В платы драйверов (AC220V, клеммная колодка TB1);
- 6 разъем **CN14A** контроля =540 В;
- 7 разъем **CN19** контроля предохранителя;
- 8 разъемы **ТН1, ТН2, ТН3** датчиков температуры;
- 9 разъем **CN18А** жгута датчиков тока канала **U**;
- 10 разъем **CN19А** жгута датчиков тока канала **V**;
- 11 разъем **CN20А** жгута датчиков тока канала **W**;
- 12 провода вентиляторов (FAN, клеммная колодка TB1);
- 13 разъем **CN23** жгута платы тиристоров;
- 14 разъем **CN1** жгута платы ЦП;
- 15 плата драйверов.

#### **7.10. Сборка и установка блока конденсаторов**

7.10.1. Монтаж шинной сборки:

.

- собрать на рабочем столе пакет изолирующих прокладок и шин блока конденсаторов (рис. 7.16а);

- скрепить собранный пакет изолирующих прокладок и шин заглушками и стопорными кольцами (рис. 7.16а,б);

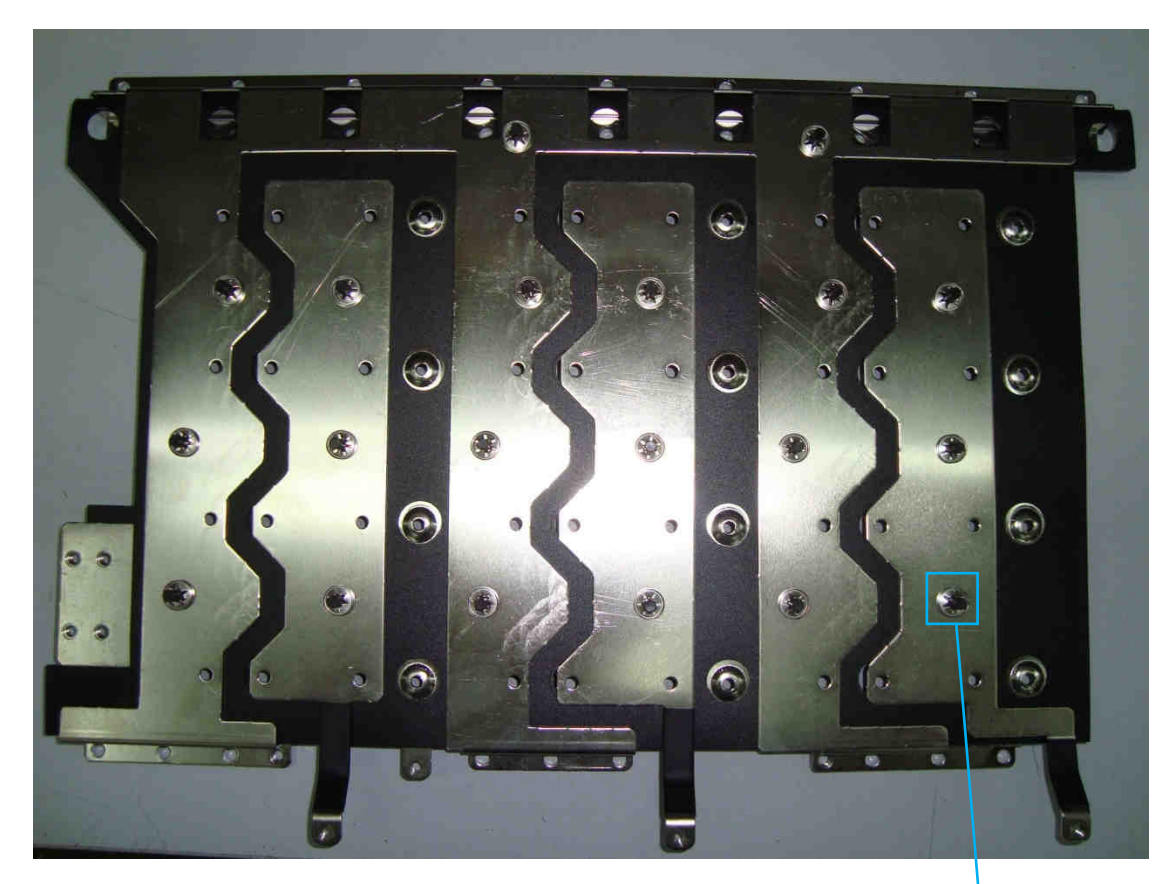

Рис. 7.16а.

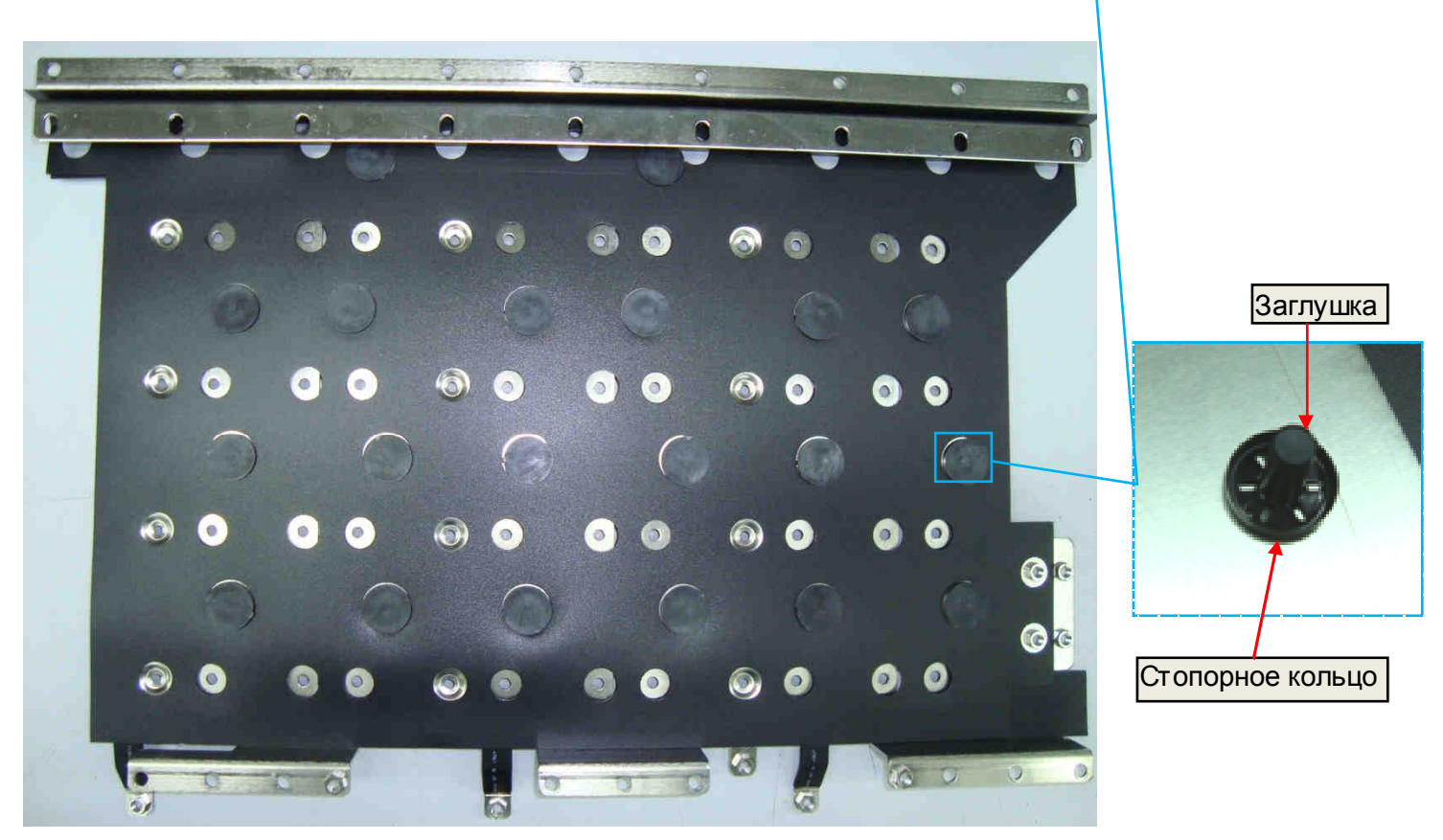

Рис. 7.16б.

7.10.2. Сборка блока конденсаторов:

- неплотно закрепить хомуты на конденсаторах на необходимом расстоянии от края, не затягивая гайки (рис. 7.17а);

- вставить конденсаторы с хомутами в отверстия блока конденсаторов, соблюдая ориентацию вывода «-». Закрепить каждый хомут тремя винтами (рис. 7.17б);

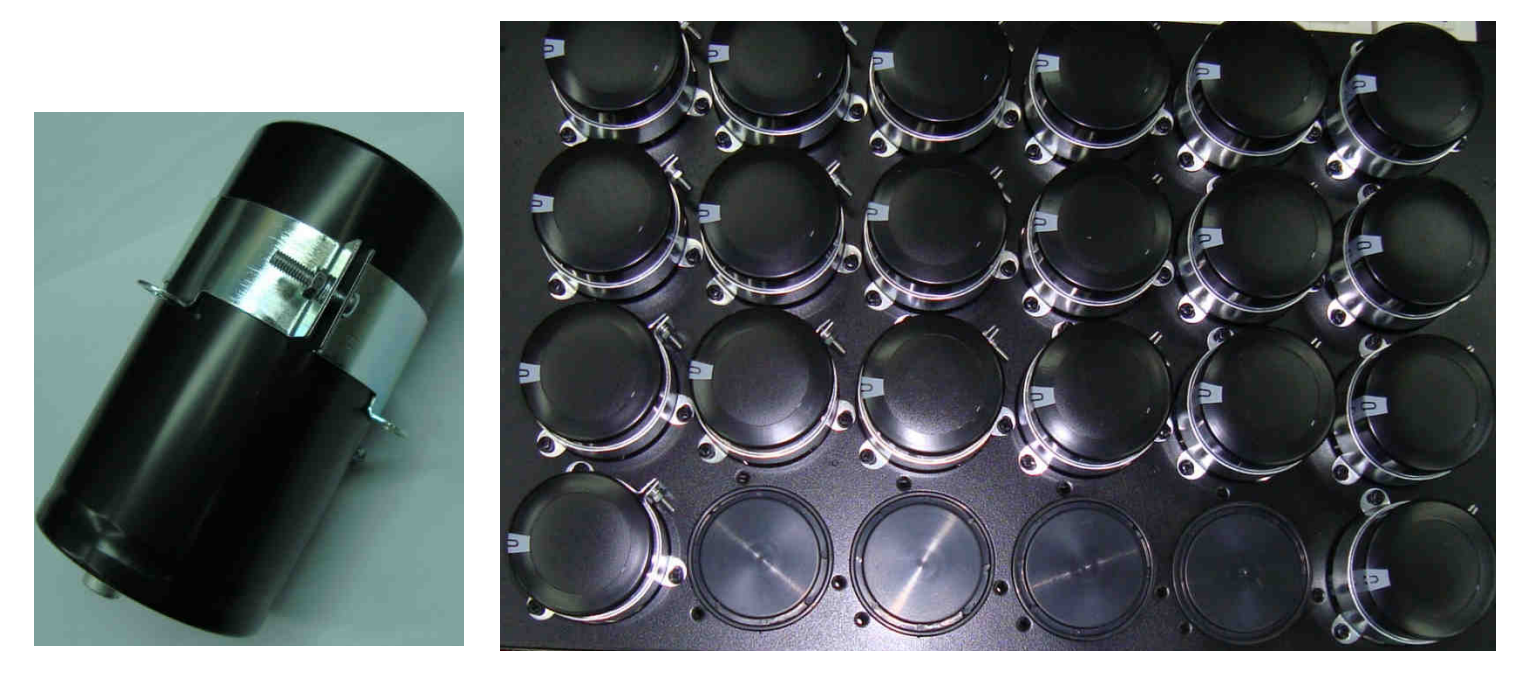

a)  $(5)$ 

- установить корпус вместе с конденсаторами на рабочий стол основанием вверх;

- установить шинную сборку на выводы конденсаторов, совместив выводы конденсаторов с отверстиями в шинах. Закрепить конденсаторы винтами (рис. 7.18а);

Рис. 7.17.

- перевернуть блок конденсаторов основанием вниз и окончательно затянуть гайки крепления хомутов (рис. 7.18б).

*Отвертка крестовая РН*2 3.1.6.; *Ключ гаечный рожковый* 5,5 3.1.9.

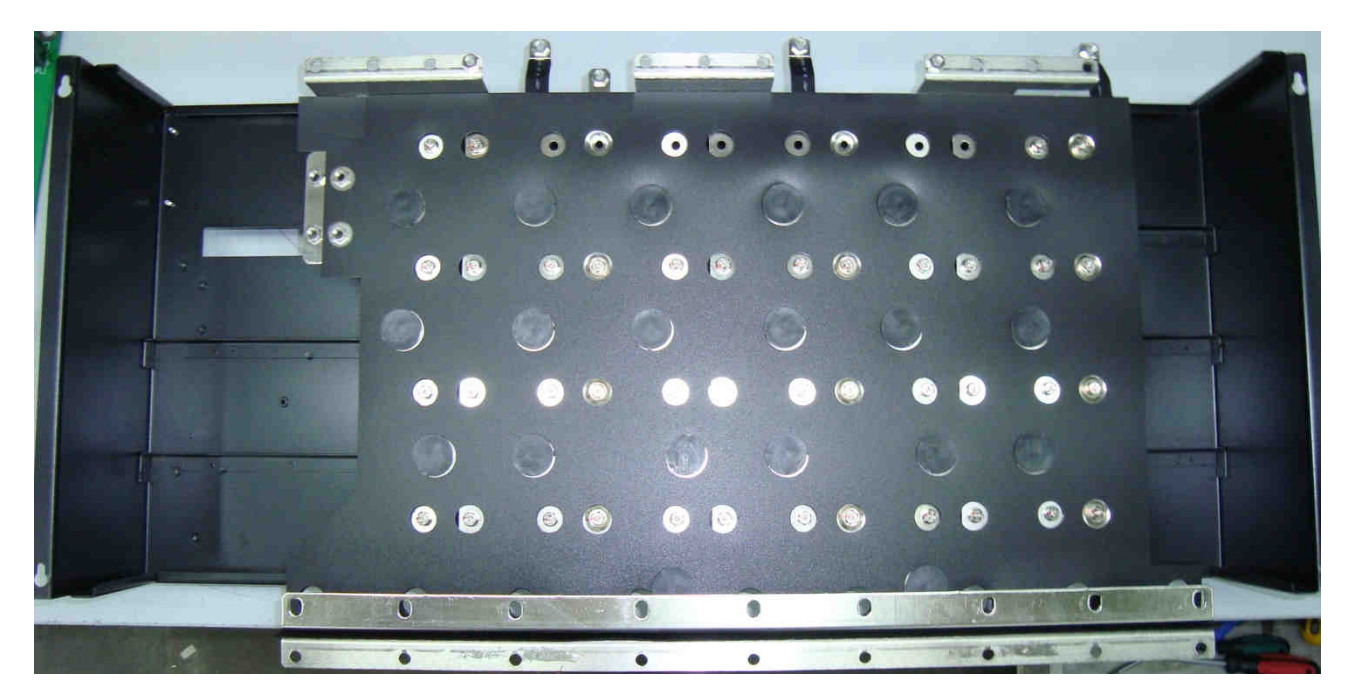

Рис. 7.18а

Окончательно затянуть

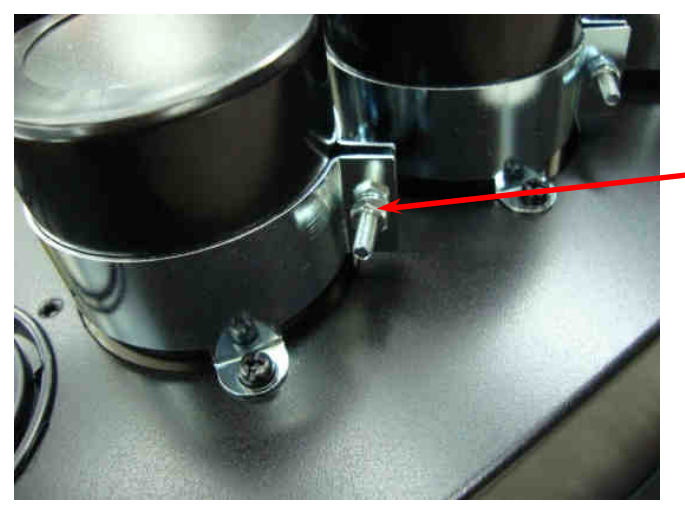

Рис. 7.18б

7.10.3. Установка блока конденсаторов в преобразователь:

- установить блок конденсаторов в преобразователь, совместив фигурные отверстия с головками четырех винтов на корпусе (рис. 7.19);

- сдвинуть блок до упора так, чтобы в се четыре винта вошли в прорези фигурных отверстий;

*Следить*, *чтобы под силовые контакты шин не попали жгуты и провода*.  $\sqrt{1}$ 

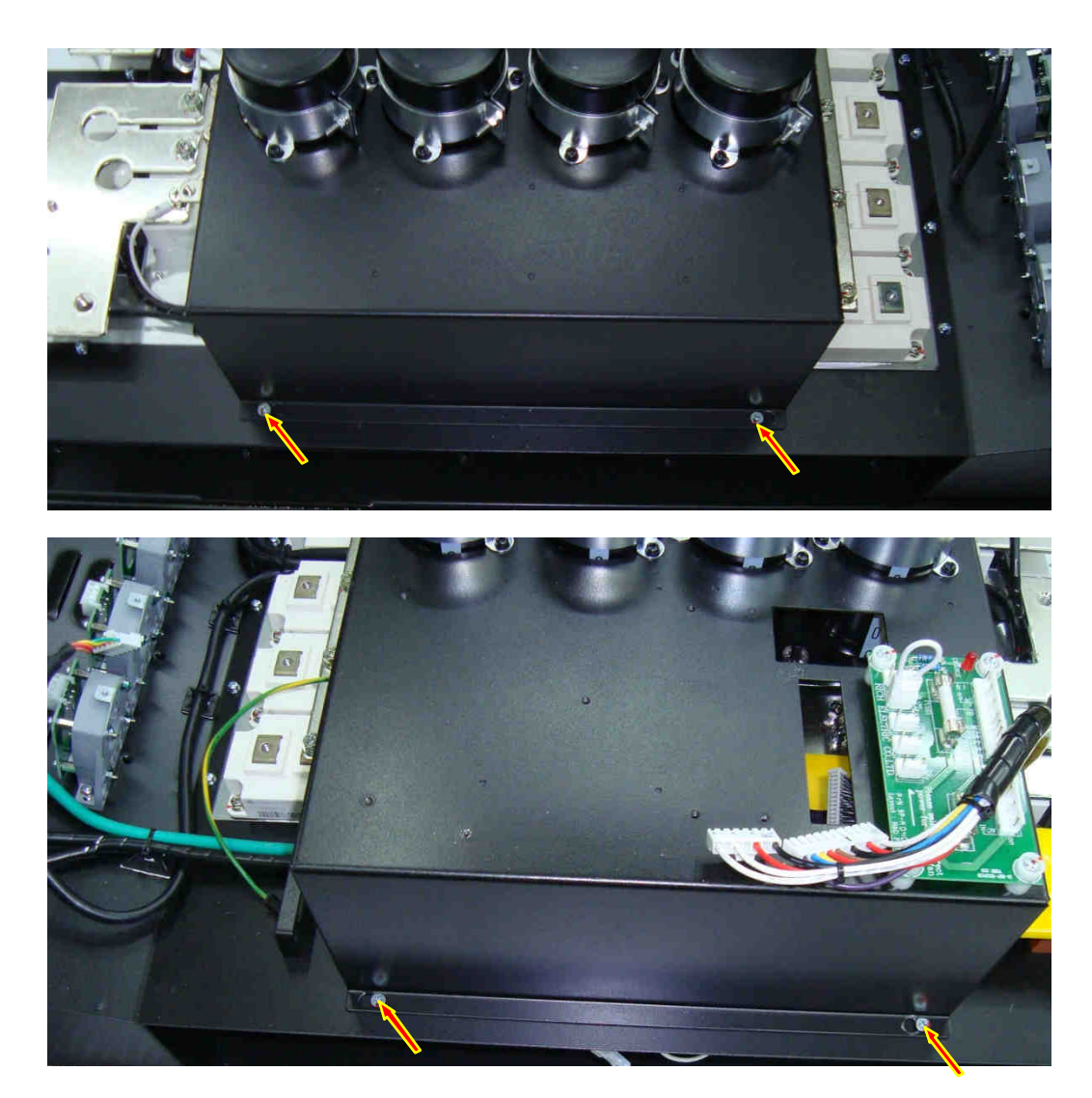

Рис. 7.19.

- пропустить через прорези в корпусе блока конденсаторов жгут платы ЦП, жгут платы предохранителей и провод заземления (рис. 7.20).

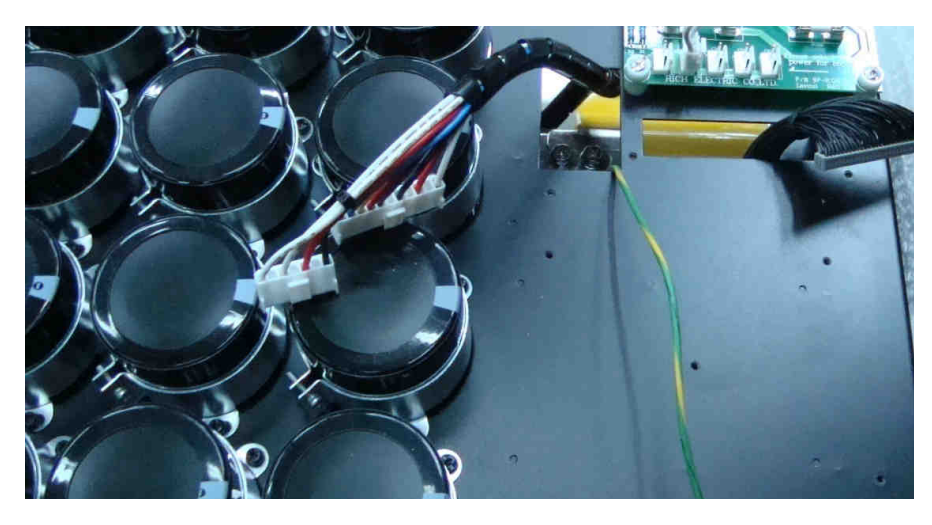

Рис. 7.20.

- вкрутить неплотно 12 винтов и 6 шестигранных стоек крепления шин «**+**» и «**-**» блока конденсаторов в контакты «2», «3» модулей IGBT (рис. 7.21);

- $\overline{G}$  $\sqrt{2}$  $\mathbb{R}^n$  $\mathbf{D}|\mathbf{C}$  $51$
- I *Насадка крестовая РН*2 3.1.6.

Рис. 7.21.

- Вкрутить неплотно винты (9 шт.) крепления шины «-» блока конденсаторов в контакты «3» диодно-тиристорных модулей , одновременно присоединив выводы балластных конденсаторов. Присоединить с помощью винтов (3 шт.) провода «VC-», «VC+» разрядного резистора и провод «-» контроля напряжения постоянного тока (рис. 7.22.).

*Насадка крестовая РН*2 3.1.6.

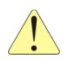

*Гибкие выводы шин звена постоянного тока поддерживать рукой*.

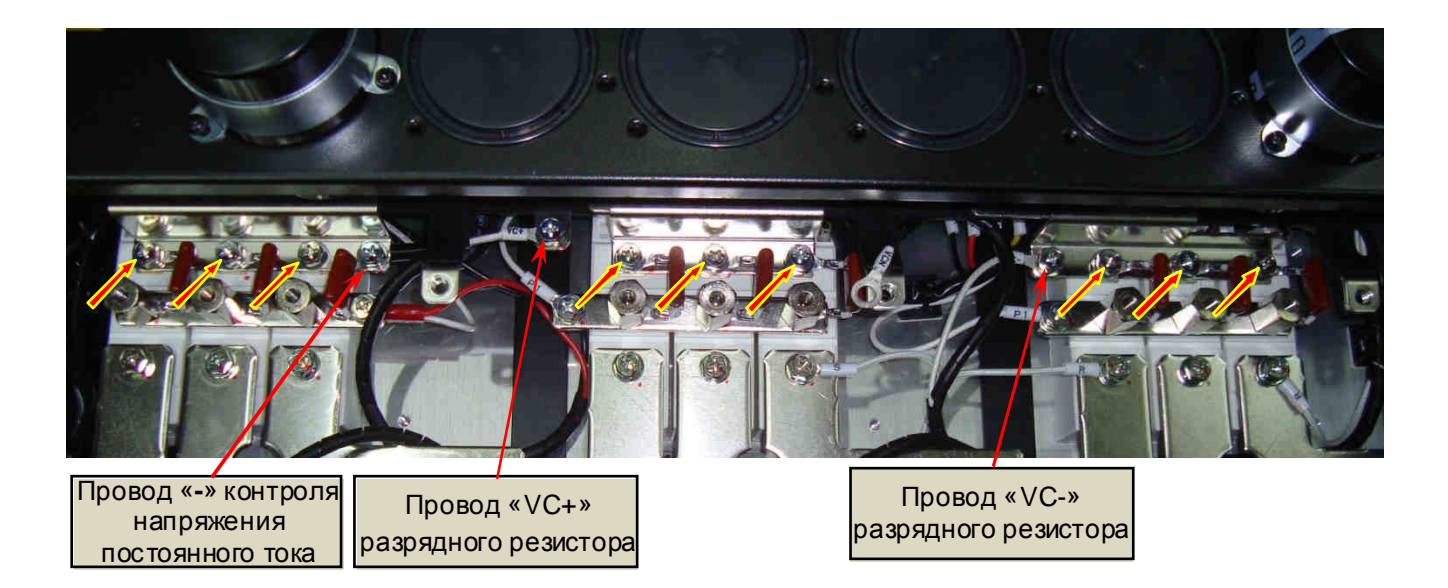

Рис. 7.22.

-Установить шину «+» предохранители – звено ПТ., вкрутив 4 винта крепления шины к блоку конденсаторов и 2 винта крепления к изоляционной стойке (рис. 7.23.). *Насадка крестовая РН*2 3.1.6.

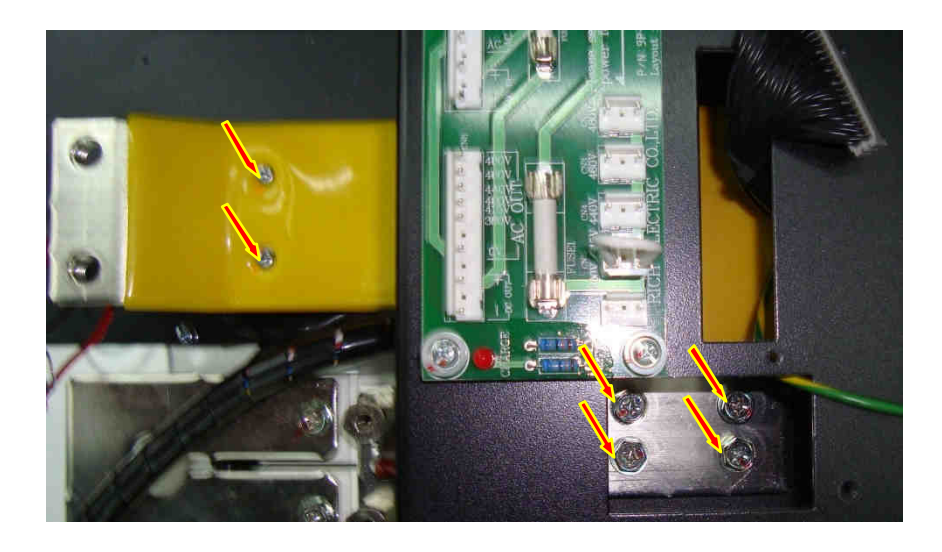

Рис. 7.23.

- Окончательно затянуть винты и стойки крепления шин блока конденсаторов к контактам модулей IGBT и диодно-тиристорных модулей (рис. 7.21, 7.22), затянуть винты крепления шины «+» предохранители – звено ПТ. (рис. 7.23). Затянуть винты (4 шт.) крепления блока конденсаторов к основанию корпуса (рис. 7.19).

*Ключи гаечные торцевые* 10, 14 3.1.10., *Насадка крестовая РН*2 3.1.6.

- Установить объединительную шину «+» выпрямителя с диодами предзаряда, закрепив ее винтами (9 шт.) (рис. 7. 24).

*Ключи гаечные торцевые* 10 3.1.10., *Насадка крестовая РН*2 3.1.6.

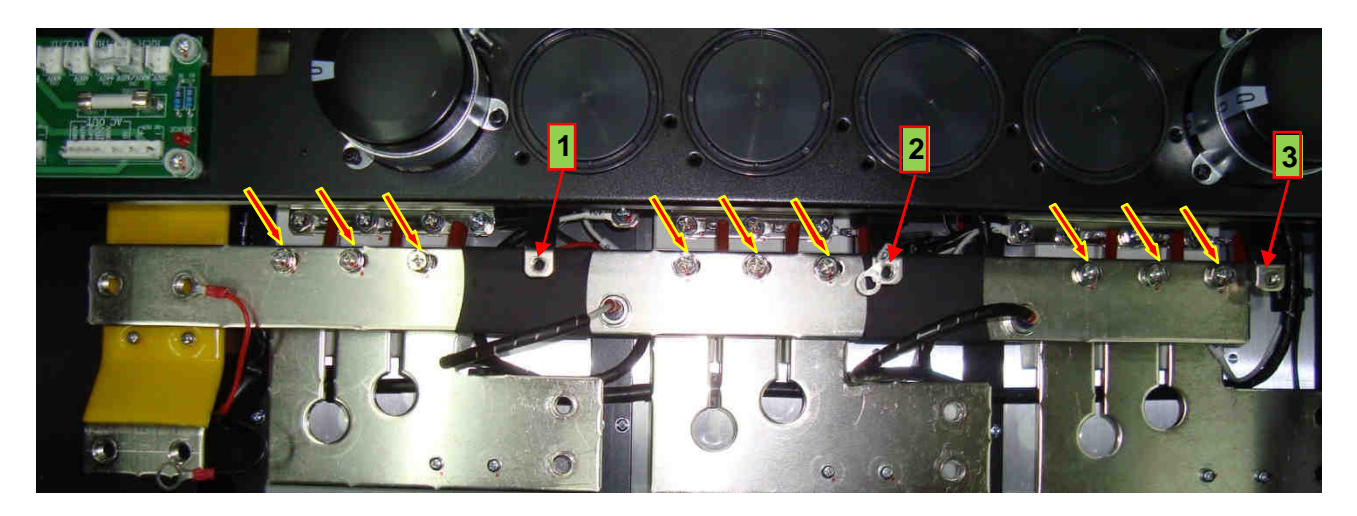

Рис. 7.24

- На выводы блока конденсаторов «1», «2», «3» рис. 7. 24.) установить силовую перемычку «средней точки» блока конденсаторов, закрепив ее винтами. Под винт вывода «2» установить клемму провода «VCN» разрядного резистора (рис. 7. 25.).

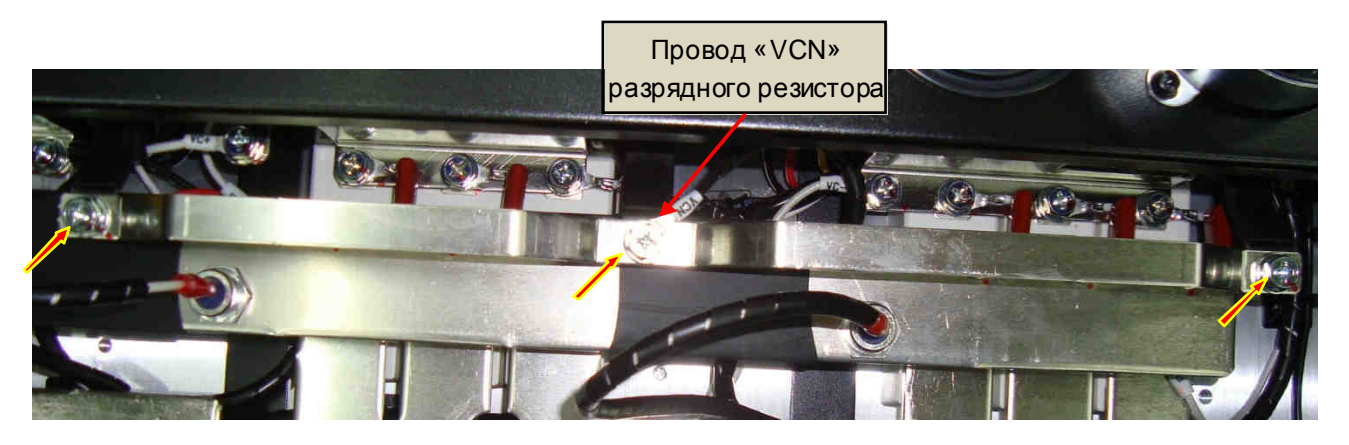

Рис. 7.25

## **7.11. Установка силовых предохранителей**

7.11.1. Установить силовые предохранители на их посадочные места, закрепив двумя болтами с шайбами. Под шайбы, соблюдая полярность, установить провода +F (красный) и -F (черный) контроля силового предохранителя (рис. 7.26).

*Ключ торцевой* 17 3.1.10.

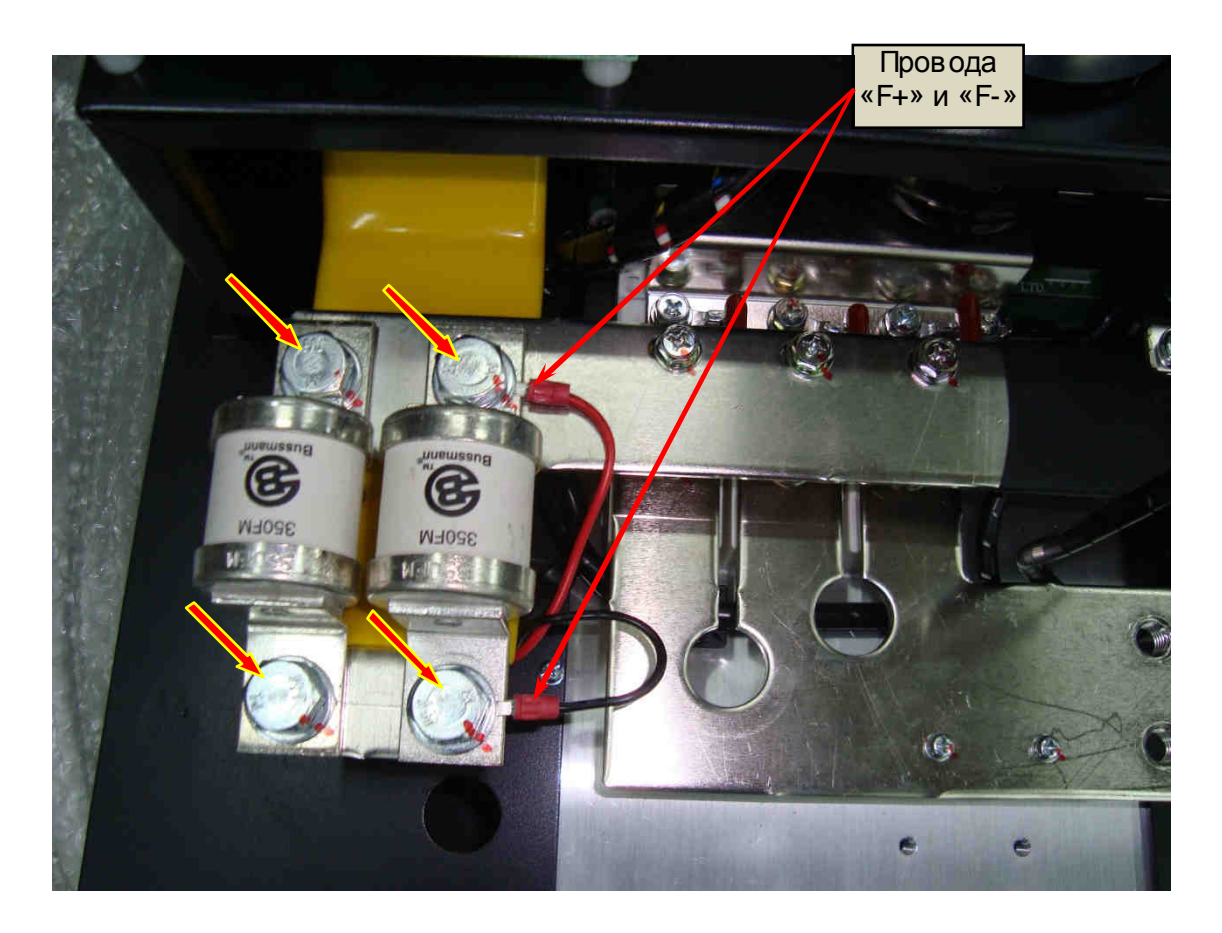

Рис. 7.26.

## **7.12. Установка кожуха корпуса**

7.12.1. Надеть кожух на основание корпуса, совместив отверстия (25 шт.) по периметру для винтов. Вкрутить винты (25 шт.) не затягивая. Вкрутить три рым-болта. Затянуть винты крепления кожуха и рым-болты окончательно (рис. 7.27). .

*Отвертка* 3.1.5; *Насадка крестовая РН*2 3.1.6.

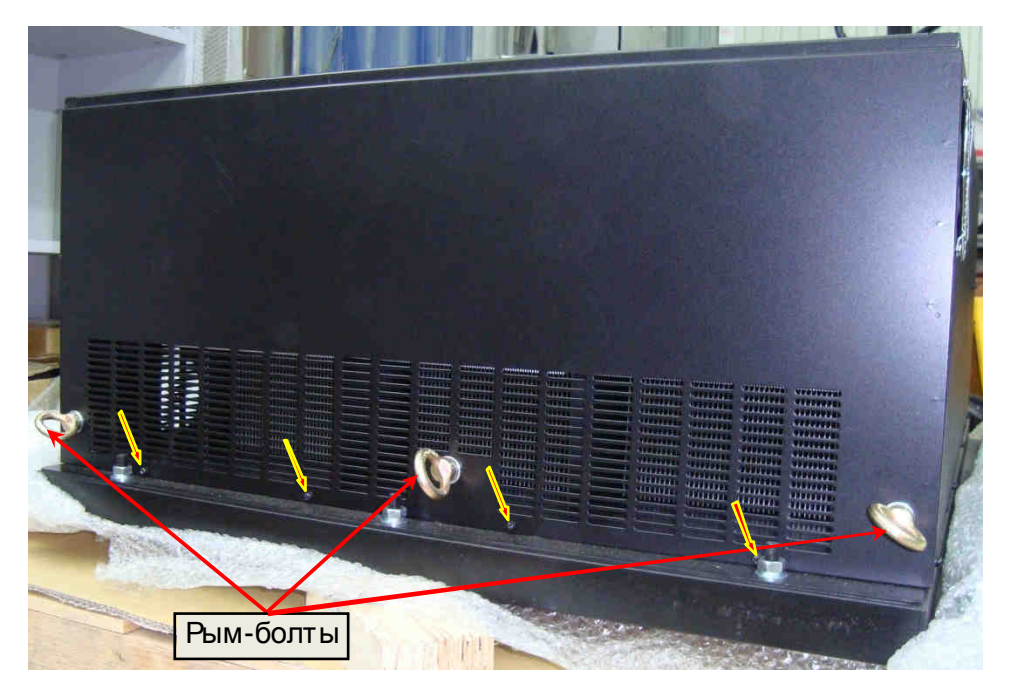

Рис. 7.27.

#### **7.13. Установка датчиков тока и силовых шин.**

*Насадка крестовая РН*2 3.1.6.

7.13.1. Установить датчики тока (9 шт.) на посадочные места, совместив 2 отверстия в основании датчика с резьбовыми отверстиями корпуса ПЧ. Закрепить каждый датчик двумя винтами (рис. 7. 28).

Рис. 7.28.

7.13.2. Установить выходные шины «U», «V»и «W», для чего пропустить концы каждой из шин через отверстия в токовых датчиках соответствующей фазы. Вкрутить, не затягивая, 9 винтов крепления шин к контактам «1» модулей IGBT и 3 болта крепления шин к силовым клеммным колодкам (рис.7. 29).

7.13.3. Окончательно затянуть винты и болты крепления выходных шин.

*Отвертка* 3.1.5; *Насадка крестовая РН*2 3.1.6.; *Ключ торцевой* 10, 19 3.1.10.

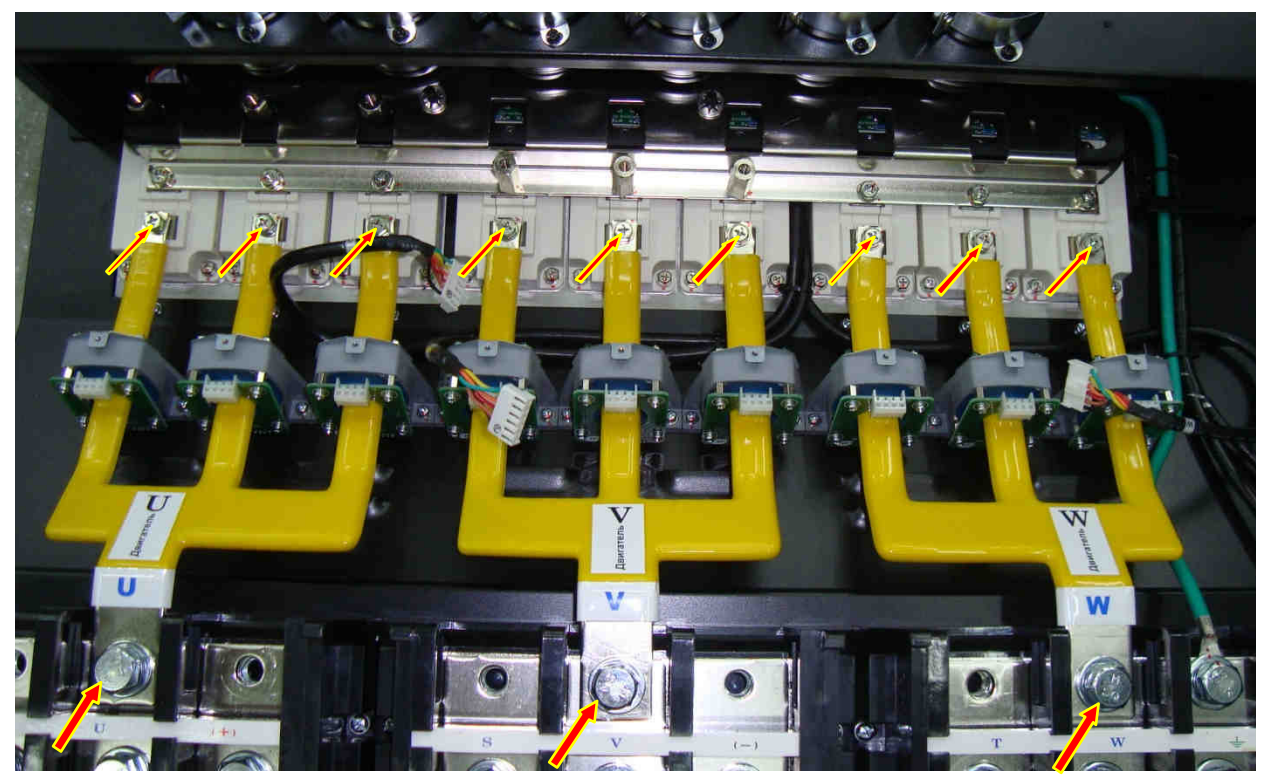

Рис. 7.29.

7.13.4. Установить платы датчиков тока на свои посадочные места над датчиками тока, совместив разъемы датчиков тока с ответными частями разъемов, расположенными снизу на платах. Посадить платы до упора, проконтролировать надежность соединения разъемов.

*При установке плат соблюдать осторожность*, *во избежание повреждения плат и контактов соединительных разъемов*.

7.13.5. Закрепить каждую из плат 3 винтами (рис. 7.30).

7.13.6. Соединить разъемы жгутов с ответными разъемами CN1 на платах датчиков тока (рис. 7.30).

 *Отвертка* 3.1.5; *Насадка крестовая РН*2 3.1.6. Разъемы жгутов плат датчиков тока

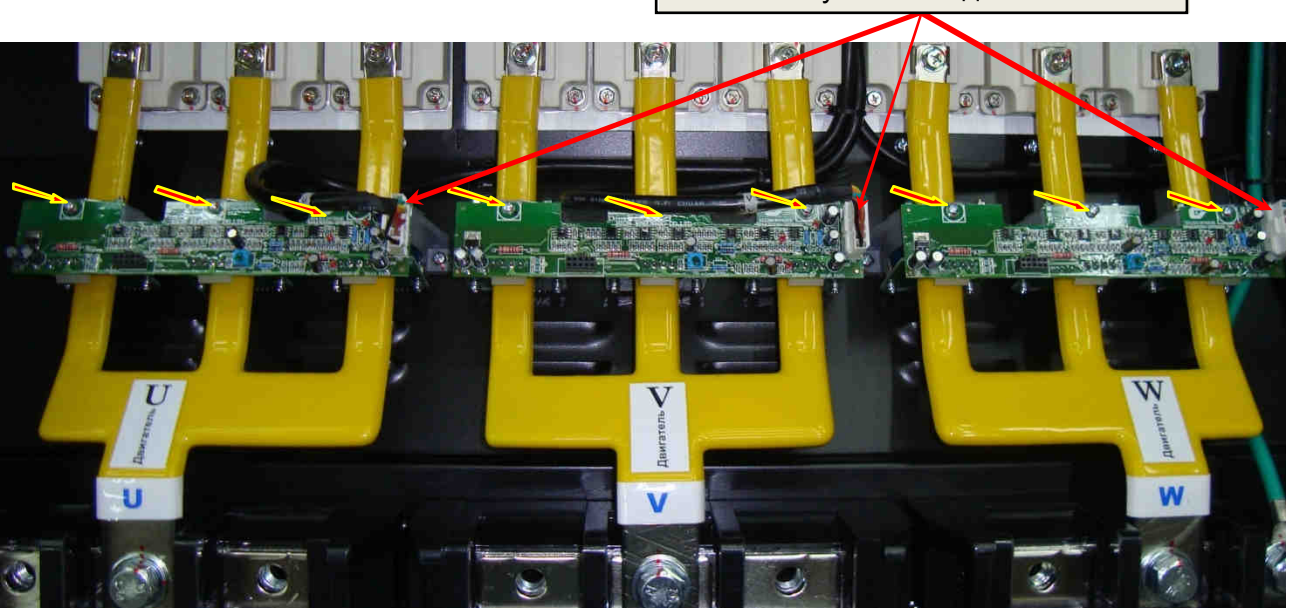

Рис. 7.30.

7.13.7. Установить выходные шины «+» «-» звена постоянного тока, вкрутив 6 винтов крепления к шестигранным стойкам и 2 болта силовой клеммной колодки (рис. 7.31).

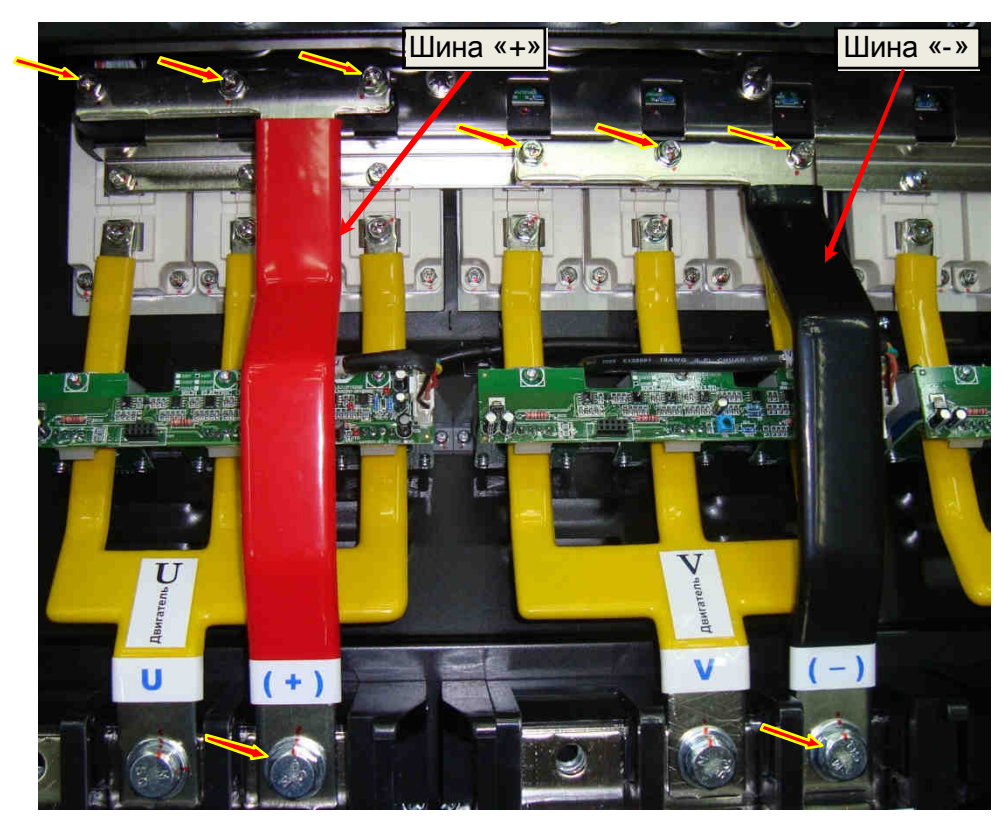

*Ключи гаечные торцевые* 10, 19 3.1.10., *Насадка крестовая РН*2 3.1.6.

<sup>91</sup>  Рис. 7.31.

7.13.8. Установить в ходные шины R,S,T, вкрутив 3 болта и 3 шестигранные стойки М10/47 крепления шин R,S,T к объединительным шинам в ходных диодно-тиристорных модулей (рис. 7.32а), и 3 болта R,S,T силовой клеммной колодки (рис. 7.32б).

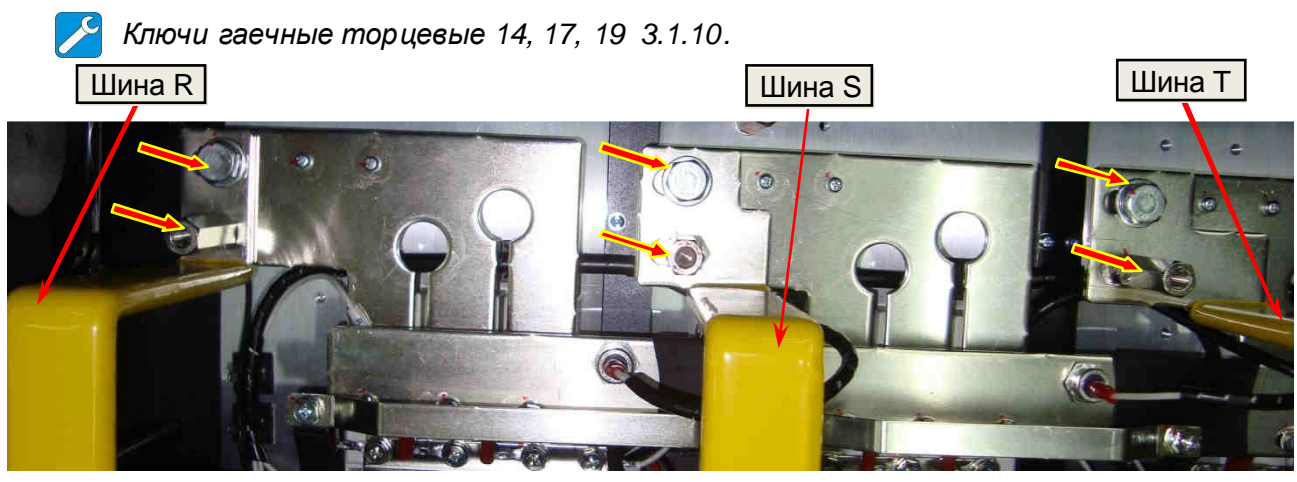

Рис. 7.32а.

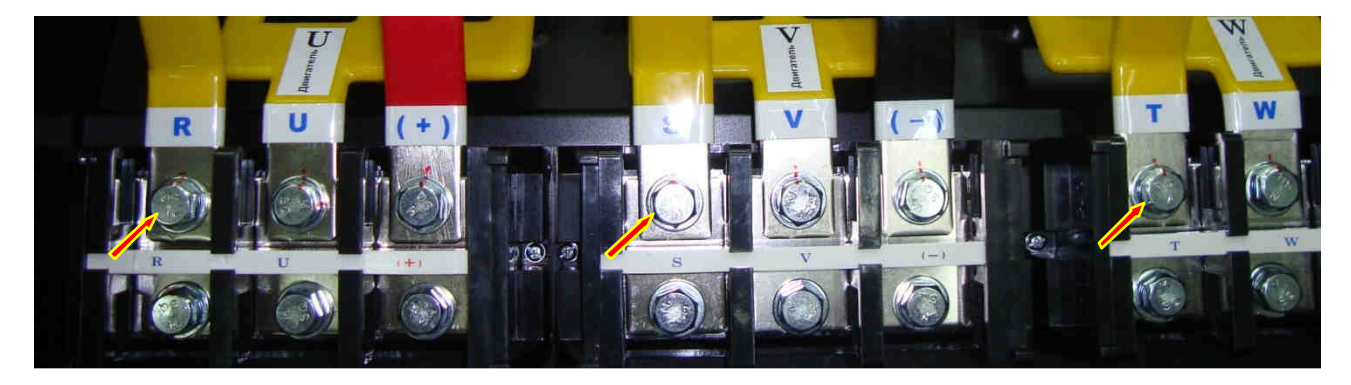

Рис. 7.32б.

### **7.14. Установка вентиляторов**

7.14.1. Установка вентиляторов охлаждения радиатора:

- подсоединить розетки кабелей вентиляторов к вилкам на корпусах вентиляторов охлаждения радиаторов 4 шт. (рис. 7.33а).

- установить вентиляторы охлаждения радиаторов вместе с защитными решетками на свои посадочные места;

*Стрелку направления потока воздуха на корпусе вентилятора ориентировать в сторону радиатора*.

- закрепить вентиляторы вместе с решетками винтами (рис. 7.33б).

*Насадка крестовая РН*2 3.1.6.

Шнуры питания

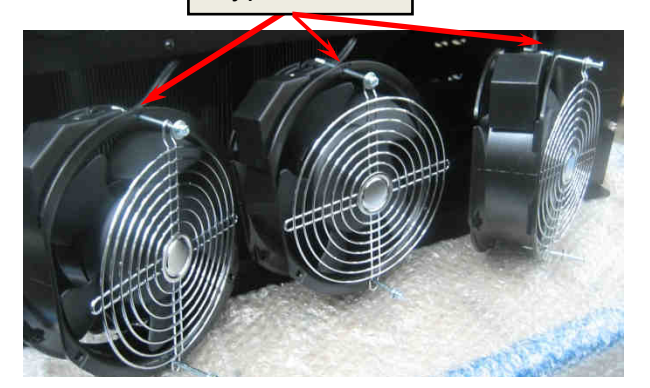

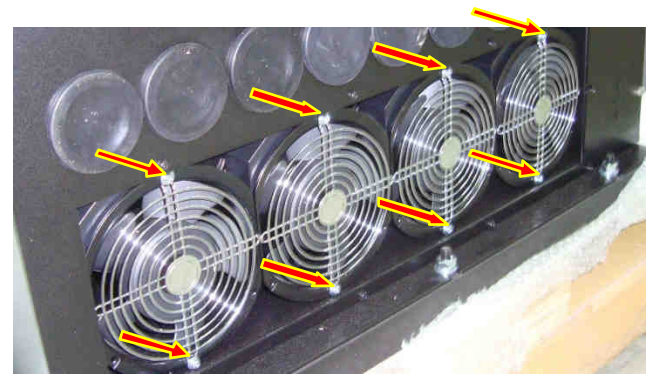

7.14.2. Установка бокового вентилятора:

- подсоединить розетку кабеля вентилятора к вилке на корпусе вентилятора (рис. 7.34а);

- установить вентилятор на свое посадочное место;

*Вентилятор установить так*, *чтобы направление потока воздуха было из внутреннего пространства преобразователя наружу*.

- закрепить вентилятор вместе с решеткой на корпусе четырьмя винтами (рис. 7.34б) с помощью гаек и шайб (рис. 7.34в).

*Насадка крестовая РН*2 3.1.6.; *Ключ гаечный рожковый* 7 3.1.9.

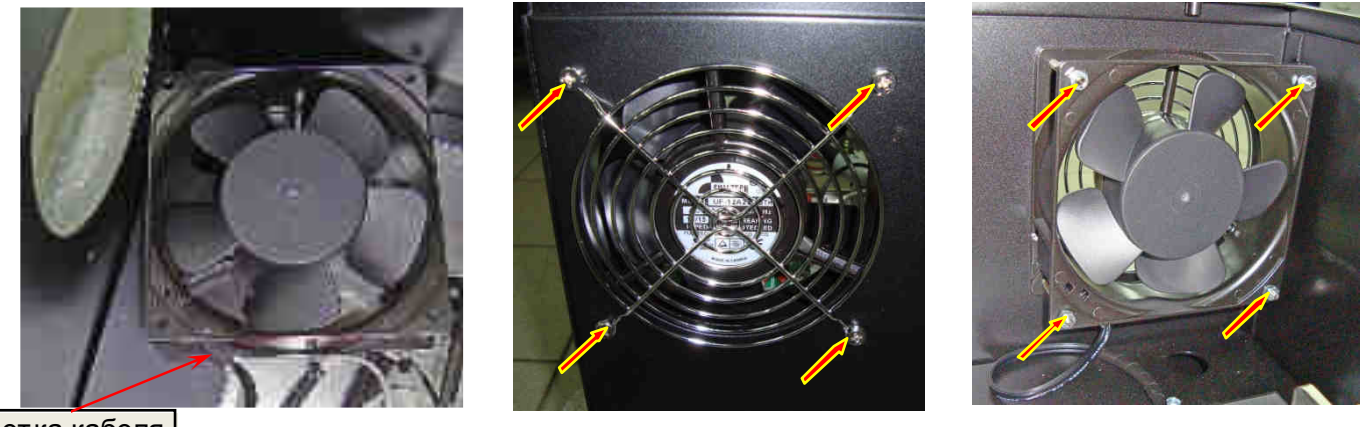

Розетка кабеля

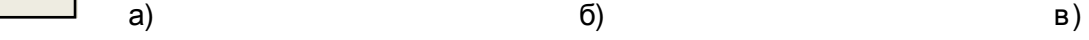

### Рис. 7.34.

## **7.15. Установка платы варисторов**

7.15.1. Установить плату варисторов на шестигранные стойки, вкрутив 4 винта (рис. 7.35). *Отвертка* 3.1.5; *Насадка крестовая РН*2 3.1.6.

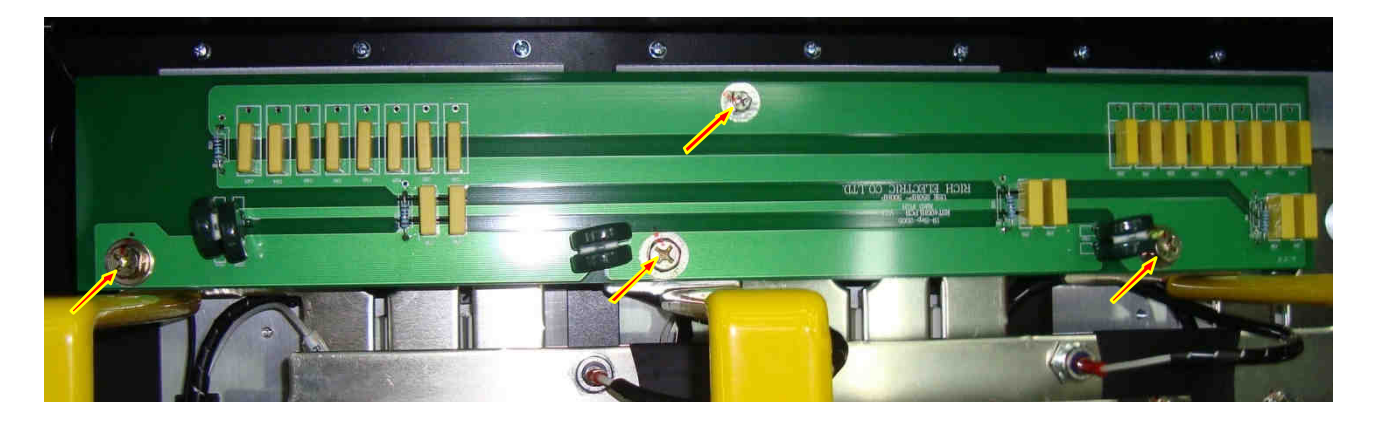

Рис. 7.35.

## **7.16. Установка платы предохранителей**

7.16.1. Установить плату предохранителей на переднюю панель блока конденсаторов. Закрепить плату четырьмя винтами (рис. 7.36).

7.16.2. Подсоединить разъемы жгута к ответным разъемам на плате (рис. 7.36).

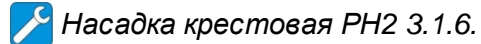

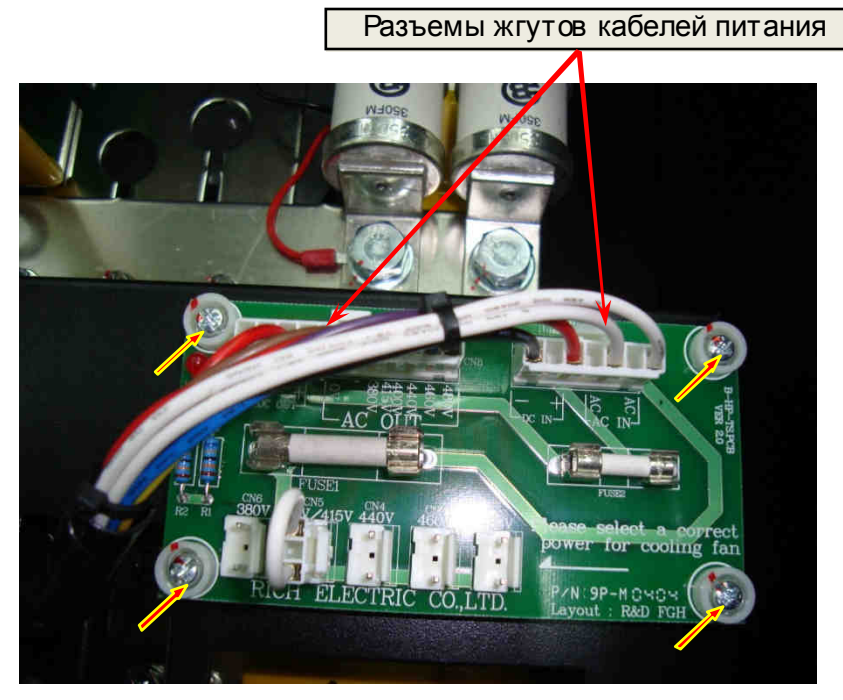

Рис. 7.36.

**7.17. Установка платы ЦП**

7.17.1. Установить плату ЦП на переднюю панель блока конденсаторов. Закрепить плату пятью винтам (рис. 7.37).

7.17.2. Присоединить заземляющий провод к контакту «**Е»** на плате, а жгут - к разъему на плате ЦП, закрепив розетку жгута фиксаторами (рис. 7.37).

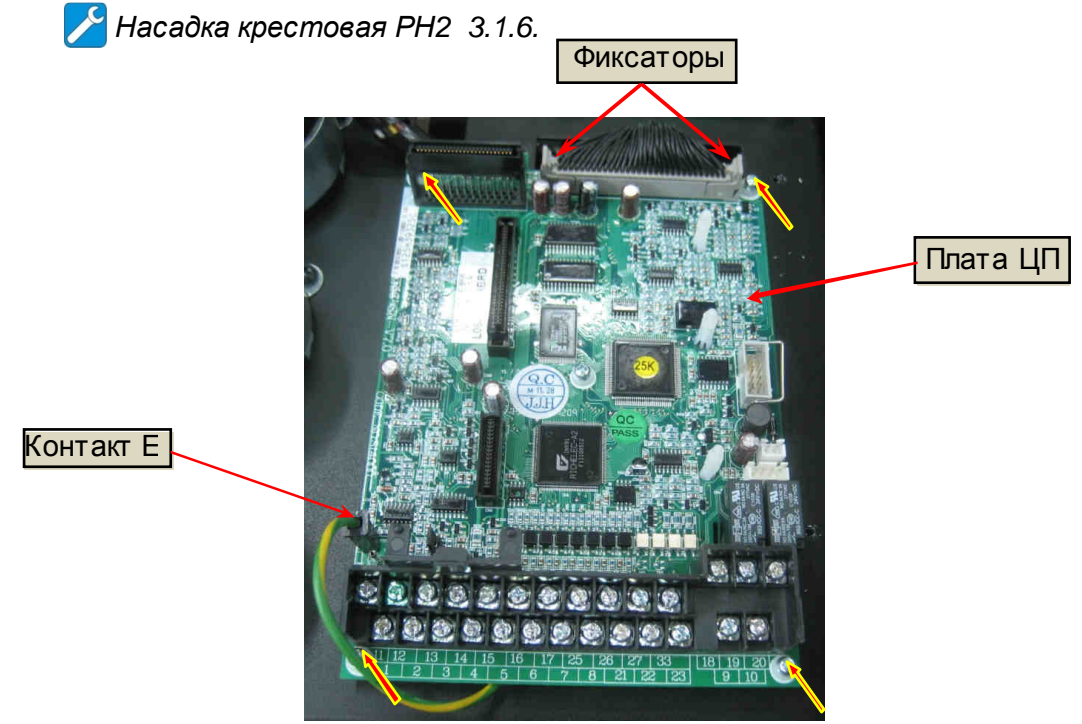

Рис. 7.37.

## **7.18. Установка пульта управления**

7.18.1. Подключить шлейф пульта управления в разъем на плате ЦП и зафиксировать скобой (рис. 7.38а).

7.18.2. Закрепить поддон пульта управления на кронштейне тремя винтами, установить кронштейн с поддоном на корпусе блока конденсаторов и закрепить тремя винтами (рис. 7.38б, в).

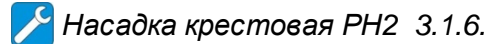

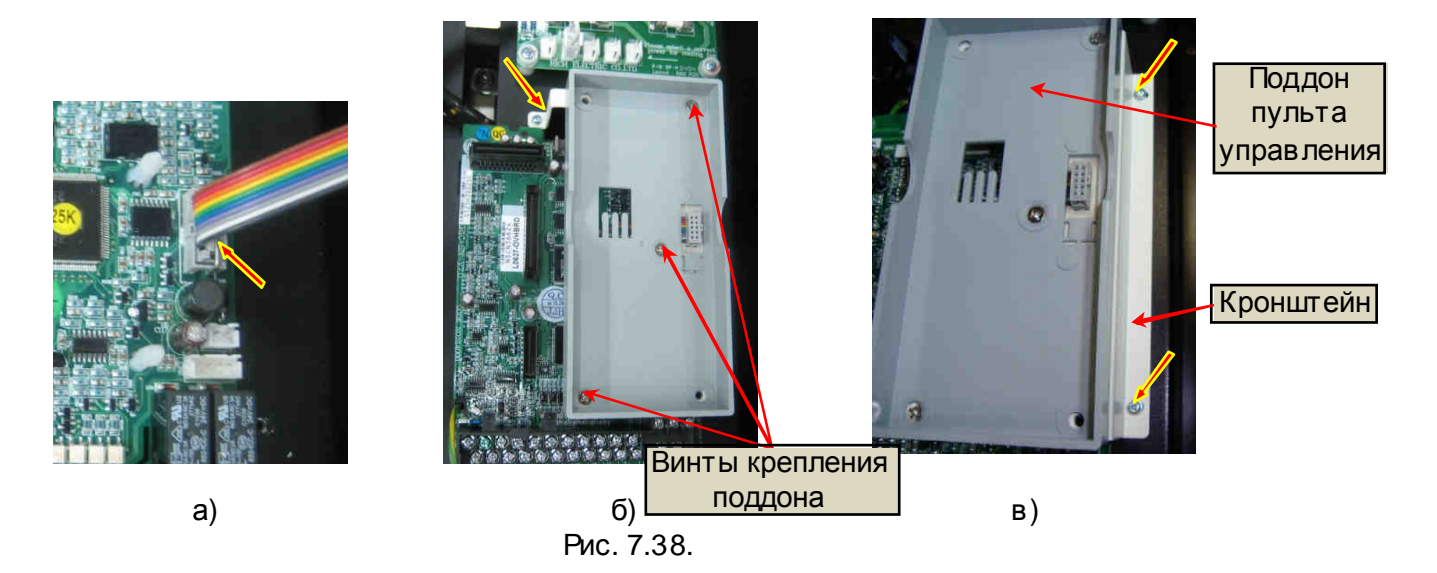

7.18.3. Установить пульт управления в поддон и закрепить дв умя винтами (рис. 7.39).

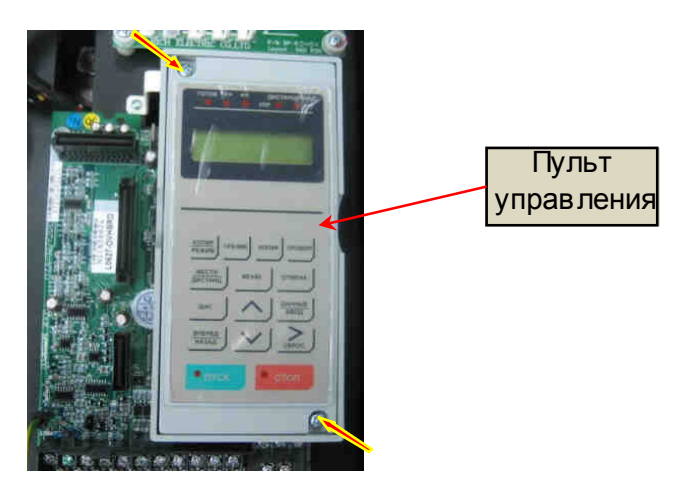

Рис. 7.39.

# **7.19. Установка верхней крышки**

7.19.1. Установить верхнюю крышку, вкрутив 12 винтов крепления. Затянуть без инструмента (рис. 7.40).

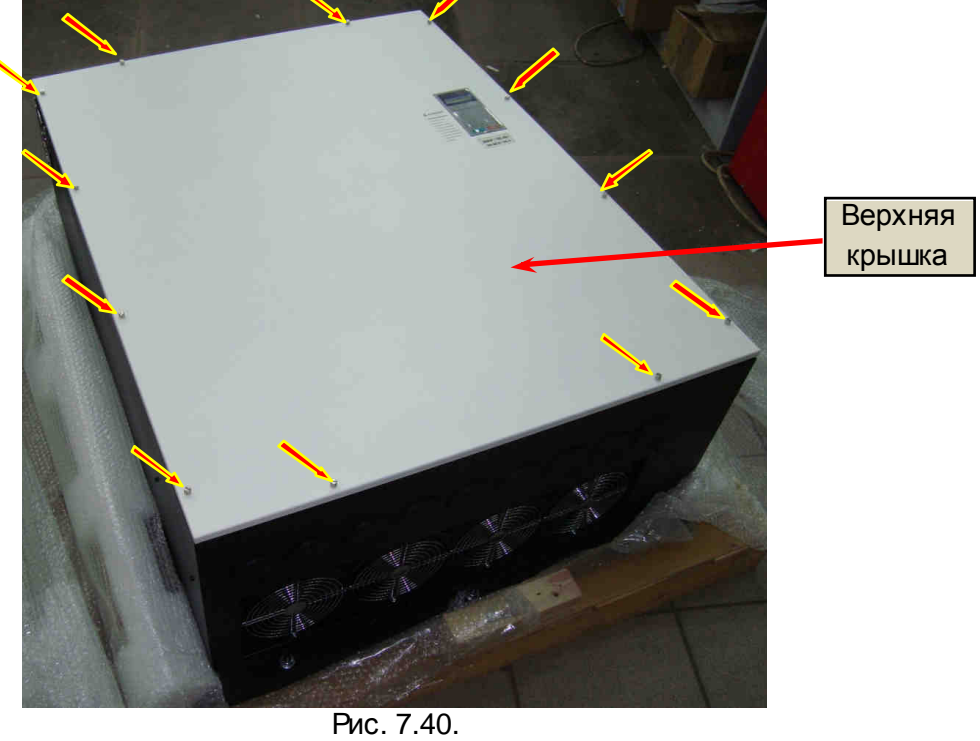

95

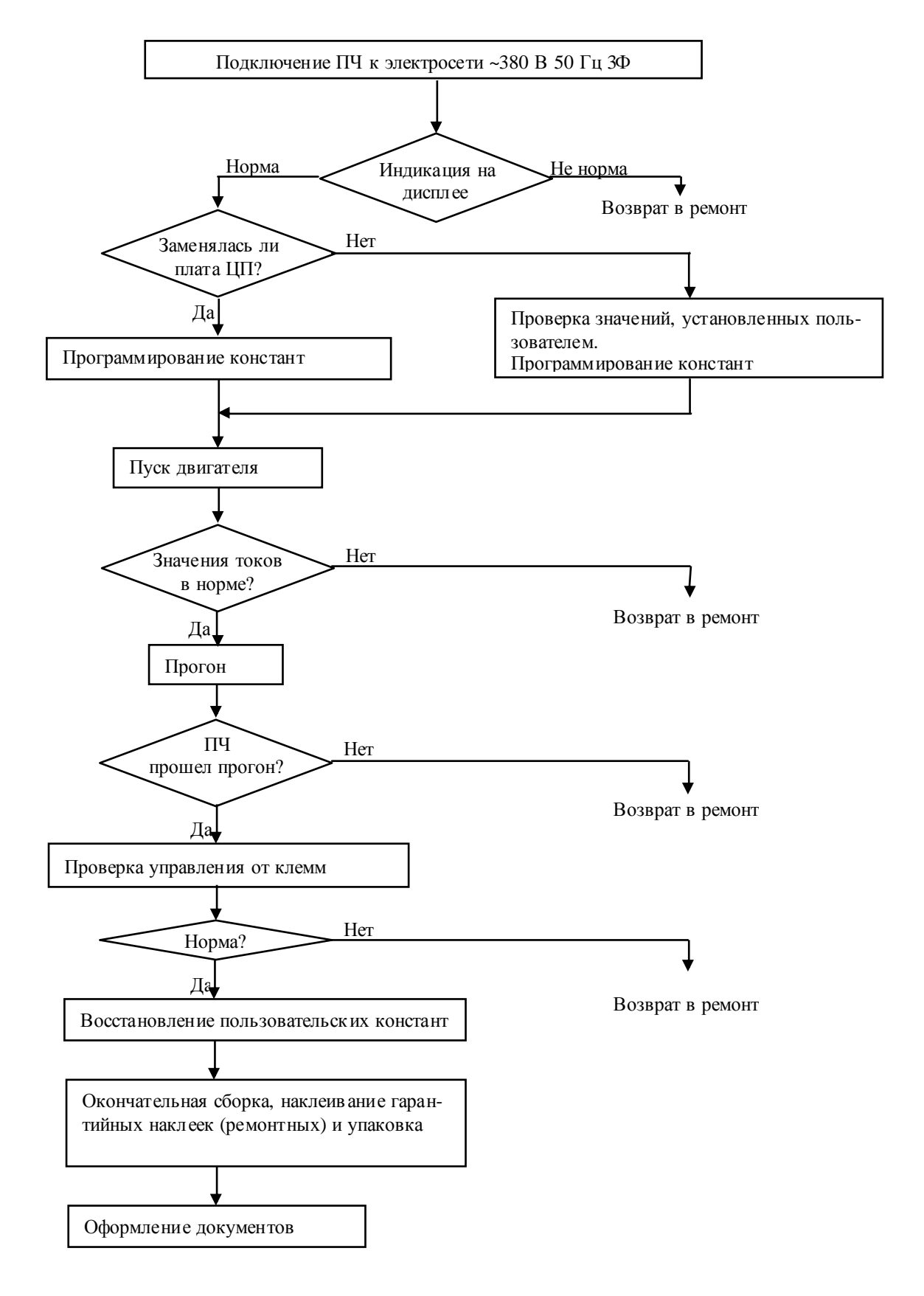

#### **8.1. Блок-схема выходного контроля.**

Рис. 8.1. Блок-схема выходного контроля.

### **8.2. Подключение и проверка ПЧ.**

8.2.1. Подключить проверяемый ПЧ по схеме, приведенной на рис. 8.2.

*Электродвигатель* 3.4.3; *Кабель питания* ~380 *В* 3*Ф* 3.4.9.

*При отсутствии электродвигателя с характеристиками*, *указанными в п*.3.4.3, *использовать электродвигатель с номинальным током*, *наиболее близким к номинальному току ПЧ*. *В любом случае*, *выходной ток ПЧ* (*ток в каждой из фаз двигателя*) *при работе на частоте* 50 *Гц должен составлять не менее* 40% *номинального тока ПЧ*.

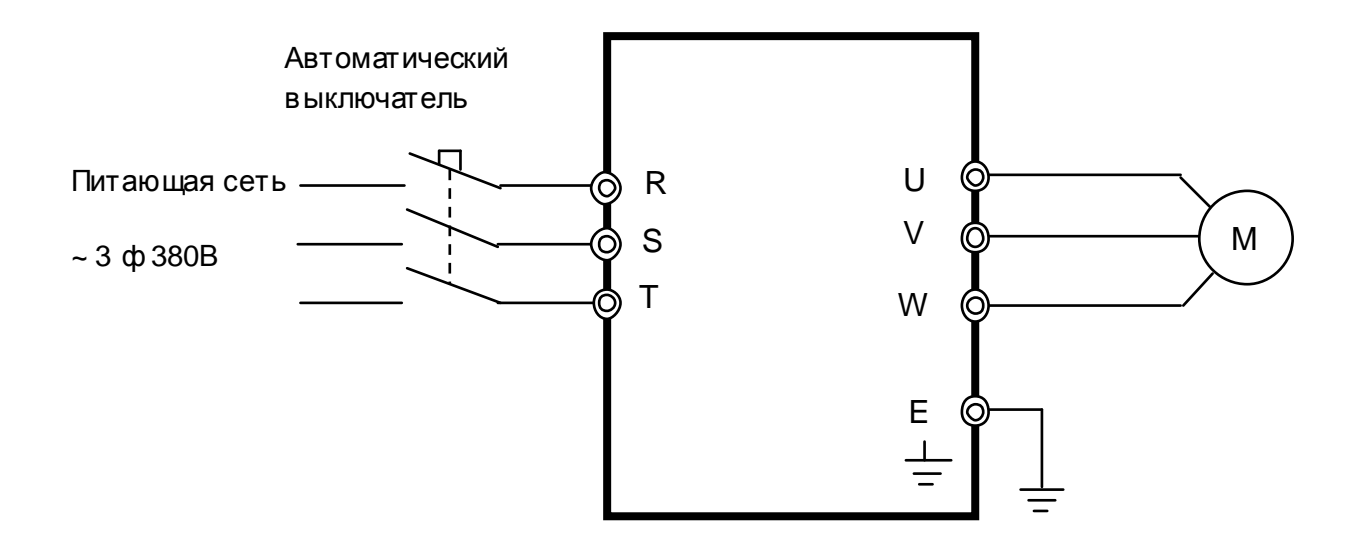

Рис. 8.2. Схема подключения силовых цепей ПЧ EI-9011

8.2.2. Подать трехфазное силовое напряжение питания ~380 В на в ходные клеммы R, S, T.

8.2.3. Проконтролировать индикацию на дисплее пульта управления преобразователя частоты. На дисплее должно отображаться значение опорной частоты (в Гц или в об/мин).

8.2.4. Индикатор СТОП на пульте должен светиться, индикатор ПУСК – должен быть погашен.

8.2.5. Индикатор ГОТОВ – должен светиться. Индикаторы УПРи РЕГ могут светиться либо - нет, в зависимости от запрограммированных режимов дистанционного управления.

*Примечание*. Если индикация на дисплее не соответств ует п.п.8.2.3 – 8.2.4, ПЧвозвратить в ремонт.

8.2.6. Запрограммировать необходимые значения констант ПЧдля режима управления от местного пульта. Последовательность действий по установке констант зависит от того, заменялась или нет плата центрального процессора (ЦП).

8.2.7. Если в процессе ремонта *не была заменена плата**центрального процессо**ра*, необходимо прочитать значения модифицированных констант и записать их на свободном поле карточки ремонта для последующего их восстановления перед отправкой заказчику, затем перейти к п.8.2.9 - 8.2.10. для продолжения проверок.

8.2.8. Если в процессе ремонта *была заменена плата процессора*, необходимо установить значения констант:

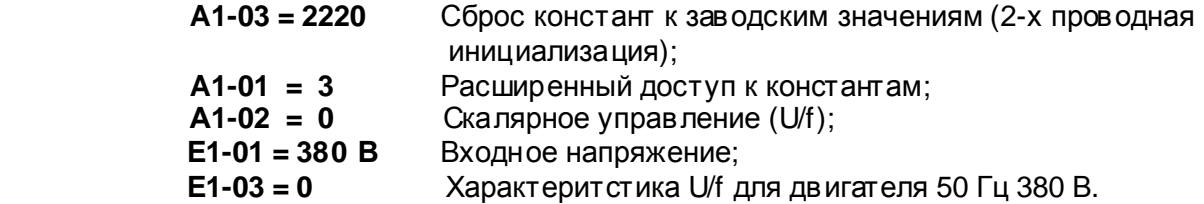

8.2.9. Перевести преобразователь в режим управления от местного пульта - нажать на пульте кнопку МЕСТН/ДИСТА НЦ. Индикаторы УПРи РЕГ должны погаснуть. Установить кнопками пульта задание частоты 25 Гц. Нажать кнопку «Пуск». Двигатель должен запуститься, выходная частота ПЧдолжна плавно увеличиться до заданного значения. Вентиляторы охлаждения начнут вращаться.

8.2.10. Проверить работу преобразователя при управлении от внешних клемм в соответствии с п. 4.17 настоящего Руководства.

*Потенциометр и перемычка* 3.4.5.

Если при проверке по п.п. 8.2.9 – 8.2.10 выявлено какое-либо несоответствие, преобразователь частоты возвратить в ремонт.

## **8.3. Измерение выходного тока.**

8.3.1. Установить задание частоты 50 Гц и подать команду ПУСК. По окончании разгона, с помощью токовых клещей произвести измерения выходного тока ПЧпо каждой выходной фазе (U, V и W). Вычислить среднее арифметическое значение

# $I_{\text{co}} = (I_{\text{U}} + I_{\text{V}} + I_{\text{W}})/3$

и сравнить его с показаниями выходного тока на пульте управления ПЧ. Разница между этими значениями должна быть не более ± 10%. Отклонение значений токов **IU**, **IV**, **I<sup>W</sup>** между собой также не должно превышать ± 10%.

При соответствии результатов измерений требованиям п. 8.3.1 перейти к п.8.3.3.

*Если выявлено отклонение значений токов* **IU**, **IV**, **I<sup>W</sup>** *между собой более* 10 %, *либо отклонение между средним арифметическим значением* **I***ср и одним из значений* **IU**, **IV**, **I<sup>W</sup>** *более* 10 %, *либо несоответствие тока*, *измеренного токовыми клещами в какой*-*либо фазе*, *показаниям дисплея*, *необходимо выполнить проверки согласно п*.8.3.2.

8.3.2. Произвести измерения выходного тока каждого модуля IGBT в каждой выходной фазе (U, V и W), устанавливая токовые клещи поочередно в разветвления выходных шин.

*Электродвигатель* 3.4.3.; *Токовые клещи* 3.4.6.

Для каждой выходной фазы (U, V или W) должно выполняться:

- отклонение измеренных значений токов каждого модуля IGBT между собой в одной выходной фазе не должно превышать 5%;
- сумма токов отдельных модулей IGBT в выходной фазе должна быть равна общему выходному току фазы.

Примечание. Если при проверке по п. 8.3.2 выявлено несоответствие в какой-либо выходной фазе (U, V или W), преобразователь необходимо возвратить в ремонт, и в выявленной неисправной фазе заменить датчики тока (3 шт.) вместе с платой датчиков тока (1 шт.).

8.3.3. При соответствии результатов измерения выходного тока п.п.8.3.1 - 8.3.2 оставить преобразователь в работе для прогона на время не менее 30 мин. В процессе прогона контролировать:

- выходной ток преобразователя частоты по каждой из выходных фаз U, V, W;
- отсутствие вибрации и постороннего шума электродвигателя;
- отсутствие ошибок на дисплее ПЧ.

*Электродвигатель* 3.4.3.; *Токовые клещи* 3.4.6.

8.3.4. Подать команду «Стоп», выходная частота ПЧдолжна плавно снизиться до нуля, а двигатель - остановиться.

При нормальном завершении прогона перейти к выполнению п. 8.4, в противном случае - вернуть ПЧв ремонт.

#### **8.4. Завершающие операции.**

8.4.1. Восстановить значения опорной частоты и констант, измененных в процессе проверок к значениям, установленным пользователем (если при ремонте не заменялась плата центрального процессора) (п.8.2.7).

8.4.2. Отключить питание ПЧ, отсоединить подключенные провода.

8.4.3.Произвести затяжку винтов силовых клемм. Установить защитные пластины силовых клемм.

*Ключ торцевой* 19 3.1.10

8.4.4. Наклеить ремонтные гарантийные наклейки в соответствии с рис. 8.3:

- на левый верхний винт крепления процессорной платы;
- на винт крепления блока конденсаторов (в правом нижнем углу).

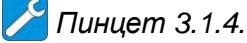

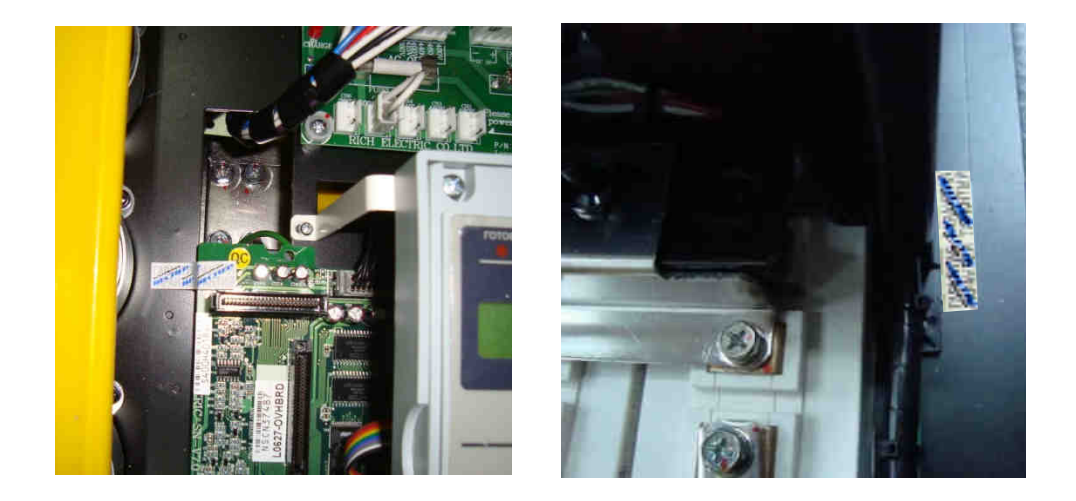

Рис. 8.3. Расположение гарантийных наклеек (ремонтных).

8.4.5. Произвести окончательную сборку и упаковку отремонтированного изделия и сдать его на склад.

8.4.6. Заполнить сопроводительные документы в соответствии с «Инструкцией о порядке приема, подготовки и проведения ремонтных работ преобразователей частоты EI, E2 и Е3 и устройства плавного пуска ДМС».

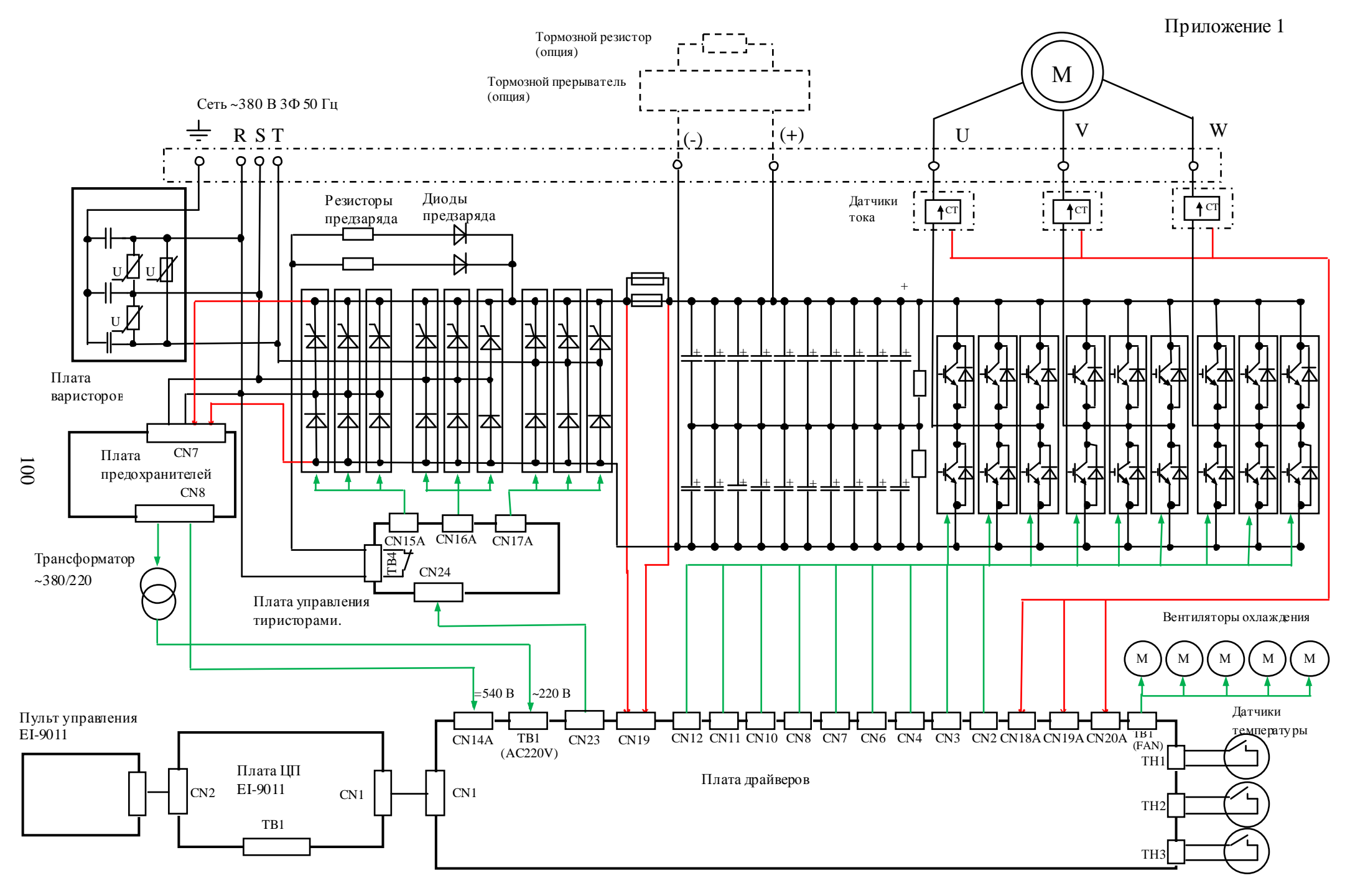

Структурная схема преобразователей частоты EI-9011-250H, -300H